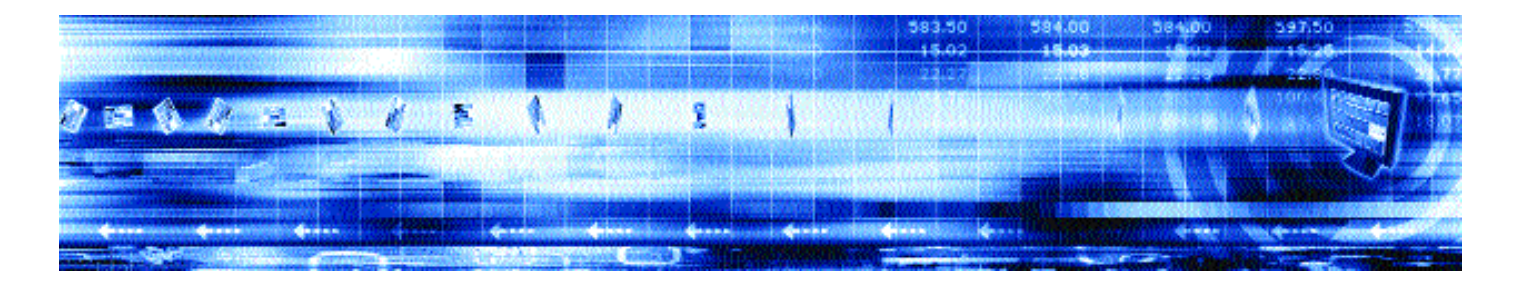

# **CAPLIN LIBERATOR 4.2** Administration Guide

**June 2006**

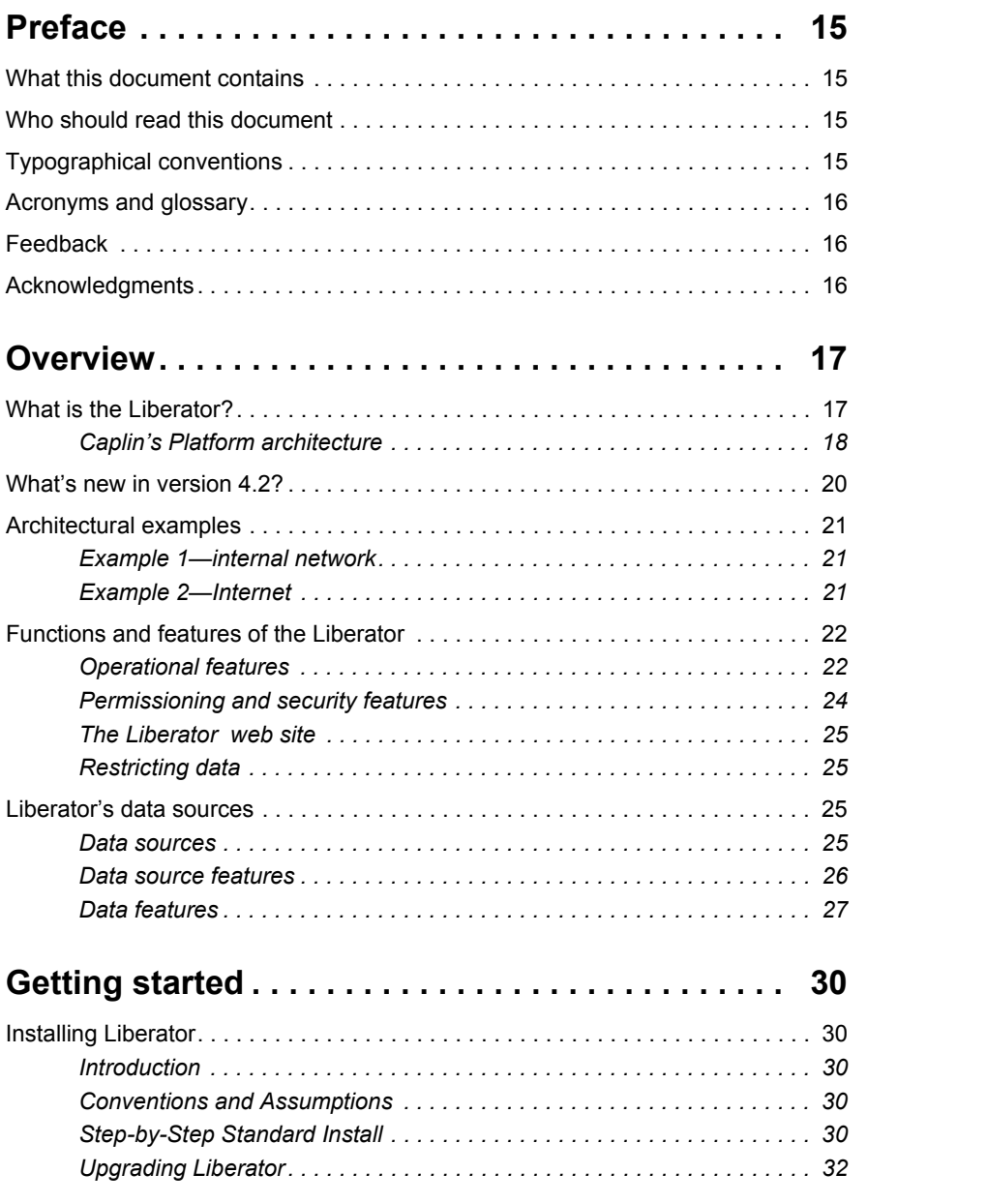

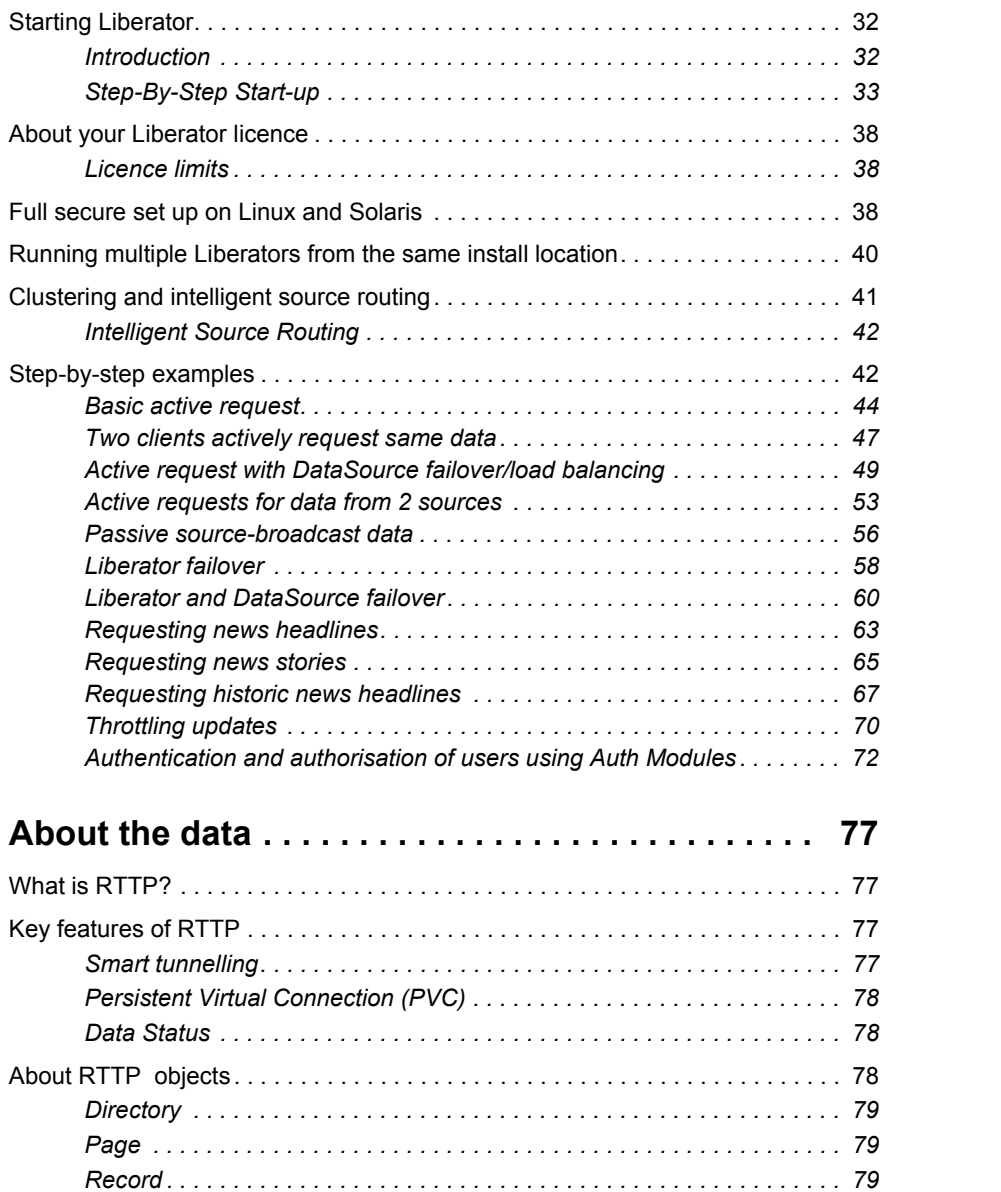

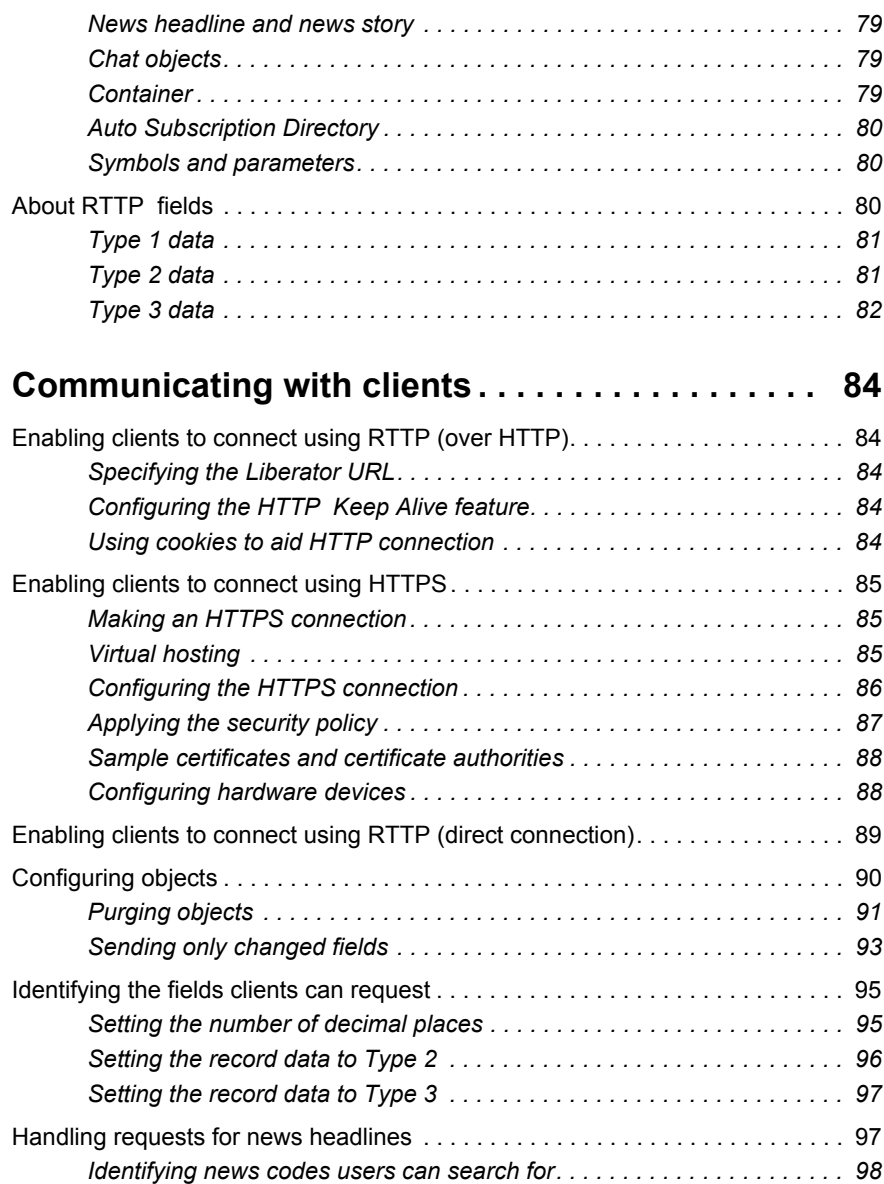

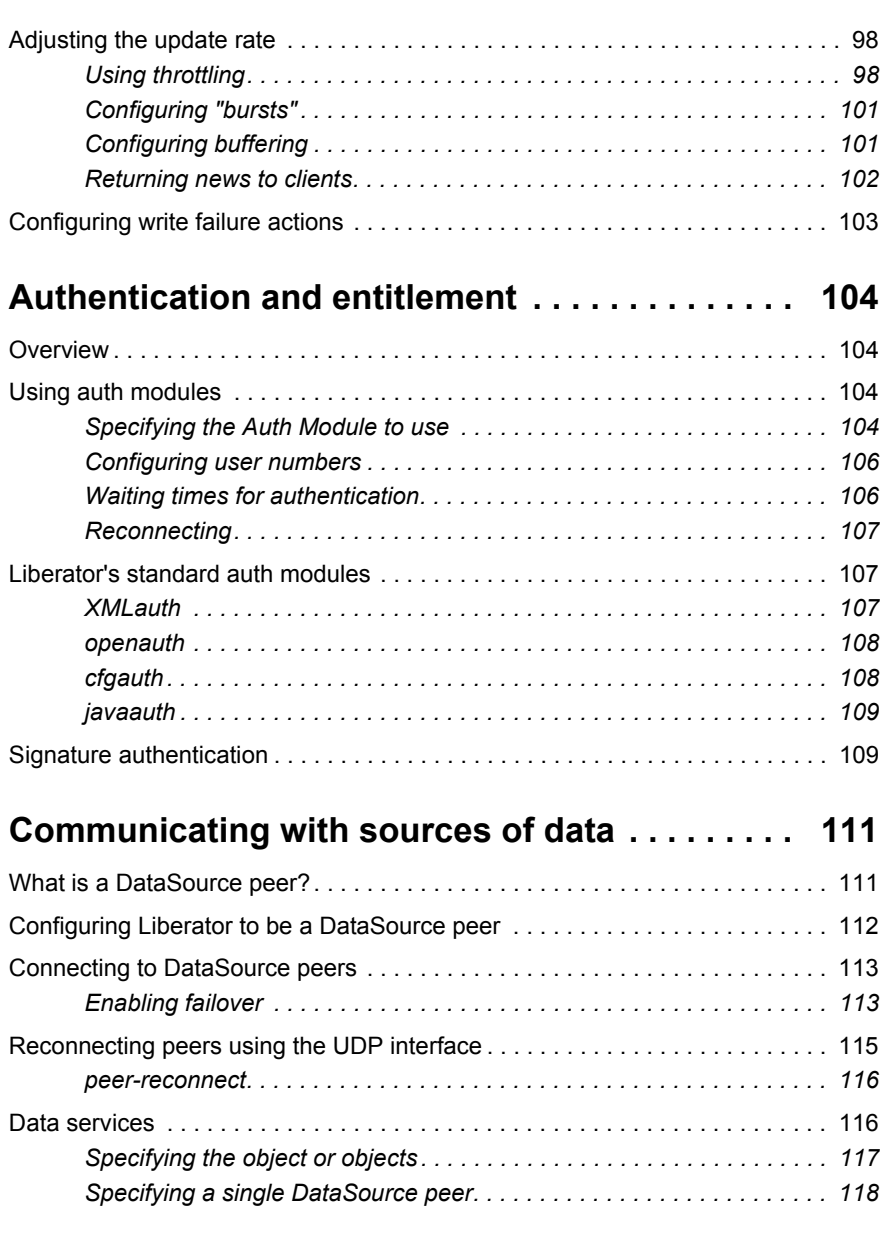

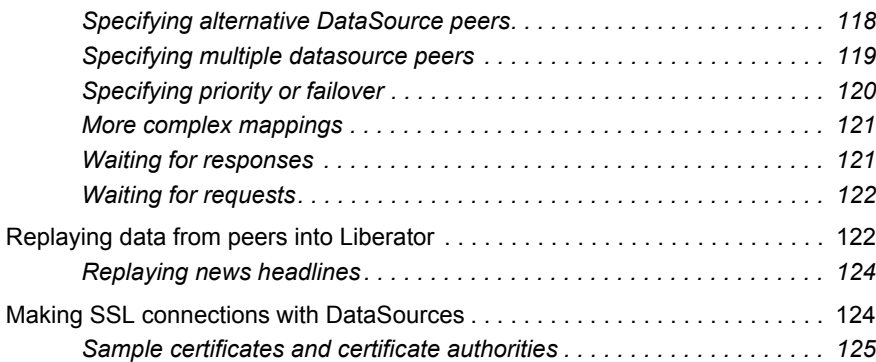

## **[Monitoring performance . . . . . . . . . . . . . . . . . . . . 127](#page-127-0)**

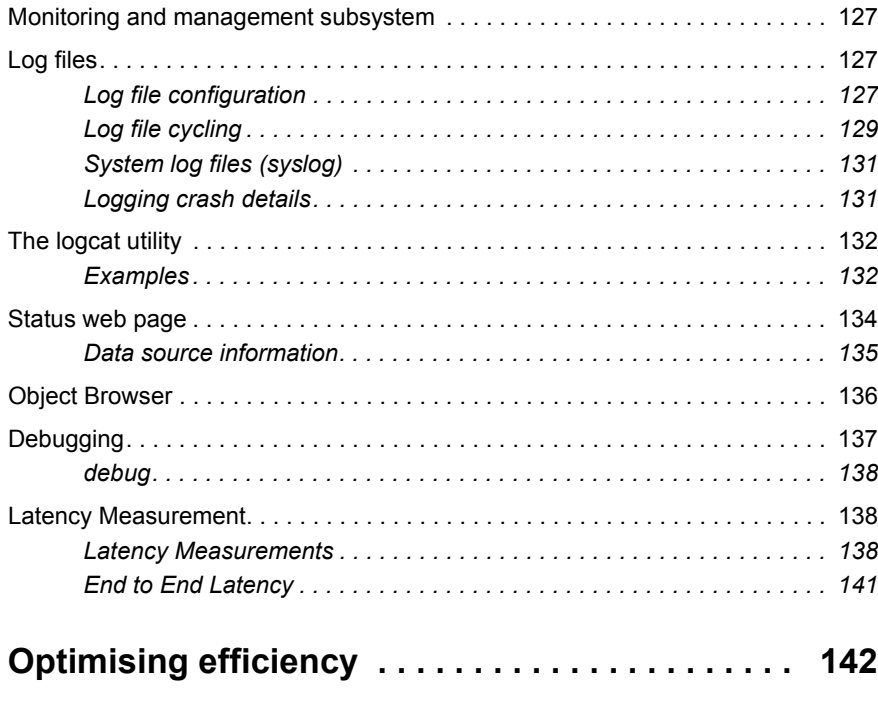

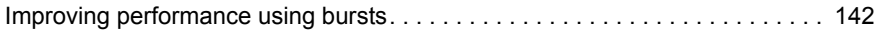

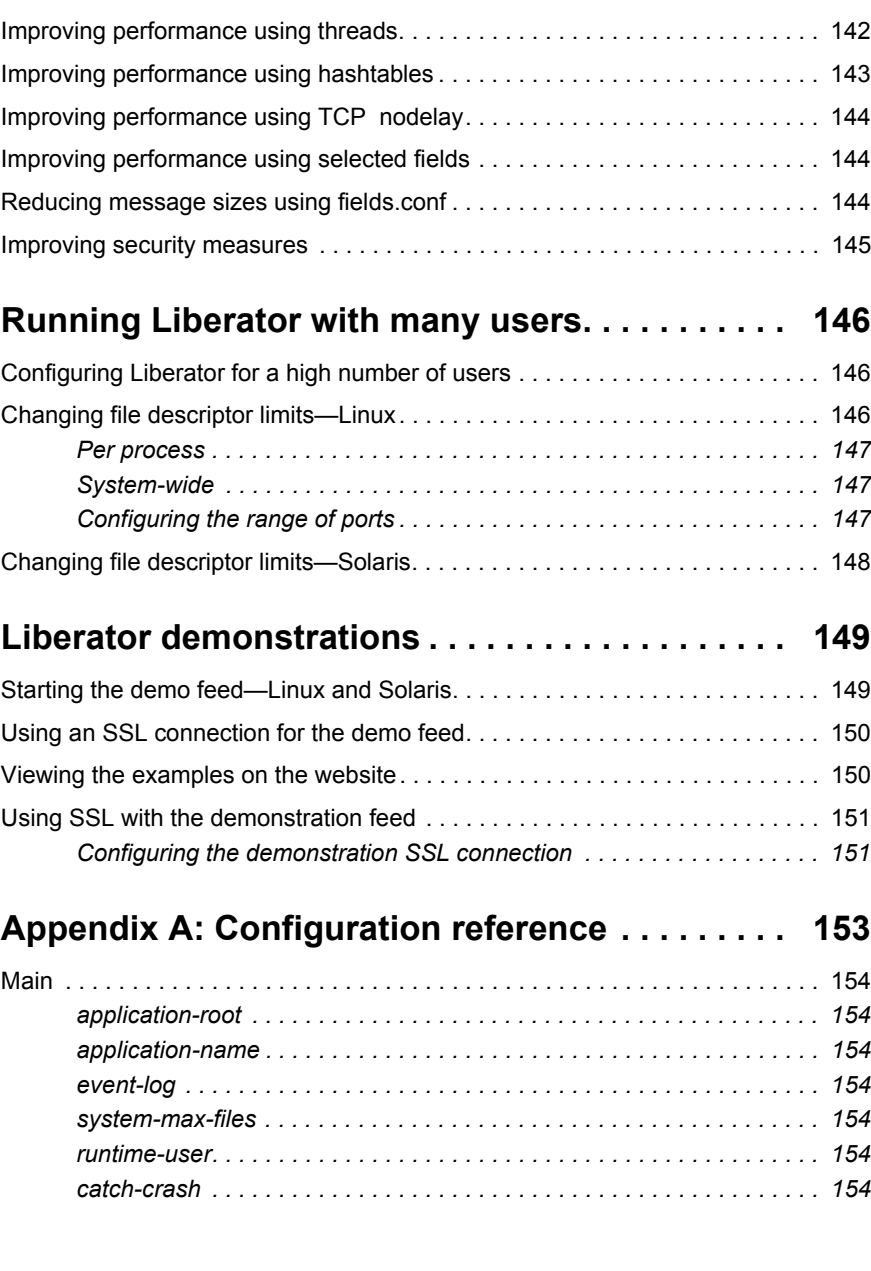

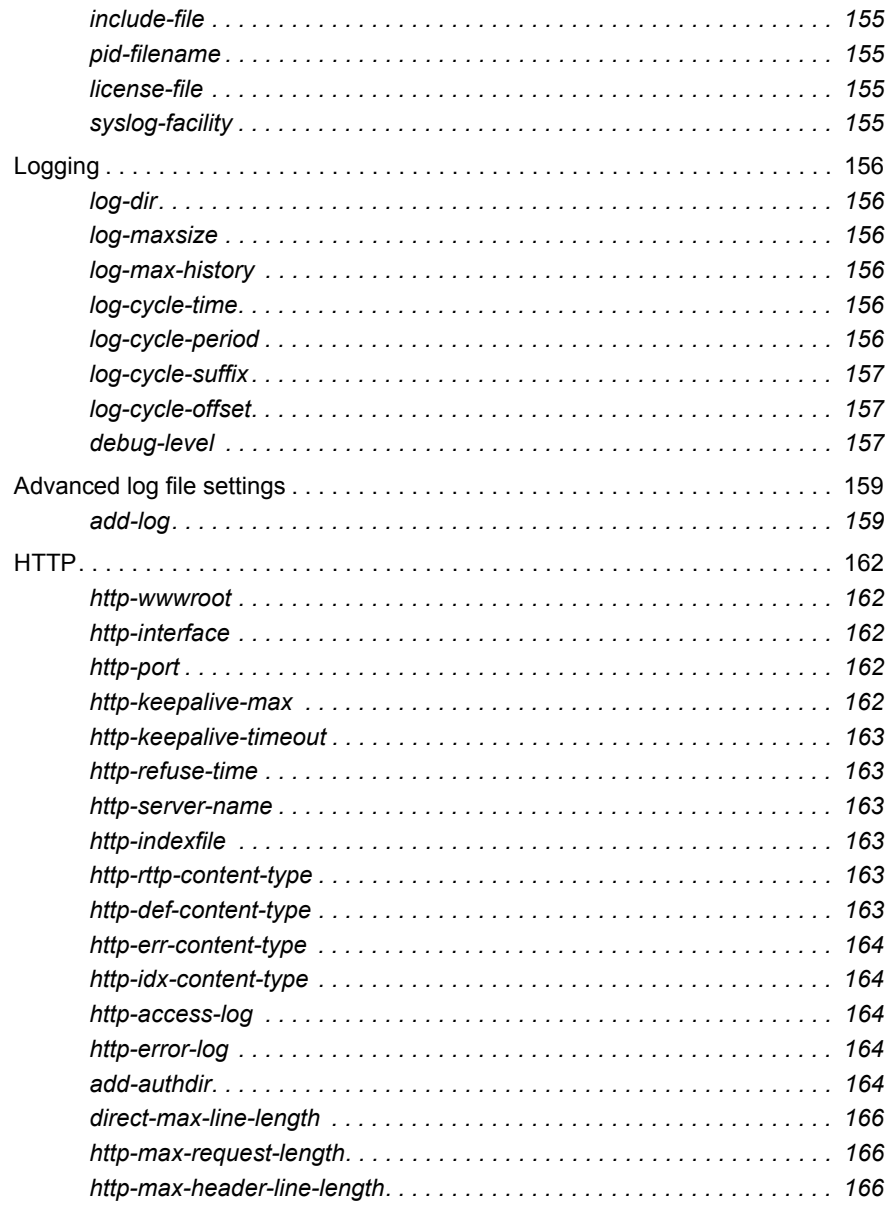

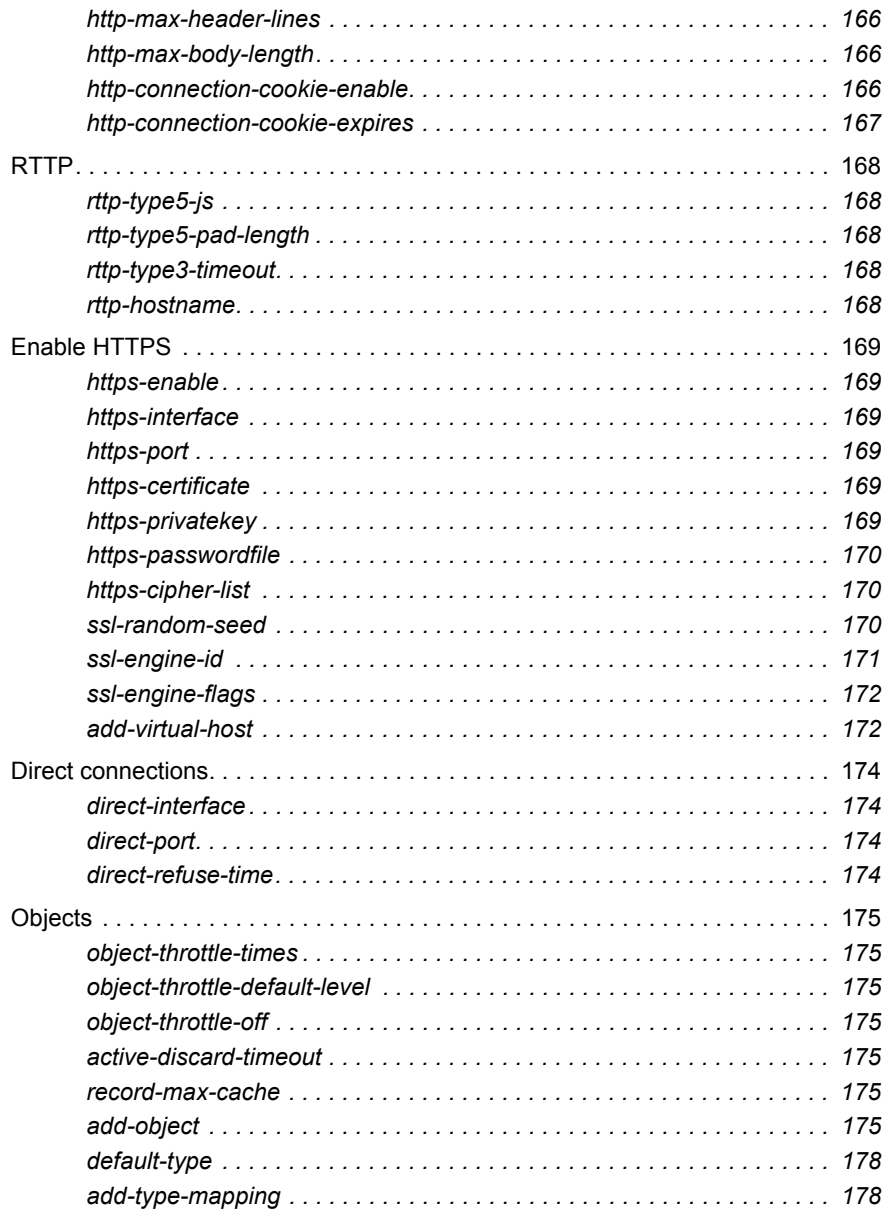

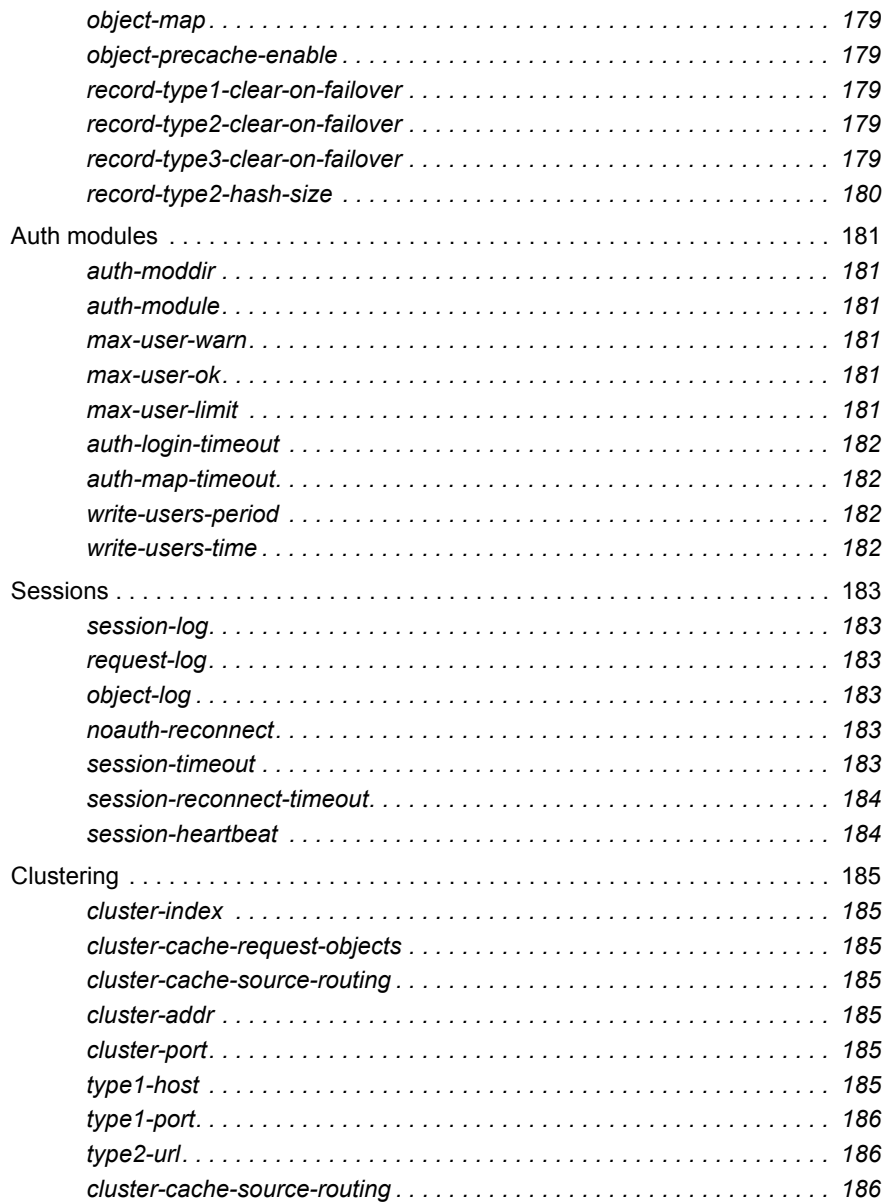

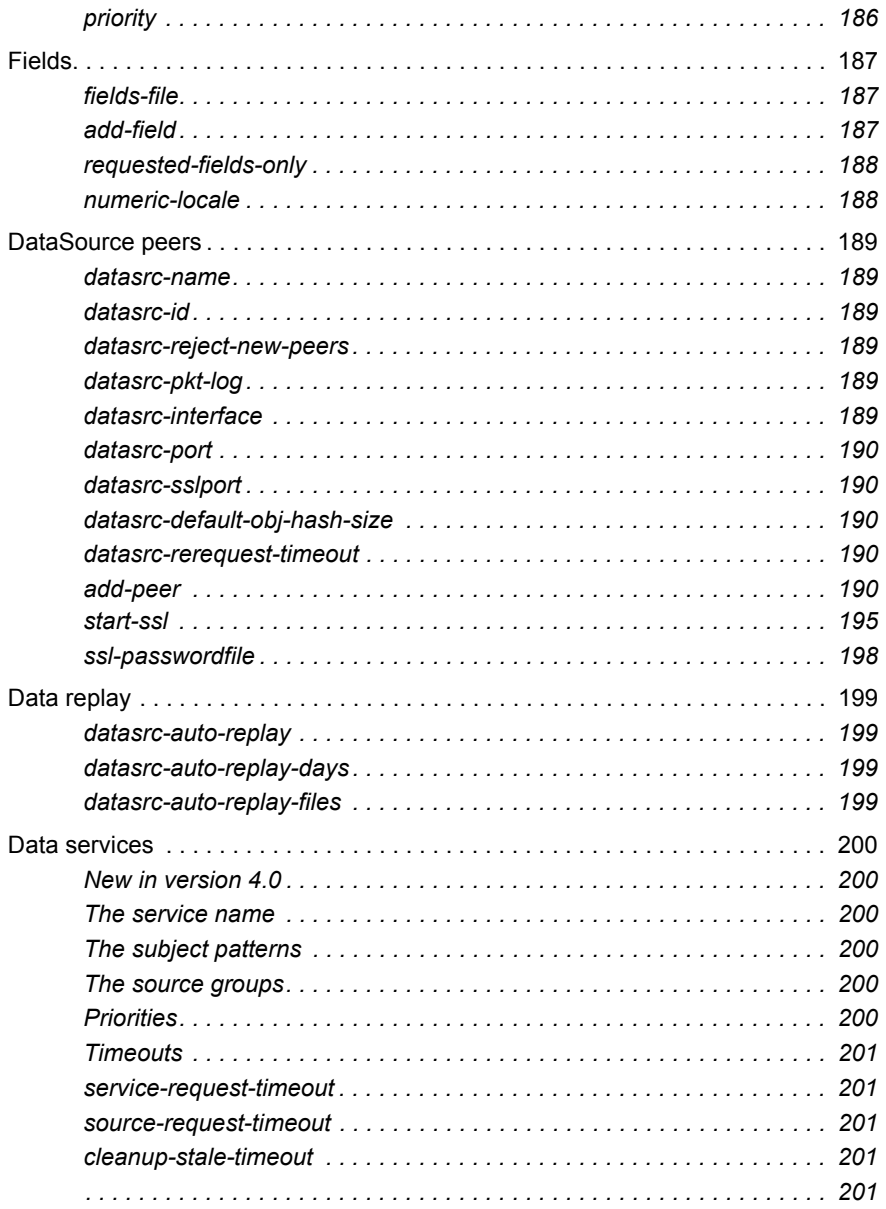

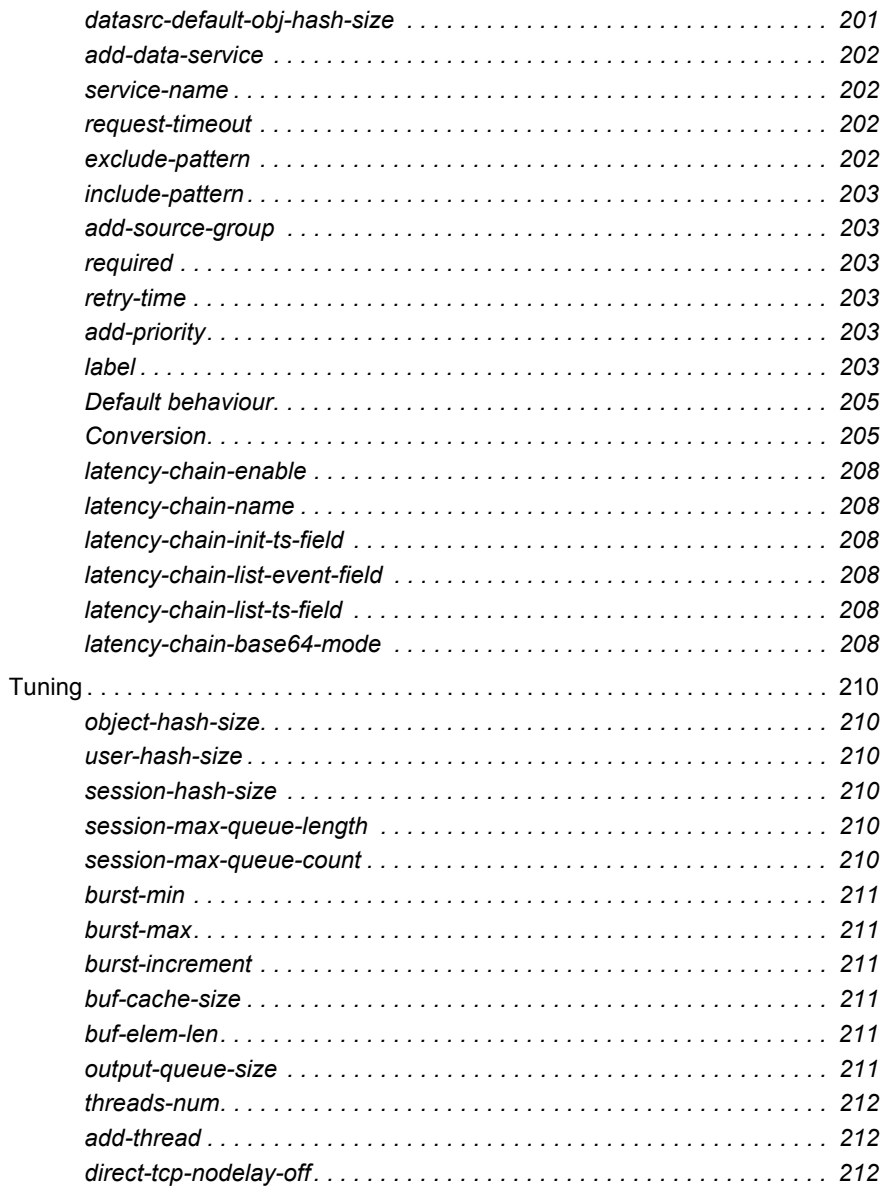

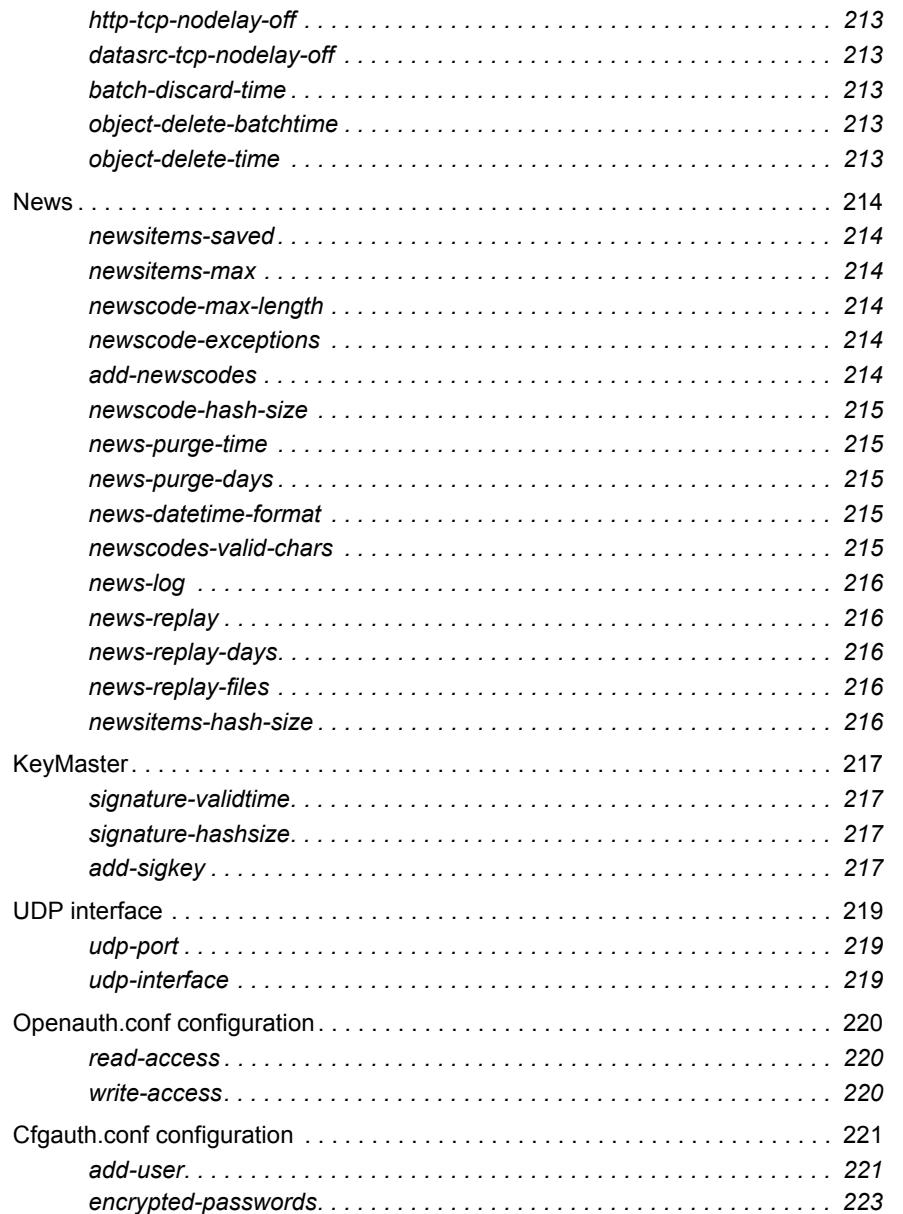

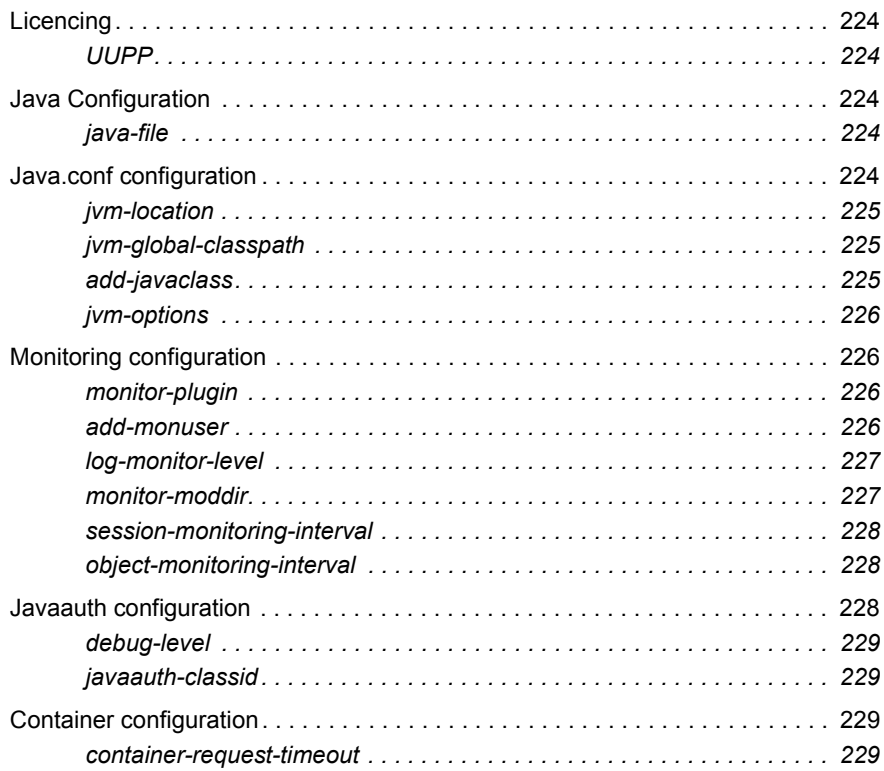

# Appendix B: Log file messages and formats . . . 230

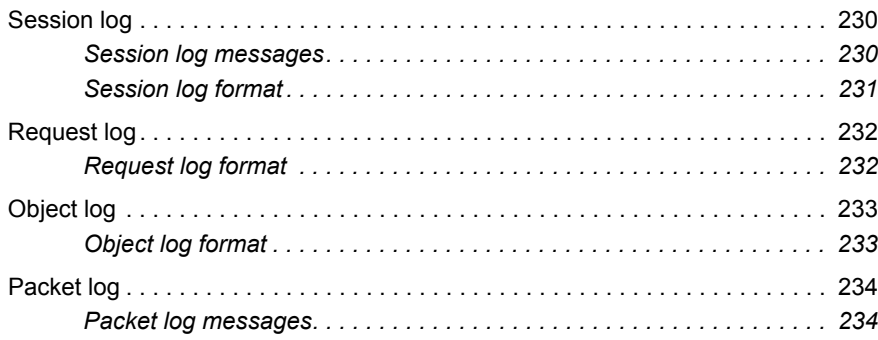

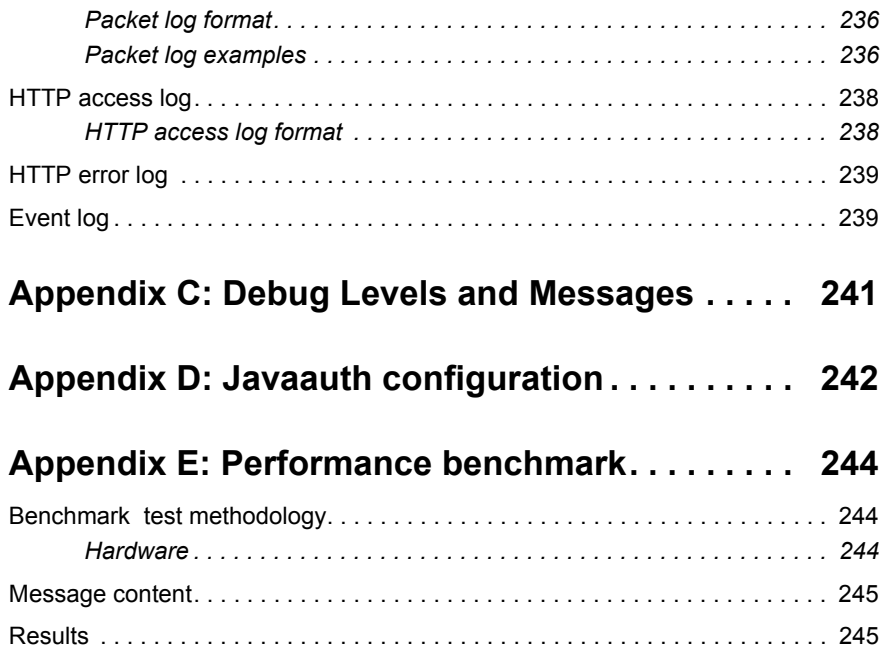

### <span id="page-15-0"></span>**1 Preface**

#### <span id="page-15-1"></span>**1.1 What this document contains**

This document describes the Liberator and its place in the Caplin real-time data architecture. It includes instructions on how to install and configure the Liberator and details some simple user authorising and object permissioning modules that are part of the installation.

It also includes a comprehensive listing of configuration options, debug messages, and example configuration files.

#### <span id="page-15-2"></span>**1.2 Who should read this document**

This document is intended for people who need to install, configure and maintain the Liberator. Administrators are assumed to have a working knowledge of Solaris and Linux procedures.

### <span id="page-15-3"></span>**1.3 Typographical conventions**

This document uses the following typographical conventions to identify particular elements within the text.

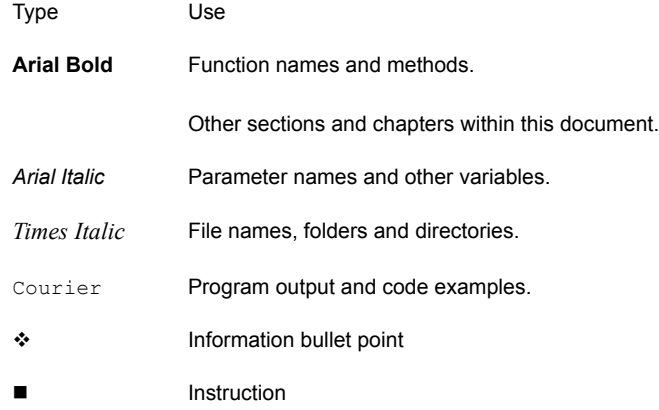

### <span id="page-16-0"></span>**1.4 Acronyms and glossary**

Please refer to the glossary available on Caplin's Client Portal at [demo.caplin.com/clientportal](http://demo.caplin.com/clientportal) for an explanation of common terms used in this guide.

#### <span id="page-16-1"></span>**1.5 Feedback**

Customer feedback can only improve the quality of our product documentation, and we would welcome any comments, criticisms or suggestions you may have regarding this document.

Please email your thoughts to [documentation@caplin.com](mailto:documentation@caplin.com).

### <span id="page-16-2"></span>**1.6 Acknowledgments**

This product includes software developed by the OpenSSL Project for use in the OpenSSL Toolkit. (*http://www.openssl.org/*)

This product also includes cryptographic software written by Eric Young (*eay@cryptsoft.com*) and Tim Hudson (*tjh@cryptsoft.com*).

### <span id="page-17-0"></span>**2 Overview**

#### <span id="page-17-1"></span>**2.1 What is the Liberator?**

Liberator is a complete connectivity and subscription management system for streaming market data and trade messages over intranets, extranets and the Internet.

It is capable of handling up to tens of thousands of concurrent users. It handles both HTTP and RTTP traffic (please see [What is RTTP? on page 77\)](#page-77-1), but features a special high performance publishing engine capable of delivering hundreds of thousands of updates per second from a single server.

User permissioning and usage monitoring can be carried out in a variety of ways, for example using Caplin's XML Auth module, which enables programmers to use XML to create their own permissioning structures and control the entitlement of objects held on the Liberator - please refer to [Authentication and entitlement on page 104](#page-104-0) for further details.

The Liberator supports many RTTP data types, including text fields, fixed-format pages and page updates, logical records and news headlines.

<span id="page-18-0"></span>**Caplin's Platform architecture**

Figure 2-1 below shows a simplified implementation diagram and highlights the Liberator.

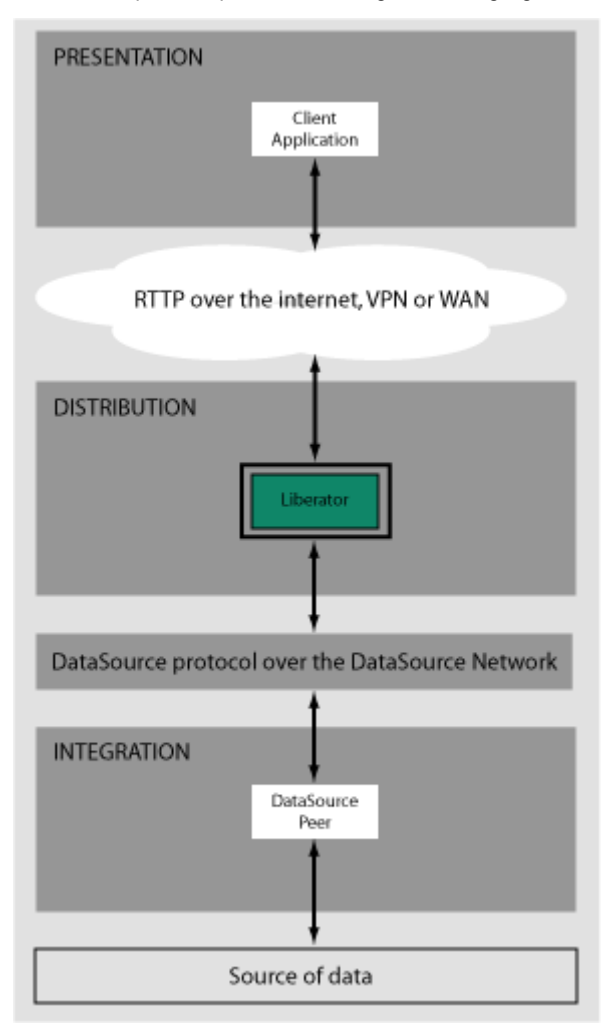

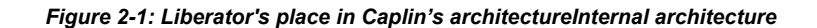

[Figure 2-2](#page-19-0) shows the components of an RTTP data source and Liberator and how they fit together. Contributing applications send market data to Liberator (see the section entitled [Data](#page-25-3) [sources on page 25](#page-25-3)). Liberator then aggregates the data and publishes it over the Internet using RTTP, where it can be integrated into web pages or custom applications.

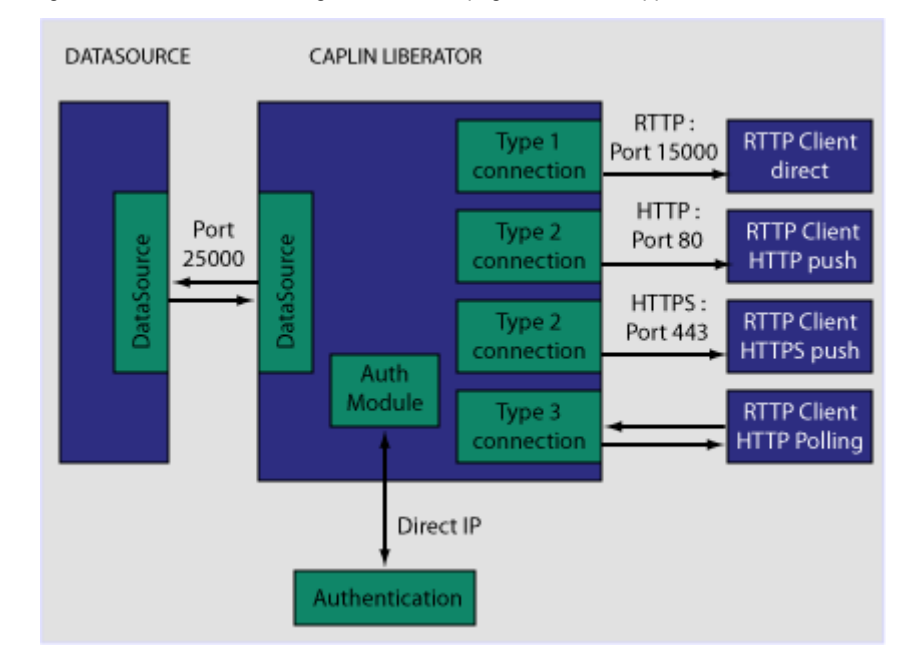

<span id="page-19-0"></span>*Figure 2-2: Liberator internal architecture*

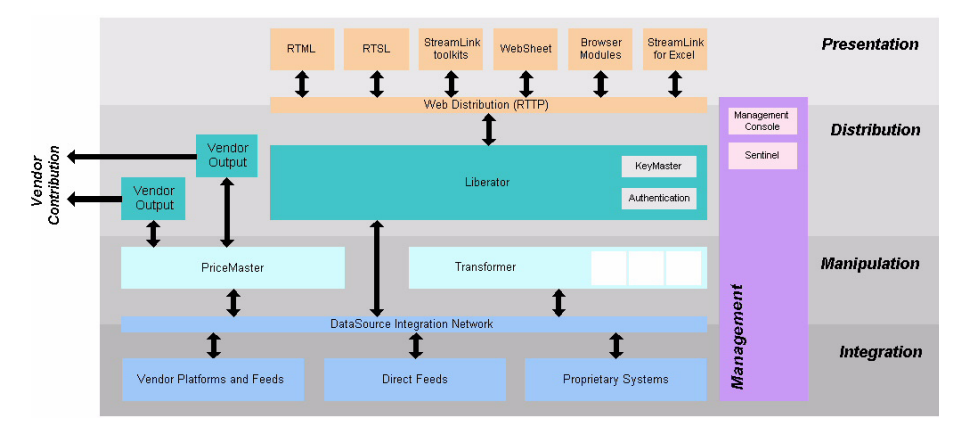

Figure 2-3 below shows a detailed illustration of Caplin's Platform architecture, including all the most common products, showing Liberator's position in the larger data distribution picture.

*Figure 2-3: Caplin's architecture*

#### <span id="page-20-0"></span>**2.2 What's new in version 4.2?**

Version 4.2 of the Liberator platform incorporates several enhancements to the major new features added in 4.0:

- Monitoring enhanced ability to view the users, objects and peers involved in the platform using either JMX or a simple socket-based protocol - please refer to the section [Monitoring](#page-127-1) [and management subsystem on page 127](#page-127-1) for further details.
- Data Services allow greater control over the prioritizing and failover of peers than was available in version 3.6 of the Liberator platform with the source mapping feature - please refer to the section [Data services on page 200](#page-200-0) for further details of how to specify this.
- Auto Directories allow clients subscribing to a directory to automatically be subscribed to all objects within it - please refer to the section [Auto Subscription Directory on page 80](#page-80-0) for further details.
- Containers allow clients to be automatically subscribed to an arbitrary collection of objects through references - please refer to the section [Container on page 79](#page-79-5) for further details.
- Intelligent Source Routing allows greater efficiency when using clustered Liberators. For example, if multiple Liberators are clustered and all require an object which exists on a certain data source, then the intelligent source routing functionality will ensure that only that one data source is serving up the objects and in only one update stream to all of the Liberators. Please refer to [Clustering and intelligent source routing on page 41](#page-41-0) for further details.
- Latency Measurement, enhanced ability to monitor and measure the latency of messages across the system and through to client applications. Please refer to [Latency Measurement](#page-138-1) [on page 138](#page-138-1) for further details.

#### <span id="page-21-0"></span>**2.3 Architectural examples**

Below are two examples of Liberator installations. There are many possible configurations that include more intricate load balancing, fault-tolerant and firewall protected environments.

<span id="page-21-1"></span>**Example 1—internal network** [Figure 2-4](#page-21-3) shows a simple internal network environment for redistributing real time data. The Liberator is connected to the Triarch network via Caplin's DataSource for Triarch feed handler.

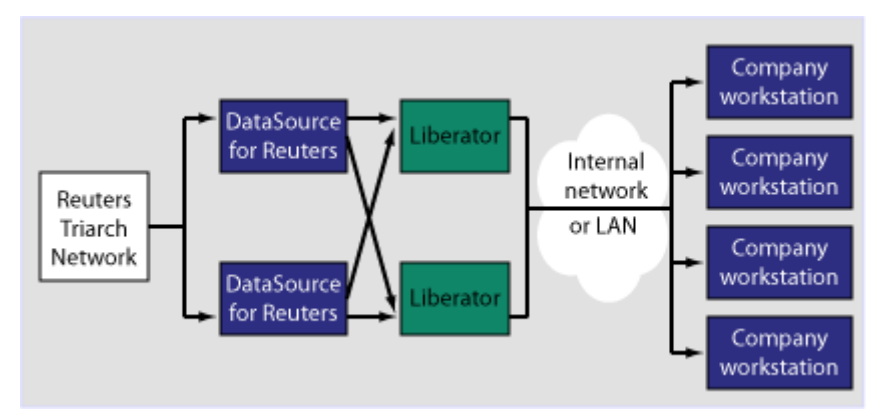

<span id="page-21-3"></span>*Figure 2-4: Liberator in a simple internal network*

<span id="page-21-2"></span>**Example 2—Internet** Figure 2-5 shows a full Internet environment with two Liberators for load balancing and faulttolerance purposes. In this case both Liberators are receiving data from a DataSource handler

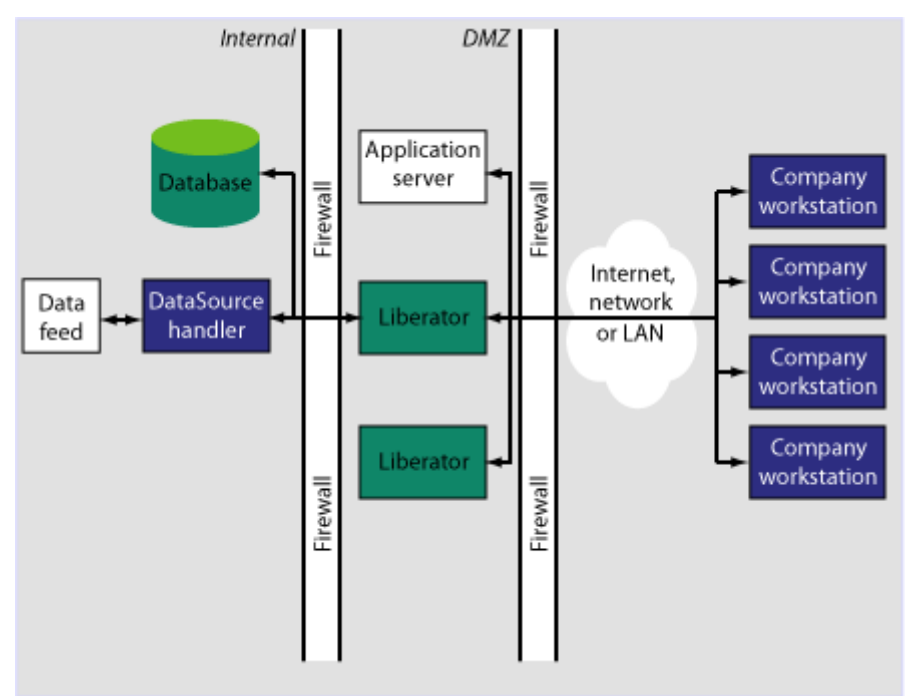

positioned on the other side of an internal firewall. This diagram also shows that the users are able to contribute data back to the data source via the liberator.

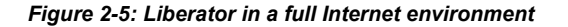

### <span id="page-22-0"></span>**2.4 Functions and features of the Liberator**

#### <span id="page-22-1"></span>**Operational features** *Publishing real-time data*

Liberator reliably publishes data over the internet in real-time with very low latency. It is capable of publishing to tens of thousands of simultaneous users, employing a protocol called RTTP which tunnels through firewalls and proxy servers without their needing to be modified. It is also possible for users to contribute data back through Liberator to the source of the data.

■ For details about how RTTP works see [About the data on page 77](#page-77-0).

#### *Clustering*

Each Liberator can be configured as a node within a cluster, in order to share information about the number of licences, users logged on, and information about data and subscriptions.

**For details on how to configure the Liberator see [Running multiple Liberators from the same](#page-40-0)** [install location on page 40.](#page-40-0)

#### *Global caching for clusters*

When Liberator is configured as a cluster it can be set up to share information about users subscriptions. This allows each Liberator to request the object itself or know the best DataSource to request it from.

**For details on how to configure global caching, see [Running multiple Liberators from the](#page-40-0)** [same install location on page 40](#page-40-0).

#### *Multi-threading*

Liberator is a multi-threaded application. It uses one main thread on the DataSource side, and a configurable number of threads on the client session side. This number should ideally match the number of CPUs on a multi-processor machine.

- **For details on how to configure optimal threading, see [Improving performance using threads](#page-142-2)** [on page 142.](#page-142-2)
- *Note: (Linux only) As the Liberator uses a number of threads, one Liberator can be listed as a number of processes when you view a process status list.*

#### *Per-object configurable throttling*

This allows directories (or specific objects) to be given throttle times. This is configured through the add-object interface.

For details on how to configure object throttling, see [Using throttling on page 98](#page-98-2).

#### *Reconnecting clients*

Update messages are stored in an output queue which can be resent when reconnecting to a client. This reduces the possibility that the server will not have any messages that the client missed while disconnected. The size of the output queue is configurable.

For details on how to configure output queues, see [Configuring buffering on page 101.](#page-101-1)

<span id="page-24-0"></span>**Permissioning and security features**

#### *Authentication and permissioning modules*

Liberator supports a modular system for handling authentication and authorisation. Each "Auth" module allows users to be authenticated, objects to have permissions loaded, a user's read and write permissions for an object to be checked and object name mappings to be performed.

■ For details on how to use Auth modules, see [Authentication and entitlement on page 104](#page-104-0).

#### *Content-based permissioning*

Content-based permissioning works by allowing users to see an object only if the object contains a certain value in one of its fields. Your Liberator installation includes an Auth Module which uses XML to handle content permissioning information, or you can create your own modules using the associated development kit.

**For details on how to permission objects based on content, see the companion documents XML Auth Module User Guide** or **Liberator Auth Module Developer's Guide**.

#### *HTTP authentication using Auth Modules*

You can configure different HTTP directories with different realms for different users, and perform user authentication to allow access to the directory with an Auth Module.

For details on how to authenticate HTTP directories with an Auth Module, see [add-authdir on](#page-164-4) [page 164.](#page-164-4)

#### *KeyMaster Integration*

Liberator provides functionality to allow Auth Modules to use a KeyMaster generated encrypted signature as a password. This allows a client application to generate a signature based using a private key, which will then be verified by the Liberator to authenticate the user.

For details on KeyMaster, see the accompanying document **KeyMaster 4.0 Administration Guide**.

#### *HTTP headers for authentication*

A Liberator Auth Module has access to both the Cookie and the Authorization HTTP headers. This allows the Auth Module to work alongside or on top of an existing authentication system which utilises cookies or HTTP Authentication.

■ For details on how to access HTTP headers, see the accompanying document Liberator **Auth Module Developer's Guide**.

<span id="page-25-1"></span><span id="page-25-0"></span>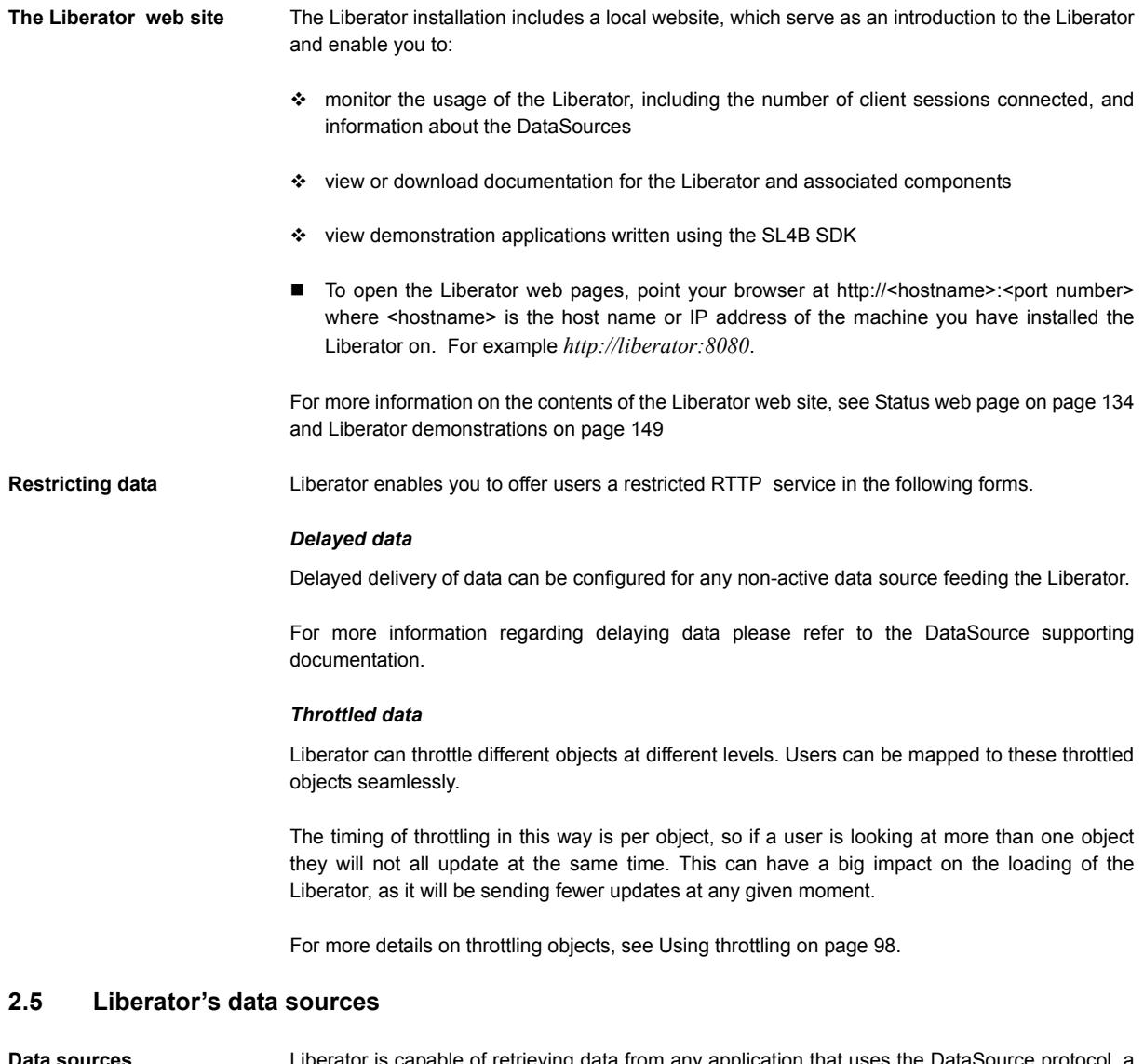

<span id="page-25-3"></span><span id="page-25-2"></span>**Data sources** Liberator is capable of retrieving data from any application that uses the DataSource protocol, a protocol that enables most Caplin and RTTP-related products to communicate with each other.

The DataSource API handles data from a variety of sources, such as Triarch, RMDS, Comstock and TIB, please refer to the DataSource documentation for further details.

You can write your own data source application to connect to other DataSource applications using the DataSource SDK. A DataSource-enabled application can contribute any logical record, page update or other type of data by using a straightforward API.

The DataSource SDKs available include:

- DataSource SDK for C (Solaris, Linux, Windows);
- DataSource SDK for Java

The development kits include comprehensive sets of sample applications and demonstration files to illustrate the use of all aspects of DataSource functionality.

Please see the DataSource documentation for further details.

<span id="page-26-0"></span>**Data source features** *Support for SSL data sources*

The Liberator is capable of communicating with its data sources over SSL, providing an encrypted channel over which the data sources can publish their data. Liberator can also use SSL for HTTPS.

For details on how to configure Liberator for SSL, see [Enabling clients to connect using HTTPS](#page-85-0) [on page 85](#page-85-0).

#### *Active data sources*

An active data source is one that will keep track of which objects have been requested and send updates for those objects only. This improves performance by reducing network bandwidth requirements.

For details on how to use active data sources, see [Data services on page 116](#page-116-1).

#### *Data services*

This allows you to define which data source or set of data sources an active request for an object will be sent to. Regular expressions are used to match object names which are then sent to the relevant data source.

Each mapping can have many data sources defined—a group of data sources are regarded as one data source and requests will be sent to them in a round-robin fashion.

■ For details on how to implement active data services, see [page 116](#page-116-1).

#### *Auto Replay*

The Liberator's Auto Replay capability means that previously-sent data can be reprocessed by stepping through its log files and replaying the data on startup.

Auto Replay is useful following a period when Liberator was down, as replaying data can return you to the state immediately before the Liberator shutdown. Auto Replay is not necessary if you are using active sources, as the data will simply be requested again.

**For details on how to implement auto replay, see [Replaying data from peers into Liberator on](#page-122-1)** [page 122.](#page-122-1)

#### *Message queues*

If a data source loses its connection to the Liberator, messages will be queued until the connection can be reestablished. The queue is flushed when a reconnection is successful. The length of the queue is configurable on a per-peer basis.

 For details on how to configure message queues, see [datasrc-rerequest-timeout on page](#page-190-3) [190.](#page-190-3)

#### *UDP command interface*

The Liberator now includes a UDP command interface that enables you to send UDP messages from a utility to Liberator in order to reset peer connections after failover, and change the verbosity of log messages.

- For details on how to reset connections with UDP commands, see [Reconnecting peers](#page-115-0) [using the UDP interface on page 115.](#page-115-0)
- For details on how to adjust logging levels with UDP commands, see [Debugging on page](#page-137-0) [137.](#page-137-0)

#### $\blacksquare$

#### <span id="page-27-0"></span>**Data features** *Object sub-type mappings*

Wildcard mappings can be configured to determine the sub-type of an object.

For details on configuring object type mappings, see [add-type-mapping on page 178](#page-178-1).

#### *Configurable startup objects*

Any number of objects can be configured to be created when Liberator starts. This configuration includes name, type, flags and source.

For details on how to configure startup objects, see [add-object on page 175](#page-175-6).

#### *Purging of objects*

Liberator can be configured to delete data held in cache at any time of day, on a per-object basis.

 For details on how to configure Liberator purging, see [add-object on page 175.](#page-175-6) The purging of news headlines is set using the [news-purge-days on page 215](#page-215-2) and [news-purge-time on](#page-215-1) [page 215.](#page-215-1)

#### *News headlines and stories*

Liberator can handle news objects, including news headlines and associated stories. Liberator offers complex filtering of headlines based on either headline text or codes.

**For details on how to configure Liberator to handle news, see [Handling requests for news](#page-97-1)** [headlines on page 97.](#page-97-1) For a description of RTTP news objects, see [News headline and](#page-79-3) [news story on page 79.](#page-79-3)

#### *Type 2 and 3 record data*

Liberator holds Type 2 (Level 2 quote data) and Type 3 (historic updates) for specially configured fields (see [About RTTP fields on page 80\)](#page-80-2). Data sources can control this store of data by sending flags to clear the cache or to filter out some entries based on the value of a particular field.

**For details on how Liberator handles these data types, see [Identifying the fields clients can](#page-95-0)** [request on page 95](#page-95-0).

#### *Record filtering*

Liberator can accept requests for record objects with a user-defined filter—only updates matching the expression given by the user will be sent to that user. These expressions are based around the field values in the update and can contain most standard logical and relational operators (NOT, OR, AND, equals, greater than, etc). For example, a user might specify that they only want to receive updates when the Volume field is greater than a certain amount.

 Record filtering is implemented by client applications. Please refer to relevant documentation for details.

#### *Object name mapping*

Liberator allows the configuration of object name mappings. Object mapping changes the internal name of an object when a user requests it. These mappings are global, but you can insert the username as part of the map. The user will be unaware of the new name which is only known by Liberator and its DataSources.

This functionality was previously only available within Auth Modules, but has been extended so that Liberator can perform the mappings where necessary.

 For details on how to configure object name mappings, see [Configuring objects on page 90](#page-90-0) and auth\_map\_object in the companion document **Liberator Auth Module Developer's Guide**.

#### *News headlines*

As well as serving up cached headlines previously broadcast to Liberator, Liberator can actively collect historic news using a suitably-configured DataSource such as DataSource for HNAS. This enables clients to request news from a certain date without being limited by Liberator's cache size.

For details on how to configure active news headlines, see the document **DataSource for HNAS Administrator's Guide**.

### <span id="page-30-0"></span>**3 Getting started**

#### <span id="page-30-1"></span>**3.1 Installing Liberator**

<span id="page-30-2"></span>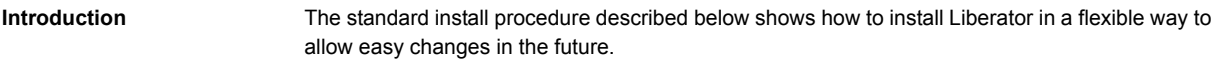

<span id="page-30-3"></span>**Conventions and Assumptions** In the following procedure, (and in Caplin installation guides generally), symbolic links are used to point to physical files. This allows multiple configurations of the software to be used at the same time and also means that changing from one version to another is fast and simple. The usage of the link command is:

ln -s TargetFileName AliasFileName

or

ln -s TargetDirectoryName AliasDirectoryName

The -s option makes the link a symbolic one rather than a hard one. The TargetFileName is the name of the file that is to be linked to and the AliasFileName is the name by which the file should be known.

This guide assumes that an appropriate license has been requested from Caplin to allow usage of multiple Liberators (if required) or to allow the Liberator to run for more than the default 30 minutes. Requests can be made to Caplin Support ([support@caplin.com\)](http://support@caplin.com).

It will also be assumed that the Liberator will be installed to */apps/caplin*. This path will be referred to as \$INSTALL\_DIR. All paths given below will be relative to */apps/caplin* i.e. */kits* actually refers to */apps/caplin/kits*.

<span id="page-30-4"></span>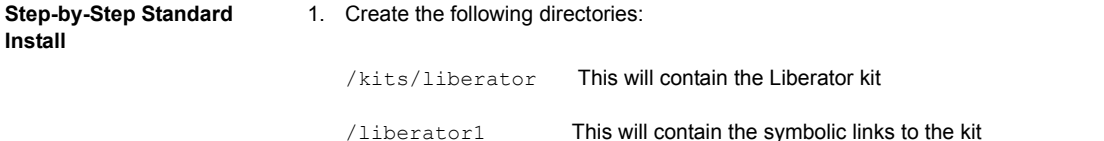

To create the directories inside \$INSTALL\_DIR, enter the following from inside that directory:

```
$ mkdir –p kits/liberator
$ mkdir –p liberator1
```
*Note: The p option creates parent directories if necessary.*

2. Copy the liberator kit into the */kits/liberator* directory. The example below copies the kit from */tmp* into the */kits/liberator* directory:

```
$ cp /tmp/Liberator-4.2.0-1-i686-pc-linux-gnu.tar.gz kits/liberator
```
*Note: Your kit will probably have a slightly different name.*

3. The Liberator kit is a compressed tar file that will need to be uncompressed and untarred. From the *kits/liberator* directory type:

**Linux**

\$ tar xzf Liberator-4.2.0-1-i686-pc-linux-gnu.tar.gz

#### **Solaris**

```
$ uncompress Liberator-4.2.0-1-sparc-sun-solaris2.8.tar.Z
$ tar xf Liberator-4.2.0-1-sparc-sun-solaris2.8.tar
```
4. Now, whilst still within the *kits/liberator* directory, create the symbolic link which will make upgrading to new versions easier. Enter the following to create the link:

\$ ln -s Liberator-4.2.0-1 latest

Browsing to *latest*, should reveal the following directory structure:

Folder Description

bin **Contains binary programs for the Liberator.** 

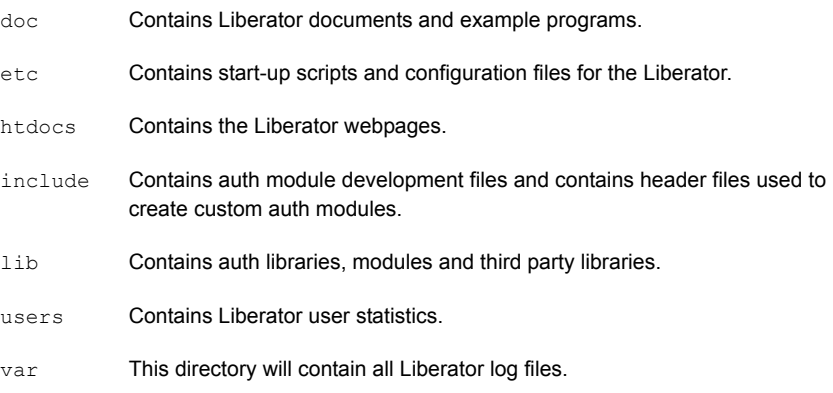

5. Now set up an instance of Liberator by moving to the */liberator1* directory and creating symbolic links as shown below:

```
$ ln –s ../kits/liberator/latest/bin bin
$ ln –s ../kits/liberator/latest/doc doc
$ ln –s ../kits/liberator/latest/htdocs htdocs
$ ln –s ../kits/liberator/latest/lib lib
$ ln –s ../kits/liberator/latest/include include
$ cp –r ../kits/liberator/latest/etc etc
$ mkdir users
$ mkdir var
```
- *Note: The etc directory does not have a symbolic link as it contains the config files that should not be overwritten by an upgrade.*
- <span id="page-32-0"></span>**Upgrading Liberator** Periodically new versions of Liberator are released. The release can be due to feature enhancements or bug fixes. Using the setup detailed above greatly simplifies the upgrade process. Repeat steps 2 to 4 above with the new Liberator kit to complete the upgrade. Once this has been completed, all instances of the Liberator will be upgraded to the new version.

#### <span id="page-32-1"></span>**3.2 Starting Liberator**

<span id="page-32-2"></span>**Introduction** With the instance set up, configure the Liberator and the demo DataSource that ships with the Liberator to confirm that the Liberator is working and can successfully connect to a data source.

Liberator receives data from DataSources. In this installation we are going to connect to an example DataSource called *demosrc* to prove the system is operating correctly. It is usually a good idea to perform this step in any install, but you could connect to a real source if you have one available.

This demo source can later be deleted and is not necessary for running the Liberator.

<span id="page-33-0"></span>**Step-By-Step Start-up** 1. Liberator is started with the start-up script *rttpd* which can be found in the *etc* directory.

Edit this to change the variable LIBERATOR\_ROOT to point to the root instance install directory (/liberator1). The extract below shows an example

```
if [ -z "$LIBERATOR ROOT" ]; then
LIBERATOR_ROOT=/apps/caplin/liberator1
export LIBERATOR_ROOT
fi
```
2. The Liberator has a number of ports that need to be defined. Please see below for details:

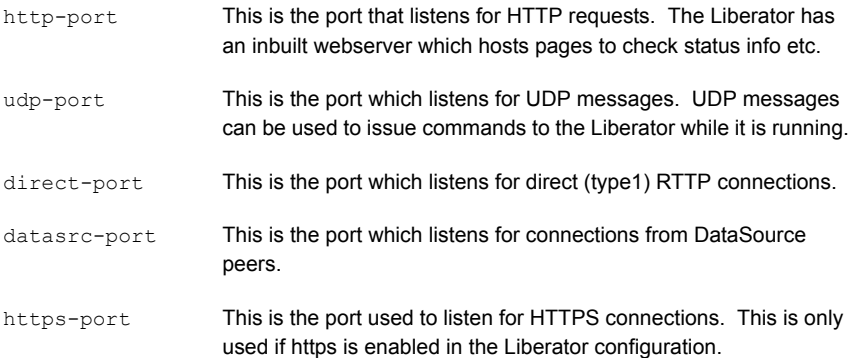

In a production environment http-port and https-port would be set to 80 and 443 respectively. This is to allow this traffic to pass through an unmodified firewall and be accessible to external users. All the ports can be modified and set according to your requirements. An example config might be the following:

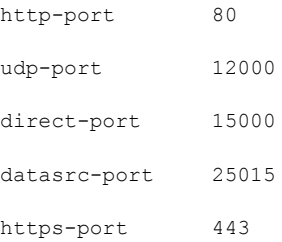

3. Now configure the Demo data source configuration file (*demosrc.conf*) to connect to the Liberator. To do this we must first edit the configuration in the Liberator configuration file (*rttpd.conf*) as shown below:

```
datasrc-port 25015
add-peer
    remote-id 1
    remote-name demosrc
    label demosrc
end-peer
```
Now edit the *demosrc.conf* as shown in the example below:

```
datasrc-id 1
add-peer
    port 25015
    local-type none
end-peer
```
The datasrc-port (25015) set in *rttpd.conf* must be the same as port specified in *demosrc.conf*. Also note that the remote-id (1) specified in the add-peer section for the demo data source in *rttpd.conf* must be the same as the datasrc-id specified in *demosrc.conf*.

4. To run the Liberator for longer than the default 30 minutes install the new license you received from Caplin Support. Perform the following steps to install it:

1. Ensure the Liberator is not running. (Please refer to step 8 below for how to stop the Liberator).

- 2. Copy the new license to the *etc* directory.
- 3. Rename the license file to *license-rttpd.conf*.
- 4. Empty the contents of the *users* directory.
- 5. This is the basic configuration required to install the Liberator. Start the Liberator and demo data source by entering the following from inside the *etc* directory:
	- \$ ./rttpd start \$ ./demosrc start

The order in which the Liberator and data source is started is not important, but it is good practice to start the Liberator first.

#### *Automatic restart*

Liberator can be configured to attempt to restart after an unexpected shutdown.

Edit the file etc/rttpd and change the value of LIBERATOR\_START from start-noloop to startloop.

6. To ensure the Liberator has started and connected to the demo data source open up Internet Explorer and browse to the status page:

http://hostname:8080 8080 is the http-port specified in the Liberator configuration file.

If the Liberator home page appears then the Liberator has started correctly. To check the demo data source has connected click 'Status'. You will be prompted for the following credentials:

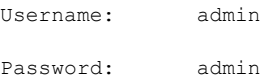

This username and password is configurable in the Liberator configuration file.
| <b>CAPLIN</b><br><b>CAPLIN</b>                                                                                                    |                                                | <b>Liberator 4.2</b> |
|----------------------------------------------------------------------------------------------------|------------------------------------------------|----------------------|
| Home<br><b>Documentation</b><br><b>Status</b><br><b>Examples</b>                                                                                                    | <b>Diagnostics</b>                             | Caplin.com           |
| $\boxtimes$<br><b>Status</b>                                                                                                    |                                                |                      |
| London office<br>Caplin Systems Ltd<br>Mercury House<br>Triton Court<br>Server Version: 4.2.0a<br>14 Finsbury Square<br>Applet Version: 4.2.0<br>London<br>EC2A 1BR<br>RTML Version: 4.0.5<br>RTSL Version: 4.0.5<br>info@caplin.com<br>Company: caplin<br>Max Users: Unlimited<br>Max Sources: Unlimited<br><b>Expiry Date: Unlimited</b><br>Current Sessions: 1<br>$\theta$<br>1<br>$\Omega$<br>Peak Sessions: 1<br>$\Omega$<br>$\mathbf{1}$<br>$\Omega$<br>Number of Objects: 40<br>+ Server Breakdown<br><b>Data Services</b><br>Name: demosrc<br>Status: OK<br>Last Change: May 30 16:53:48<br>Data Sources<br>ID: 1<br>Name: demosrc-testlinux1<br>Status: IIP<br>Last Change: May 30 16:53:48 | $\mathbf 0$<br>$\circ$<br>$\Omega$<br>$\Omega$ |                      |

An example status page is shown below:

*Figure 3-1: Example Liberator status page after initial step-by-step set up*

The important part to note is the Data Sources section, which will tell us whether demosrc has status UP or DOWN. The usual cause of the status showing down is incorrect ports being specified in *demosrc.conf*.

7. The Object Browsing Tool, which ships with the Liberator, can be used to request some data from the demo data source. Browse to Examples -> Object Browsing Tool and request /DEMO/MSFT.

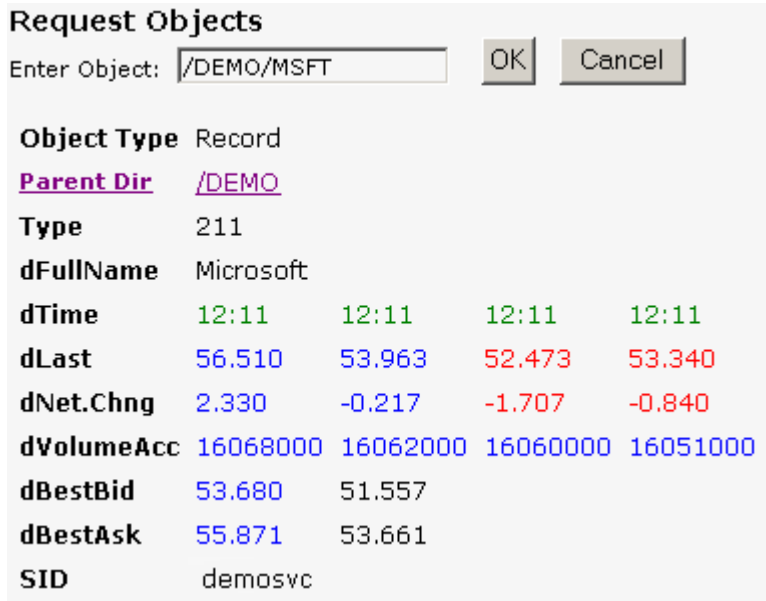

#### *Figure 3-2: Object Browser Tool from the Examples page*

A full list of available symbols is available within the demo data source configuration file (*demosrc.conf*).

8. To stop the Liberator and demo data source enter the following commands from inside the *etc* directory:

```
$ ./demosrc stop
```
\$ ./rttpd stop

# **3.3 About your Liberator licence**

Liberator licence details are contained in a system file called *licence-rttpd.conf*. This file can be found in the etc directory.

The file can contain several licences which simplifies deployment by enabling one file to control several installations.

If you need to change, upgrade or renew your licence agreement, this file will be forwarded to you by Caplin along with the appropriate installation instructions.

Licence limits **Example 20** The default licence causes Liberator to shut down after 30 minutes of operation. Contact Caplin for a full licence to replace this.

- $\cdot \cdot$  Liberator licences can limit users to a maximum number of unique users per month. A unique user is an individual person. Liberator can either limit the number of unique users or create an audit log for billing purposes.
- $\cdot$  When a number of Liberators are clustered (see [page 40](#page-40-0) for details on how to configure clusters), if the connection with one is lost, for a set time the remaining Liberators will not count the disconnected Liberator's users in relation to the total licence allowance.

After this period, the total number of permitted users will be reduced by an amount proportional to the failed Liberator's load. This proportion is calculated by assuming that the users are shared equally between Liberators.

The licence contains another timeout setting that determines how long this reduced user count will last, whether the failed Liberator reconnects or not, before the maximum number of users are permitted again.

# **3.4 Full secure set up on Linux and Solaris**

If you want to use port 80, 443 or any other restricted port, or if your licence contains a MAC address entry, you will need to enter the following to unpack the Liberator kit as a normal user, then make the binaries start as root but run as an unprivileged user (cap-run).

*Note: Locations may vary.*

This is the preferred method for a production install. It means that only the log files are writable by the user which the process runs as, providing additional security.

1. Login as root.

#### 2. Create two users.

```
# /usr/sbin/useradd -d /opt/caplin caplin
# /usr/sbin/useradd -d /opt/caplin -s /usr/bin/false cap-run
# mkdir -p /opt/caplin
# chown caplin /opt/caplin
# passwd caplin [enter a password twice as prompted]
```
- 3. Login as caplin.
- 4. Unpack Liberator

```
$ cd /opt/caplin
$ zcat /tmp/Liberator-4.0.0.1.tar.Z | tar xf -
$ ln -s Liberator-4.0.0.1 Liberator
```
- 5. Login as root.
- 6. Configure runtime user.

```
# cd /opt/caplin/Liberator
# chown cap-run var users
# vi etc/rttpd.conf [Uncomment the line runtime-user cap-run, save 
and exit]
```
7. Configure *run* directory.

```
# vi etc/rttpd [Edit the LIBERATOR_ROOT line to point to /opt/
caplin/Liberator]
```
- 8. Configure ports and set any other required parameters.
- 9. Log in as root.

10. Start Liberator as root.

\$ etc/rttpd start

Liberator will start as root to allow it to open restricted ports, it will then change to run as 'caprun' which only has access to write to the *var* and *users* directories. This provides a secure sandbox for the application to run in.

## <span id="page-40-0"></span>**3.5 Running multiple Liberators from the same install location**

It is possible to run multiple instances of the Liberator from the same installation. You will need a license which allows this, and the Liberators will have to use different interfaces or ports in their configuration. This can be done using the standard Liberator startup script:

1. Create two links to the startup script *etc/rttpd*, eg

```
$ ln -s rttpd rttpd-one
$ ln -s rttpd rttpd-two
```
2. Create seperate configuration files, eg

```
$ cp rttpd.conf rttpd-one.conf
$ cp rttpd.conf rttpd-two.conf
```
3. Make relevant changes to the configuration files. The things that will or may need changing are either ports or interfaces for the following:

```
http
direct
datasrc
udp
cluster
```
4. Using the new startup scripts the revelant config files will be used, eg

```
$ ./etc/rttpd-one start
$ ./etc/rttpd-two start
```
Using this method the same binary (*bin/rttpd*) will be used, but you must use the convention of using the binary name as a prefix in the startup script links and the configuration files. It would be possible to use a name other than *rttpd*, but it would require you to rename or make links to the binary as well. In each case the startup script and the binary can be links to the original file, but the config files would need to be copies to allow changes to be made. The following table shows examples as an aid to understanding the startup script.

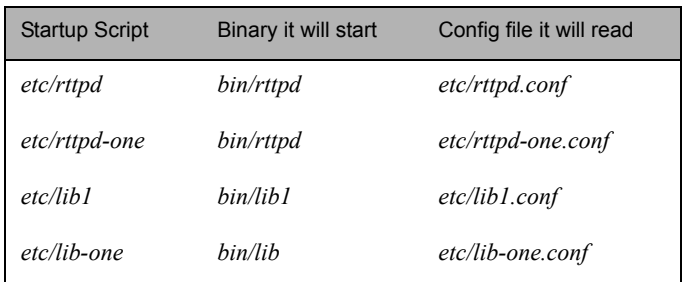

# **3.6 Clustering and intelligent source routing**

A cluster enables a group of Liberators to act as one, in order to monitor licence use and numbers of users logged on. Clients can also contribute data to a cluster, for example when using the chat facility. You can configure the cluster to use a global cache, which means on failover each clustered Liberator can provide data from the same cache without having to rerequest it from the data source.

■ Use the following parameters in the configuration file *rttpd.conf* to enable the clustering of multiple Liberators.

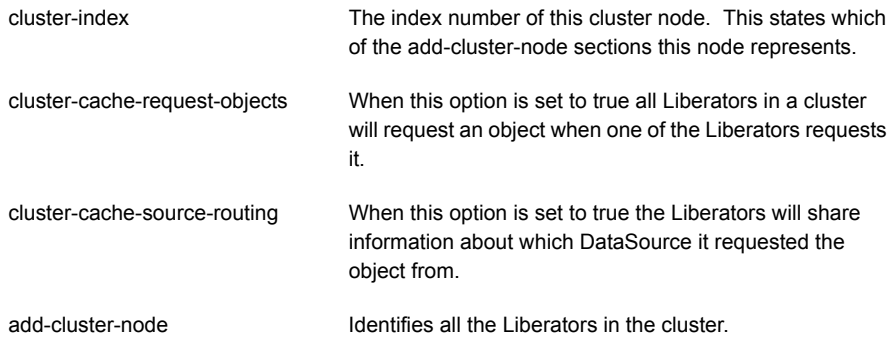

 Make sure each Liberator identifies every node in the cluster, including itself. This list of nodes must be in the same order in each Liberator's configuration file. Make sure each Liberator in the cluster has a different cluster-index in its configuration file. Index numbers must start at 0 corresponding to the order of the 'add-cluster-node' entries. **Intelligent Source Routing** Enabling cluster cache source routing allows the other Liberators in the cluster to request the object from the same DataSource. This can have two advantages, firstly it minimises the load on the DataSources as they are not all serving up the same objects. and secondly it minimises the bandwidth used on the DataSource to Liberator network as each update is only sent by a single DataSource. This can be a significant advantage if the DataSources are connected to the Liberators over a WAN. For cluster cache source routing to work, all Liberators in the cluster must be configured in a compatible way. The source routing works based on the labels given to DataSource peers (see [add-peer on page 190](#page-190-0) and [add-data-service on page 202\)](#page-202-0), so each Liberator must use the same labels for the relevant DataSources.

# **3.7 Step-by-step examples**

The following pages contain diagrammatic step-by-step examples of scenarios in which Liberator might be used and how it processes client requests for real-time data. Each example lists the major configuration options that must be set in the configuration file *rttpd.conf* in order to achieve the illustrated functionality.

The examples in this section show how Liberator fits into a real-time system with the following functionality:

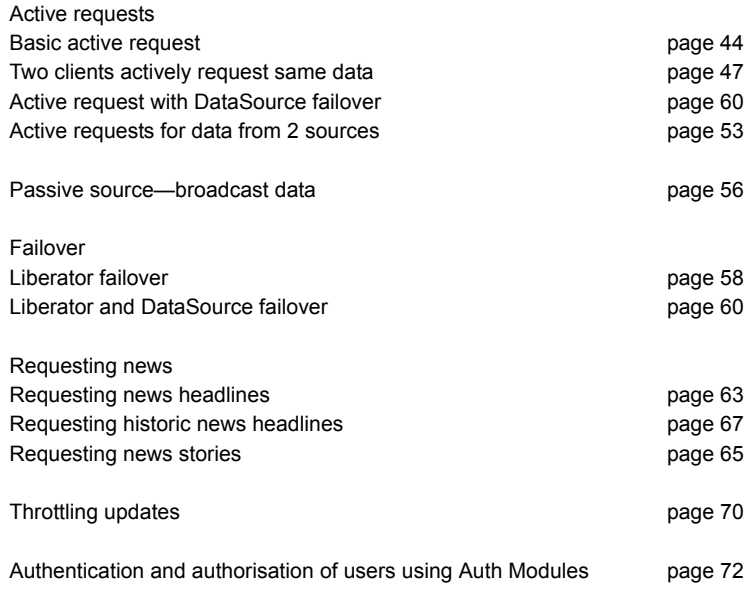

#### <span id="page-44-0"></span>**Basic active request**

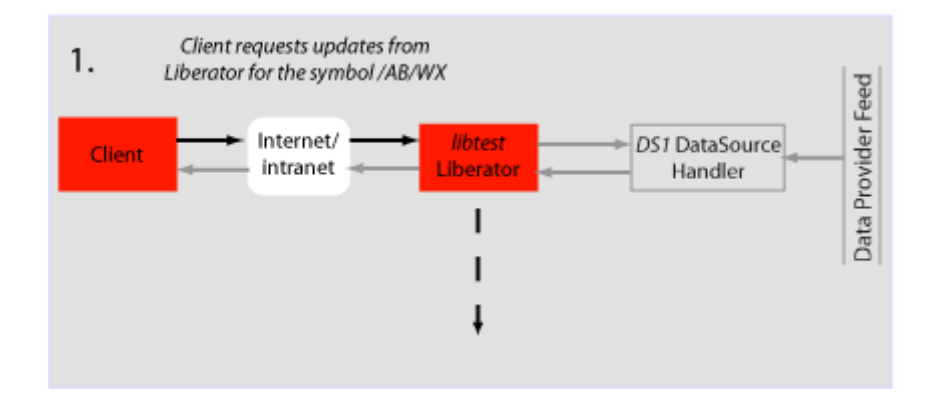

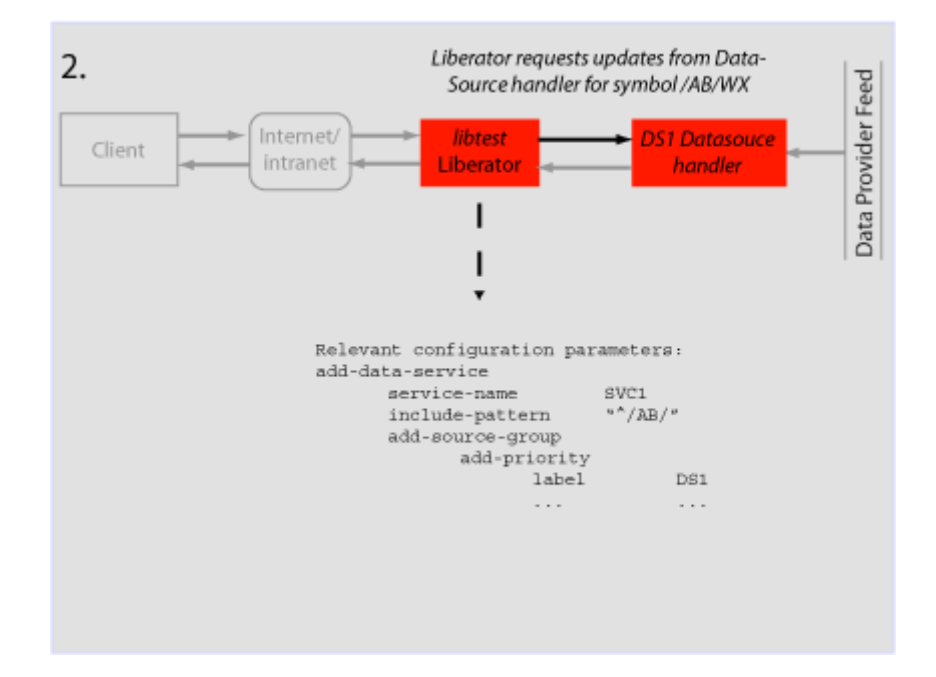

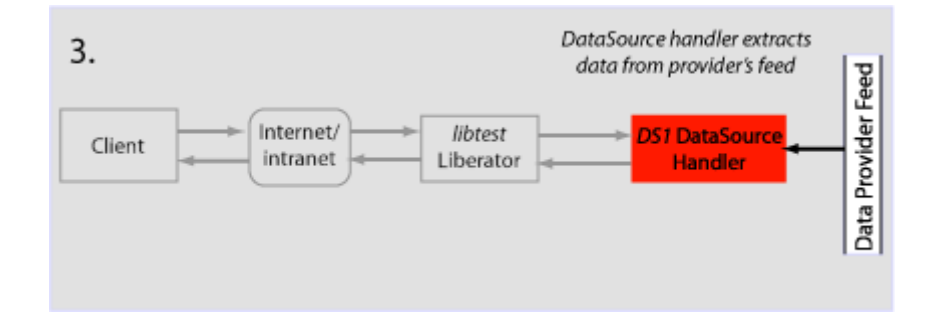

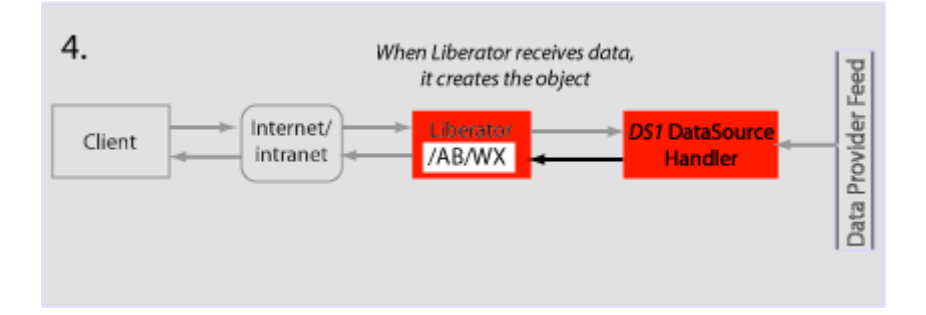

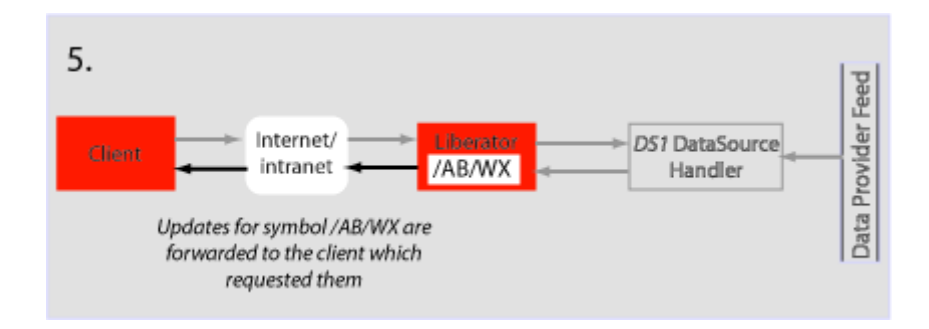

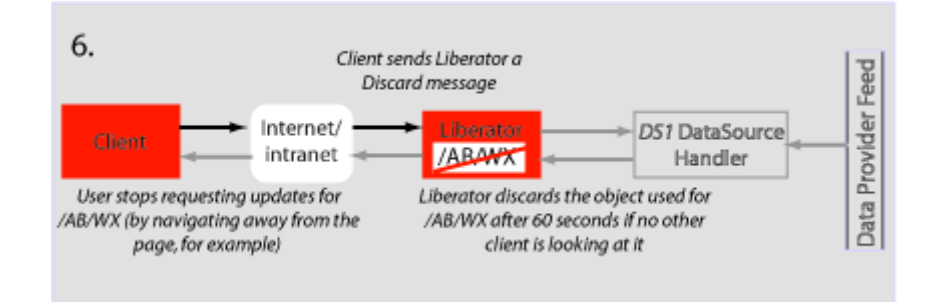

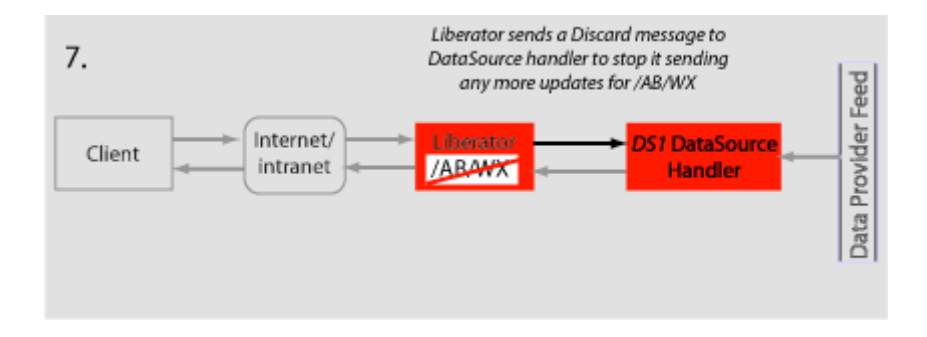

### <span id="page-47-0"></span>**Two clients actively request same data**

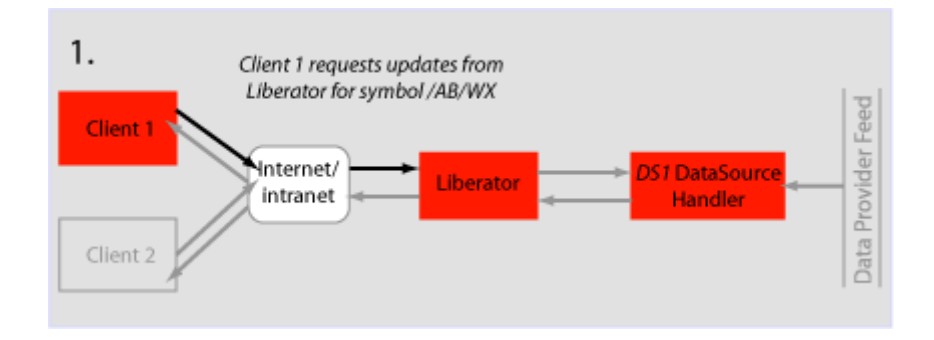

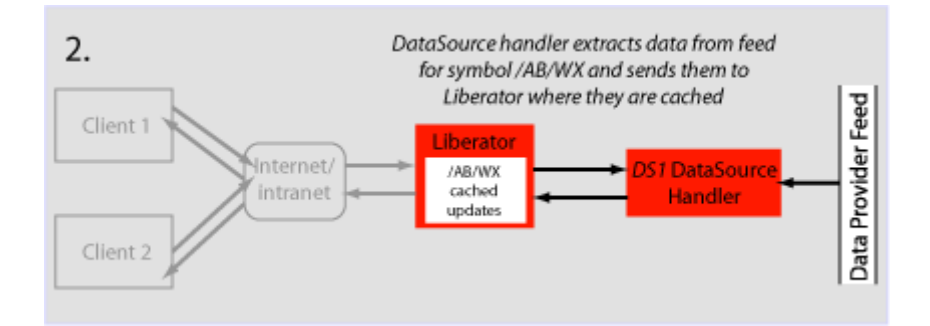

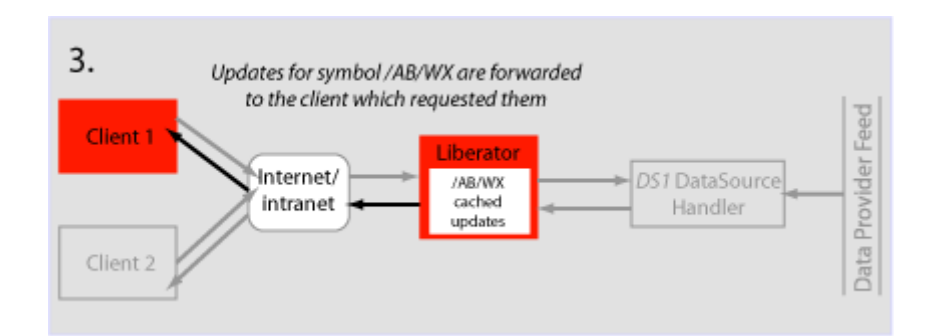

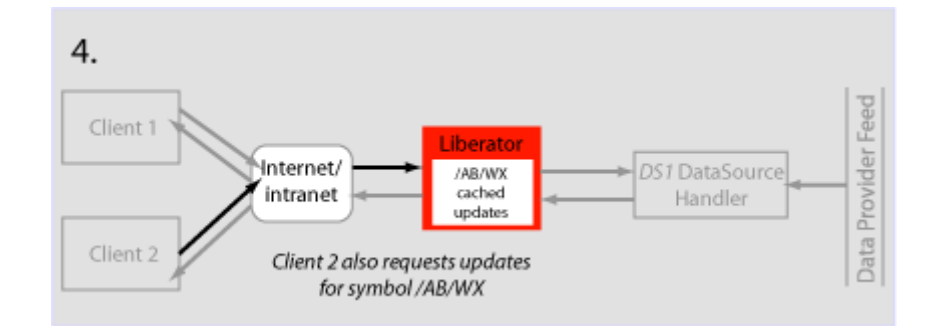

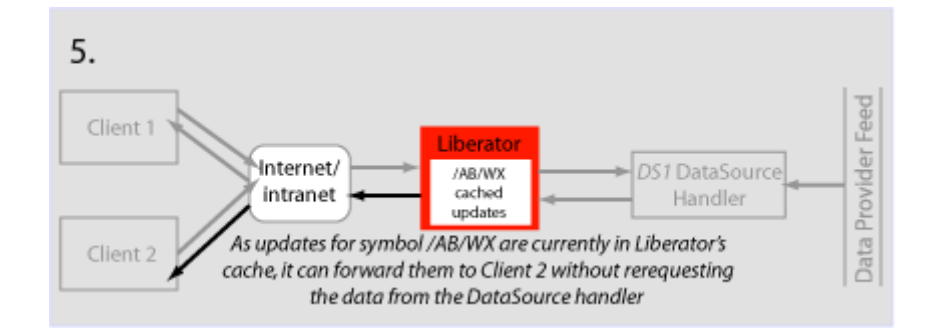

#### Getting started 49

#### **Active request with DataSource failover/load balancing**

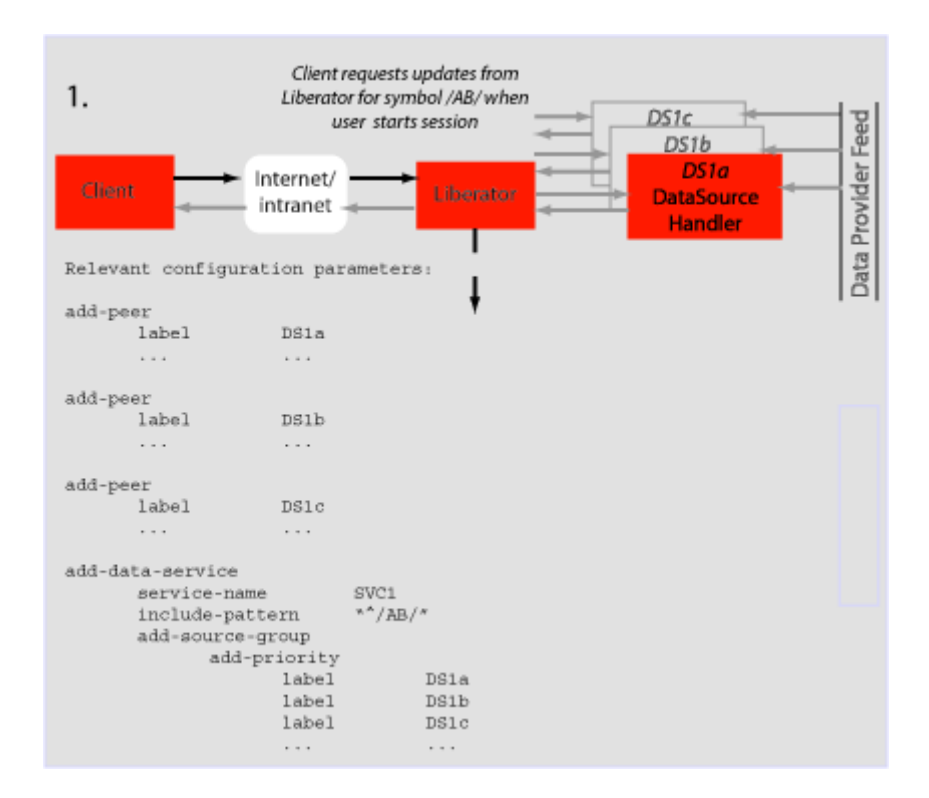

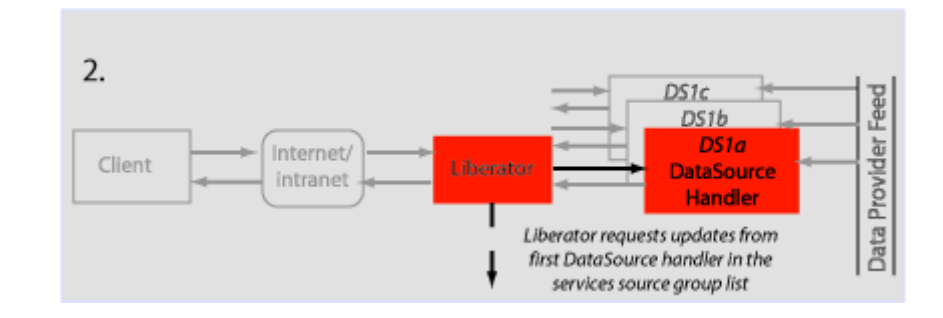

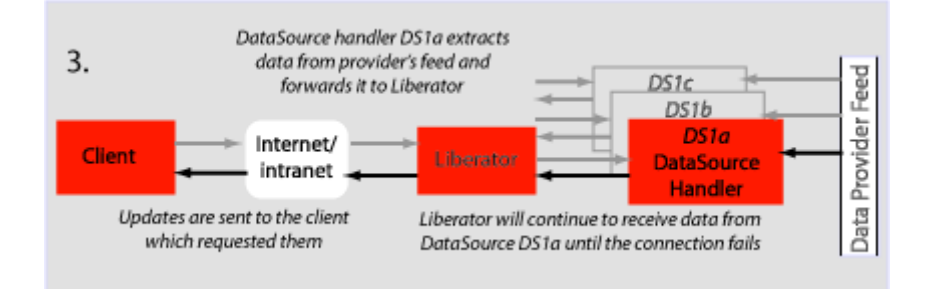

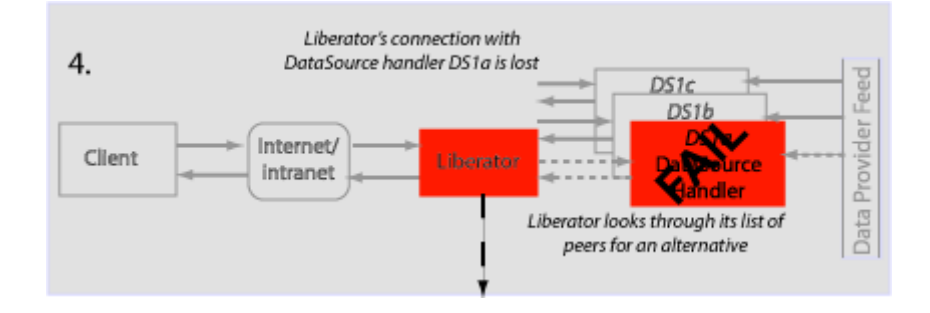

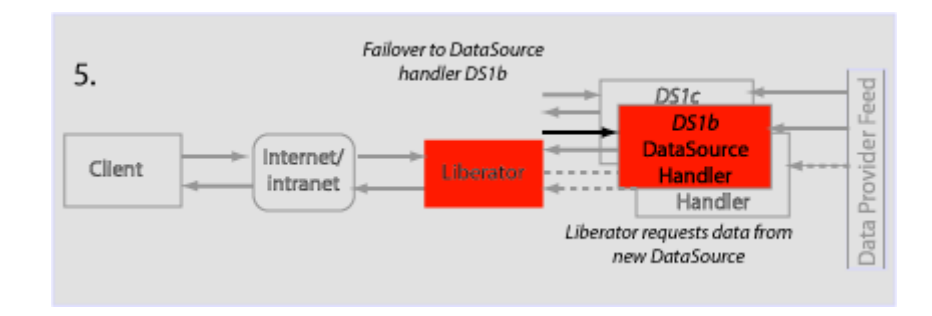

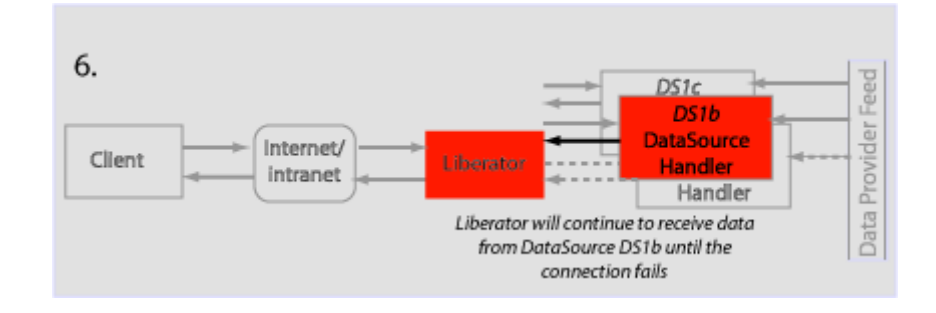

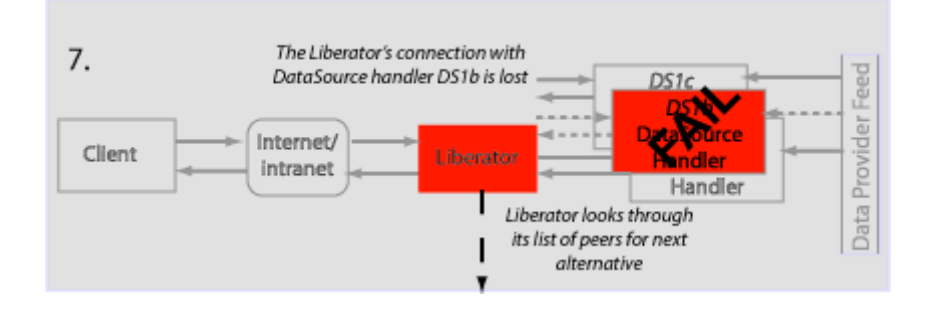

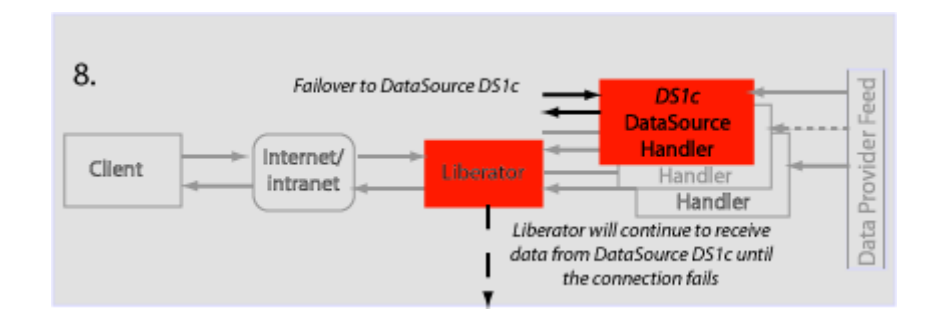

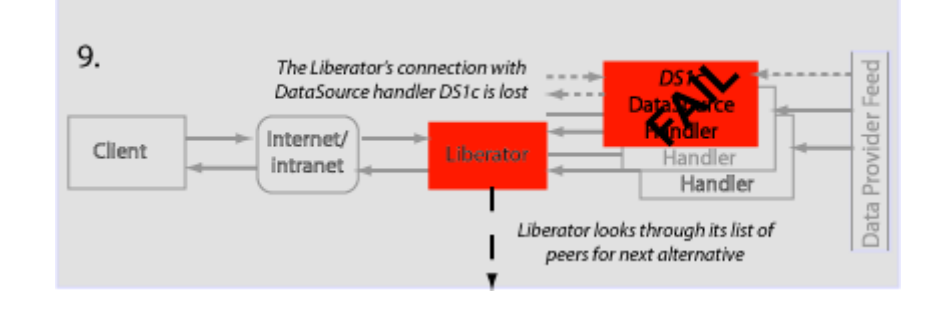

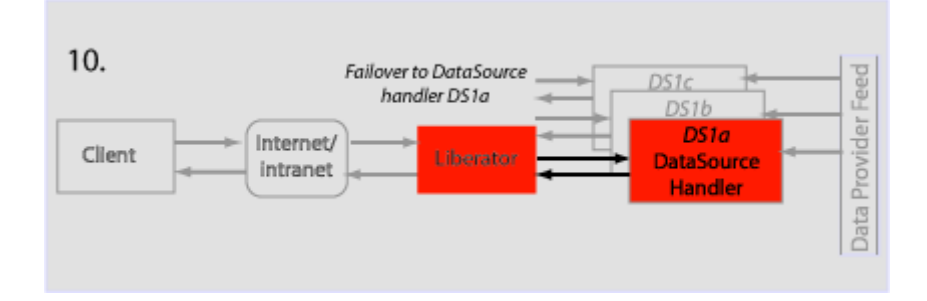

#### <span id="page-53-0"></span>**Active requests for data from 2 sources**

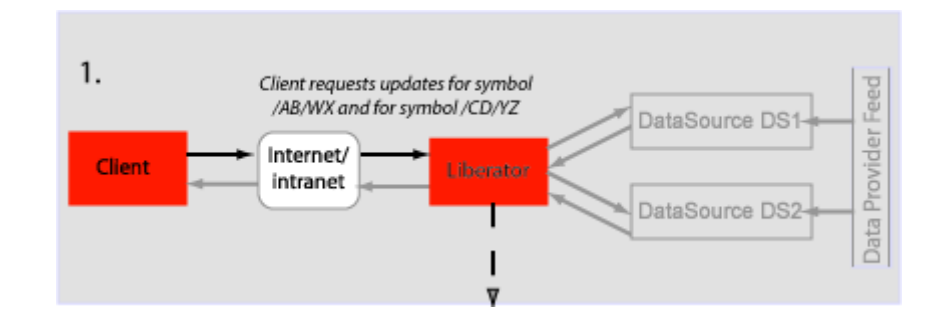

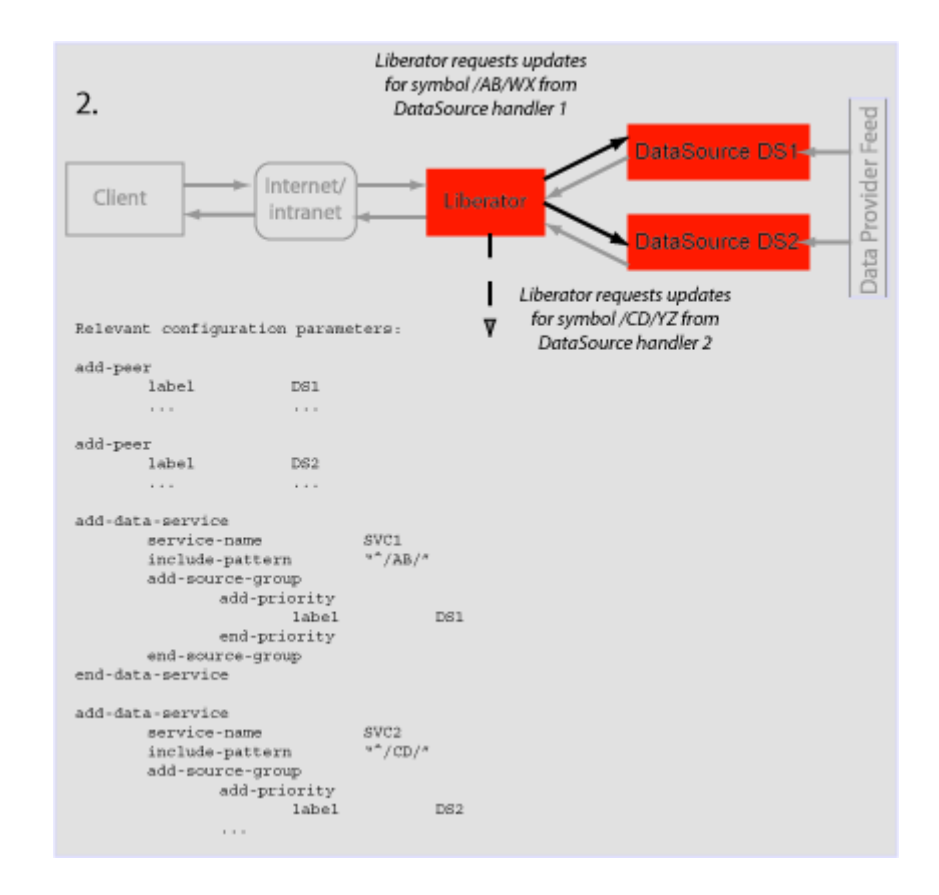

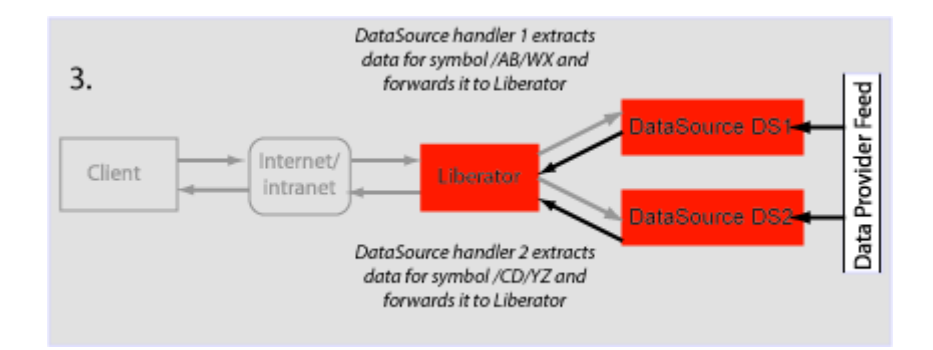

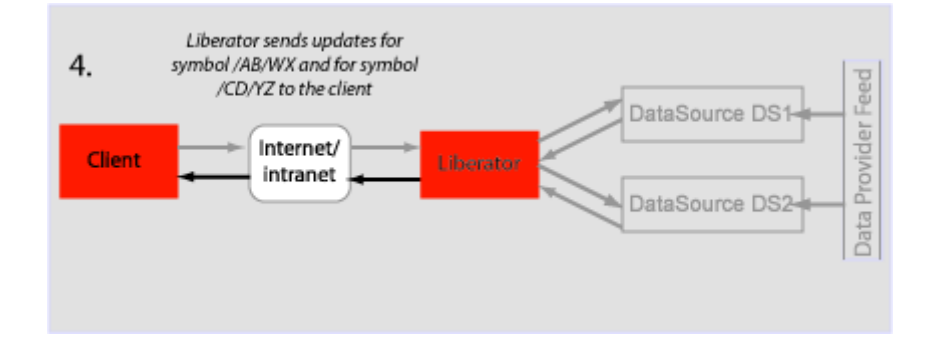

# <span id="page-56-0"></span>**Passive source-broadcast**

**data**

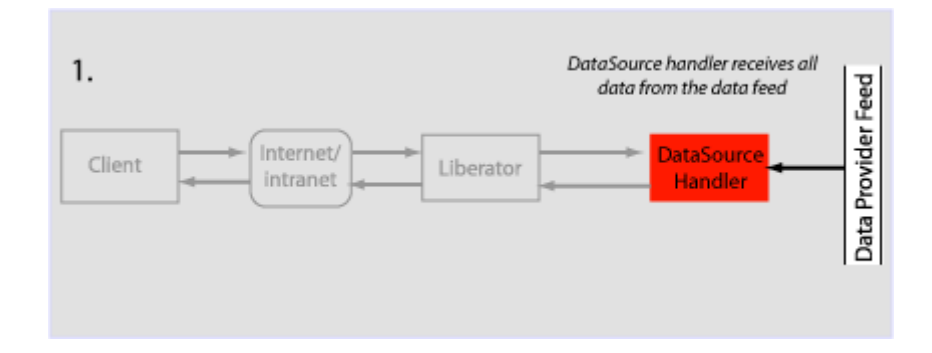

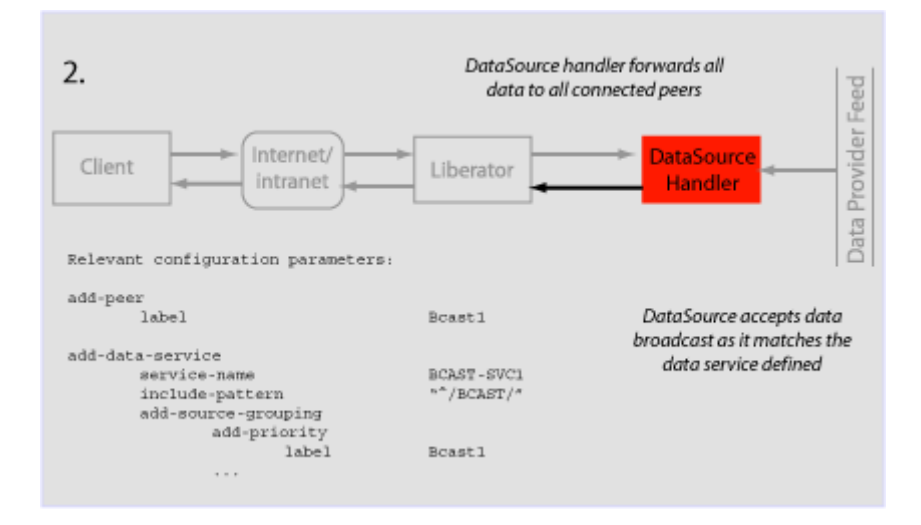

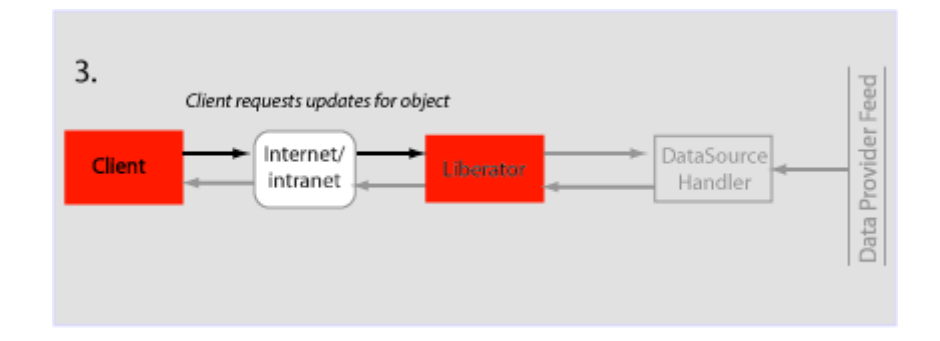

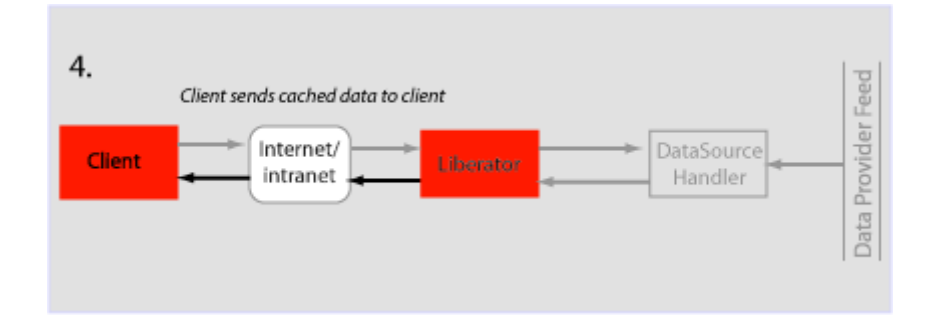

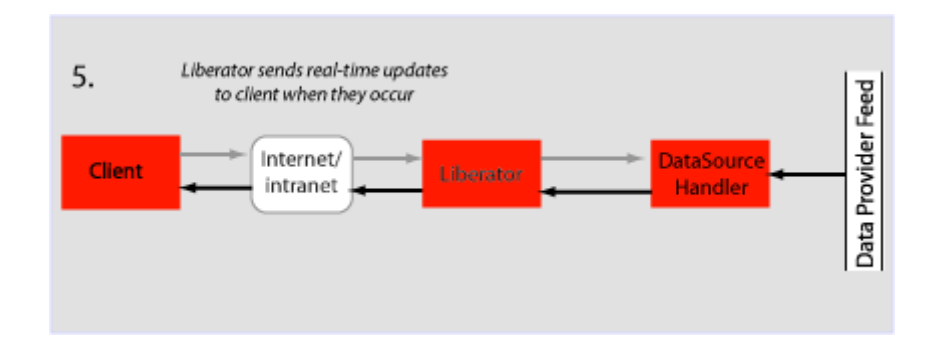

<span id="page-58-0"></span>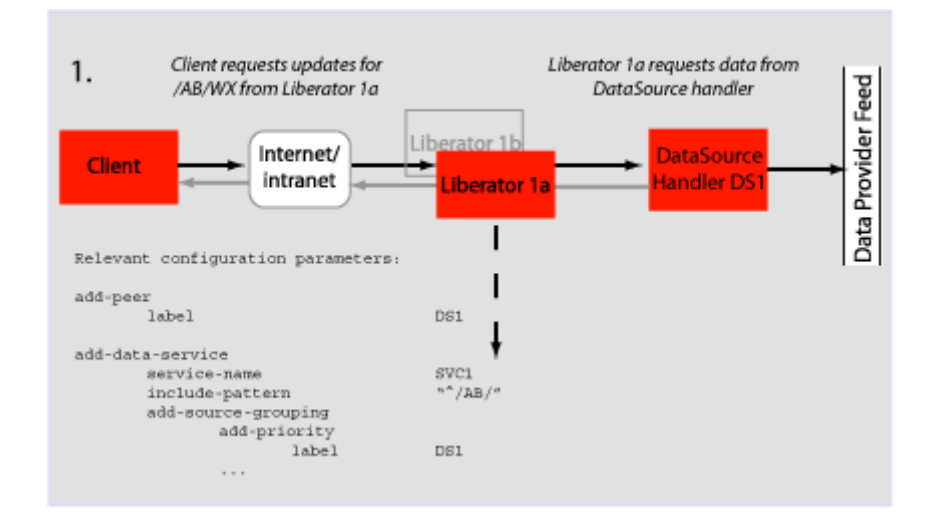

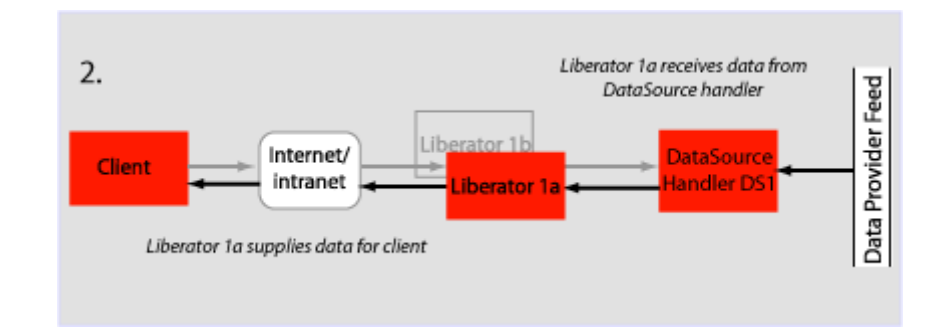

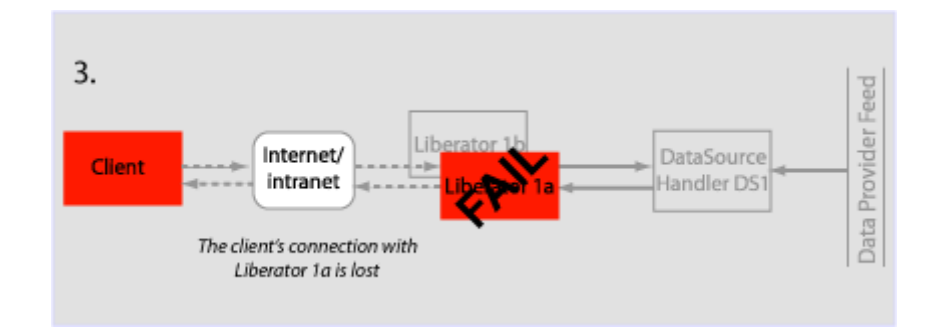

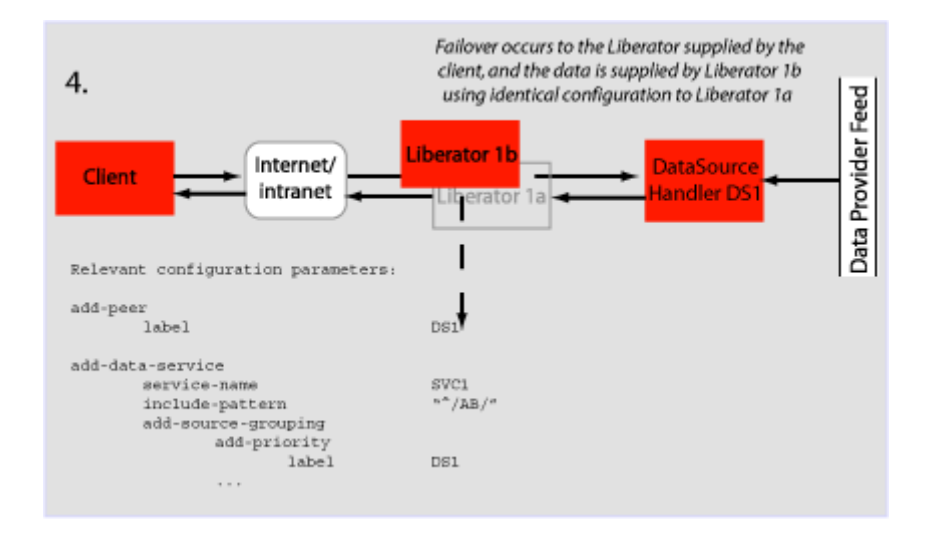

<span id="page-60-0"></span>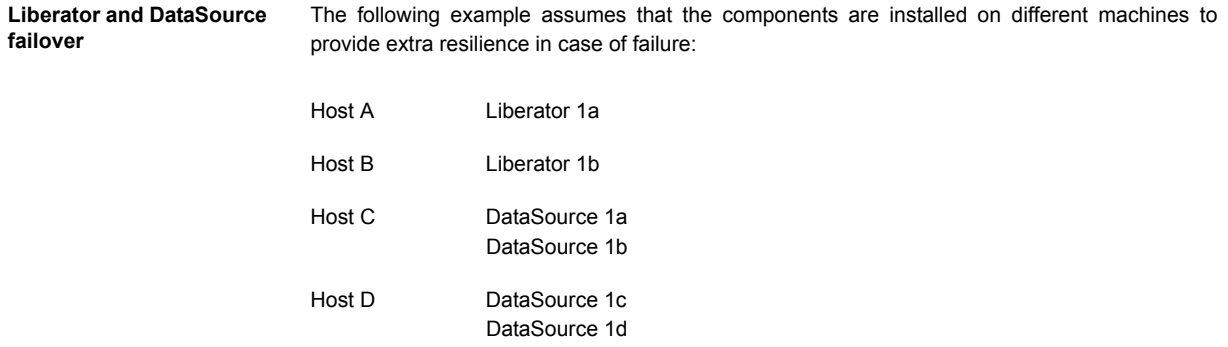

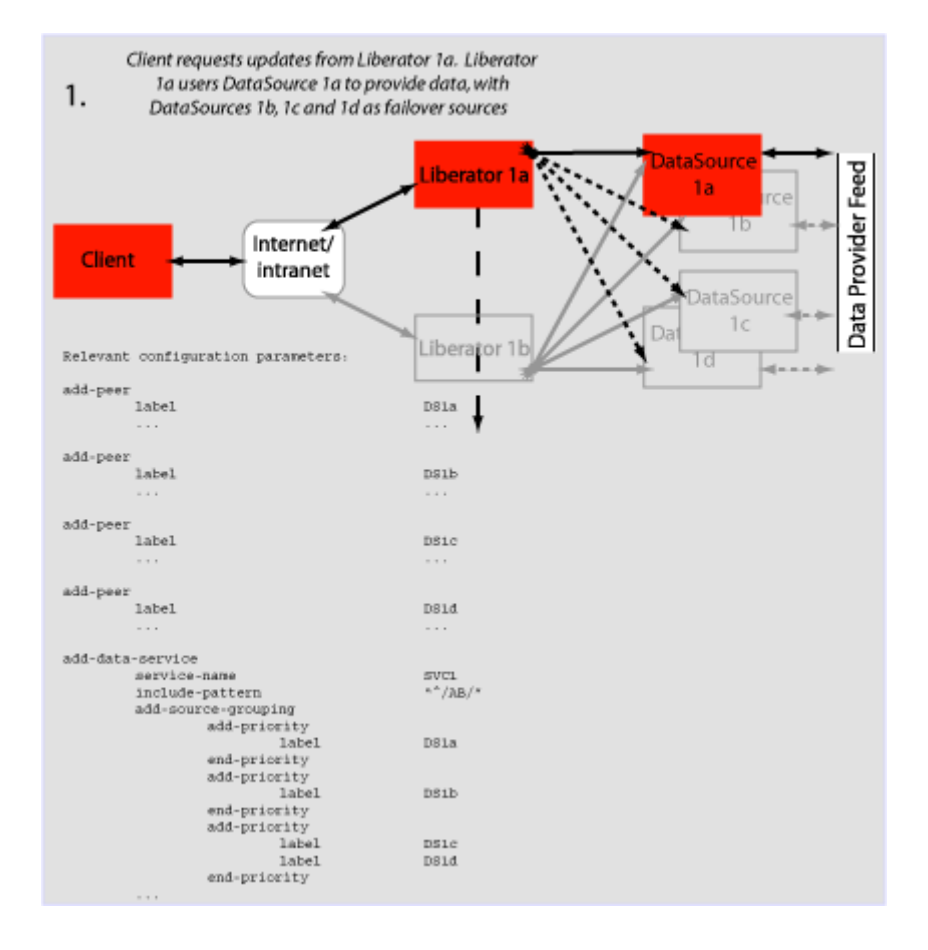

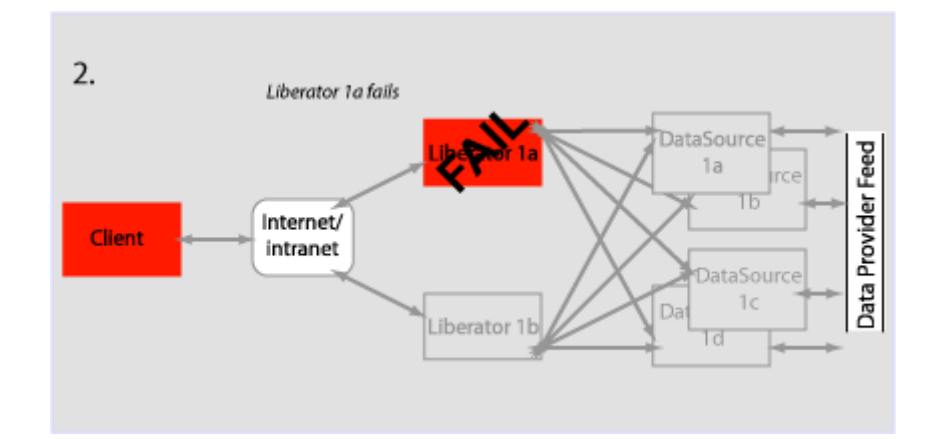

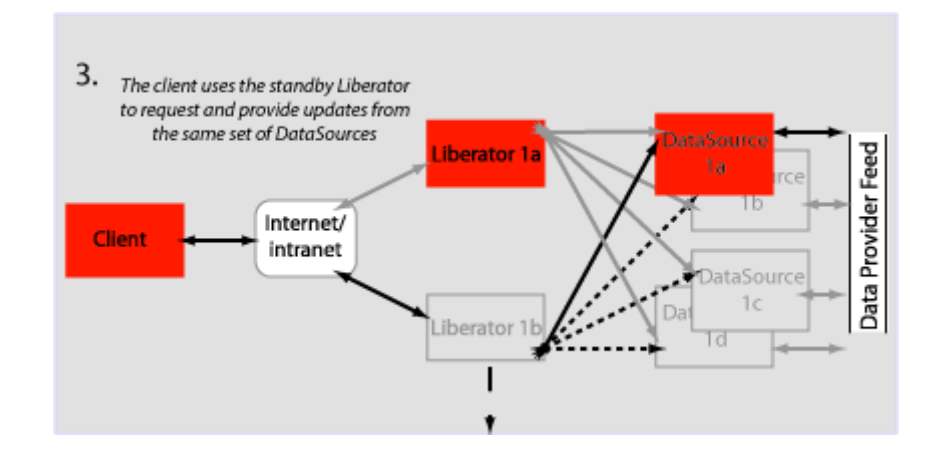

# <span id="page-63-0"></span>**Requesting news**

News headlines are delivered to Liberator as a broadcast feed—see [page 56](#page-56-0).

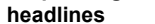

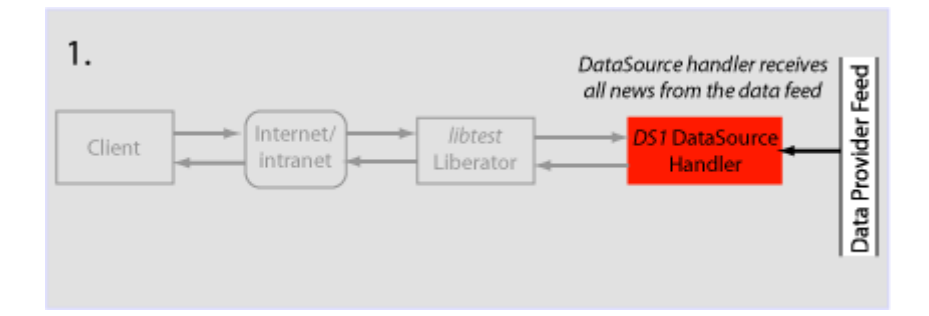

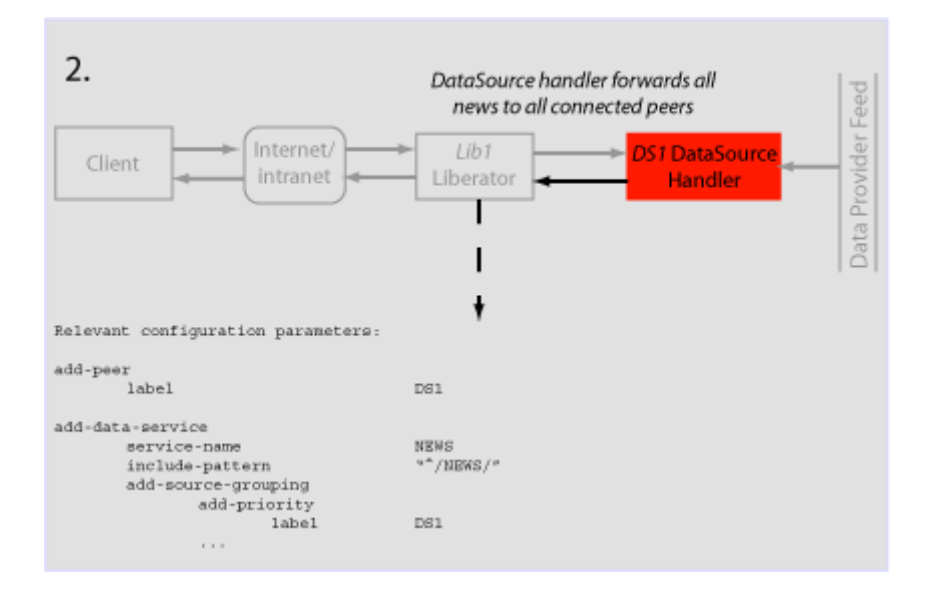

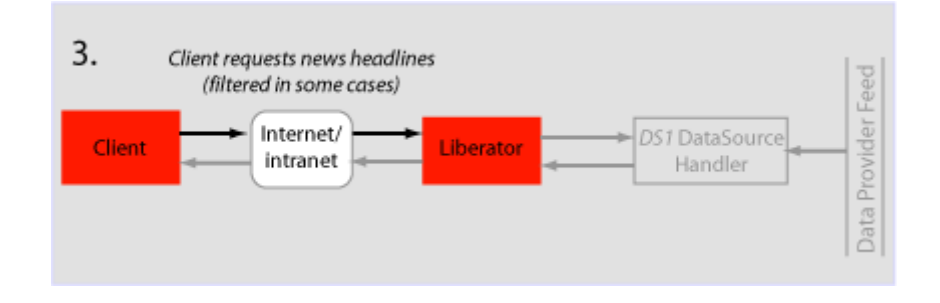

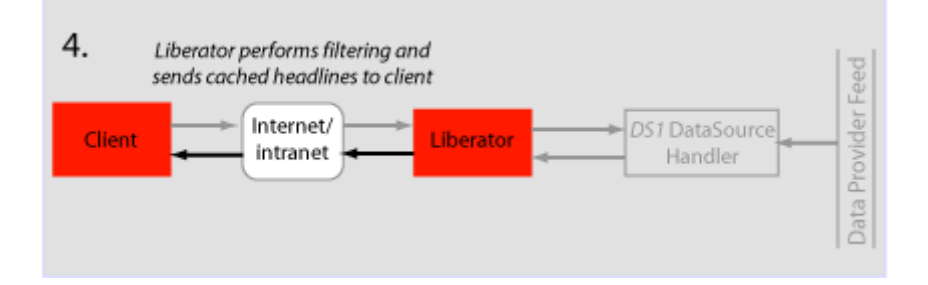

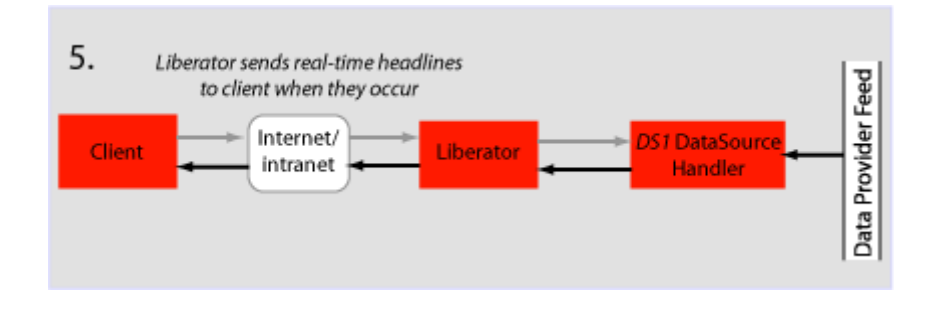

#### <span id="page-65-0"></span>**Requesting news stories**

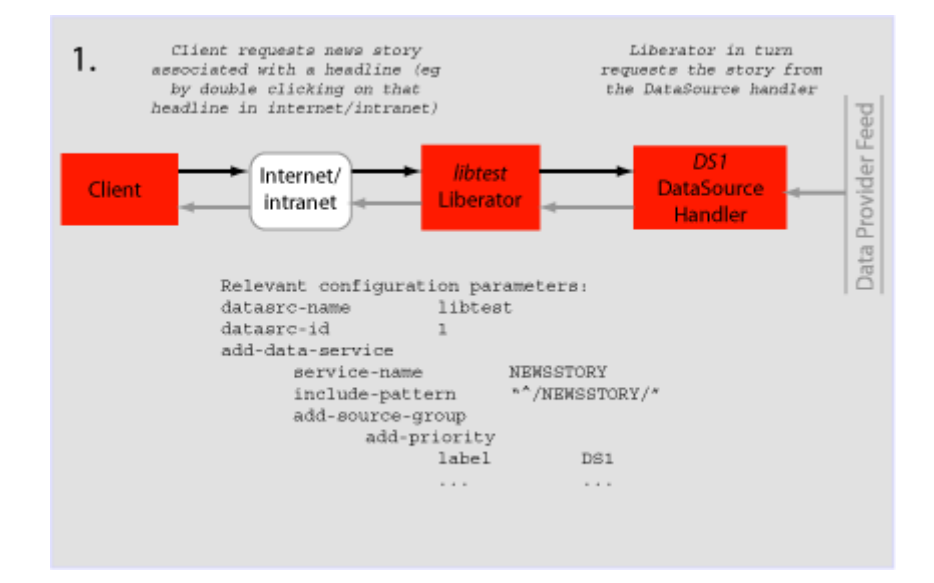

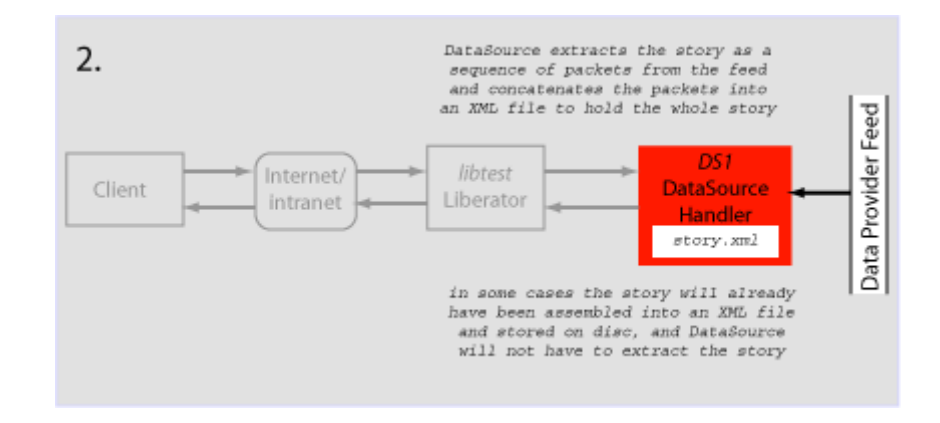

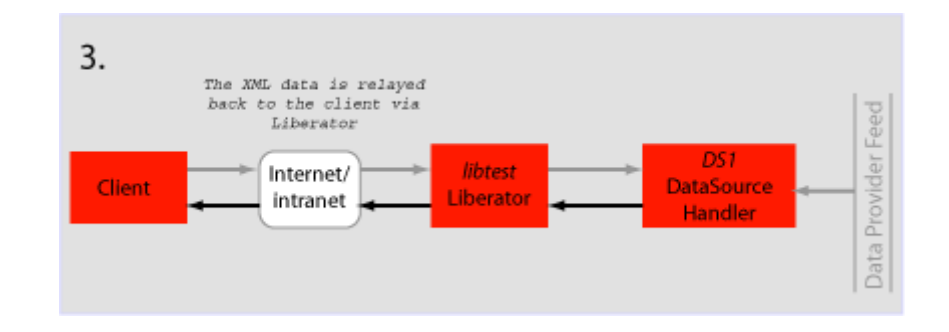

<span id="page-67-0"></span>**Requesting historic news headlines**

The following steps take place after Liberator has supplied all its cached real-time headlines see [page 63](#page-63-0).

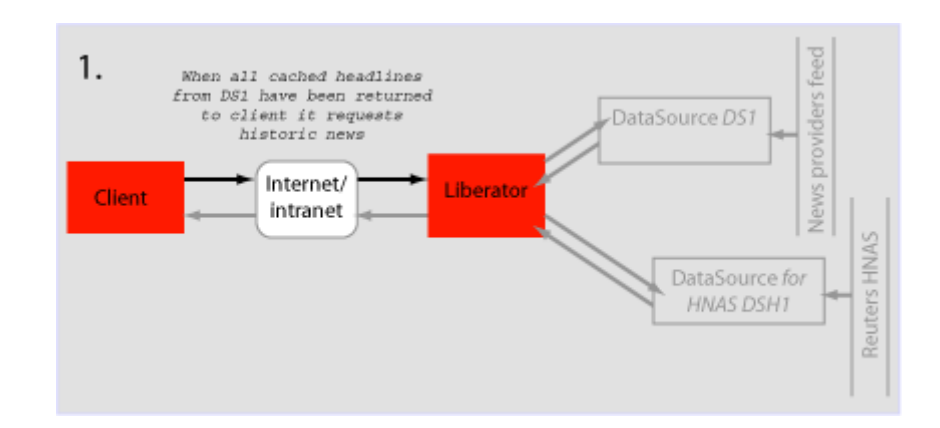

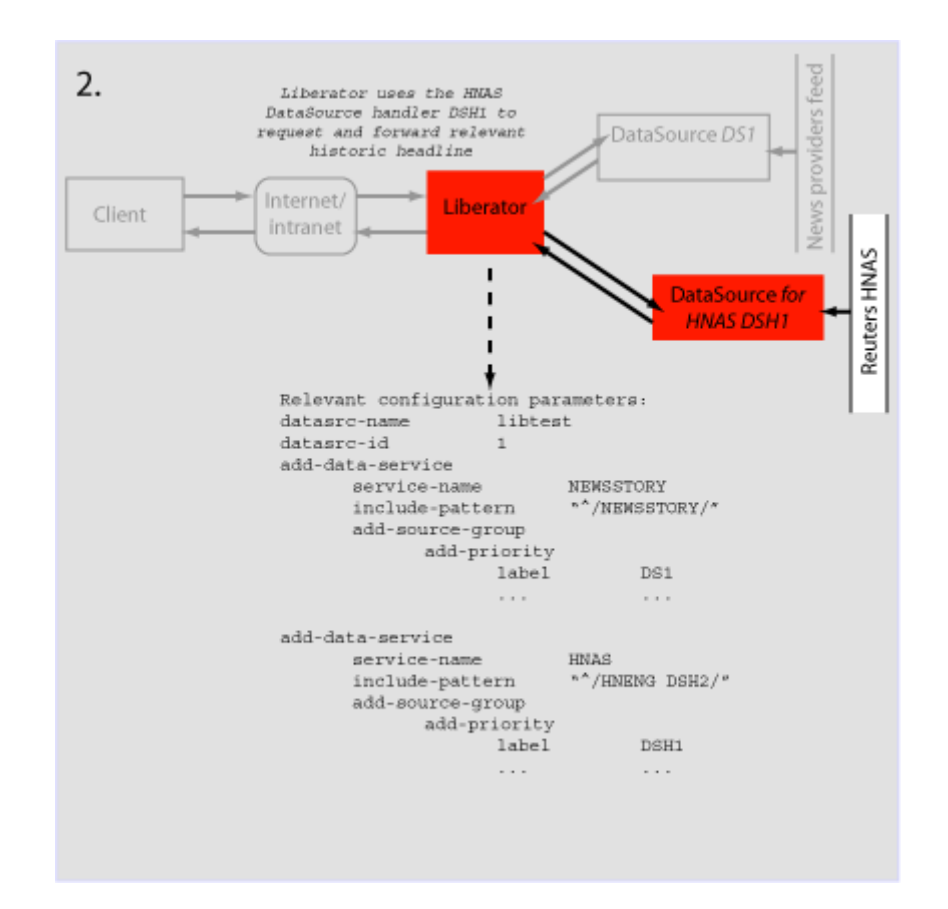

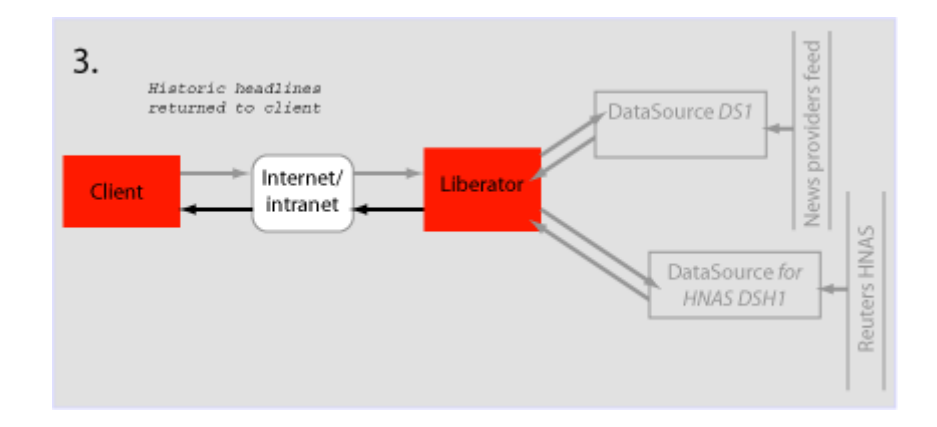

#### <span id="page-70-0"></span>**Throttling updates**

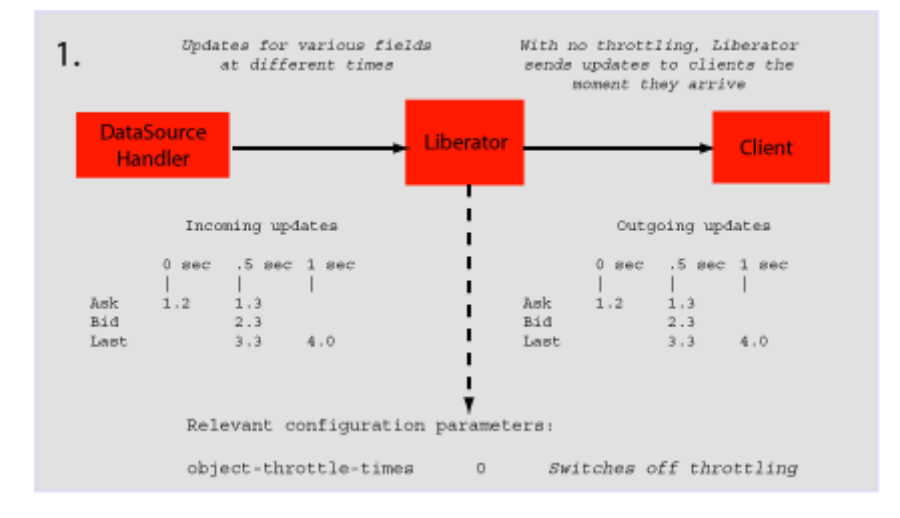

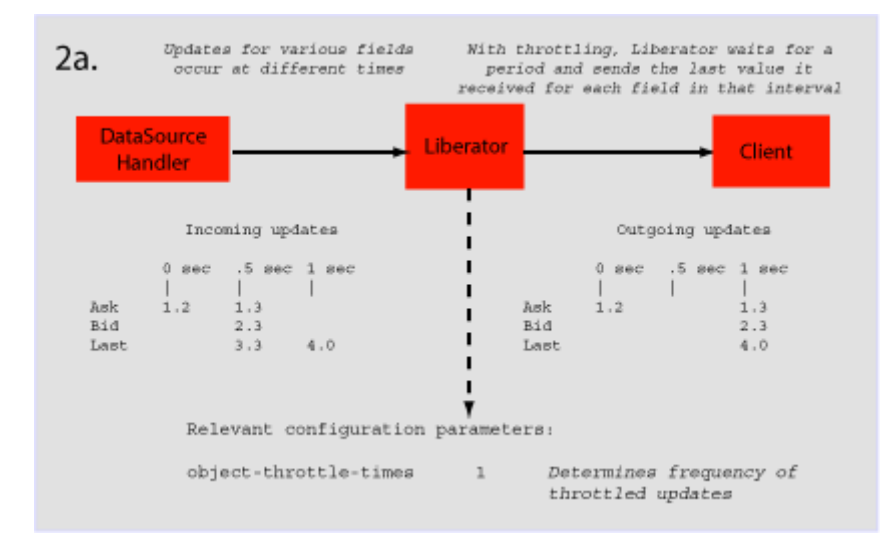

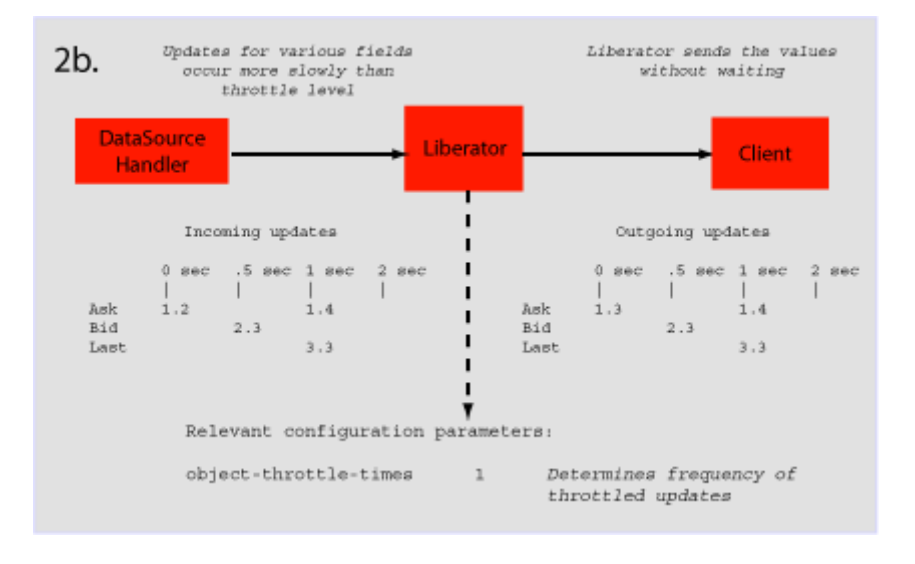
#### **Authentication and authorisation of users using Auth Modules**

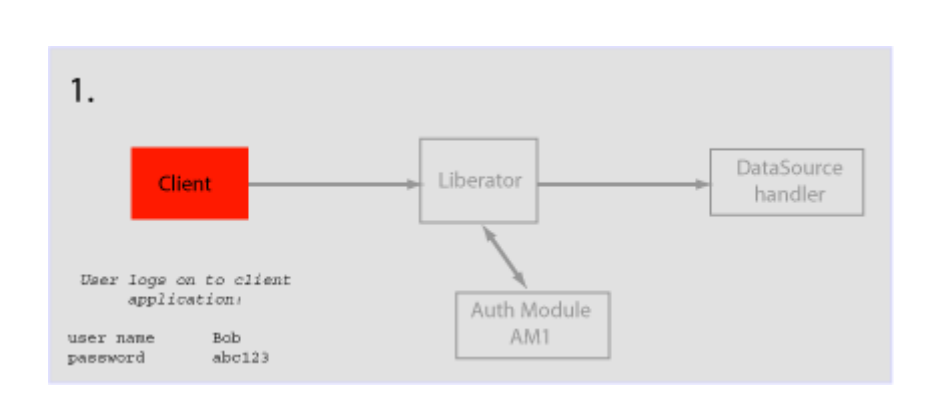

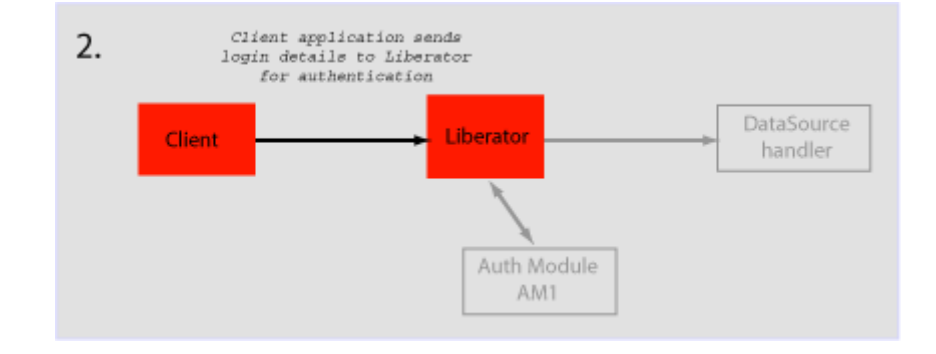

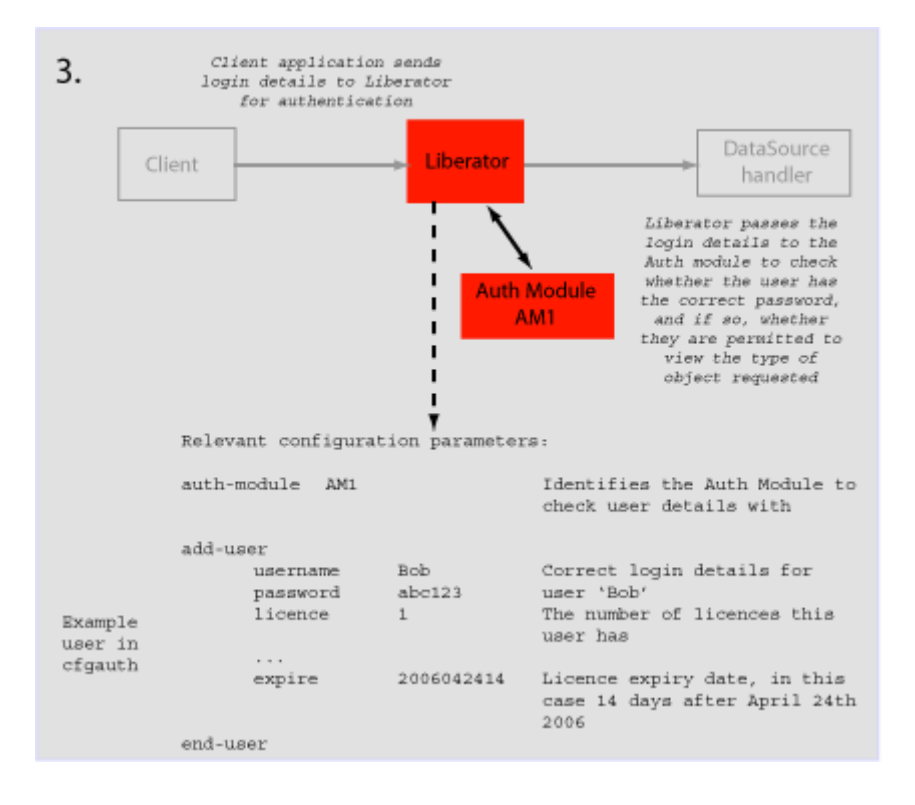

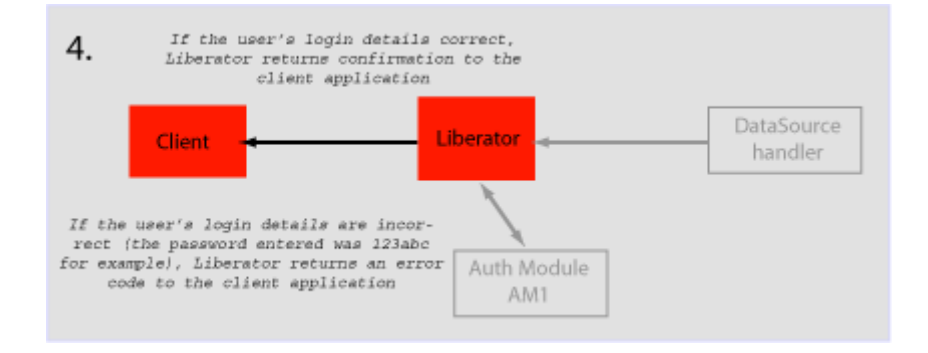

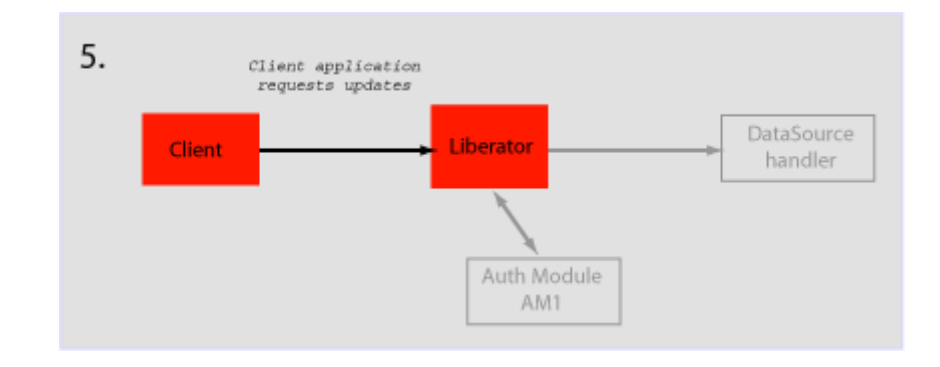

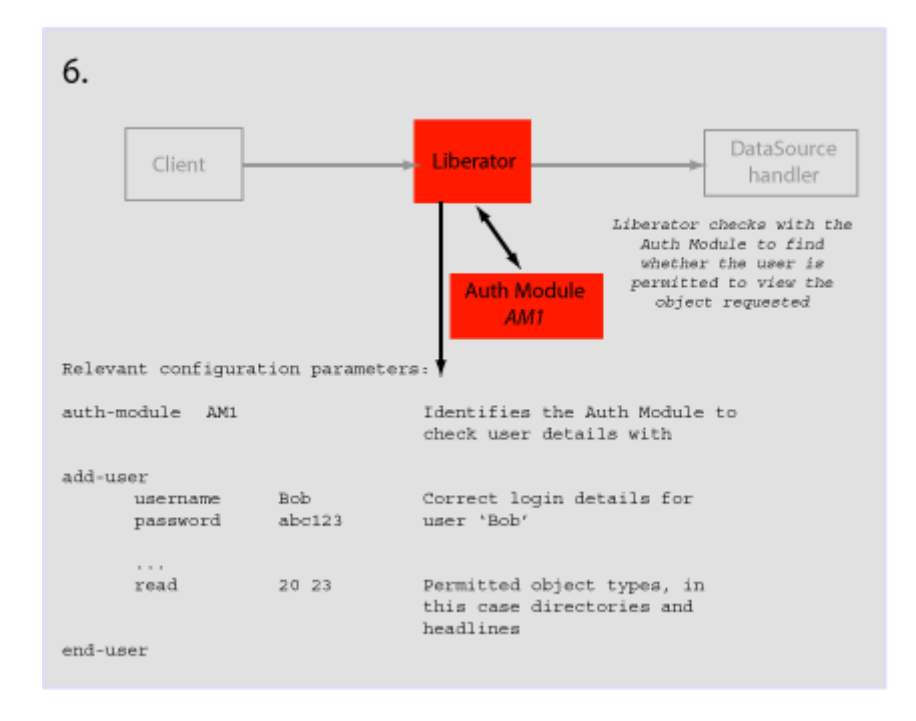

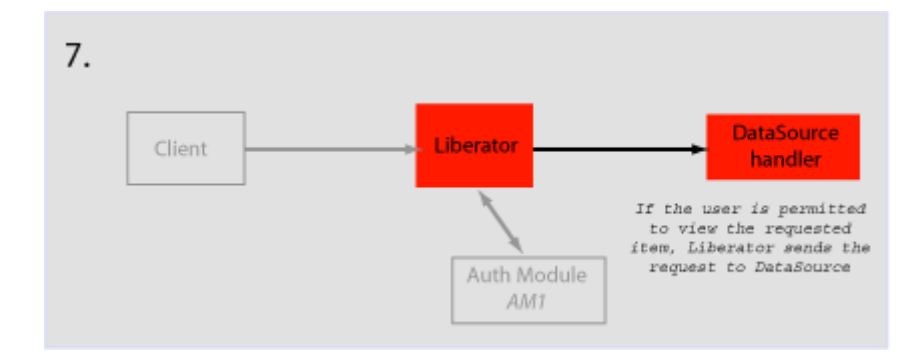

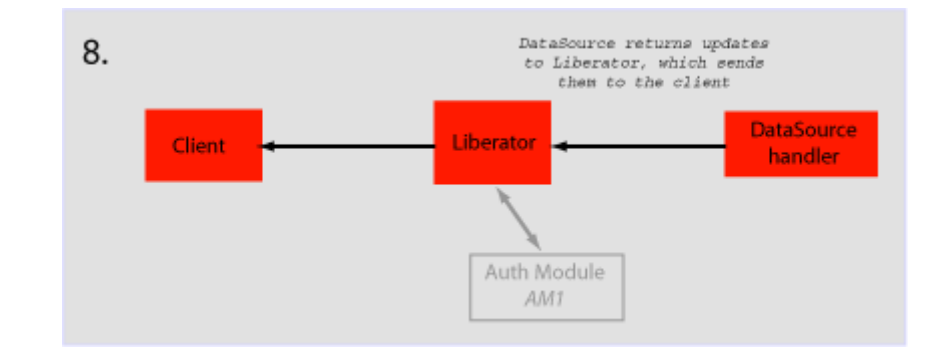

# <span id="page-77-0"></span>**4 About the data**

#### **4.1 What is RTTP?**

RTTP (Real Time Text Protocol) is a protocol developed by Caplin Systems that implements advanced real-time streaming for almost all types of textual information, including logical records, news and free-format pages. RTTP has been used by financial institutions for mission-critical data since mid-1997.

RTTP is an object-oriented server-push protocol for the distribution of streaming market data over internet-protocol networks. It supports both client-server and peer-to-peer publish/ subscribe models.

RTTP builds on the functional experience of historic market data protocols, but removes many of the restrictions inherent in these protocols whilst taking advantage of advances in objectedoriented techniques and internet concepts. It can reliably publish to thousands of simultaneous users over the public internet and can also be used as a simple point-to-point protocol over a LAN.

The need to be able to communicate without hindrance across the whole of the internet along with the need to support sophisticated event-driven server-side technology have been the two primary driving forces behind the evolution of RTTP. It supports the widest range of market data instruments and activities, by providing a comprehensive set of standard data types as built-in objects, allowing user customisation of these, and finally permitting completely user-defined objects. This design philosophy has allowed RTTP to become a ready-to-use mechanism for Internet delivery with the capacity to mature over time.

RTTP ensures high data quality irrespective of most network obstacles using persistent virtual connections with smart/secure tunnelling and data health checking.

#### **4.2 Key features of RTTP**

**Smart tunnelling** Web browsers are able to make HTTP connections over the internet because the proxy servers and firewalls which separate them from the web servers are specifically designed to pass on HTTP. Special protocols such as RTTP are normally not recognised by these proxy servers and firewalls, which have to be specially modified to let them pass.

> Liberator avoids this problem by intelligently detecting the presence of such obstacles and employing the RTTP Smart Tunnelling technology where necessary to tunnel through them in a safe and secure manner.

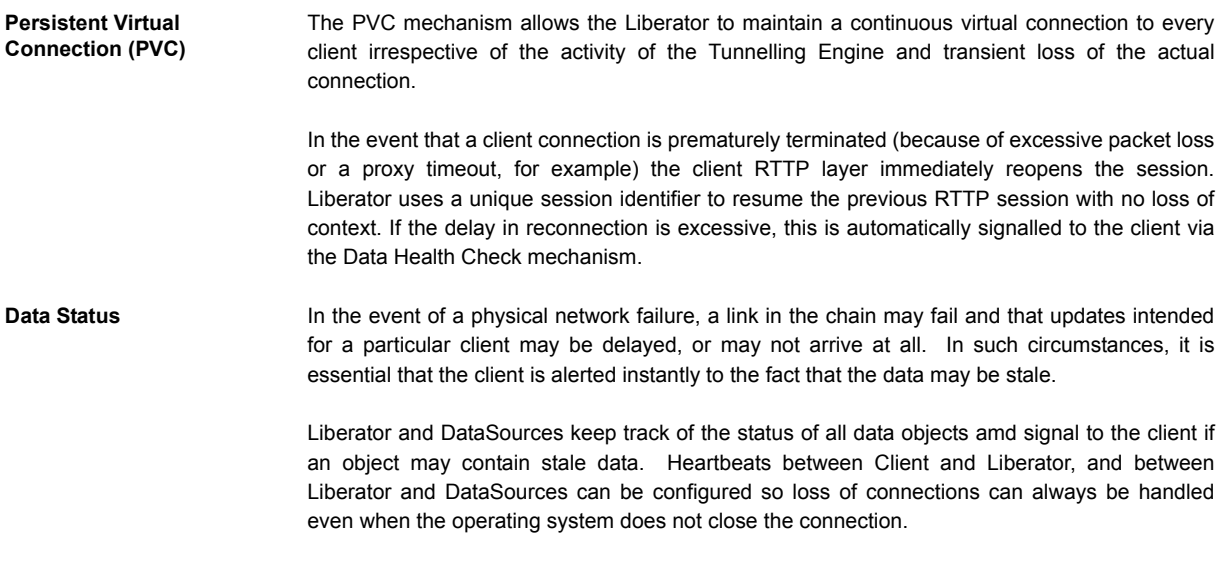

Please see [Monitoring system health using heartbeats on page 136](#page-136-0) for further details.

# **4.3 About RTTP objects**

Throughout this document you will find references to "RTTP objects". There are several types of RTTP object, and each type is identified by a two digit number, as described in Table 4-1.

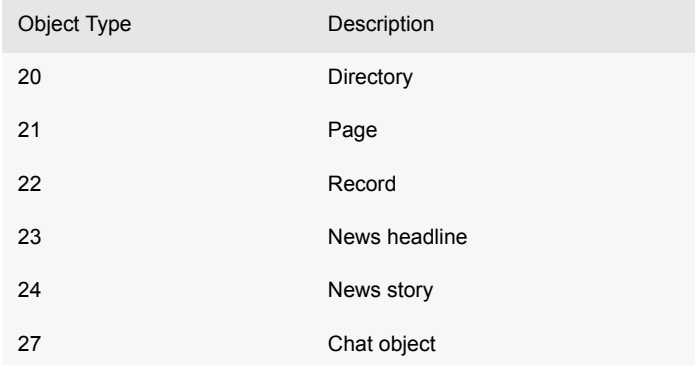

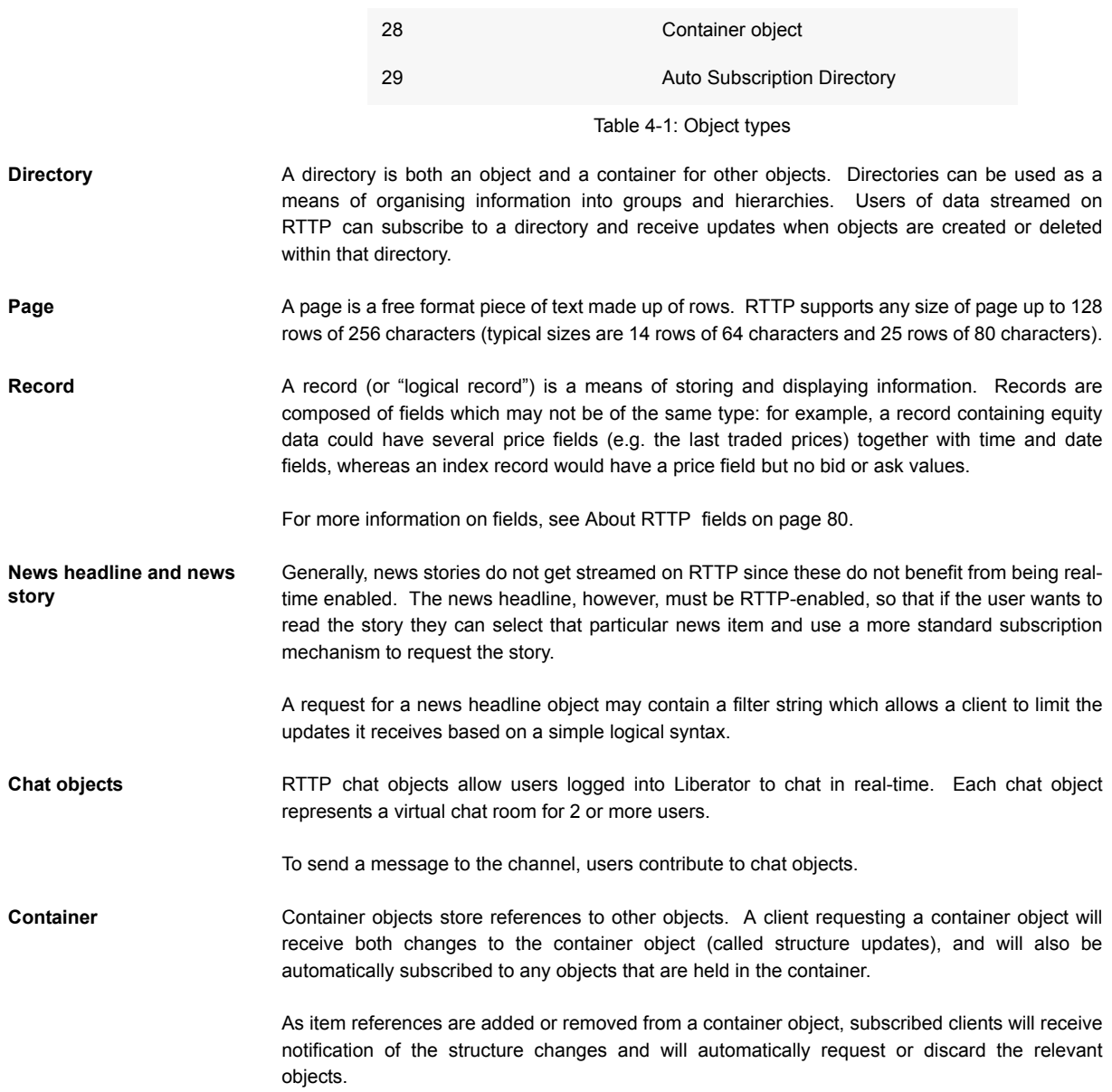

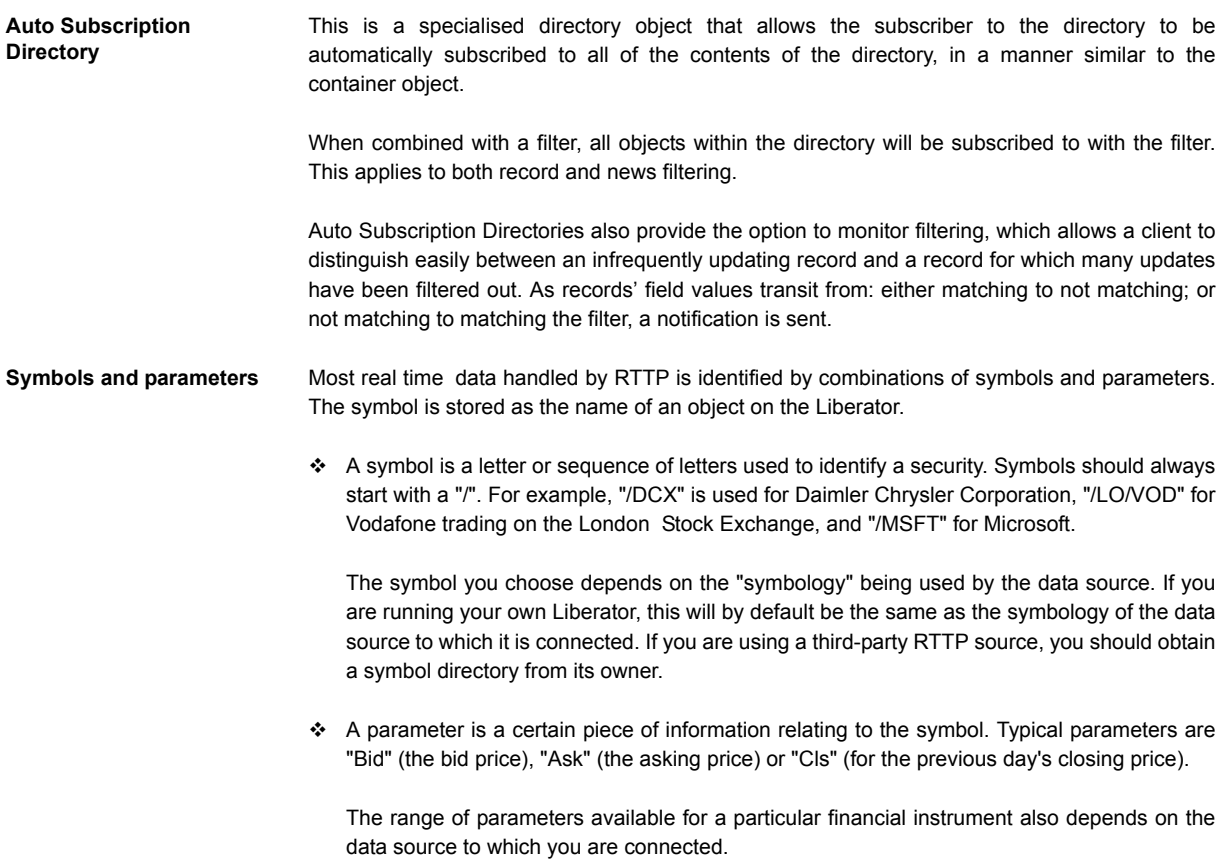

# <span id="page-80-0"></span>**4.4 About RTTP fields**

The Liberator uses fields to represent data within an object. Standard record objects are simply made up of a set of fields. Examples of these types are Bid (the bid price), Ask (the ask price), Time (Time of the last trade in seconds) and Currency (the currency in which the price is quoted).

Data comes into the Liberator via the DataSource protocol, which uses field numbers to identify fields. However, data sent to RTTP clients over the Internet uses field names to identify fields.

Record objects are probably the most important and widely used in RTTP due to the simple generic nature of the "symbol" container and "field" structure. However, within the market data arena it is important to be able to provide specific functionality to help address the needs of particular client applications and displays. This has brought about the need for a subclassification of record field data, which is illustrated in the following pages.

**Type 1 data** The majority of record based data is considered to be Type 1. This means that there is only one level of fields under the main container. Figure 4-1 shows an example field structure for a simple full quote display for the IBM stock on NYSE.

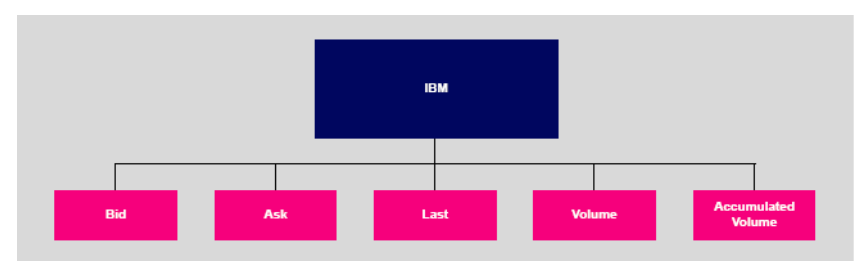

*Figure 4-1: Example of Type 1 data within a record*

Here, the single container IBM has one level of five fields, Bid, Ask, Last, Volume and Accumulated Volume. Whenever an update comes in to the Liberator for any of these fields the value is over-written. A user newly subscribing to IBM would then see this new value; the previous value would not be available.

<span id="page-81-0"></span>**Type 2 data** Type 2 data is often referred to as "level 2" data, as it is mostly used for level 2 quote data. Level 2 quote data enables several price quotes per symbol (coming from different market makers or traders) to be available at all times.

The field structure shown in Figure 4-2 might be applicable for a simple level 2 display for IBM, where there are three or more active market makers.

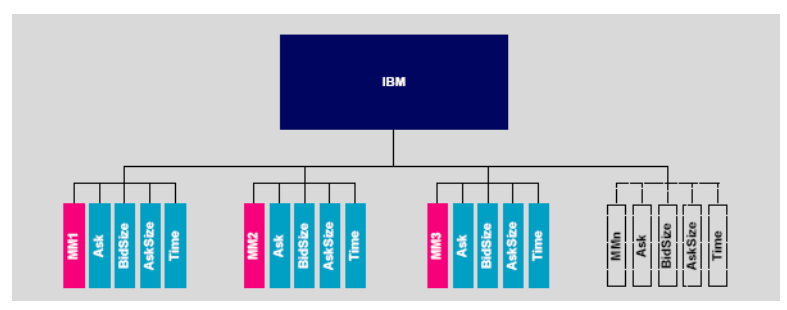

*Figure 4-2: Example of Type 2 data within a record*

In this case the IBM container (primary key) has a secondary key of Market Maker. This allows a new subscriber to see the full set of quotes in the market by enabling them to view each set of quotes from each market maker.

A quote update in this example will always have a market maker associated with it, causing only a specific sub-set of fields to be overwritten.

**Type 3 data** Type 3 data allows for the storage of update history by keeping all updates of this type and not overwriting the symbol/field pair. A common use for Type 3 record data is for holding and viewing daily trade activity where, typically, this mechanism will only be used for a day at a time before the cache is deleted and the update list starts again.

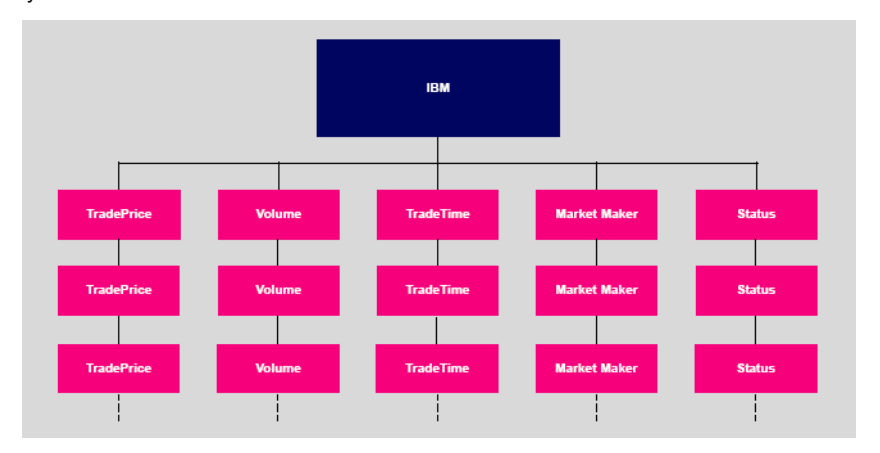

Figure 4-3 shows a Type 3 field structure, which is similar to a Type 1 field structure but with many instances.

#### *Figure 4-3: Example of Type 3 data within a record*

Each new update is placed as the first (most recent) item on the list. Subscribers would receive the whole list as part of the initial subscribe response. The size and purging frequency of this list is configurable separately to the size and purging frequency of the fields themselves.

# **5 Communicating with clients**

# **5.1 Enabling clients to connect using RTTP (over HTTP)**

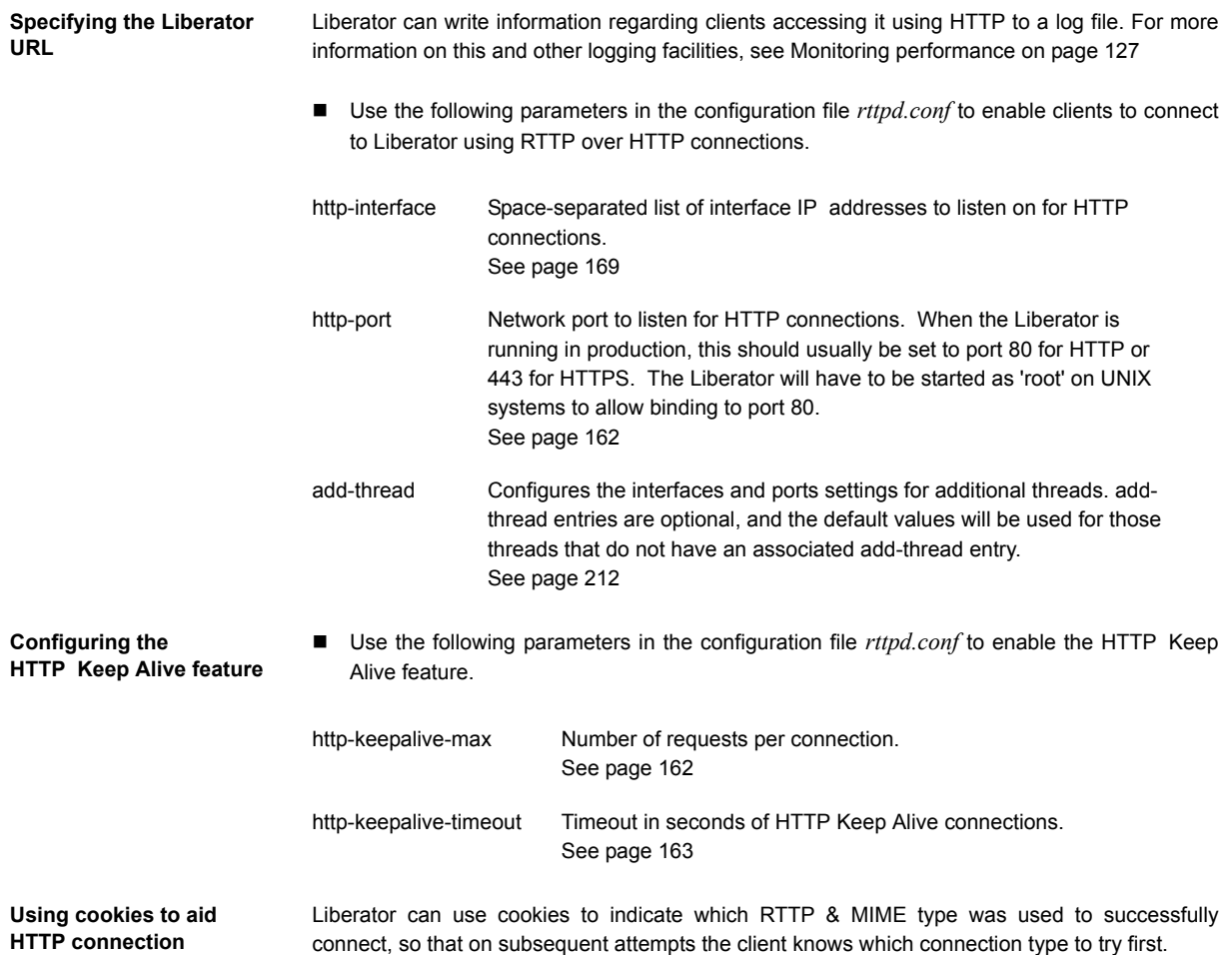

 Use the following parameters in the configuration file rttpd.conf to enable Liberator to save cookies on client machines.

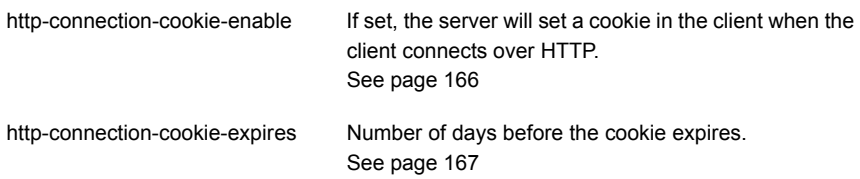

#### **5.2 Enabling clients to connect using HTTPS**

**Making an HTTPS connection** The Secure Sockets Layer (SSL) is a commonly-used protocol for managing the security of a message transmission on the Internet, and offers a greater level of protection than standard HTTP transmission.

> Liberator can run as an HTTPS web server like most common web servers. Liberator is also capable of communicating with its data sources over SSL, providing an encrypted channel over which the data sources can publish their data.

> Liberator can run as an HTTPS server. Web pages, Java applets and other standard HTTP traffic can be sent over HTTPS. If the RTTP Applet is downloaded over HTTPS then all RTTP data will be over an HTTPS connection too.

> Liberator supports standard SSL server-side certificates to authenticate the server to the client. They must be generated and signed by a certificate authority.

> ■ Use the following parameter in the configuration file *rttpd.conf* to enable clients to connect using HTTPS.

#### *Using HTTPS—Linux and Solaris*

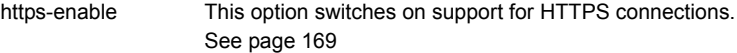

**Virtual hosting** Virtual hosts allow a single Liberator to serve independent websites.

*Note: Each virtual host is based on the IP address the client connects to and not HTTP 1.1 name-based virtual hosts.*

There are two things that can be configured as virtual hosts:

- $\div$  the directory to use as the root directory for the website;
- the SSL certificates to use for HTTPS connections.
- Use the following parameter to use a virtual host.
- **add-virtual-host** Identifies a virtual host that Liberator will serve. If a client connects via an ip address identified by add-virtual-host it will use the options configured. Any other IP addresses will use the global options.

#### Example:

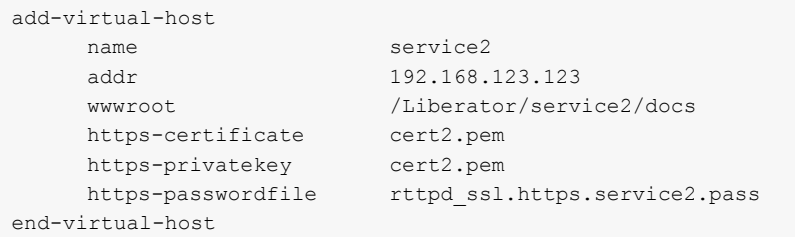

#### **Configuring the HTTPS connection**

To setup Liberator to use HTTPS you can use the test certificate provided for the SSL sample configuration (*etc/certs/rttpd.pem* and *rttpd.key*). For more information on the Using SSL with the demonstration feed on page 167.

This certificate requires a pass phrase which is contained in the file identified by *httpspasswordfile*. You will find the necessary configuration option commented out at the end of *rttpd.conf*.

■ Use the following parameters in the file *rttpd.conf* to configure the HTTPS connection.

https-interface Configures the network interface to listen on for HTTPS connections. See [page 169](#page-169-0)

**policy**

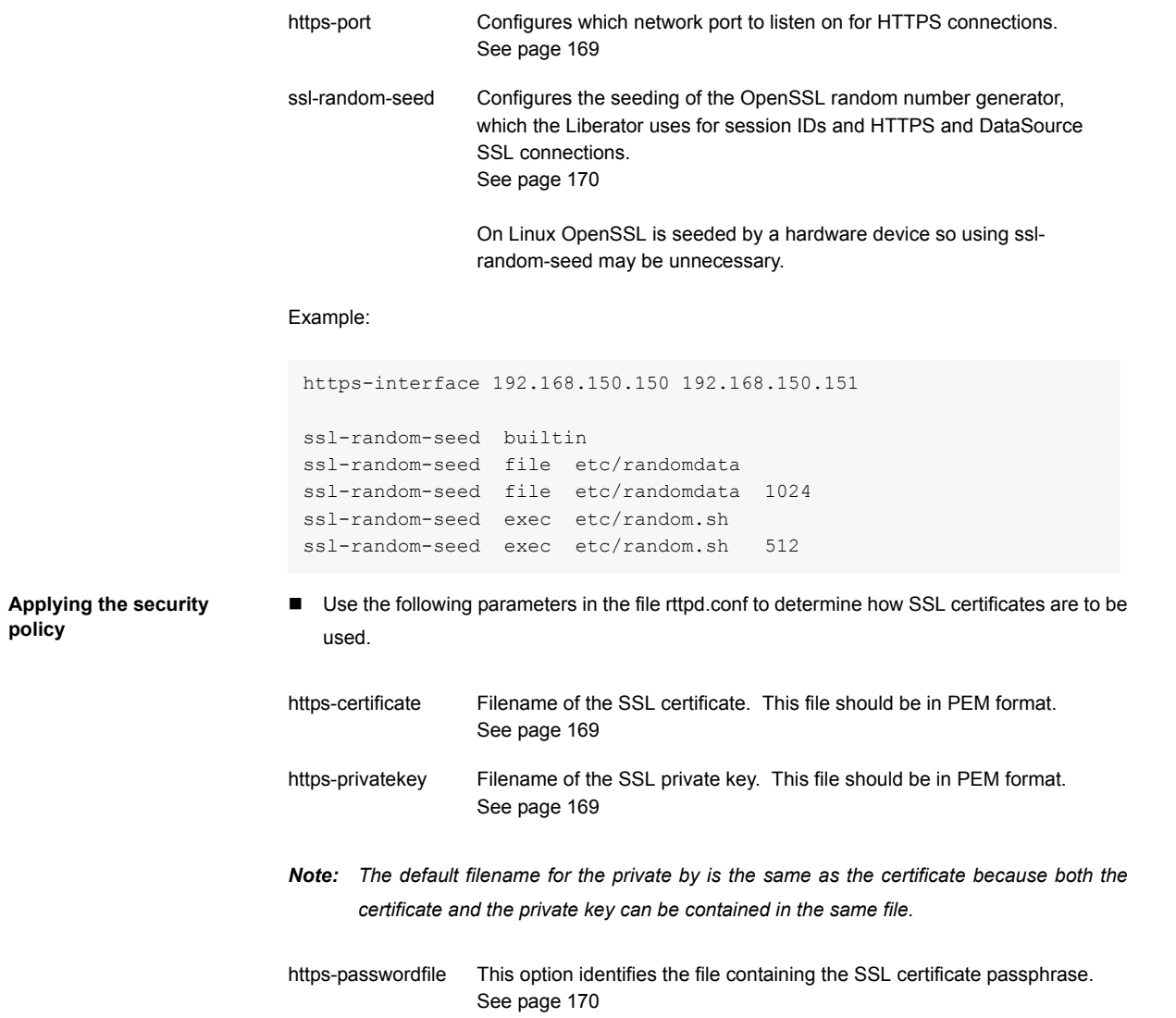

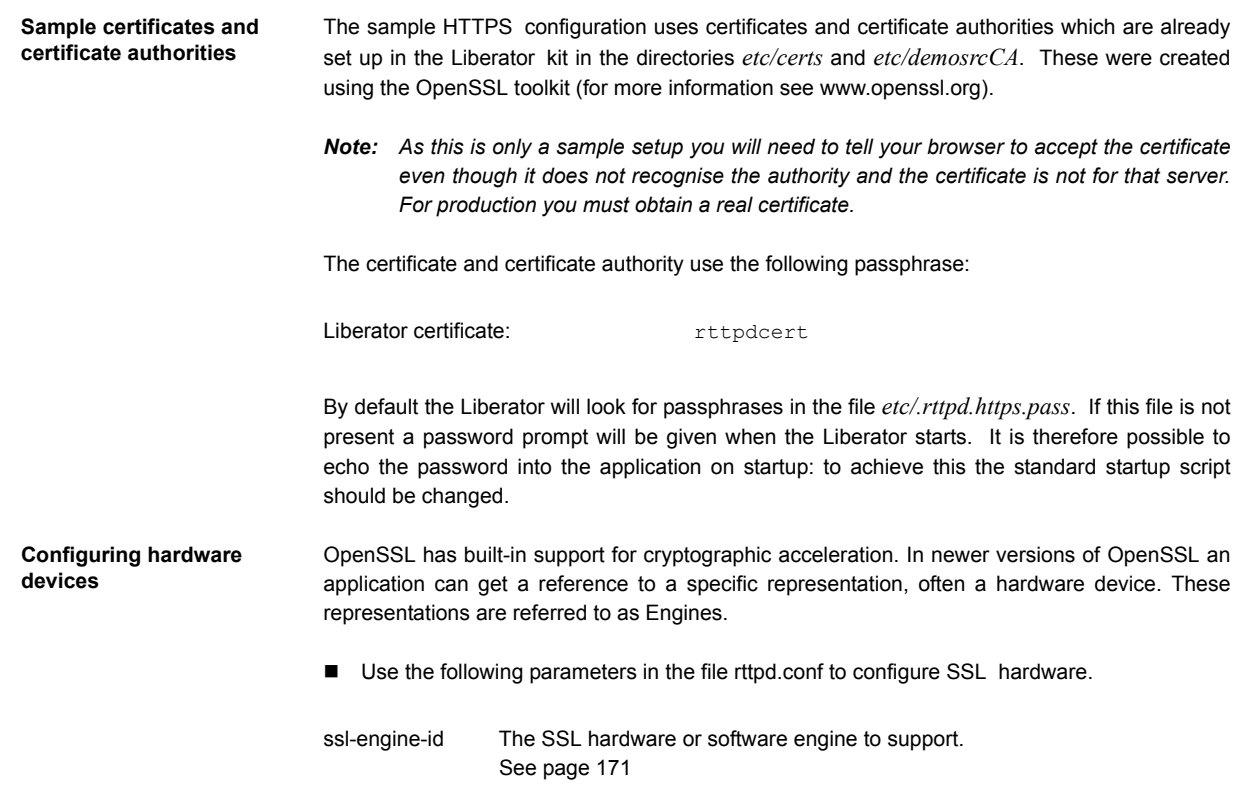

The hardware and software engines that the Liberator supports are listed in Table 5-1 below. If you are using a different engine please contact Caplin.

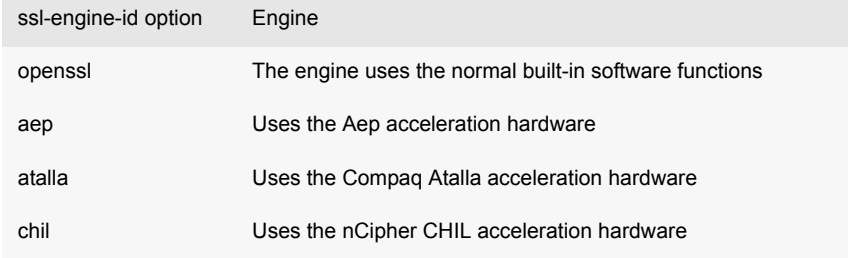

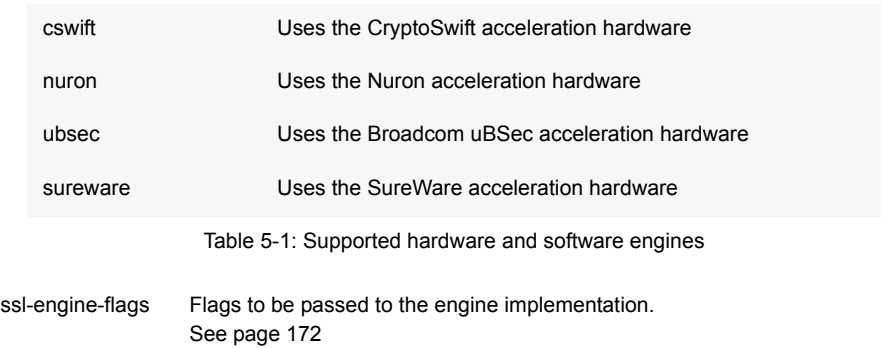

The available flags to use are listed in Table 5-2 below. These flags may be ORed together using the "|" operator to represent multiple flags: for example "dsa|rsa" equates to using only DSA and RSA operations.

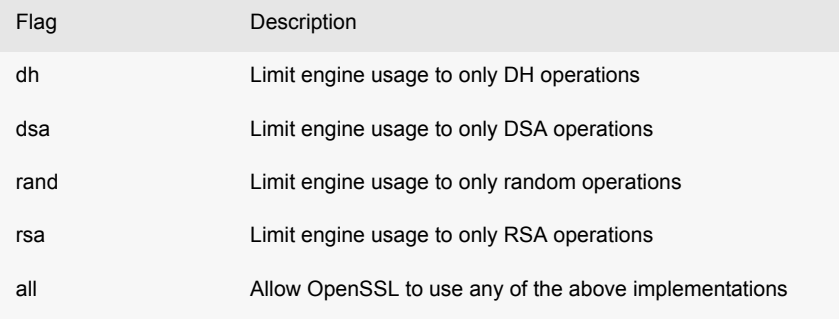

Table 5-2: ssl-engine-flags flags

# **5.3 Enabling clients to connect using RTTP (direct connection)**

RTTP direct connection is also known as a type 1 connection. The RTTP protocol is described in more detail in the chapter entitled [About the data on page 77](#page-77-0).

■ Use the following parameters in the configuration file rttpd.conf to enable clients to connect to Liberator using an RTTP direct connection.

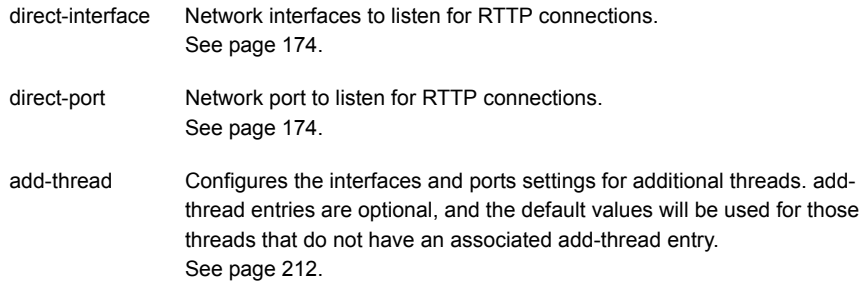

# **5.4 Configuring objects**

It is possible to configure certain objects and directories that will be created on startup. This may be to make sure they are there before a broadcast source alerts updating the object, or to configure throttling for all objects in a directory.

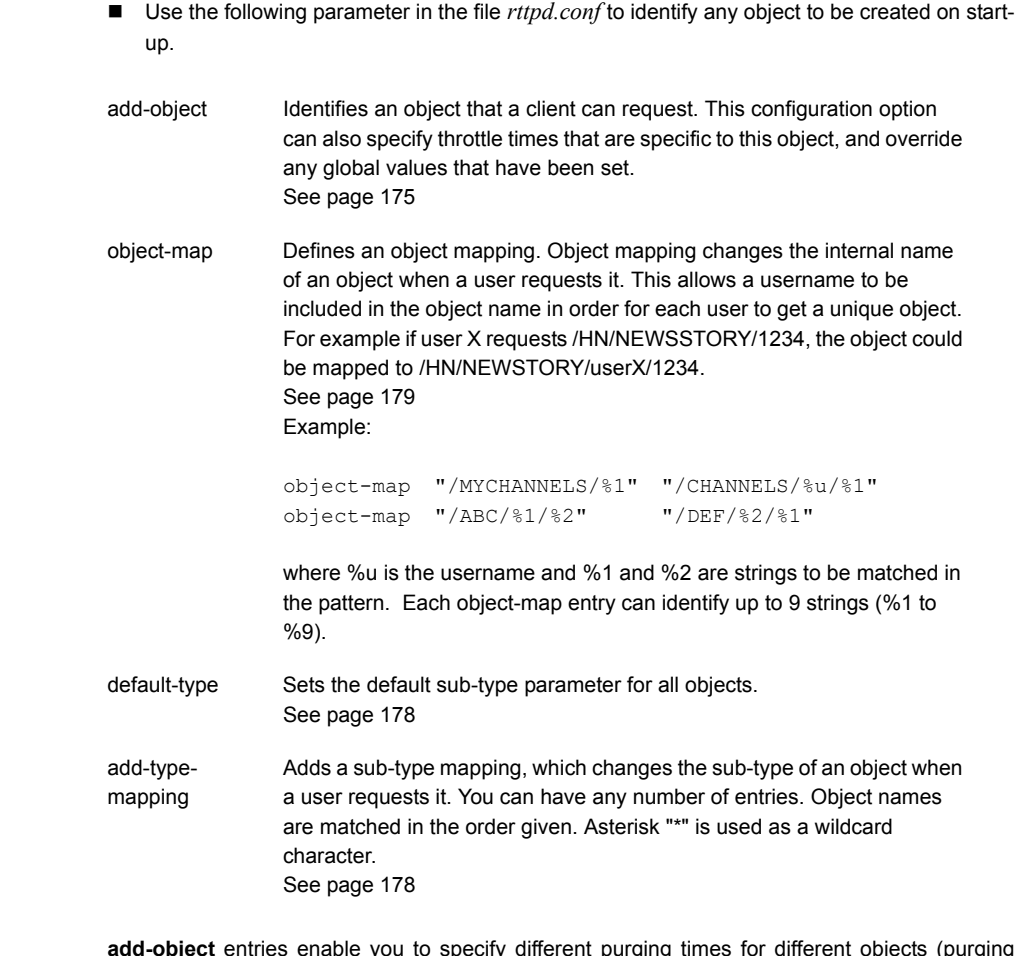

#### **Purging objects add-object** entries enable you to specify different purging times for different objects (purging being deleting the object from the Liberator's cache). These are configured using the following parameters within add-object:

The examples below show how these options can be used to configure object purging.

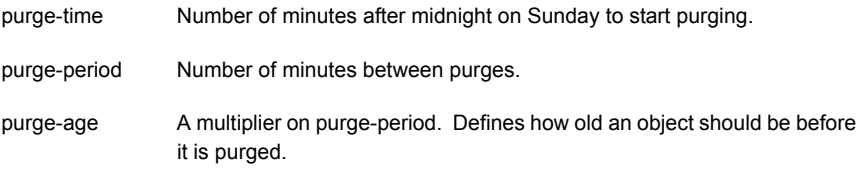

#### *Purging example 1*

Given the following add-object entry, Liberator will recursively purge all objects under */I/CHARTS* at 2am on Monday morning, unless someone is looking at them:

```
add-object
     name /I/CHARTS
     type 20
     throttle-times 0
     purge-time 120
     purge-period 1440
end-object
```
 $\cdot \cdot$  If purge-time = 0 and purge-period = 1440, purging would at midnight every day.

- $\cdot \cdot$  If purge-time = 180 and purge-period = 720, purging would occur at 3am and 3pm every day.
- $\cdot \cdot$  If purge-time = 0 and purge-period = 60, purging would occur every hour.

*Purging example 2*

Given the following add-object entry, Liberator will purge all objects under /I/CHARTS at midnight, unless someone is looking at them:

```
add-object
     name /I/CHARTS
     type 20
     throttle-times 0
     purge-time 0
     purge-period 1440
     purge-age 0
end-object
```
- $\div$  If purge-age = 1, only objects which had not been updated for 1440 minutes (1 day) would be purged.
- $\div$  If purge-age = 7, only objects which had not been updated for a week would be purged.
- $\div$  If purge-period = 60 (i.e. purging every hour) and purge-age = 6, only objects 6 hours old would get purged.

#### *Purging example 3*

This example shows how to configure a weekly purge at 2am every Sunday morning.

```
Sending only changed 
fields
                           This feature makes the Liberator compare each update received from it's DataSources with the 
                           previous update for a given symbol. If any of the fields are the same as previously received, 
                           those fields are not sent out to the client. If no fields have changed in an update, no message will 
                           be sent to the client
                            add-object
                                   name /DIR1
                                   type 20
                                   purge-time 8760
                                   purge-period 10080
                            end-object
```
Where there are many fields that are infrequently updated, the size of the message transferred to client is reduced. This feature might require increased server resources and may not be suitable where there the majority of fields are frequently updated.

This feature applies to record types (including type 2 records) only.

The Liberator can be configured so that all updates to a certain symbol are processed, or so that every update to a symbol in that directory and below are processed. This feature can alternatively be implemented directly in a custom datasource (please refer to the DataSource SDK Documentation).

■ Use the following parameters within the add-object to configure sending only changed fields.

only-changed-fields Configures an object to only forward the changed fields in an update.

#### *Sending only changed fields example 1*

A single object can be configured with this option

```
add-object
  name /B/Object1
  type 22
  only-changed-fields
end-object
```
#### *Sending only changed fields example 2*

A whole directory and it's descendants can be configured with this option

```
add-object 
  name /A
  type 20
  only-changed-fields
end-object
```
**decimal places**

#### **5.5 Identifying the fields clients can request**

- Use the following parameters in the file rttpd.conf to identify any field that might be requested.
- add-field Defines which fields can be used within the Liberator. It configures the field name and field number, as well as setting various flags which can customise the characteristics of the field before being sent to clients. See [page 187](#page-187-0)

Flags are used for:

a) setting the number of decimal places;

b) setting the data to be Type 2 or Type 3 (for an explanation of Type 2 and Type 3 data types, see [About RTTP fields on page 80](#page-80-0)).

You can configure multiple field numbers to be translated to the same field name if necessary, but not vice versa.

fields-file Name of a file containing configuration for fields, to be used as an alternative to those listed in rttpd.conf. This file can contain a list of addfield entries and list all required fields, so that Liberator can read in the fields on startup in order to gain an up-to-date list without its own configuration being changed. See [page 187](#page-187-1)

**Setting the number of**  If the FieldFlags parameter of the add-field entry is set to 256, it can be used to define how many decimal places the value of a field should have. When this flag is set, a fourth argument to addfield is needed to set the number of decimal places. This fourth argument is FieldFlagsData see [page 187](#page-187-0)

- Set the FieldFlags parameter of add-field to 256
- Set the FieldFlagsData parameter of add-field to the required number of decimal places

For example:

```
add-field Last 6 256 3
```
This would make all updates to the Last field be formatted to 3 decimal places.

**Setting the record data to Type 2** Type 2 data allows updates to a record to be stored using a second index (see [page 81\)](#page-81-0). This means a record can contain a set of fields for each unique value of a specified field, giving a two dimensional table of data instead of the flat field/value-based arrangement used for type 1 data.

> To achieve record Type 2 data, any field which is to be used as a Type 2 index must have Bit 1 set in FieldFlags, and any fields which should be within a Type 2 update should have Bit 2 set in FieldFlags.

■ Set *FieldFlags* to 1 or 2

For example:

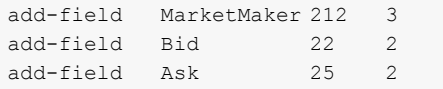

*Note: Record Type 2 updates must contain the Type 2 index as the first field in the update.*

With the above configuration a record object could contain the following data:

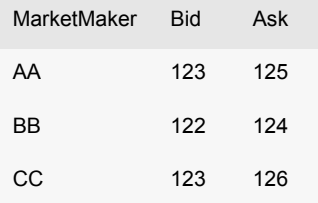

If an update then came in with MarketMaker=BB Bid=121 Ask=125 it would replace the values in the BB row.

 Use the following parameter in the configuration file *rttpd.conf* to improve the caching of Type 2 data.

record-type2-hash-size Size of hashtable which holds Type 2 data. See [page 180](#page-180-0)

**Setting the record data to Type 3** Record Type 3 data keeps updates as sets of fields in a similar way to Type 2 data; however, updates are not replaced but added to the list. Updates are discarded when the number of updates reaches a configured limit.

> Type 3 data is more analagous to trade history updates. Fields with Bit 4 set in FieldFlags are defined as Type 3 data.

■ Set *FieldFlags* to 3 or 4

For example:

add-field TradePrice 6 4 add-field TradeTime 379 4 add-field TradeVol 178 4

■ Use the following parameter in the configuration file rttpd.conf to set the number of Type 3 records Liberator will keep in cache.

record-max-cache Maximum number of type 3 record data to keep. See [page 175](#page-175-1)

#### **5.6 Handling requests for news headlines**

A client can request updates from news streams, and set certain filtering criteria using special codes for topics such as industries or countries.

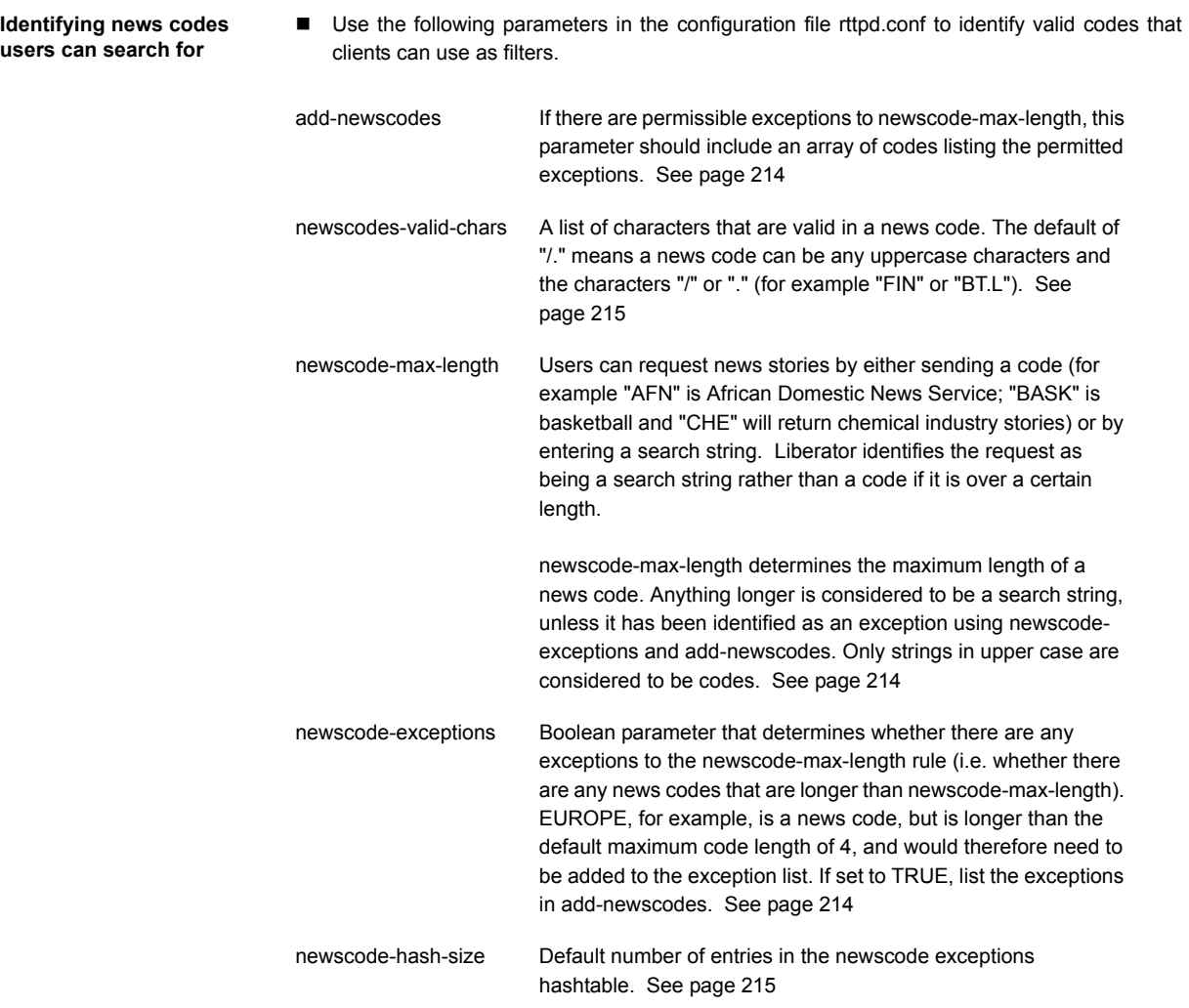

# **5.7 Adjusting the update rate**

**Using throttling** Liberator can send updates every fraction of a second, but in most situations this is unnecessary and at times may overload the system. When this happens, Liberator can improve performance by using its throttling feature. This is sometimes known as conflation. This means that the

Liberator will wait to publish an update if it occurs less than a certain time after the previous update. This gives the Liberator a chance to publish all outstanding updates and let the system catch up.

The Liberator can supply the same object to multiple users at different throttle levels. This provides per-object per user throttling instead of just per object. This allows users viewing lots of objects, with slow network connections to the server or on low specification computers to receive data at a speed that suits their environment.

A user application can change the level of throttling for specified objects, groups of objects or all objects globally. Each object has a set of throttle levels which defines the time delay of the throttling. This set can include special cases which represent no throttling and also a stopped state in which the user will receive no updates until it asks for them.

For example an object may have five throttle levels:

- 1 no throttling
- 2 throttling at 0.5 seconds
- 3 throttling at 1 second
- 4 throttling at 2 seconds
- 5 the stopped state.

Your Liberator can have a default throttle level at which each object starts on login. This is typically the lowest level, but it could be set to one of the other levels. A user will start at the default throttling level when he logs in and requests objects, and may subsequently ask to go up or down a level, go to the minimum or maximum level, or stop or start updates.

■ Use the following parameters in the configuration file rttpd.conf to configure throttle levels.

object-throttle-times An array of throttle times in seconds. See [page 175](#page-175-2) Acceptable values are positive numbers, 0 and "stopped" or "paused". Client applications select one of these throttle times by choosing a throttle level; each level corresponds to an entry in the array, with level 0 being the first, level 1 being the second and so on. Setting the level to '"stopped" or "paused' means that clients are allowed to pause objects, therefore receiving no updates until the object is unpaused. *Note: The array must be in ascending order of throttle times, and if you use "stopped" or "paused" it must be the last entry in the array.*

Example:

object-throttle-times 0 0.5 1 2 3 4 stopped

This will result in all objects having a minimum setting of 0 seconds (no throttling) and a maximum of 4 seconds.

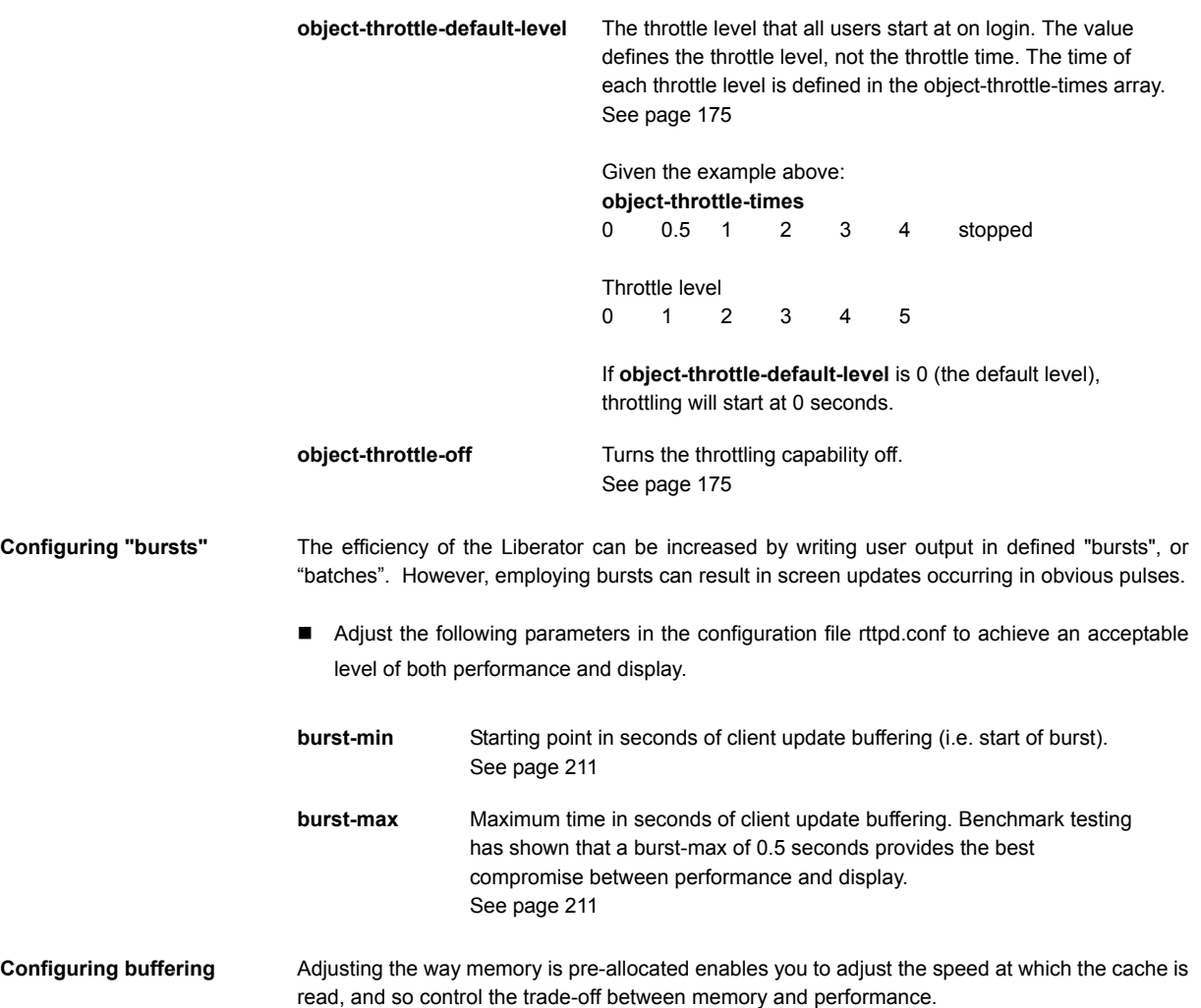

■ Use the following parameters in the configuration file *rttpd.conf* to set buffering levels.

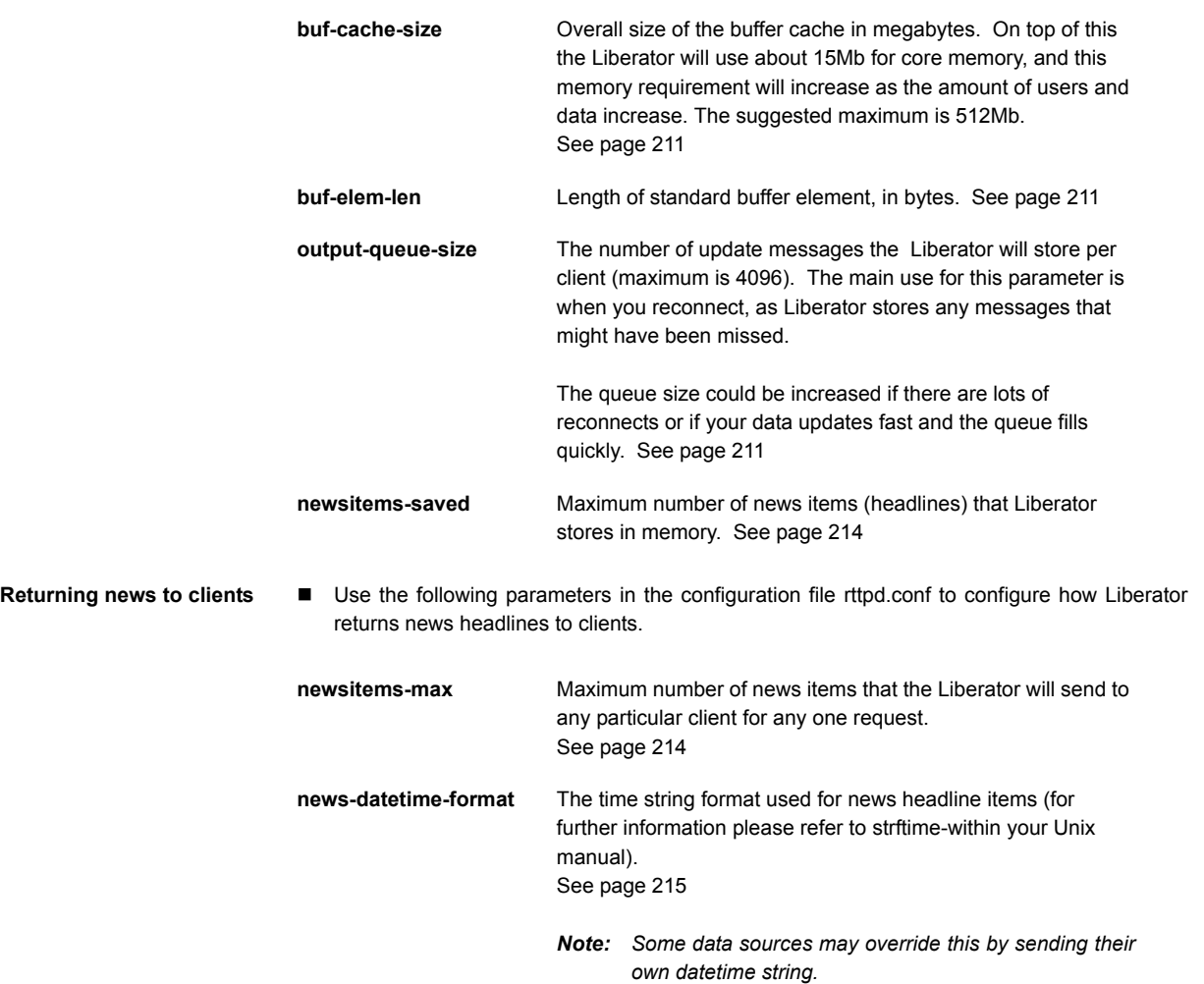

# **5.8 Configuring write failure actions**

If either the Liberator's output buffer is full or the RTTP client cannot read updates fast enough, updates for that client will fail. Liberator will continue to attempt to write to the client, using up system resources.

You can control this by adjusting how large the output queue can get before the Liberator stops trying to update that client and either kicks them out or checks its buffer.

■ Use the following parameters in the configuration file rttpd.conf to configure how Liberator will check for write failures.

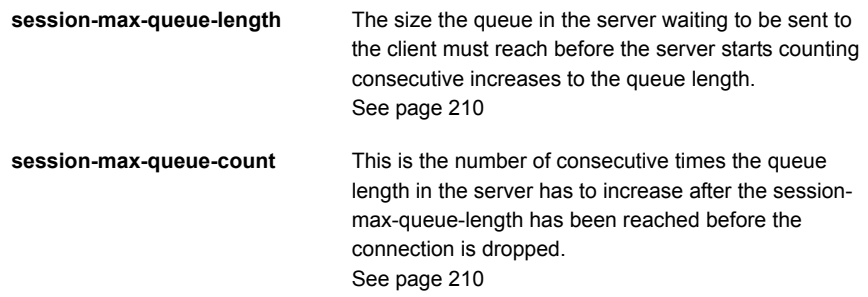

# **6 Authentication and entitlement**

# **6.1 Overview**

Liberator supports a modular system for handling authentication of users and entitlement of objects. This allows users to be authenticated, objects to have permissions loaded, read and write permissions for a user to be checked and object name mappings to be performed.

- $\cdot$  Authentication is the process of determining whether someone is who they say they are. In networks such as the Internet, authentication is commonly done through the use of logon passwords: knowledge of the password is assumed to guarantee that the user is authentic. The user must know and use the declared password.
- Authorisation or entitlement is the process of giving someone permission to do or have something. A system administrator defines which users are allowed access to which files. Authorisation is sometimes seen as both the preliminary setting up of permissions by a system administrator and the actual checking of the permission values that have been set up when a user is getting access.

For details on how to create your own Auth Modules, refer to the companion document **Liberator Auth Module SDK Developer's Guide**.

# **6.2 Using auth modules**

An Auth Module provides a means performing authentication and authorisation.

**Specifying the Auth Module to use** ■ Use the following parameters in the configuration file rttpd.conf to identify the location of Auth Modules.

> **auth-moddir** Directory from where authentication modules are loaded. See [page 181](#page-181-0)

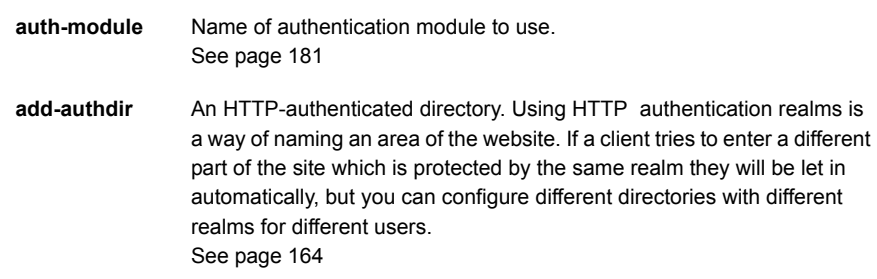

Example:

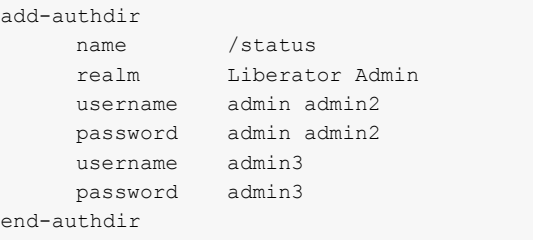

In this example, the /status folder can only be used by people with the following login details:

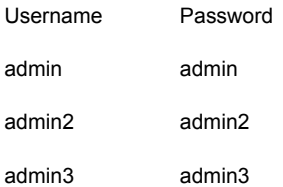

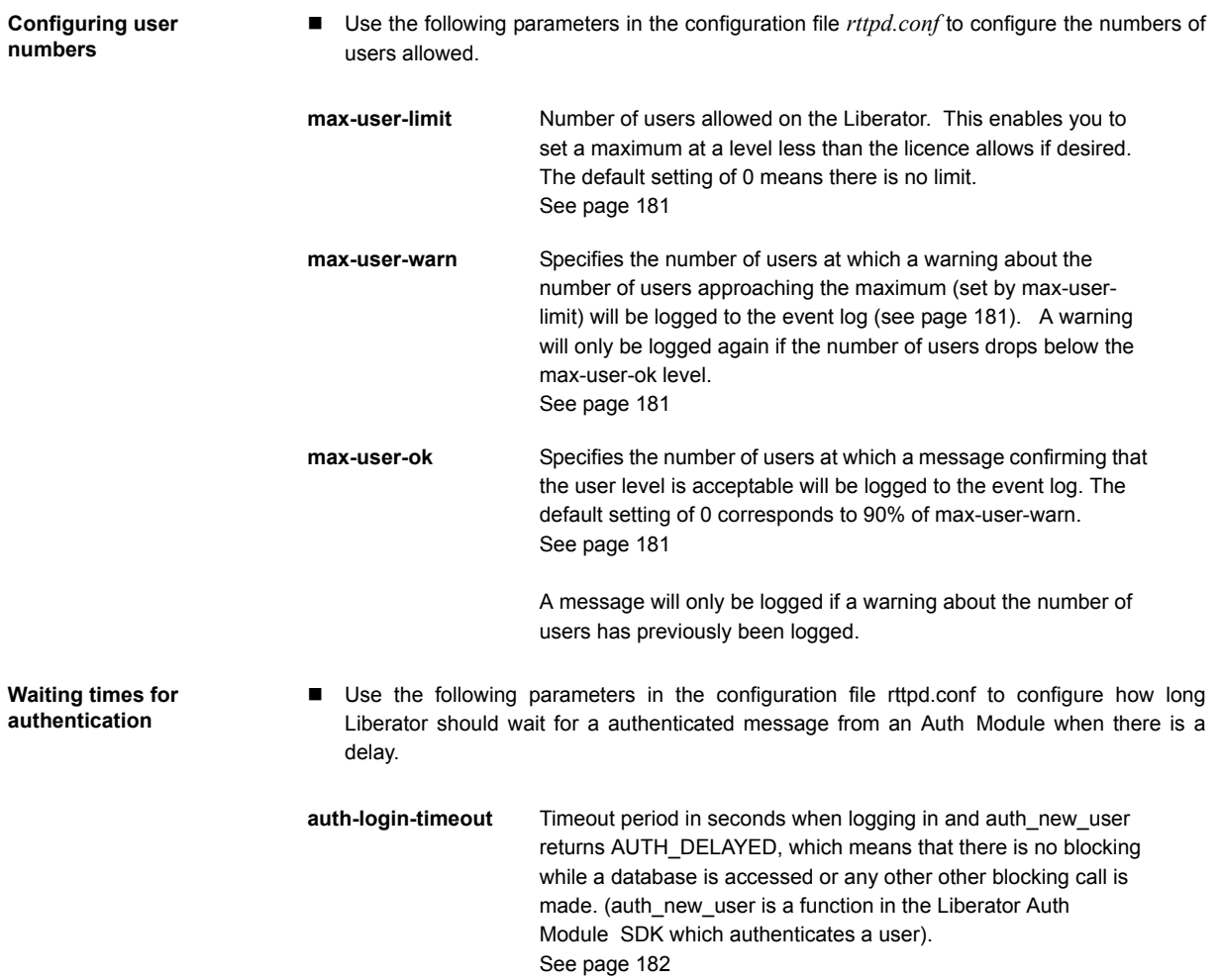

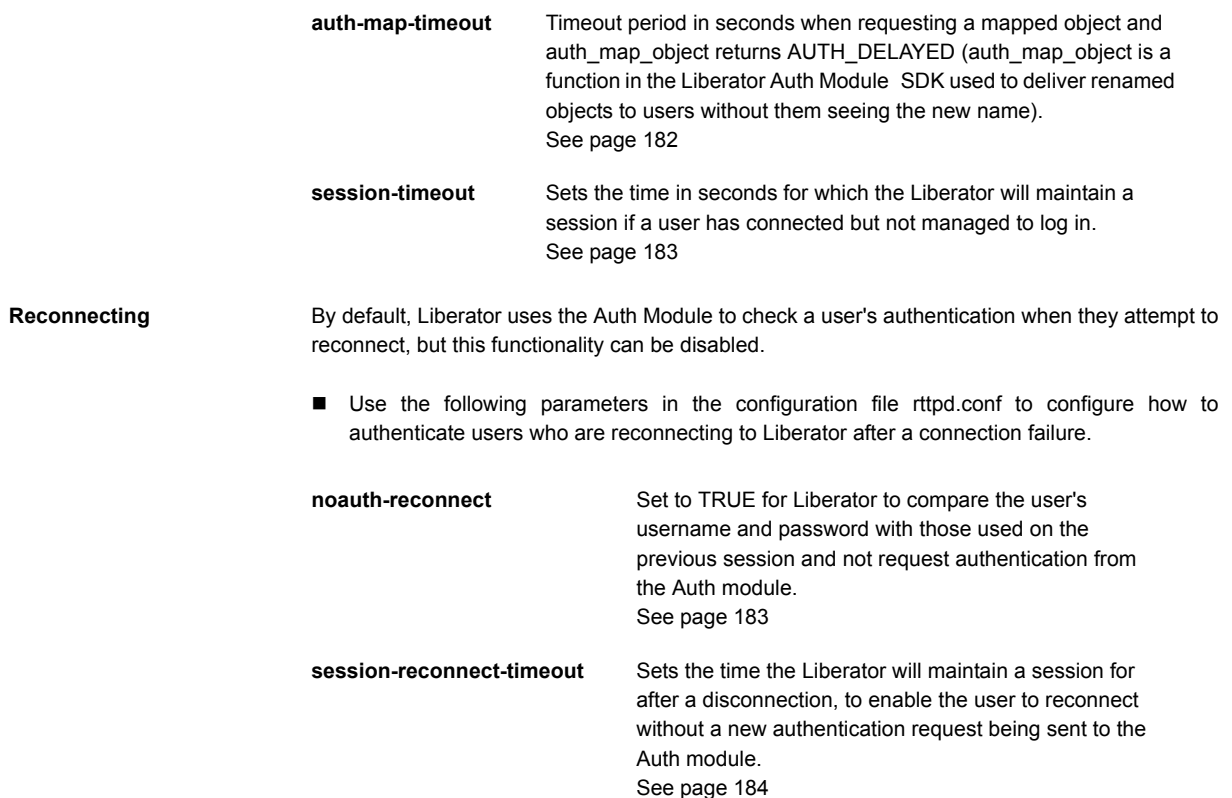

# **6.3 Liberator's standard auth modules**

Liberator is equipped with three standard Auth Modules, openauth, cfgauth and xmlauth. Additionally, the javaauth module (which can be purchased seperately) allows the Liberator to connect to authentication modules which can be build using the java auth SDK.

**XMLauth** This module enables programmers and system administrators to use XML to create their own permissioning structures and control entitlement to objects held on the Liberator.

> As XMLauth is more complex than the other standard modules, there is an accompanying document XML Auth Module User Guide which must be referred to for instructions on how to use this module.
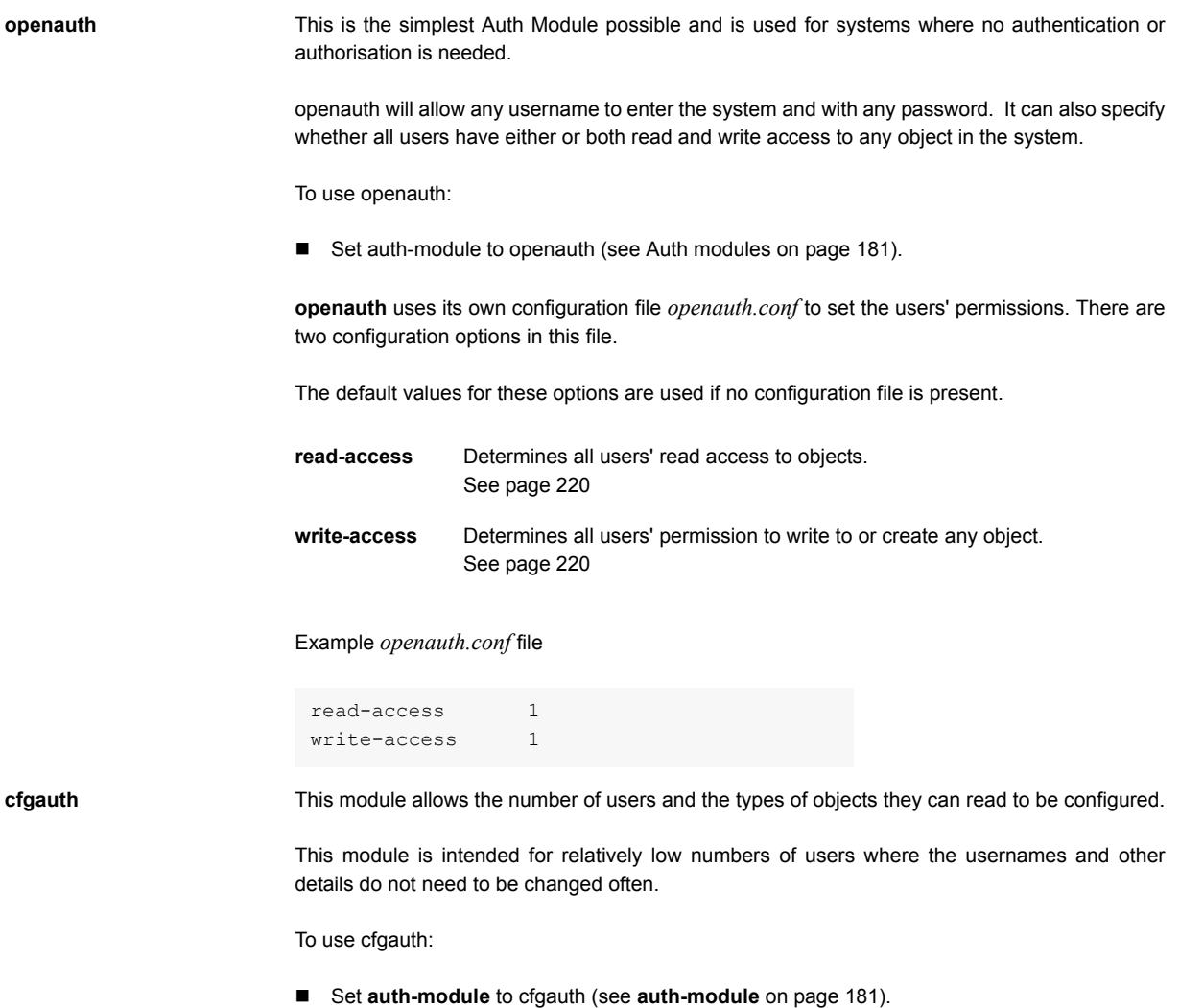

**cfgauth** uses its own configuration file *cfgauth.conf* to set up the users. There are two main configuration options in this file.

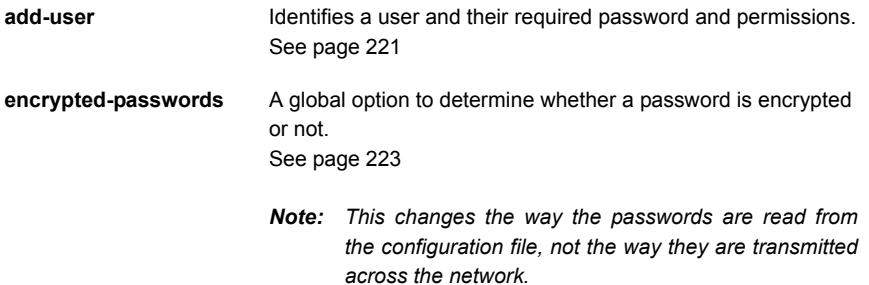

### Example *cfgauth.conf* file

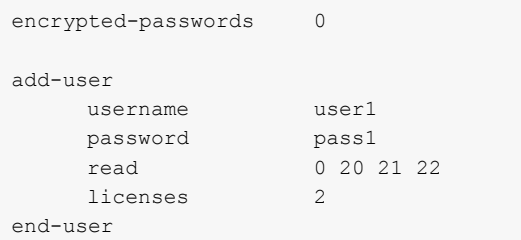

**javaauth** This optional module allows the Liberator to connect to user defined authentication modules created using Caplin's java auth SDK - see [Appendix D: Javaauth configuration on page 242](#page-242-0) for details on how to configure **javaauth** to be able to connect to your module.

### **6.4 Signature authentication**

 Use the following parameters in the configuration file rttpd.conf to configure how to authenticate users' signatures.

**signature-validtime** How long a generated signature is valid for, in seconds. See [page 217](#page-217-0)

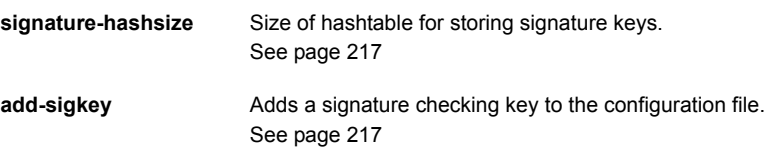

These only come into play if an Auth Module is using Liberators signature checking system. Liberator can check signatures produced by the Caplin KeyMaster product, which integrates with single sign on systems.

# **7 Communicating with sources of data**

The Liberator is capable of requesting and retrieving data from any application using the dataSource protocol which enables most Caplin and RTTP-related products to communicate with each other. These products are called DataSource peers.

### **7.1 What is a DataSource peer?**

A DataSource peer is an application or feed handler, installed remotely, which another DataSource peer can receive data from and send to. Liberator incorporates a DataSource peer in order to request data from other DataSources and feeds.

As well as being a source of data, DataSource can act as a destination for data sent from other DataSource applications. This means the link between peers is bidirectional, as shown in Figure 7-1 below.

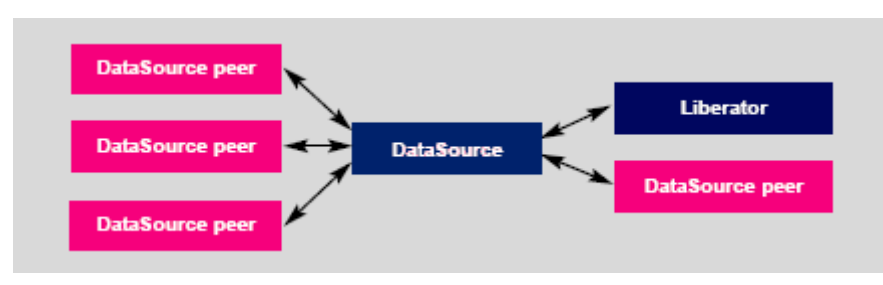

*Figure 7-1: DataSource acting as a data source and data sink*

There are two types of DataSource peer:

 Active DataSources, which will accept requests for objects. Active sources keep track of which objects have been requested and send updates for those objects only.

Objects may be discarded as well as requested. This tells the source that we no longer wish to receive updates for this object.

When a user requests an object, and the Liberator does not already have it, it will request it from one or more of its active sources. If another user requests that object Caplin Liberator will already have all the information it needs, and will respond to the user immediately.

When a user logs out or discards an object, Liberator will send a discard message to the active DataSource (as long as no other user is viewing that object). This discard will actually take place one minute after the user discarded the object: this is prevents objects being requested and discarded from the source unnecessarily.

Broadcast DataSources, which simply send all objects and updates to any connected peers.

### **7.2 Configuring Liberator to be a DataSource peer**

You need to give Liberator an identifier in order for any connected peers to know which updates should be sent to it.

■ Use the following parameters in the configuration file rttpd.conf to give a unique identifier for your Liberator.

**datasrc-name** The name of the Liberator, and how DataSource peers will identify it. See [page 189.](#page-189-0)

> This name can be overridden by putting a value in the local-name option of the add-peer entry (see add-peer on [page 190\)](#page-190-0). %a represents the application name, %h the name of the host machine.

#### Example:

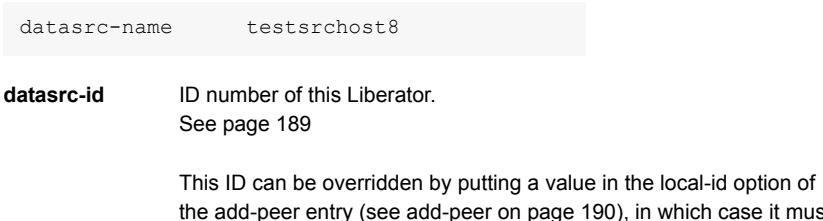

the add-peer entry (see add-peer on [page 190\)](#page-190-0), in which case it must match the remote-id given in the add-peer entry in the remote DataSource's configuration.

# **7.3 Connecting to DataSource peers**

 Use the following parameters in the configuration file *rttpd.conf* to identify peers and configure how they connect.

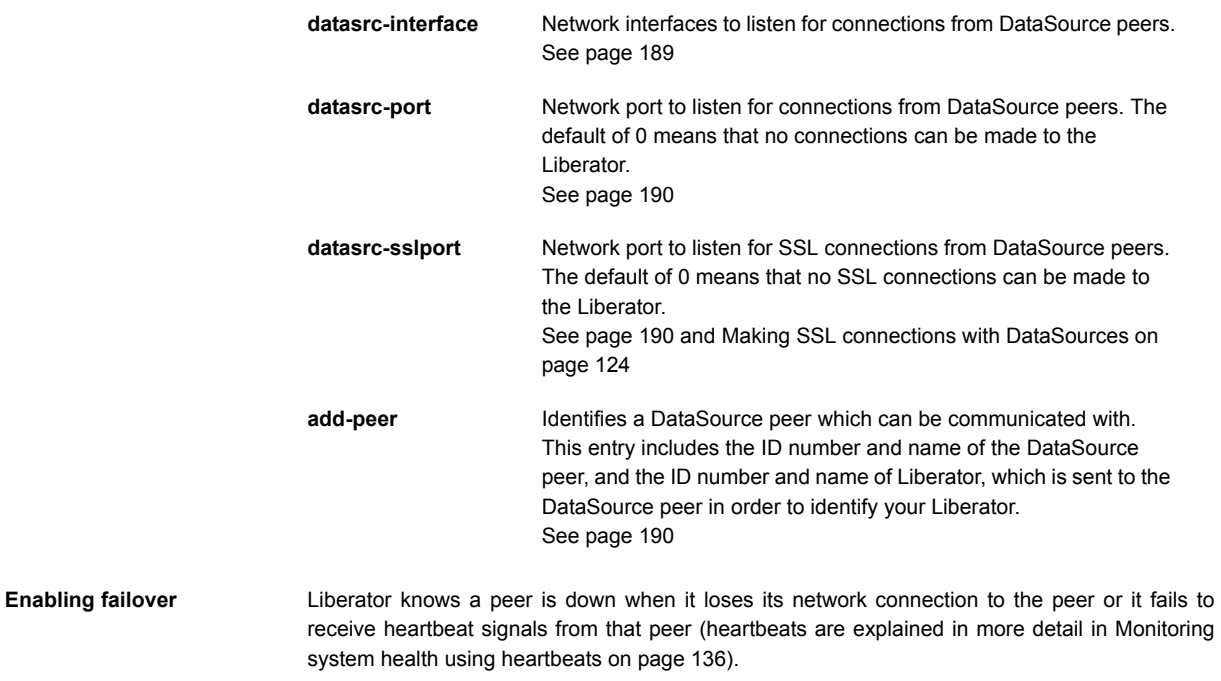

The **add-peer** entries can be used to set up the Liberator to allow a data source failover and enable Liberator to connect to alternative data sources when required. A single **add-peer** section can configure a set of alternative peers to connect to using the addr and port options.

This can be configured by commenting out all the **add-peer** options and using the default settings with the exception of the following options:

- addr must have at least one data source identified to failover to. If more are specified, then the Liberator will try the first source, and if that fails too will try the second and so on.
- port each data source identified in the addr option must have a port specified.

Liberator will connect to the first addr and port in the list and failover to the others in order if it cannot connect to the preceding peer in the list. Having established a connection with another source, it will continue to request data from it until that connection fails and it attempts to connect to the other sources in order again.

The following example allows failover to 4 data sources; the Liberator will try each identified source in turn.

add-peer addr 192.168.201.245 192.168.201.245 192.168.201.245 192.168.201.245 port 25110 25111 25112 25113 end-peer

New in Liberator 4.0, using Data Services, multiple peers can be configured for failover without Liberator needing to swap connections. Please see [Data services on page 116.](#page-116-0)

■ Use the following parameters in the configuration file rttpd.conf to determine whether Liberator ignores extra connection attempts by a user.

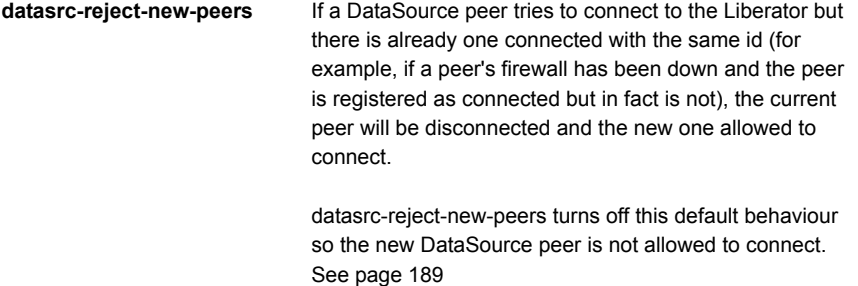

■ Use the following parameters in the configuration file *rttpd.conf* to configure the timing of heartbeats between peers.

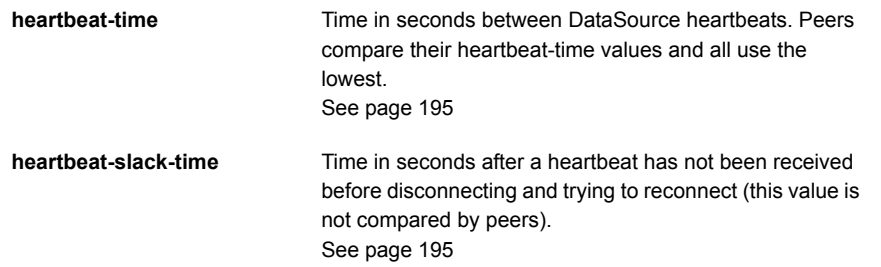

■ Use the following parameters in the configuration file rttpd.conf to clear specific types of data when failing over to another peer or reconnecting to the same one.

This allows cached data to be refreshed from the new DataSource.

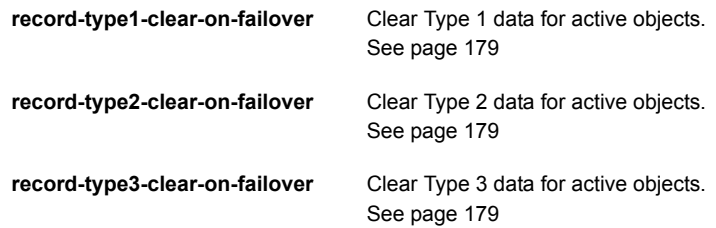

### **7.4 Reconnecting peers using the UDP interface**

Liberator includes a UDP command interface that enables you to send a UDP messages to reset peer connections after failover.

- Include the following options in the file rttpd.conf in order to use the UDP interface.
- **udp-port** Port to listen on for UDP messages. If not specified then udp signals are disabled. See [page 219](#page-219-0) **udp-interface** Network interface to listen on for UDP messages. See [page 219](#page-219-1)

The following UDP command can be sent over a Liberator's UDP interface.

**peer-reconnect** An instruction to attempt to reconnect with the specified peers. If several DataSource peers have been configured to be used as alternative or failover sources, this enables your application to reconnect to previously failed peers if they are now online. By default , the first failover address is reconnected to, if no number is given:

#### **Syntax**: *peer-reconnect peers addr-num*

Parameter:

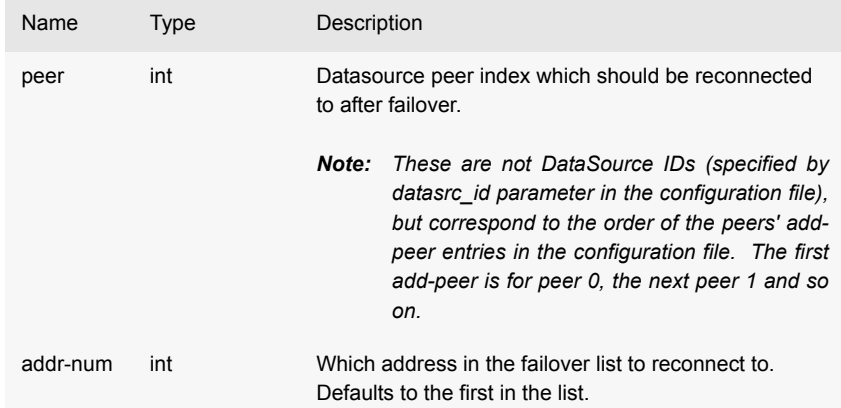

### <span id="page-116-0"></span>**7.5 Data services**

You must use Data Services in order for Liberator to request a particular object from a particular DataSource or to define where broadcast data can come from.

**objects**

Data Services is the replacement to the old Source Mapping feature. Data Services allow an administrator to define where data comes from, based on its subject name. It also allows the definition of groups of peers in a way that allows priority, failover and load balancing.

A Data Service defines the following:

- $\bullet$  a name, which is the identifier for the service:
- $\cdot \cdot$  a regular expression pattern match on the object name, or a number of patterns this defines which objects will come from this service:
- $\cdot \cdot$  a DataSource peer or set of peers that the request for the object will be forwarded to.

The datasouce peers defined for a service allow a number of different structures. Each service can have a number of 'source groups'. Within a source group a number of priority groups can be defined, and within those priority groups, lists of peers can be defined.

When an object needs to be requested from a service and Liberator first looks at the service groups, it will make a request to a peer from each group at the same time. This may be useful if you do not know which peer has the data, or if a peer is serving a different set of fields and the data needs to be merged together.

Within a source group Liberator will look at the first priority group and request from a peer in that priority - if there are multiple peers in the priority group Liberator will request from just one peer, keeping state so the next object will be requested from a different peer - this achieves load balancing across peers. If no peer is connected in that priority, or if the peers in that priority did not have that object the Liberator will try the next priority group - this achieves failover.

Active Data Services are identified within the Data Service section of the *rttpd.conf* configuration file. How these are configured is detailed in [Data services on page 200.](#page-200-0)

**Specifying the object or**  Examples of different applications of mappings are given below.

For example:

include-pattern "^/NA/"

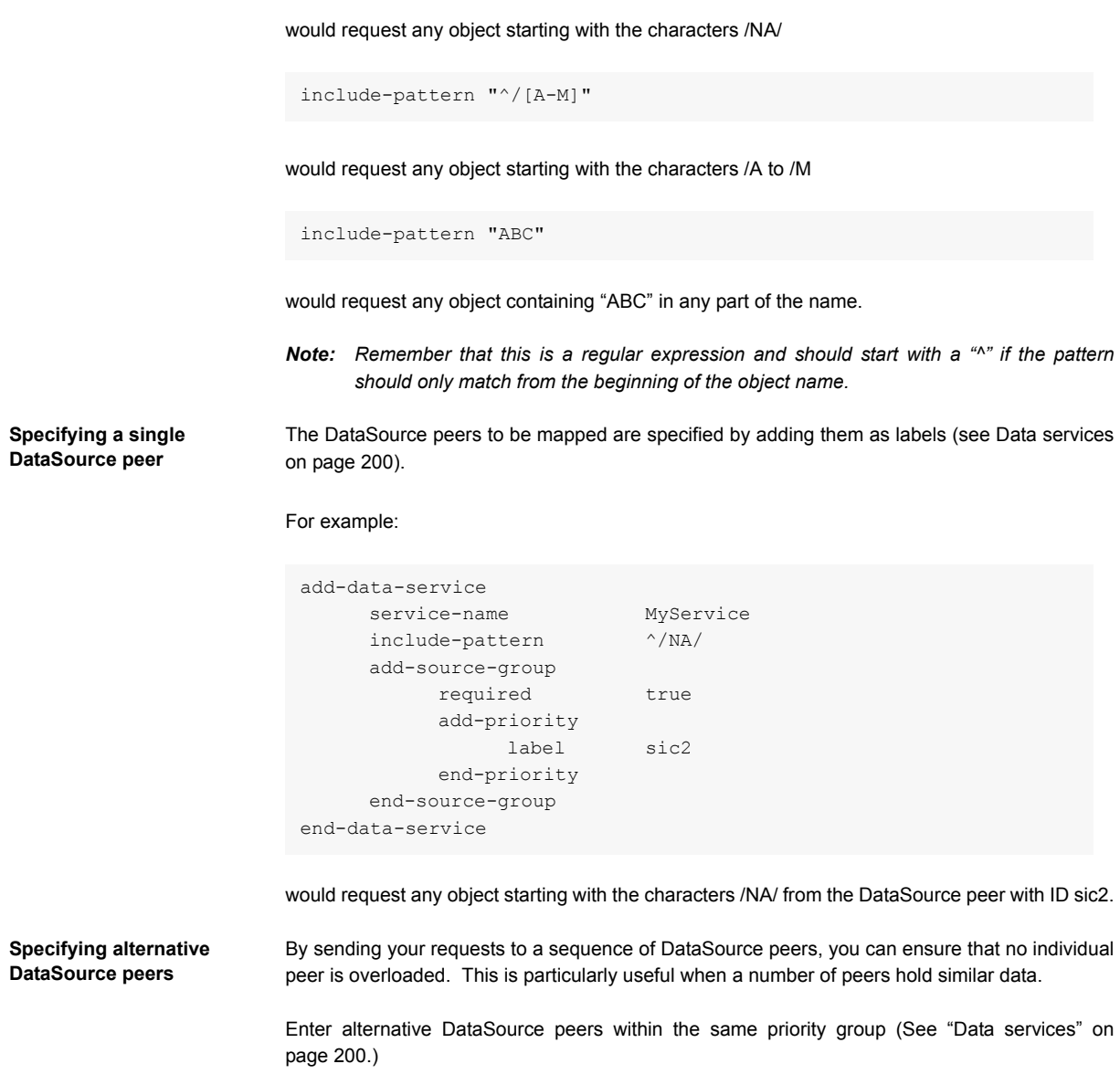

### For example:

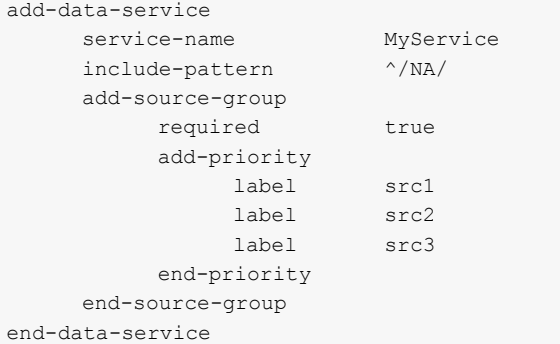

This means the first request that matches "^/NA/" will go to DataSource peer src1, the second to src2 and so on, wrapping round to DataSource peer 1 again, spreading the load evenly.

**Specifying multiple datasource peers**

To send the same request to more than one DataSource peer, enter more than one source group ([See "Data services" on page 200.\)](#page-200-0)

### For example:

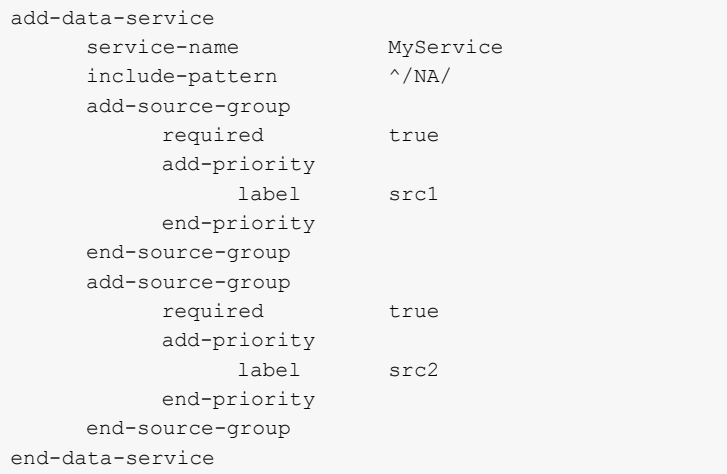

**failover**

This will mean any request starting "/NA/" will be sent to DataSource peer src1 and peer src2 at the same time.

*Note: If both DataSource peers reply with data then the updates will be duplicated, so this configuration should not be used if both peers have the same data. This combination is more likely to be useful when you are not sure which peer has which data.*

**Specifying priority or**  You can configure a data service to send to an alternative Data Source peer if your first choice of peer is down, for example:

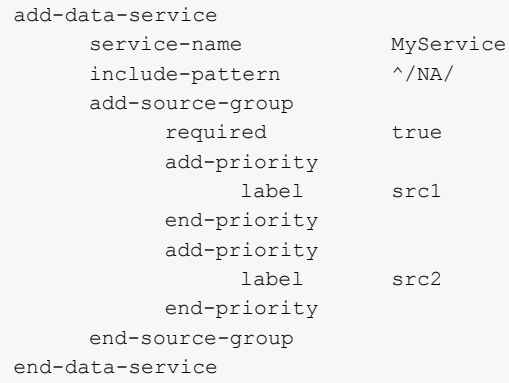

This will only request from peer src2 if peer src1 is down.

**More complex mappings** More complex combinations of DataSource peers can be defined. For example:

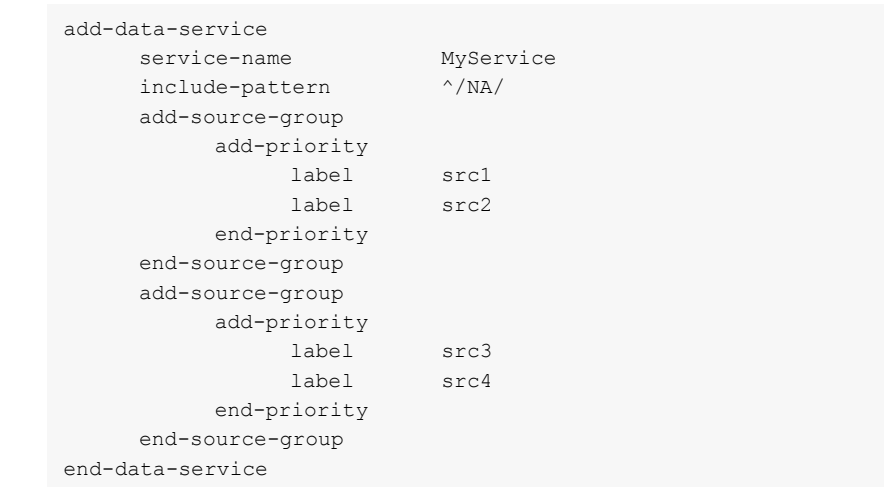

This results in the server sending requests to two DataSource peers simultaneously, one from src1 and src2 on a round robin basis, and one from src3 and src4 on a round robin basis.

**Waiting for responses** Use the following parameter in the configuration file rttpd.conf to set the timeout period to wait for responses from a peer following a request for data.

> service-request-timeout Time in seconds that the Liberator will wait for a Service to answer a request—after this time the Liberator will send a discard to all peers that have not responded.to request from another peer if the service defines a suitable alternative. A discard is sent to the datasource peer ro cancel the timed out request.

This value can be overridden for an individual service by using the request-timeout option of the add-data-service entry (see [Data services on page 200](#page-200-0)).

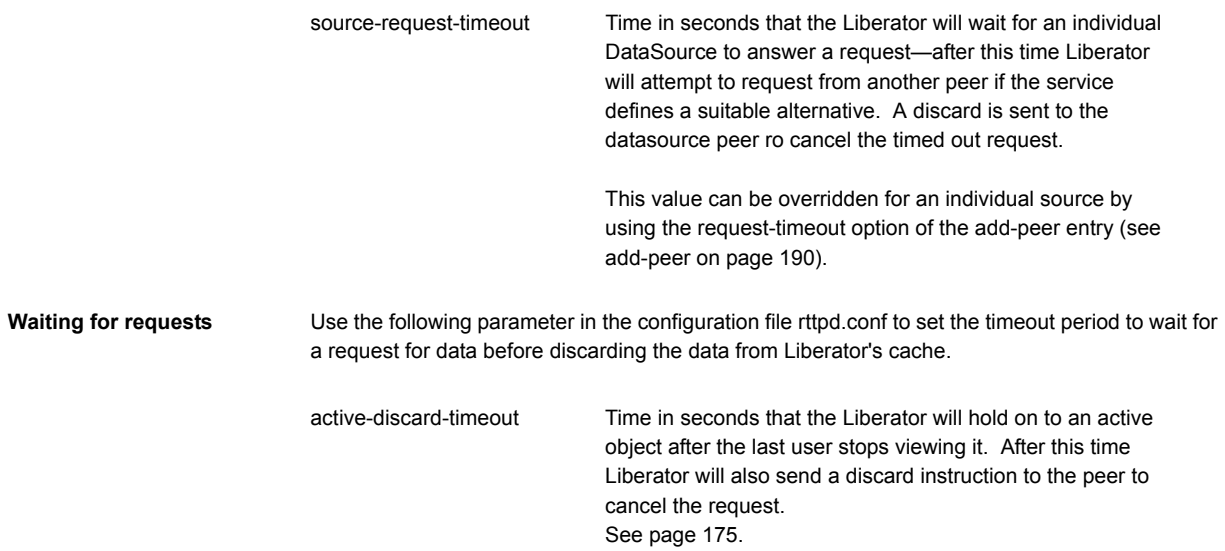

# **7.6 Replaying data from peers into Liberator**

The DataSource Auto Replay capability means that previously-sent data can be reprocessed by the Liberator stepping through its log files and replaying the data. Auto Replay is useful following a period when the Liberator was down, as replaying data can return it to the state immediately before it was shutdown.

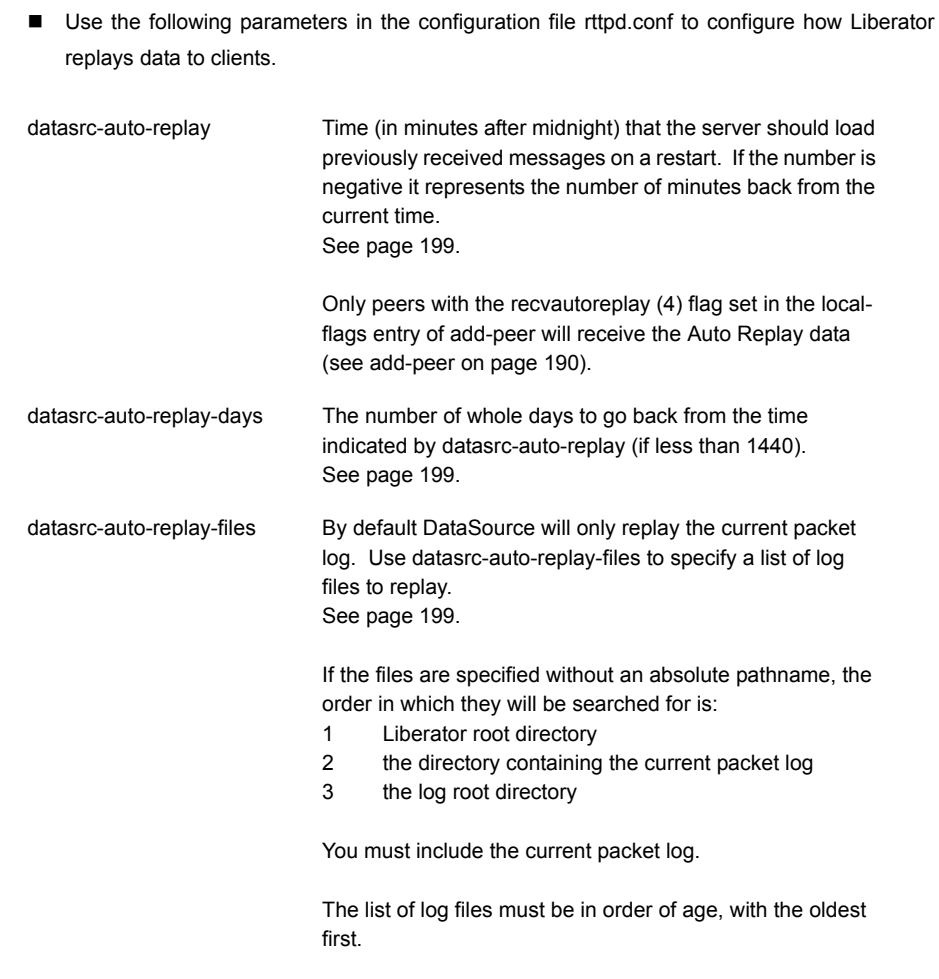

### Example:

datasrc-auto-replay-files packet-rttpd.old packet-rttpd.log

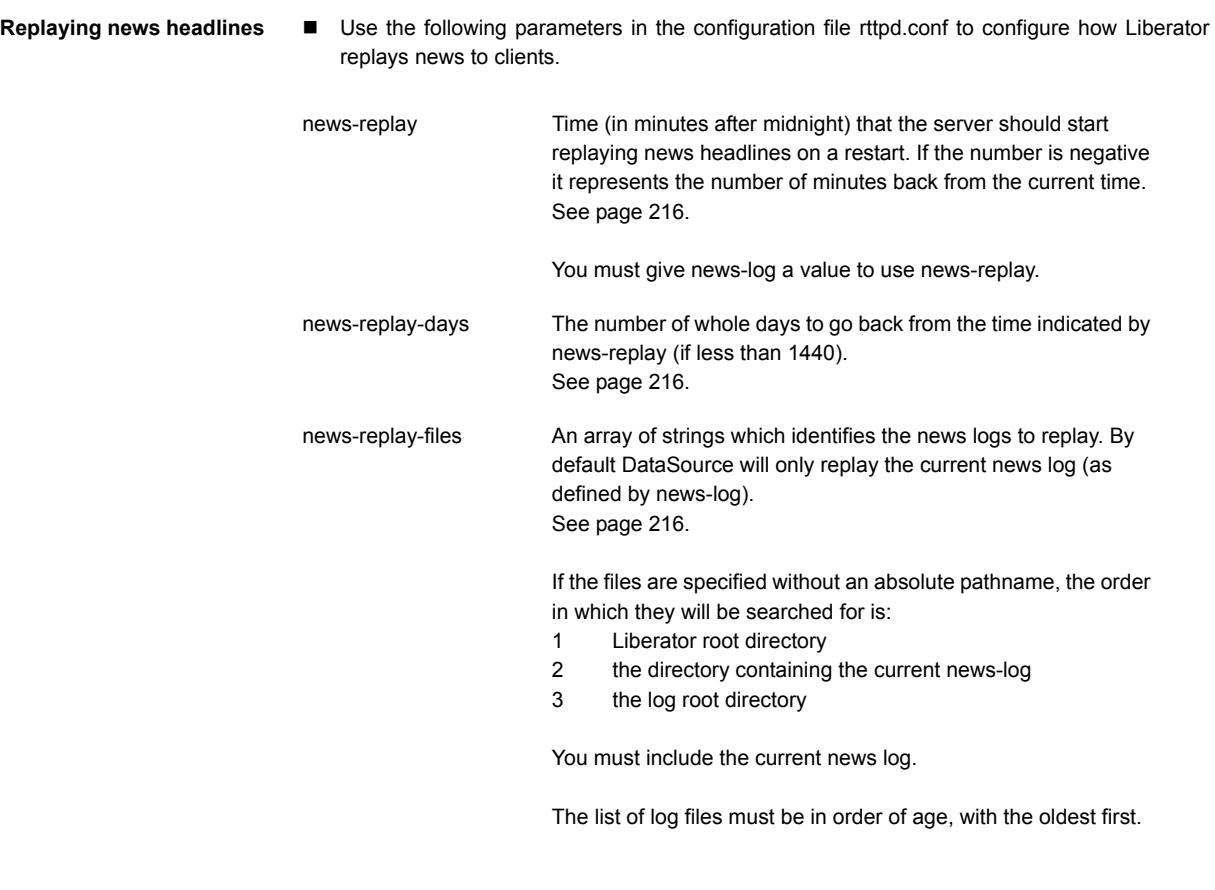

Example:

news-replay-files news.old news.log

# <span id="page-124-0"></span>**7.7 Making SSL connections with DataSources**

SSL certificates can be configured at either or both client and server ends of the channel-Liberator is said to be operating in server mode when accepting connections from DataSources, and in client mode when connecting to DataSources.

There is no fallback to non-SSL operation should the SSL connection fail to be established.

- Edit the following parameter in the file rttpd.conf to configure SSL certificates.
- start-ssl Configures the SSL connection when setting up Liberator to be both client and server ends of an SSL channel. This group is needed in the configuration file of both client and server applications. See [page 195](#page-195-0).
- ssl-passwordfile Identifies the file containing the SSL certificate passphrase. See page 198.

#### *Server mode only configuration*

- To configure Liberator for SSL when in server mode, use the datasrc-sslport option to select the network port to listen for SSL connections from DataSource peers (see [page 190](#page-190-2)).
- It is possible for DataSource to accept both SSL and non-SSL connections on different ports. Non-SSL connections should be configured using the datasrc-port option (see [page 190\)](#page-190-2).

#### *Client mode only configuration*

■ To configure Liberator for SSL when in client mode, use the ssl option in the add-peer entry for the DataSource peer that acts as server. For more information see add-peer on [page 190.](#page-190-0)

### **Sample certificates and certificate authorities**

The sample SSL configuration found commented out in *rttpd.conf* uses certificates and certificate authorities which are already set up in the Liberator kit in the directories *etc/certs*, *etc/ demosrcCA* and *etc/rttpdCA*. These were created using the OpenSSL toolkit (for more information see *www.openssl.org*).

The certificates and certificate authorities use the following passphrases:

Liberator certificate: rttpdcert

Demonstration feed certificate: demosrccert

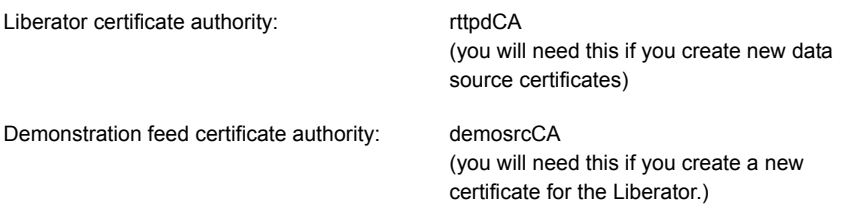

By default Liberator will look for passphrases in the files *etc/.rttpd.ssl.pass* and *etc/ .demosrc.ssl.pass*. If these files are not present a password prompt will be given when the Liberator starts. It is therefore possible to echo the password into the application on startup: to achieve this the standard startup script should be changed.

# **8 Monitoring performance**

The status of the Liberator can be monitored in three ways:

- $\div$  by using the monitoring and management subsystem;
- $\div$  by viewing the contents of log files;
- by viewing the status web page or the object browser.

### **8.1 Monitoring and management subsystem**

Liberator supports monitoring and management via a plug-in system. This is an additional licensable feature. The monitoring subsystem allows the user to monitor many different aspects of the Liberator including the objects currently requested, the users that are currently connected and the peers that are configured. There are two monitoring plug-ins available:

- **JMX Monitoring**: Uses JMX (Java Management Extensions) to provide an interface to the monitoring subsystem. This module allows any standard JSR160 JMX client to access information and operations exposed by the system. The Caplin Enterprise console uses this JMX monitoring plug-in. There are also provided sample Java JMX command-line applications. A number of modifications to the configuration file are needed in order to enable JMX monitoring. These modifications are documented in the **Enterprise Monitoring Console Getting Started Guide**.
- **Socket Monitoring** : A simple command-based socket protocol, similar to ftp, that allows access to the information and operations exposed by the system.

Please refer to the **Management and Monitoring Overview** document which is provided with the Liberator kit for more details.

### **8.2 Log files**

Liberator creates several log files when it runs. The format and content of messages written to the request log are described in **Appendix C: Log File Messages and Message Formats**  starting on [page 230.](#page-230-0)

**Log file configuration** To view packet logs, you must use the logcat utility (see [The logcat utility on page 132](#page-132-0)). Other logs are simple text.

- Specify the directory where log files will be created using log-dir (see [page 156](#page-156-0))
- Specify the names of each log file using the options listed in Table 8-1. These take the form [log type] [file location] [application name].log and will take the form [log type] [application name].log in the specified directory.

Log filenames can use the following abbreviations:

- %r can be used to represent application-root (see [page 154\)](#page-154-0)
- %a can be used to represent application-name (see [page 154\)](#page-154-1).

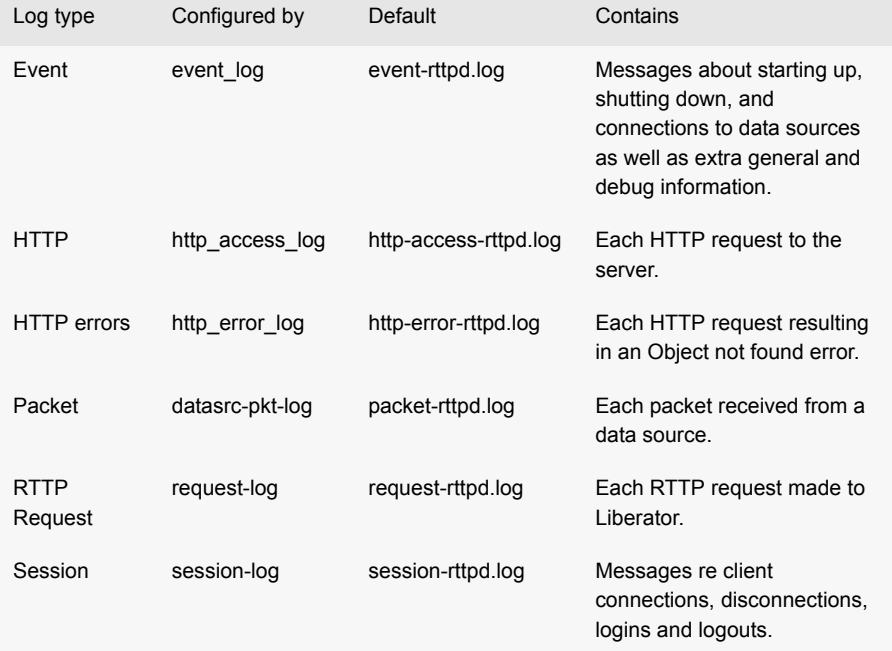

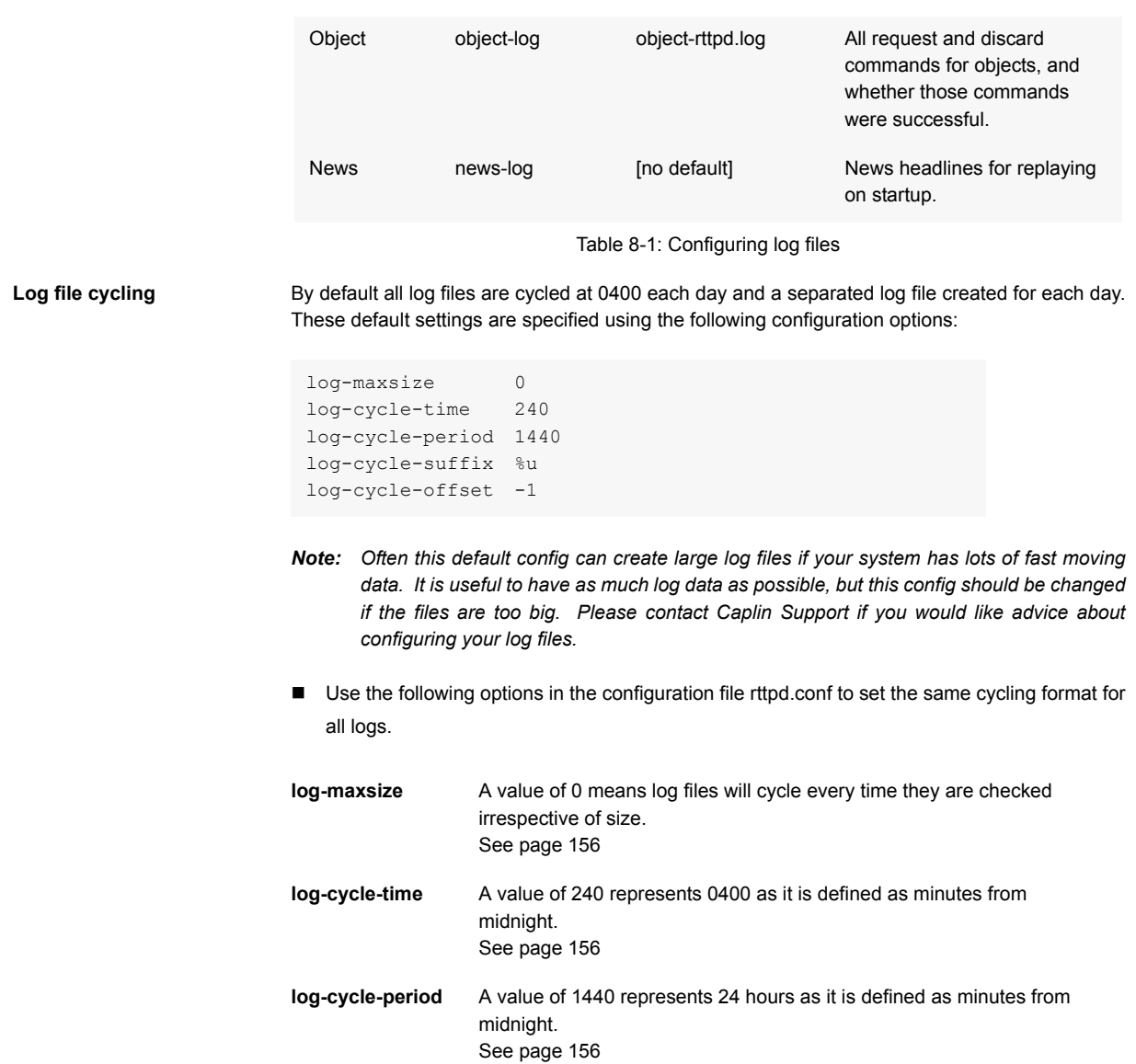

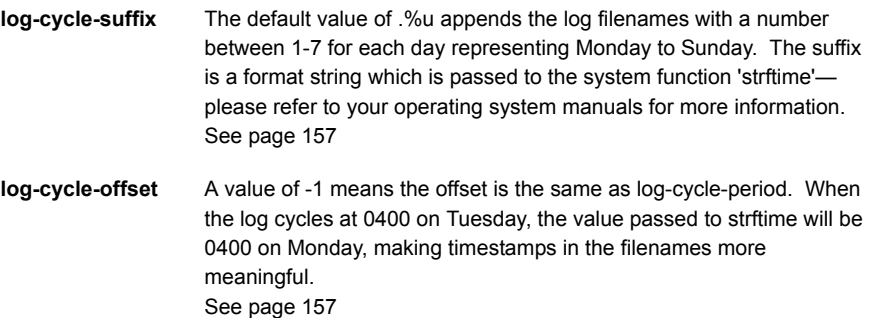

Example log cycling configuration (all logs):

```
log-maxsize 1024000
log-cycle-time 0
log-cycle-period 30
log-cycle-suffix .old
log-cycle-offset -1
```
Results in each log file being checked every 30 minutes and moved to *logfile.old* if it is bigger than 1024000 bytes.

- Use the following parameter in the configuration file *rttpd.conf* to set different cycling formats for different logs.
- **add-log-cycle** Overrides the global settings and defines different cycling settings for individual log files. A possible application of this is to cycle the logs every night by default, but set the news log to cycle once a week, so you can replay the news log on startup and have a week's worth of news headlines available. See [page 159](#page-159-0)

#### Example log cycling configuration (individual log):

```
add-log-cycle
    name event_log
    time 240
    period 10080
    suffix .old
end-log-cycle
```
Results in the event log cycling once a week at 0400.

**System log files (syslog)** Some important log messages are also logged to the system log files.

Example system log messages:

```
Jan 1 12:00:00 lib1 rttpd[9999]: Liberator/4.0.0-1 starting
Jan 1 12:00:00 lib1 rttpd[9999]: Logging to /opt/Liberator/var
Jan 2 12:00:00 lib1 rttpd[9999]: received signal SIGTERM
Jan 2 12:00:00 lib1 rttpd[9999]: shutting down (6)
```
The syslog priority used is LOG\_INFO. The syslog facility used for log messages can be configured with the syslog-facility option. The default is "local6".

Refer to your operating system manual for instructions on how to set up syslog to receive these messages.

**Logging crash details** Use the following parameter in the configuration file rttpd.conf to log application crashes.

catch-crash Boolean option which turns on catching of application crashes. If set, Liberator attempts to write a message to the default event log when the application has crashed. See [page 154](#page-154-2)

> This option should not be used unless log file messages are being used for automated monitoring as it can cause problems with core files being produced.

*Note: Applies to Linux and Solaris platforms only.*

*Note: This feature is not reliable as catching of segmentation faults and bus errors is not always possible.*

### <span id="page-132-0"></span>**8.3 The logcat utility**

The **logcat** utility is needed to process the binary packet logs and can be used in the same way as the standard **cat** command. It can be found in the bin directory of the Liberator installation.

The logcat utility can take the arguments listed in Table 8-2 below.

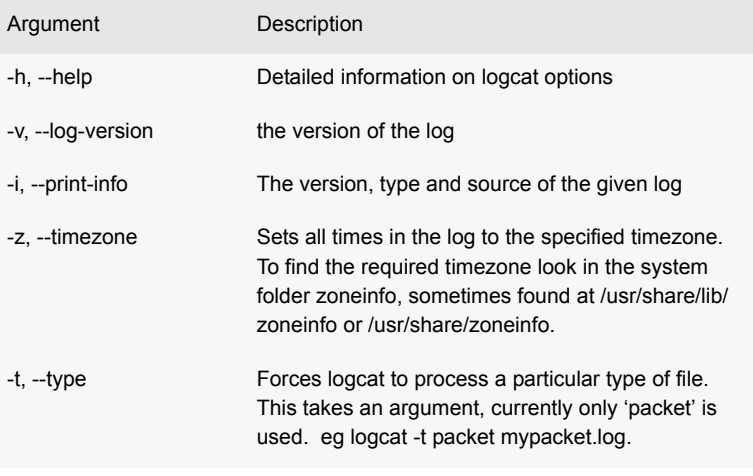

Table 8-2: logcat options

#### **Examples** The command:

logcat -i packet-rttpd.log

#### outputs:

Logcat: Log Type 'packet' Version 4 created by 'rttpd' in timezone 'Europe/London'

#### The command:

logcat packet-rttpd.log

#### outputs:

```
Logcat: Log Type 'packet' Version 4 created by 'rttpd'
2005/08/22-16:46:52.528 +0100: 192.168.201.102 < PEERINFO 1 
type2src-devsun1 0
2005/08/22-16:46:52.528 +0100: 192.168.201.102 > PEERINFO 0 rttpd-
devsun2 0
2005/08/22-16:47:00.000 +0100: 192.168.201.102 > SUBJREQ 1 1 /I/
VOD.L
2005/08/22-16:47:00.000 +0100: 192.168.201.102 > SUBJREQ 1 1 /I/BP.L
```
You can also use the tail command with logcat to display the last part of the log file and update the screen when more data appears.

*Note: The timezone offset is that of the local machine that the logs were written on.*

Example:

tail -f packet-rttpd.log | ../bin/logcat -t packet

To view very large packet logs it is possible to split the log into smaller files using the standard unix command 'split'.

split -b 10m packet.log

This will split a large packet log into separate files of 10Mb each.

*Note: This command can produce a lot of files if you are not careful with the size parameter.*

You must then tell logcat that each part is a packet log as the header will now be missing.

logcat -t packet packet-xab

### **8.4 Status web page**

Liberator is supplied with a browser-based monitoring function that displays status information within a web page and enables you to monitor the usage of the Liberator, including the volumes of type 1, type 2 and type 3 data being processed.

Figure 8-1 shows a typical status web page.

| <b>CAPLIN</b>                                                                                                    |                                                                                                    |                                                                                                    |                                                                                   | <b>CAPLIN</b>                |                                |                      |                      | <b>Liberator 4.2</b> |
|----------------------------------------------------------------------------------------------------|----------------------------------------------------------------------------------------------------|----------------------------------------------------------------------------------------------------|-----------------------------------------------------------------------------------|------------------------------|--------------------------------|----------------------|----------------------|----------------------|
| Home                                                                                                    | <b>Status</b>                                                                                                    | <b>Documentation</b>                                                                                                    |                                                                                   | <b>Examples</b>              |                                | <b>Diagnostics</b>   | Caplin.com           |                      |
| $\Box$<br>London office<br>Caplin Systems Ltd<br>Mercury House<br>Triton Court<br>14 Finsbury Square<br>London<br>EC2A 1BR<br>info@caplin.com | <b>Status</b><br>Server Version: 4.2.0a<br>Applet Version: 4.2.0<br>RTML Version: 4.0.5<br>RTSL Version: 4.0.5<br>Company: caplin<br>Max Users: Unlimited<br>Max Sources: Unlimited<br><b>Expiry Date: Unlimited</b><br>Current Sessions: 1<br>Peak Sessions: 1<br>Number of Objects: 40<br>+ Server Breakdown | $\mathbf{0}$<br>$\Omega$<br>Status: OK<br>Last Change: May 30 16:53:48<br>ID: 1<br>Status: UP<br>Last Change: May 30 16:53:48 | <b>Data Services</b><br>Name: demosrc<br>Data Sources<br>Name: demosrc-testlinux1 | $\mathbf{1}$<br>$\mathbf{1}$ | $\circ$<br>$\ddot{\mathbf{0}}$ | $\Omega$<br>$\Omega$ | $\Omega$<br>$\Omega$ |                      |
|                                                                                                    |                                                                                                    |                                                                                                    |                                                                                   |                              |                                |                      |                      |                      |

*Figure 8-1: Status web page*

■ To view the status web page, point your browser at http://<hostname>:8080 (where <hostname> is the host name or IP address of the machine you have installed Liberator on) and click on Status.

The information contained on the status web page includes the following.

#### *Liberator status information*

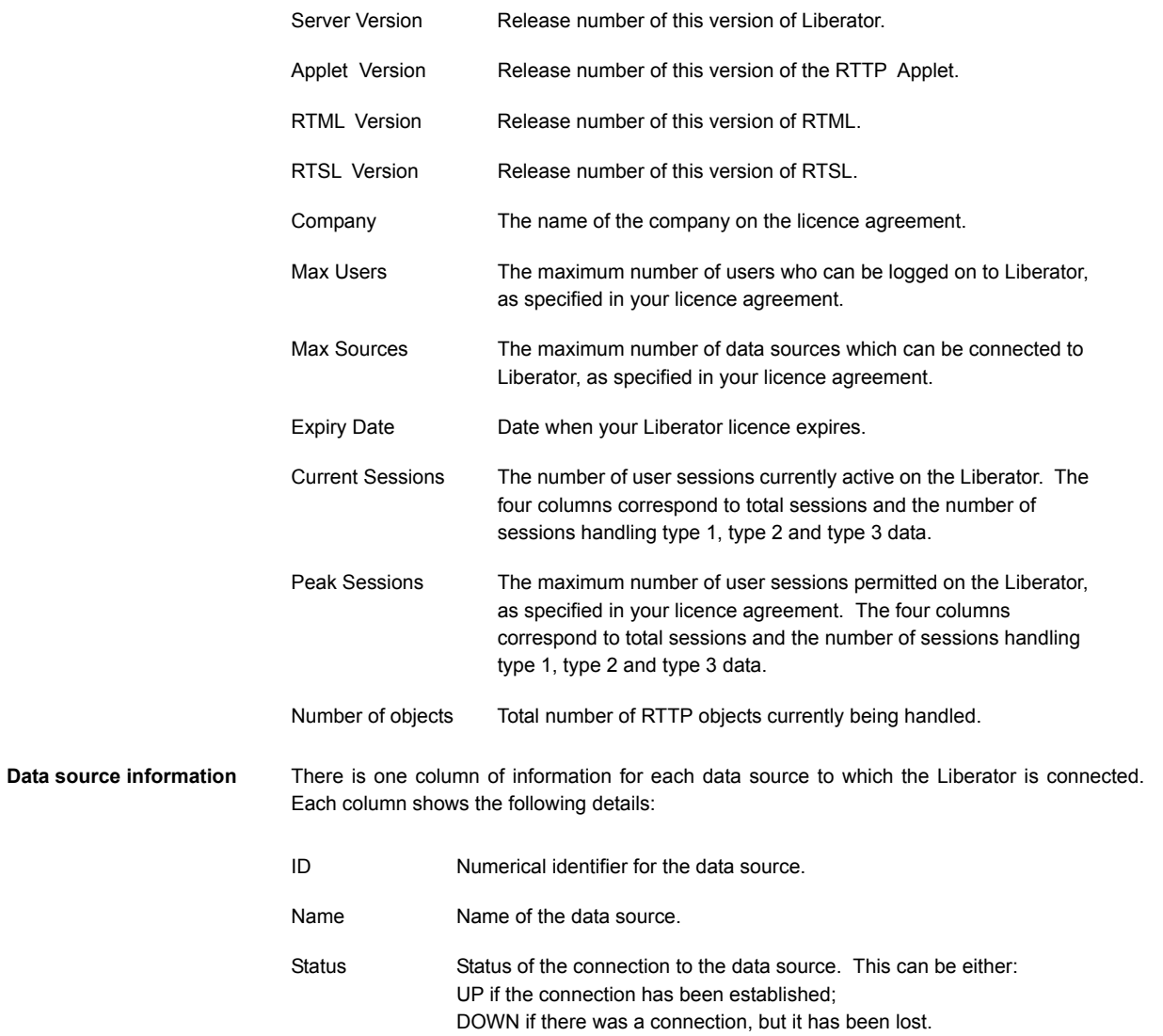

Last Change The date and time at which Status last changed. Addr **IP** address and port of currently connected or most recently connected DataSource.

### **8.5 Object Browser**

The Object Browsing Tool, which ships with the Liberator, can be used to request data from the data source. Browse to Examples -> Object Browsing Tool and request (for example) /DEMO/ MSFT.

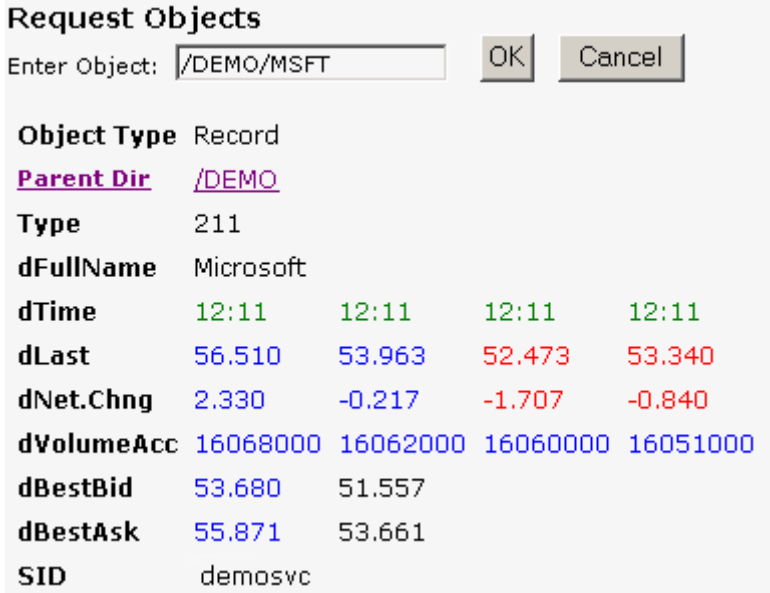

<span id="page-136-0"></span>Monitoring system health using heartbeats

*Figure 8-2: Object Browser Tool from the Examples page*

 Use the following parameter in the configuration file rttpd.conf to configure the timing of heartbeats to client applications.

session-heartbeat The interval in seconds between heartbeats sent from the server to the RTTP client. The value must be an integer. See [page 184](#page-184-0)

### **8.6 Debugging**

There are several levels of verbosity of errors and events that Liberator can print to its log files. The reporting level can take any of the values are shown in Table 8-3 below.

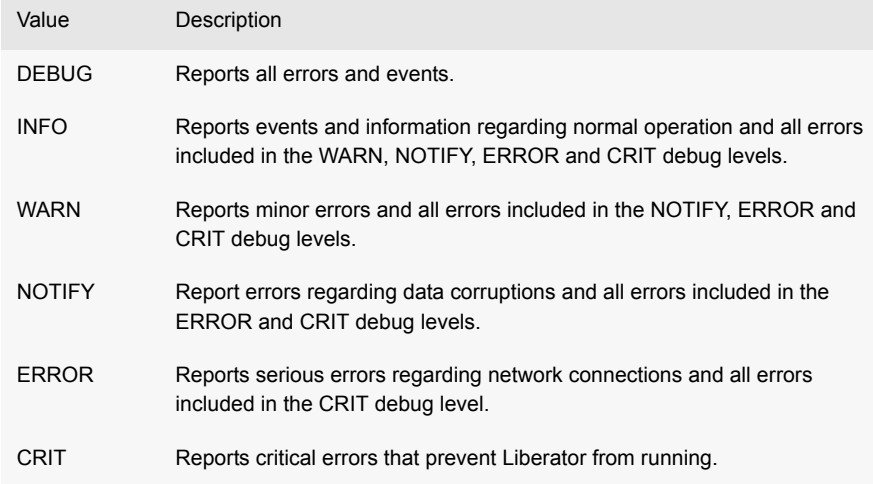

Table 8-3: Debug levels

*Note: A list of all error messages and their associated debug level can be found as Appendix D on [page 241.](#page-241-0) In addition to these, Liberator also logs other system messages and messages from previous releases.*

The default debugging level that is used at startup is configurable. However, the level can be changed dynamically while Liberator is running by using the debug UDP command when the UDP message interface is enabled.

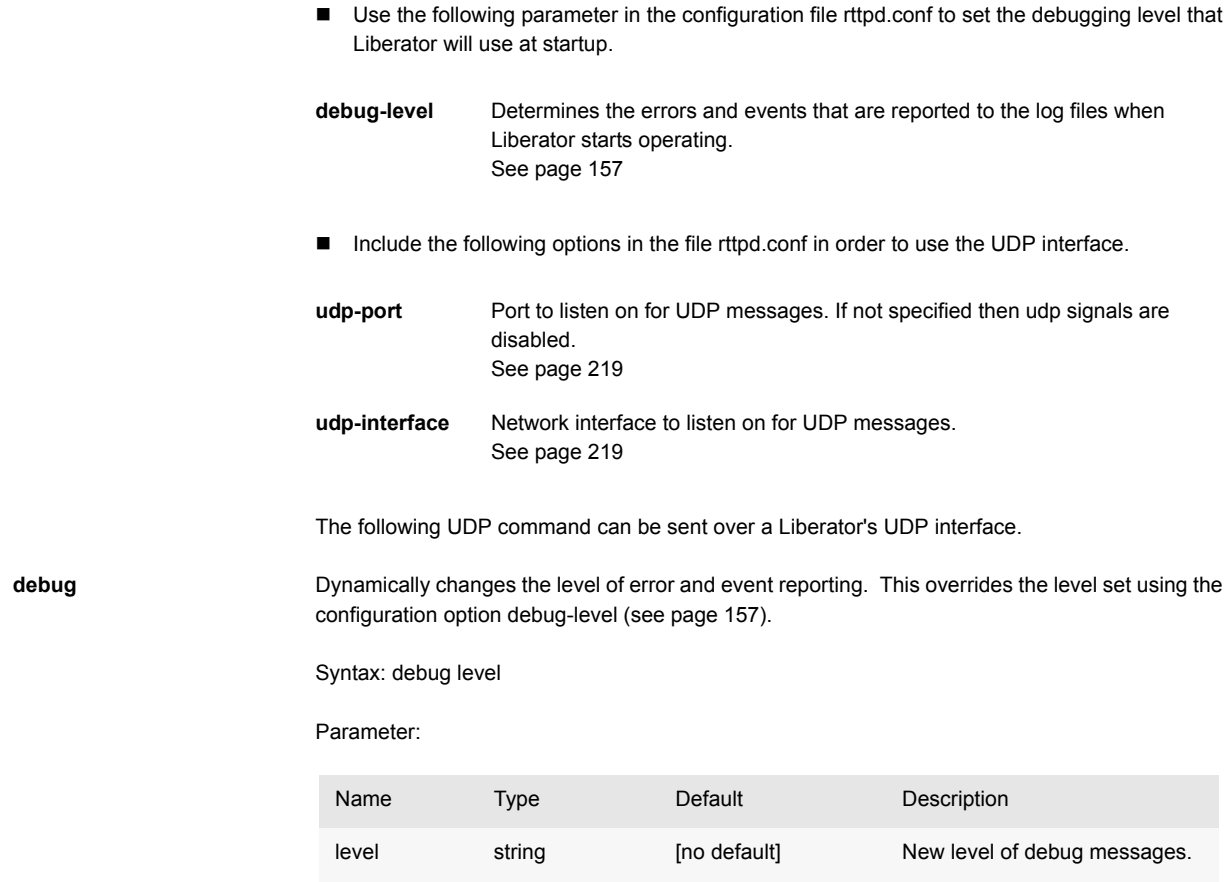

### **8.7 Latency Measurement**

**Latency Measurements** Liberator can be setup to allow the latency of data updates through the system to be monitored.

#### *Latency Chains*

The latency added by each server side component in the system can be configured to add latency information as the update passes through, building up a chain of latency information. To achieve this the initial source of data must publish a millisecond timestamp to a field. Using that timestamp each DataSource component in the system will add its own delta from that timestamp when it enters and when it exits the process. Liberator will also add its own delta from the initial timestamp when a data update enters and when it is sent to a client.

*Note: this system relies on all the machines involved having their clocks synchronised. The client monitoring machine will also have to be synchronised if the last part of the journey is to be measured.*

#### *Example Latency Chain*

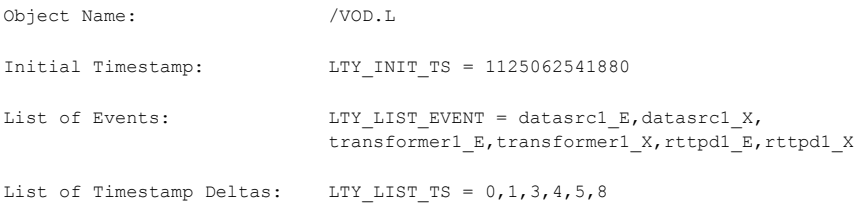

The comma seperated list of deltas correspond to the event names in the list of events. Each value represents the milliseconds since the initial timestamp that the event occured. For each component there should be a Enter (E) and an Exit (X) event.

*Note: in some cases Liberator will not add an Exit event, such as when the message is a cached value and the Exit time would be very large.*

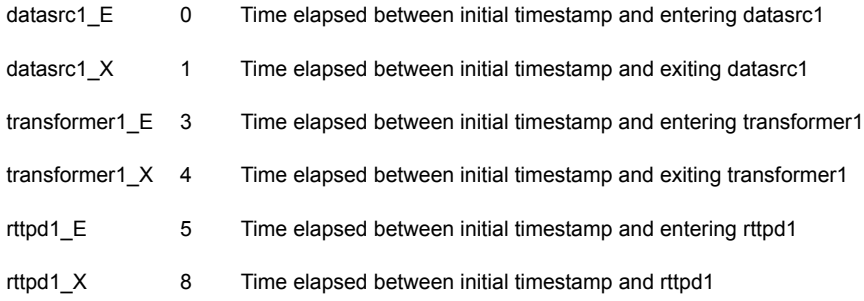

### *Config options:*

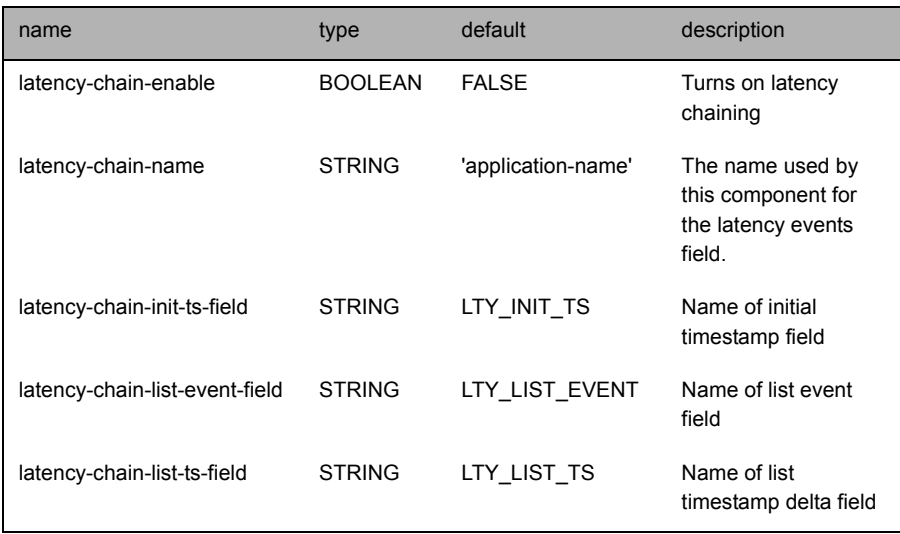

*Note: these fields must exist in the fields.conf file.*

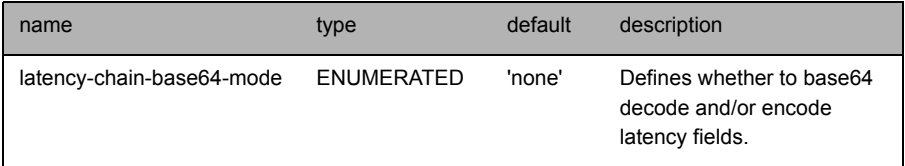

Accepted values for *latency-chain-base64-mode*:

- never Do not treat values as base64 encoded
- decode Decode latency chain fields for all objects
- detect Decode latency chain fields if they look encoded
- encode Encode latency chain fields after adding local deltas if the fields were decoded

These values can be ORed together, for example, 'decode|encode' will decode the field values, add the component entries onto the end of the field values, then encode the final values.

*Note: 'Encode' will only convert a value that has just been decoded into base64, it will not encode values that arrived in plain text.*

**End to End Latency** The Liberator can also provide per update latency information to RTTP Clients. To achieve this RTTP Clients can be configured to calculate the offset between its own clock and the Liberators clock. This is done at regular intervals as clocks can drift overtime. With the offset available and a millisecond timestamp on each update, the RTTP Client SDKs can provide a millisecond latency figure for every update received.

> The field used for the millisecond timestamp can either come from a DataSource or Liberator can be configured to add one itself. If a timestamp field is configured in Liberator, it will only add the timestamp to updates that do not contain that field.

Config:

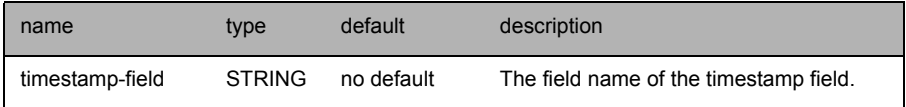

*Note: Latency measurements will be affected by some Liberator configuration settings. The two main areas that can delay messages are object throttling (see [Using throttling on](#page-98-0) [page 98\)](#page-98-0) and bursting (see [Configuring "bursts" on page 101\)](#page-101-0). Object throttling by default is set to 1 second, this means it is possible that an update gets delayed by up to 1 second by this feature. Bursting on client session output by default is set to 0.5 seconds. Again this means an update could get delayed a further 0.5 seconds on top of the throttling delay. Both these features have their benefits, throttling prevents sending out multiple updates to the same object in a short space of time, and bursting can improve overall performance in a system with a large number of clients by batching together small messages when output to a client. Throttling can be turned off if that feature is not desirable, but it is recommended to always have a burst setting, even if it is small, such as 0.1 seconds.*

# **9 Optimising efficiency**

Adjusting the configuration parameters highlighted in this chapter can greatly improve the speed at which the Liberator performs in certain situations.

## **9.1 Improving performance using bursts**

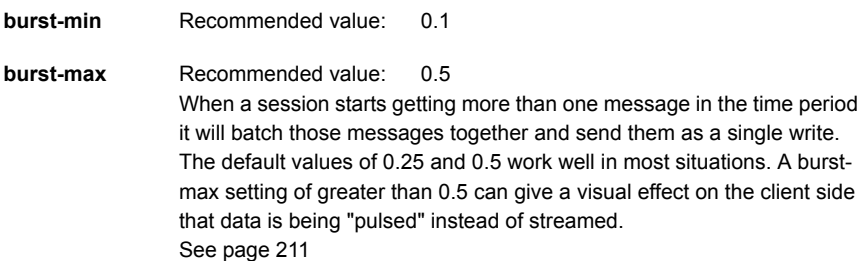

# **9.2 Improving performance using threads**

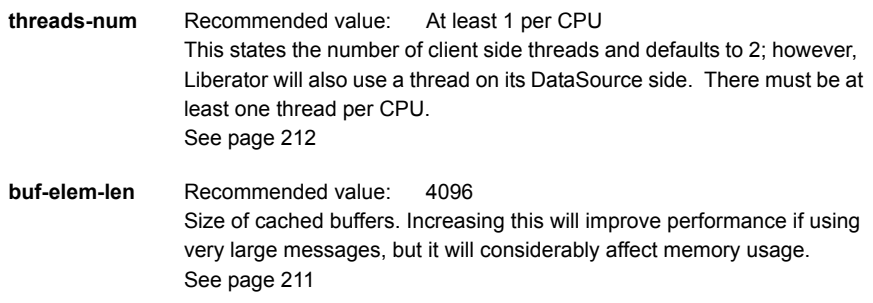

# **9.3 Improving performance using hashtables**

Adjusting the size of the hashtables enables you to allocate memory resources and adjust performance. For example, increasing memory requirements might improve the speed of certain operations.

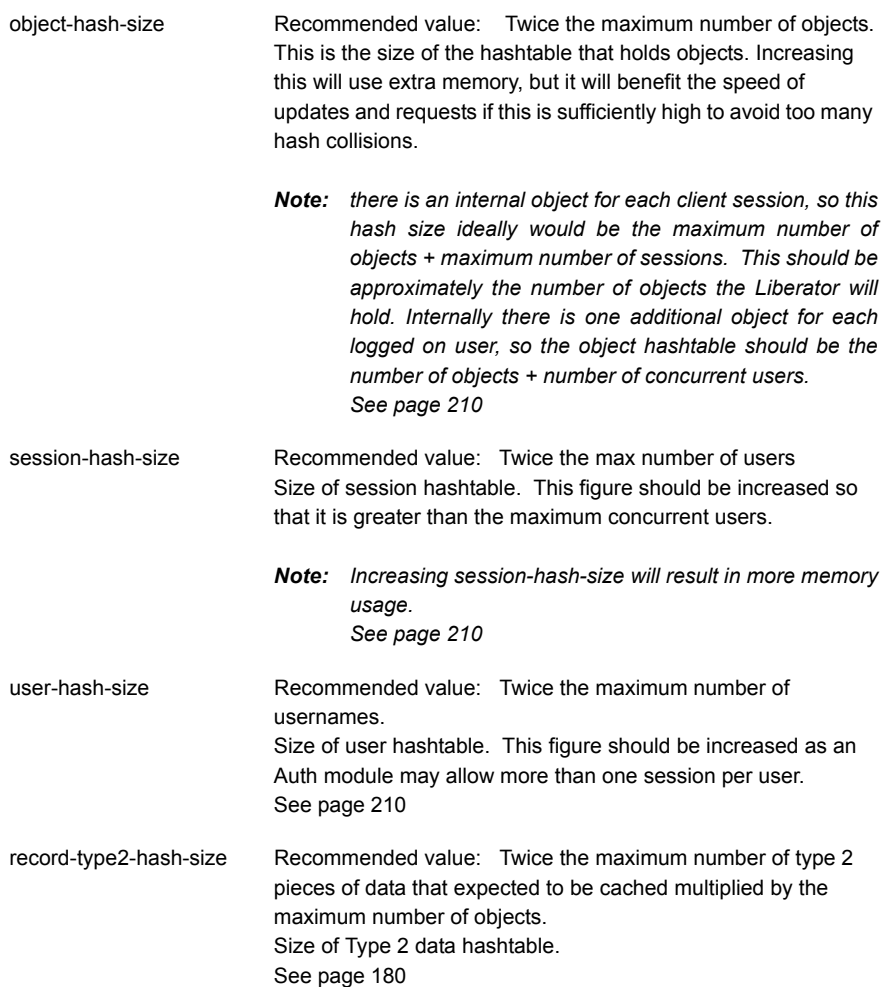
## **9.4 Improving performance using TCP nodelay**

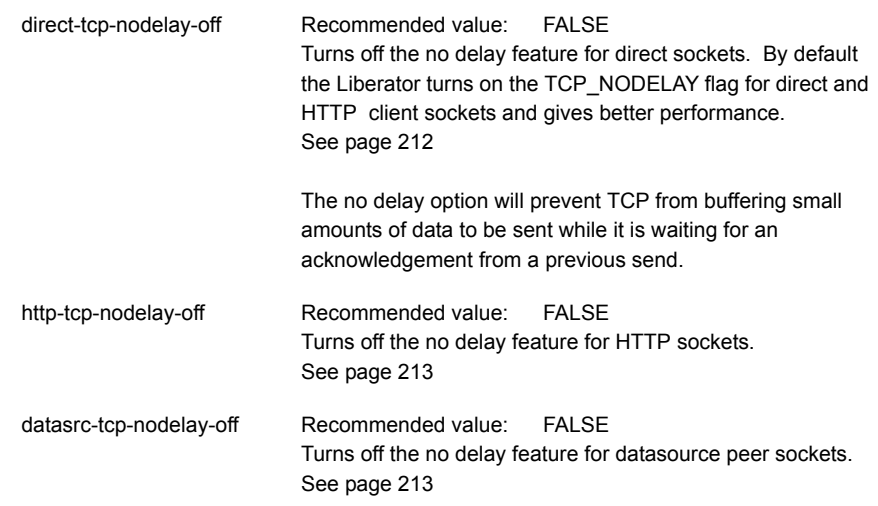

### **9.5 Improving performance using selected fields**

By sending only the fields requested by the client, Liberator uses smaller data packets but more CPU time.

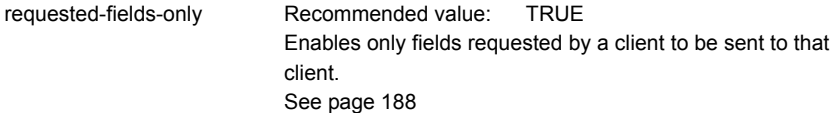

### **9.6 Reducing message sizes using fields.conf**

Due to the way RTTP encodes field names, message sizes can be reduced slightly by configuring the most commonly used fields nearer the top of the fields.conf file.

## **9.7 Improving security measures**

To avoid attacks on your system, Liberator includes a number of options to limit the acceptable length of RTTP messages (sent on a direct connection) and each part of an HTTP message. If Liberator receives a message longer than that configured, it will reject it instead of reading it continuously until it runs out of memory.

The following parameters configure the various maximum lengths of messages and their elements. The recommended values are the default settings for these options, but should be shortened if you experience security problems.

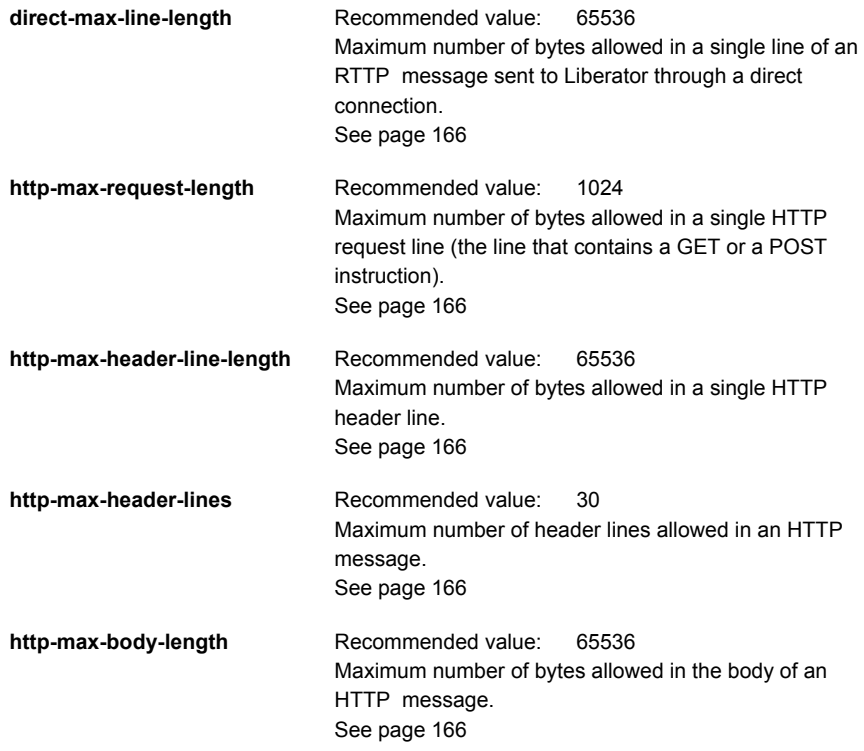

## **10 Running Liberator with many users**

Liberator can normally support up to 10,000 concurrent user sessions, and upto 30,000 concurrent users on suitably specified hardware if the message rates are low.

Each connected session requires an open socket connection, which means the system needs to be able to have an open file descriptor for this socket. The operating system will typically need configuration to allow these high numbers of file descriptors.

### **10.1 Configuring Liberator for a high number of users**

- If your licence has a max-user limit then the Liberator will attempt to set a suitable file descriptor limit when it starts. If you receive the error message "Failed to set system-maxfiles to nnnn" when starting the Liberator, then adjust the operating system configuration as described in the Changing file descriptor limits sections below.
- If your licence is for an unlimited number of users, set system-max-files (see [page 154\)](#page-154-0) to a suitable amount to allow the expected numbers of concurrent users to login.
- *Note: Liberator uses a certain number of file descriptors internally, for log files, internal communications and handling HTTP requests. This means that if your Liberator will have 2000 users, a system-max-files value of 2048 will not be large enough. The safety margin that Liberator chooses when it sets system-max-files automatically is an extra 512.*

### **10.2 Changing file descriptor limits—Linux**

This section describes how you can edit various Linux configuration files to adjust the file descriptor limits. Please note that the location of these files may differ according to the Linux distribution you are using.

- Use the following parameter in the configuration file rttpd.conf to set file descriptor limits.
- system-max-files Maximum file descriptors for this process. This is overridden if the licence states a higher number of users. See [page 154](#page-154-0)
- *Note: On some systems you may also need to configure the operating system to allow a higher number of open file descriptors in order to set system-max-files.*

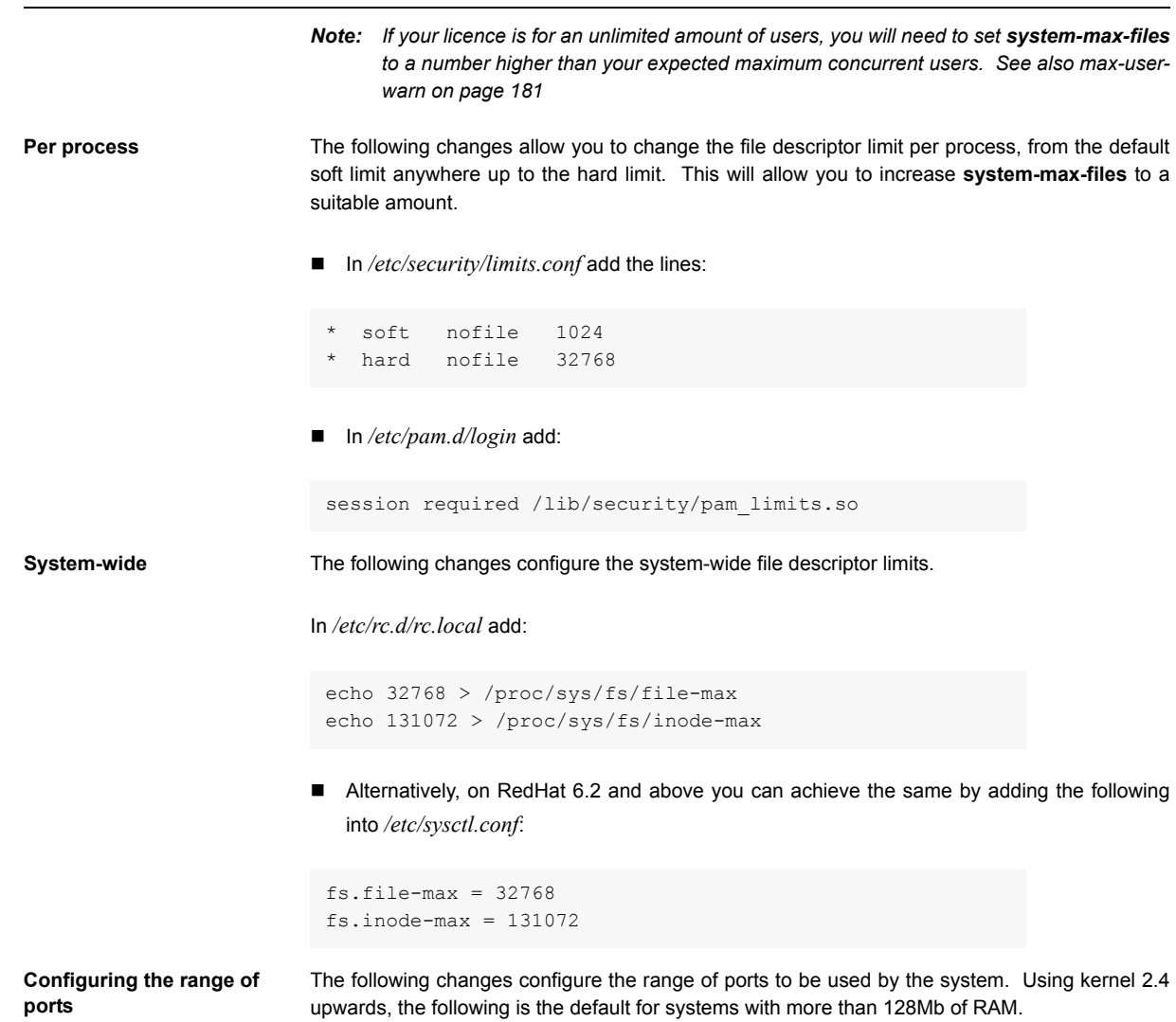

In */etc/rc.d/rc.local*, add:

```
echo "32768 61000" > /proc/sys/net/ipv4/ 
ip_local_port_range
```
■ Alternatively for RedHat 6.2 and above add the following to /etc/sysctl.conf.

net.ipv4.ip\_local\_port\_range= 32768 61000

### **10.3 Changing file descriptor limits—Solaris**

The following commands change both the per process and the system-wide file descriptor limits. They also increase the size of the TCP connection hashtable.

In */etc/system* add:

```
set rlim_fd_cur = 256
set rlim_fd_max = 32768
set tcp:tcp conn hash size = 65536
set ipc tcp conn hash size = 65536
```
# **11 Liberator demonstrations**

To check your Liberator is running properly some simple examples are provided, created using the SL4B SDK.

[Figure 11-1](#page-149-0) shows one of these examples, in which values randomly generated by Liberator are updated in real time.

## **SL4B Examples: Object Oriented**

This page demonstrates how a sL4B Abstract Subscriber subclass can be written. Two instances of this subclass are created, the first responsible for requesting and displaying the equity data within the top table, whilst the second handles the foreign exchange data in the bottom table. Please click here for more information on how this page has been configured.

#### **Equities**

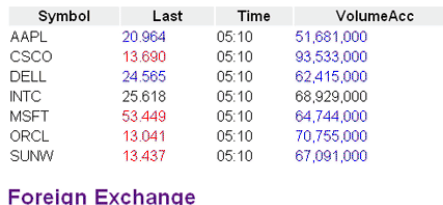

| Currency   | Bid    | Ask    |
|------------|--------|--------|
| <b>EUR</b> | 0.8732 | 0.9075 |

*Figure 11-1: SL4B example*

<span id="page-149-0"></span>In order to view this example, you must perform the following steps:

1.4078

Start the demo feed:

GBP

■ Access the relevant page on the Liberator web site.

### **11.1 Starting the demo feed—Linux and Solaris**

The demo feed should be started using the demosrc script.

Start the feed by entering:

```
$ cd /opt/Liberator
$ ./etc/demosrc start
```
Stop the feed by entering:

```
$ cd /opt/Liberator
$ ./etc/demosrc stop
```
These commands can be issued from anywhere; the current working directory does not matter.

### **11.2 Using an SSL connection for the demo feed**

The default rttpd.conf configuration file has a sample SSL section which will work with the demonstration data feed.

For instructions on how to adjust the configuration to enable this SSL connection, see [Using SSL](#page-151-0) [with the demonstration feed on page 151](#page-151-0)

### **11.3 Viewing the examples on the website**

To view the examples web page:

- Point your browser at *http://<hostname>:8080* (where <hostname> is the host name or IP address of the machine you have installed the Liberator on);
- Click on Examples.

You will be prompted for a username and password. The default values are *admin* and *admin*.

*Note: These defaults correspond to the default username and password options in the addauthdir entry of your configuration file (see add-authdir on [page 164](#page-164-0)). Any changes made to this entry will be reflected in the accessibility of the web site example pages.*

### <span id="page-151-0"></span>**11.4 Using SSL with the demonstration feed**

The default rttpd.conf configuration file has a sample SSL section which will work with the demonstration data feed described in this chapter.

**Configuring the demonstration SSL connection**

To enable the demonstration SSL connection, you must edit the configuration files for both the Liberator and the demonstration feed:

■ Edit *rttpd.conf* and "uncomment" the datasrc-sslport and start-ssl options (i.e. remove the "#" characters) at the bottom of the file, as shown below.

```
## SSL ############################################
datasrc-sslport 25001
start-ssl
        enable-server
        server-authmode 1
       server-cert certs/rttpd.pem
        server-key certs/rttpd.key
       CAfile rttpdCA/cacert.pem
        CApath rttpdCA/newcerts
end-ssl
```
Edit *demosrc.conf* and comment out the first add-peer section (i.e. add a "#" character to the start of each line) and uncomment the second add-peer section and the start-ssl section, as shown below.

```
## DATASRC ########################################
#add-peer
# port 25000
#end-peer
add-peer
       port 25001
        ssl
end-peer
...
## SSL ############################################
start-ssl
       enable-client
       client-authmode 1
       client-cert certs/demosrc.pem
        client-key certs/demosrc.key
       CAfile demosrcCA/cacert.pem
        CApath demosrcCA/newcerts
end-ssl
```
# **12 Appendix A: Configuration reference**

Liberator is configured by editing the entries in the plain text file rttpd.conf. This can be found within the Liberator installation directory (see [Installing Liberator on page 30\)](#page-30-0).

Some of the more advanced configuration options are described in [Optimising efficiency on page](#page-142-0) [142.](#page-142-0)

rttpd.conf is split into different sections, each concentrating on a different area of functionality. Each section and the parameters within them are described below.

## **12.1 Main**

<span id="page-154-2"></span><span id="page-154-1"></span><span id="page-154-0"></span>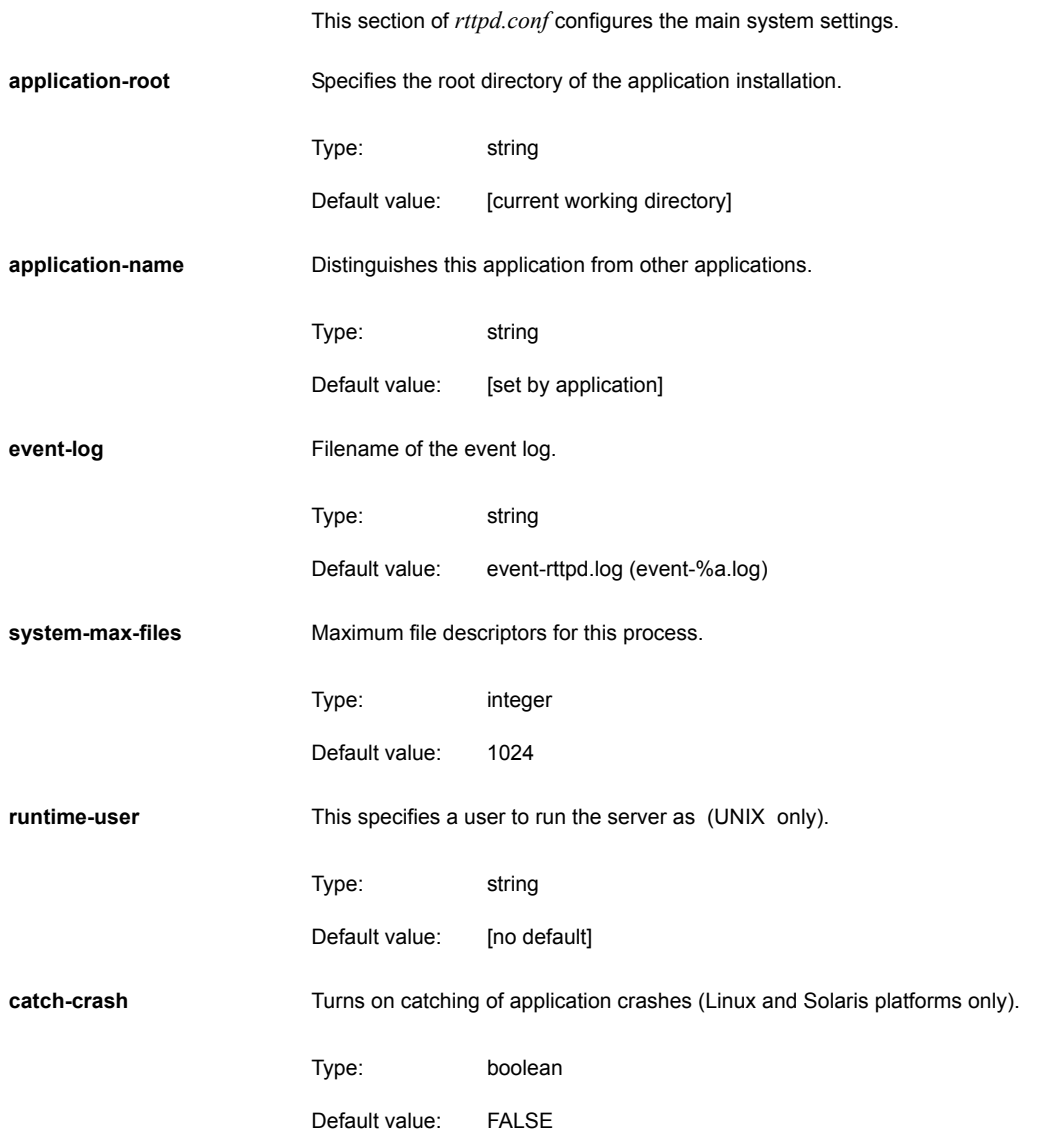

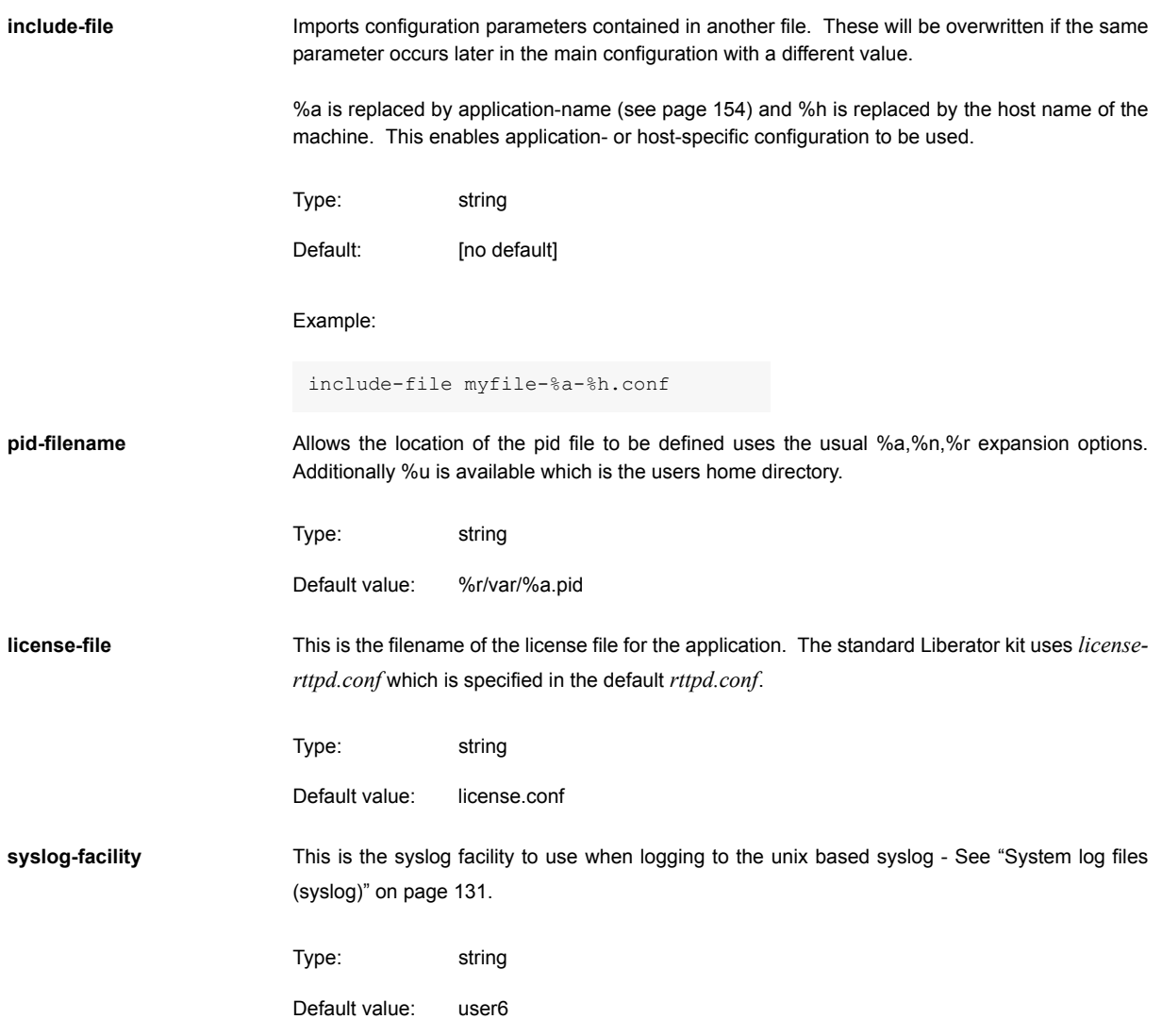

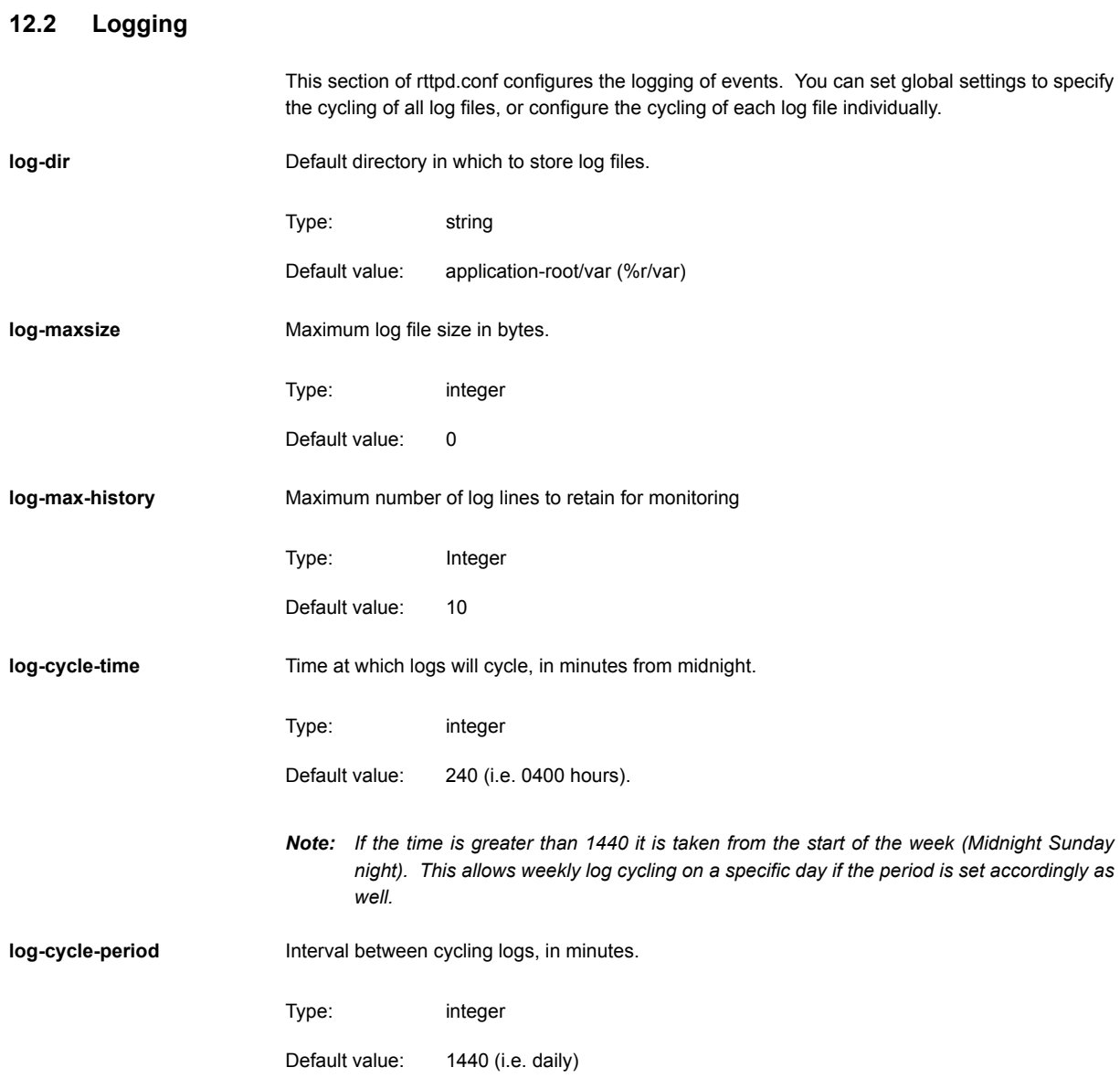

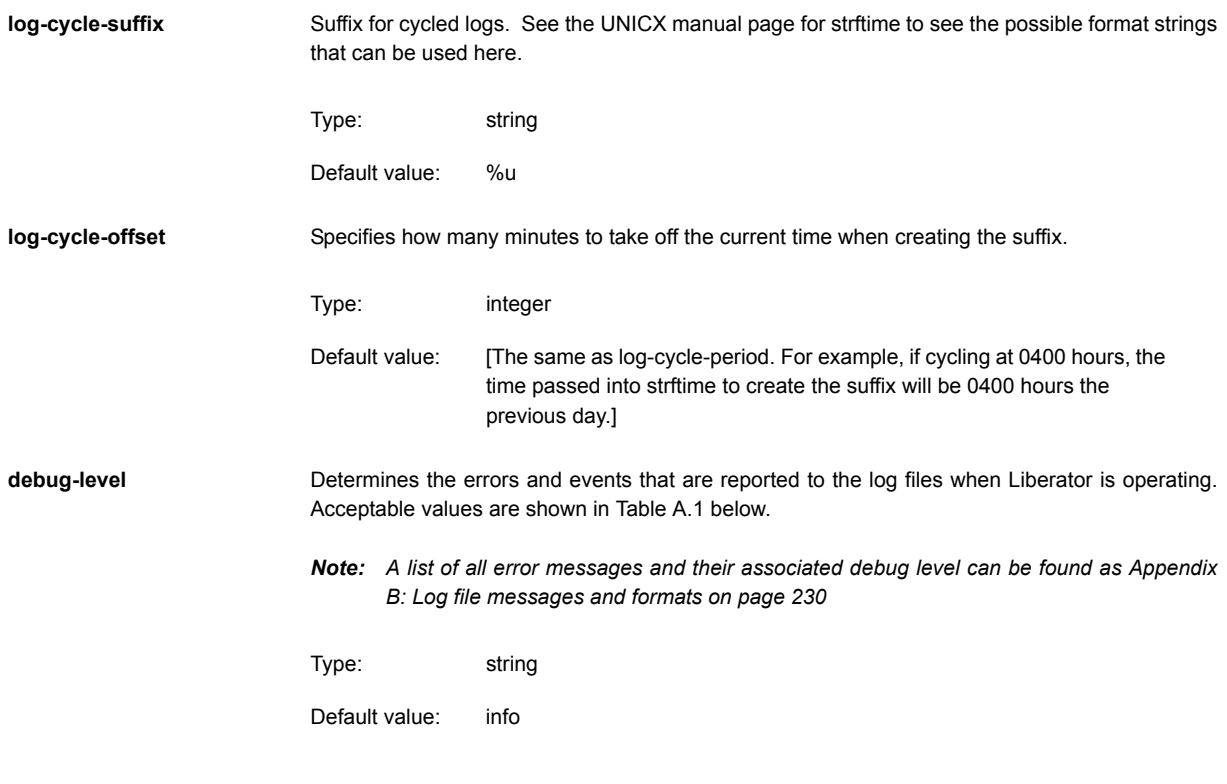

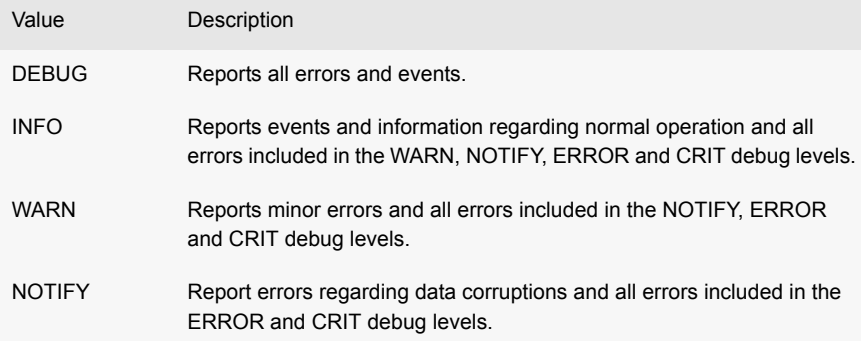

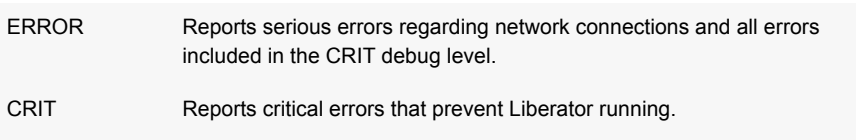

Table 12-1: Debug levels

## **12.3 Advanced log file settings**

As well as the global configure options for log file cycling in the Logging section, individual log files can be cycled.

**add-log b** Overrides the global default for a particular log file.

Syntax:

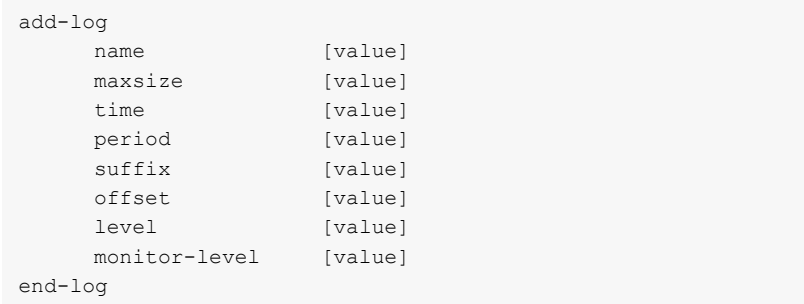

The options in this entry are:

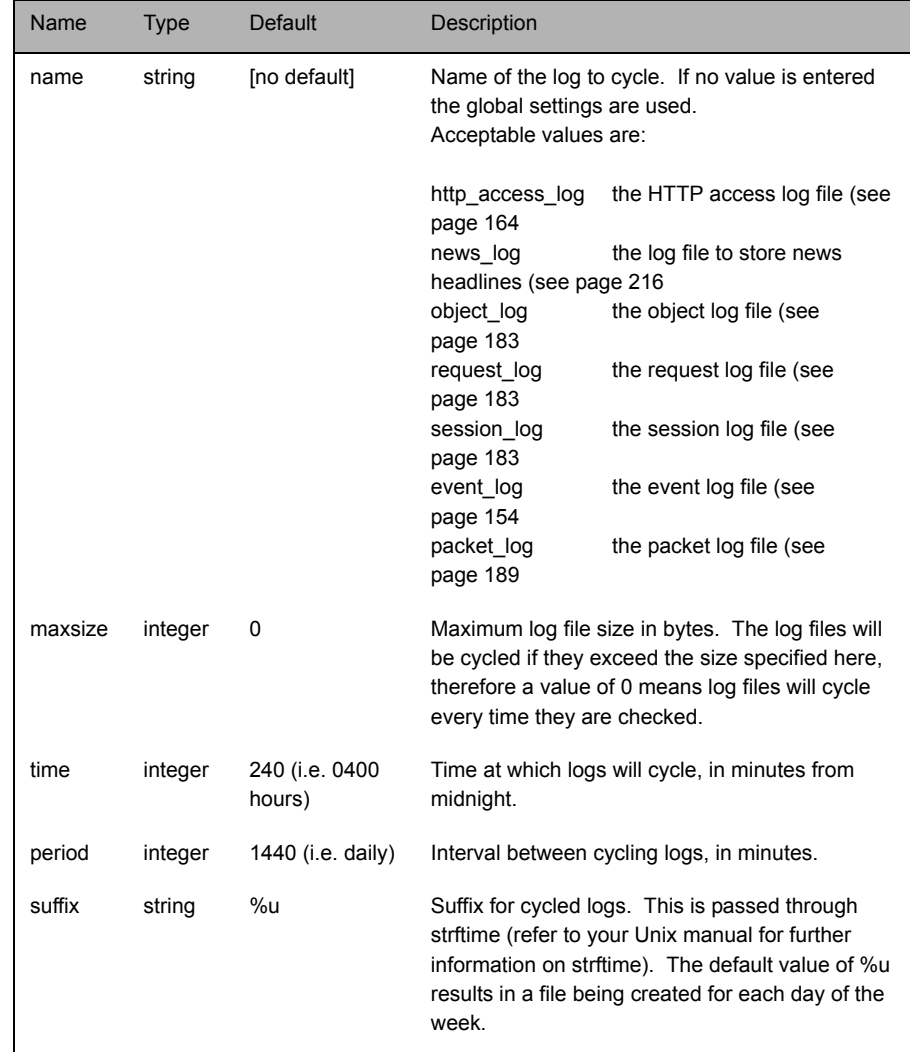

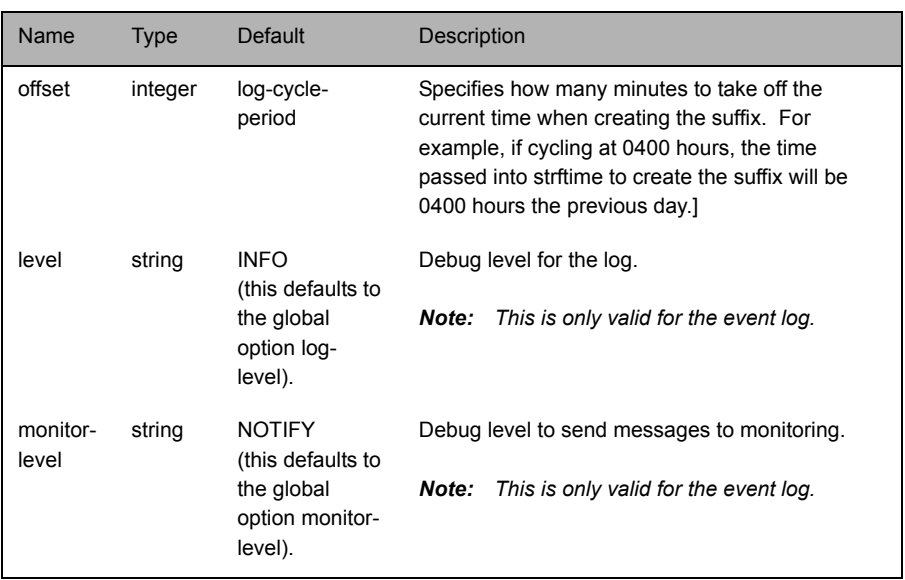

## **12.4 HTTP**

This section of rttpd.conf configures the HTTP connection and type of contents.

<span id="page-162-0"></span>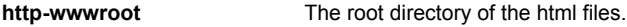

Type: string

Default value: application-root/htdocs (%r/htdocs)

http-interface Network interfaces to listen on for HTTP connections.

Default value: [all available interfaces]

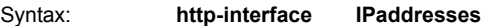

The option in this entry is:

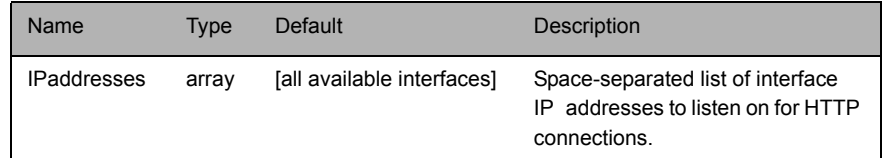

http-port **Network** port to listen for HTTP connections.

Type: integer

Default value: 8080

**http-keepalive-max** Number of requests per connection (HTTP Keep Alive feature).

Type: integer

Default value: 20

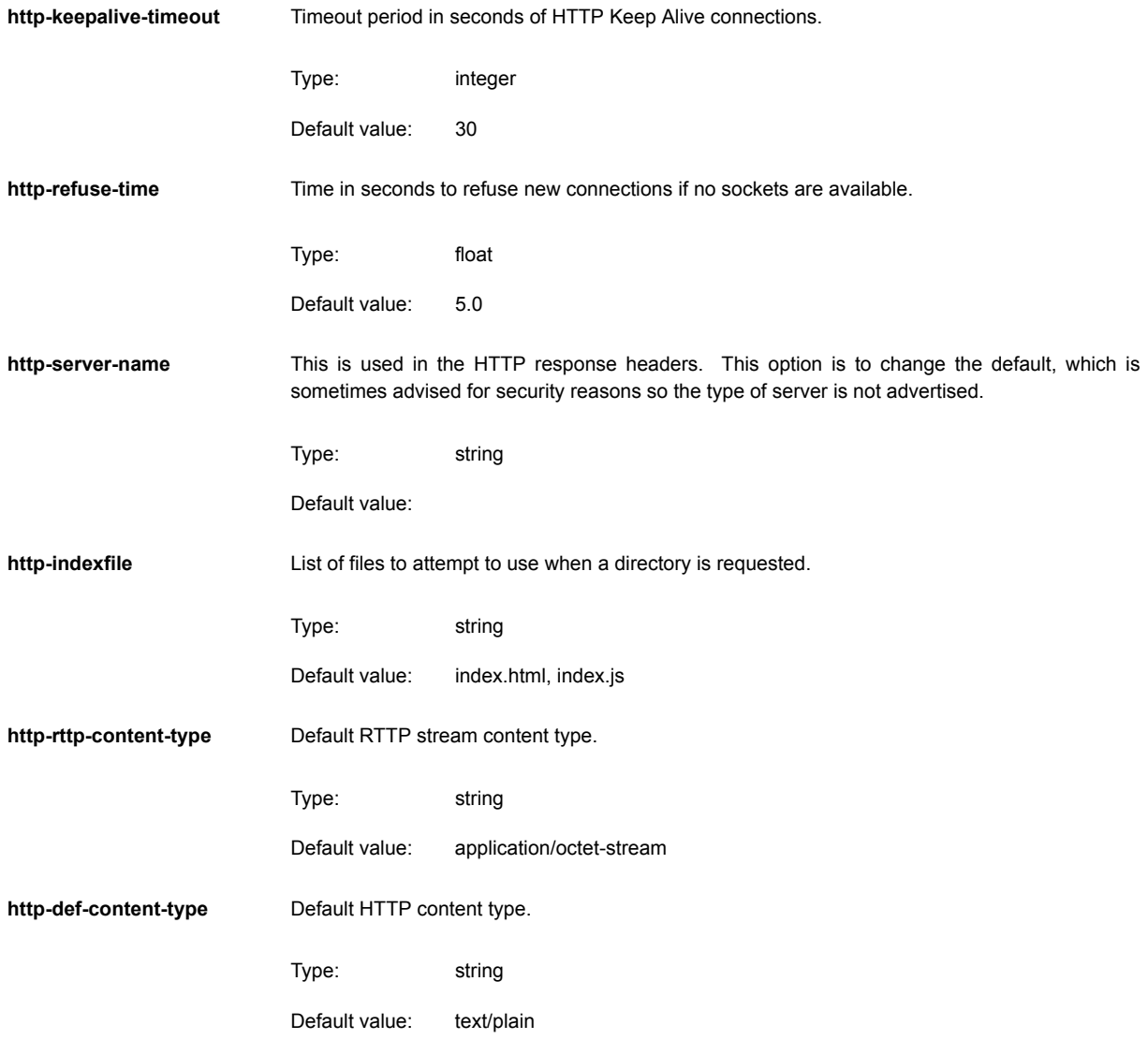

<span id="page-164-1"></span><span id="page-164-0"></span>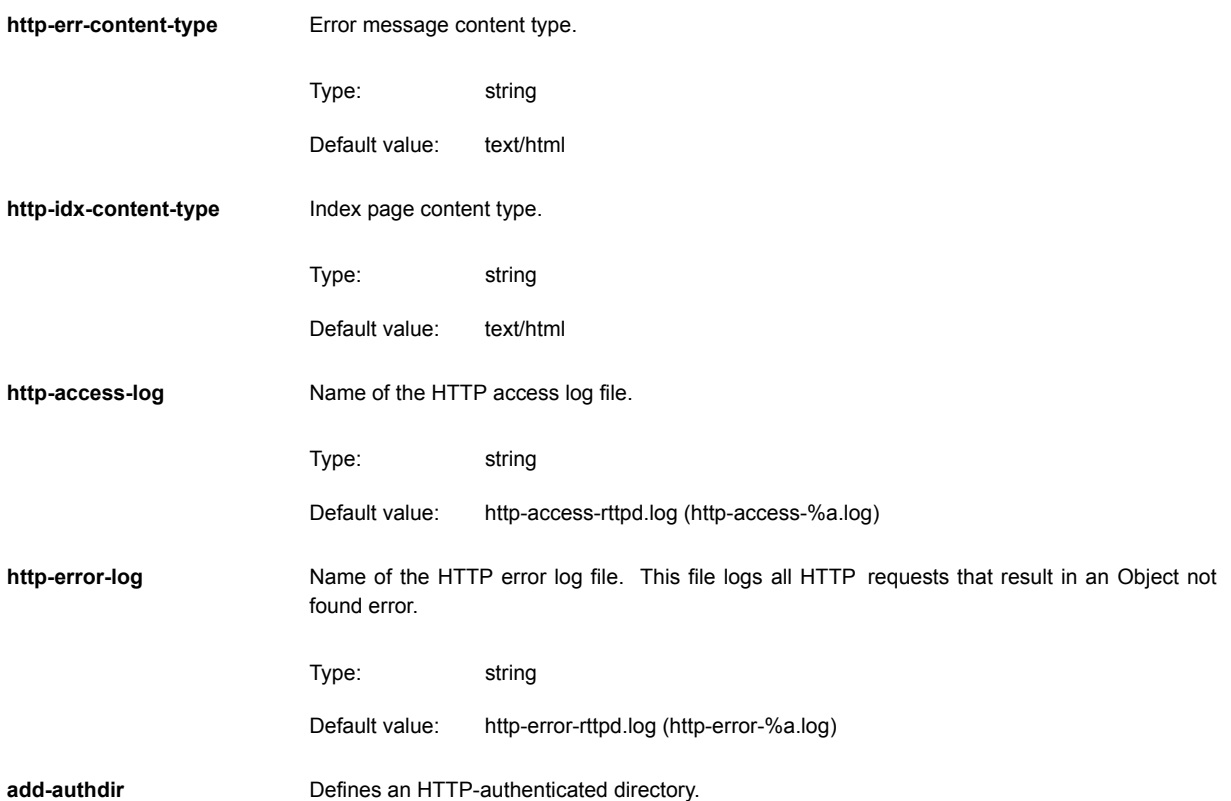

### Syntax:

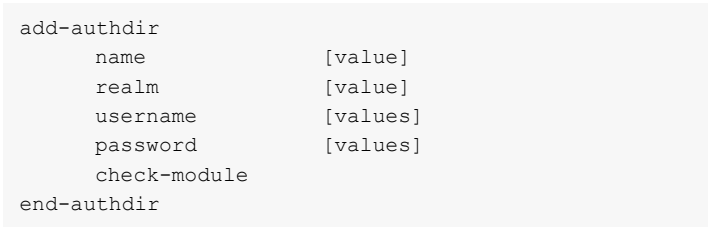

### The options in this entry are:

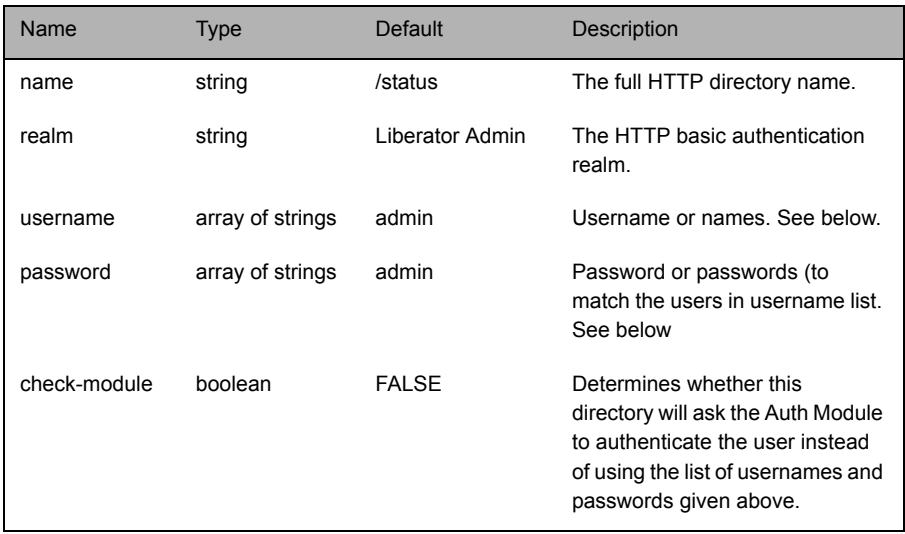

Multiple usernames and passwords can be entered in the following ways: either as spaceseparated lists, as individual entries, or a combination of the two.

### Examples:

```
add-authdir
     username Alf Bill Carl Dave
    password pwA pwB pwC pwD
end-authdir
```
or

```
direct-max-line-length Maximum number of bytes allowed in a single line of an RTTP message sent to Liberator 
                          through a direct connection.
http-max-request-length Maximum number of bytes allowed in a single HTTP request line (the line that contains a GET or 
                          a POST).
http-max-header-line-
length
                          Maximum number of bytes allowed in a single HTTP header line.
http-max-header-lines Maximum number of header lines allowed in an HTTP message.
http-max-body-length Maximum number of bytes allowed in the body of an HTTP message.
http-connection-cookie-
enable
                          If set, the server will set a cookie in the client when the client connects over HTTP.
                            add-authdir
                                  username Alf
                                  password pwA
                                  username Bill
                                  password pwB
                                  username Carl Dave
                                  password pwC pwD
                            end-authdir
                          Default value: 65536
                          Default value: 1024
                          Default value: 65536
                          Default value: 30
                          Default value: 65536
                          Type: boolean
                          Default value: FALSE
```
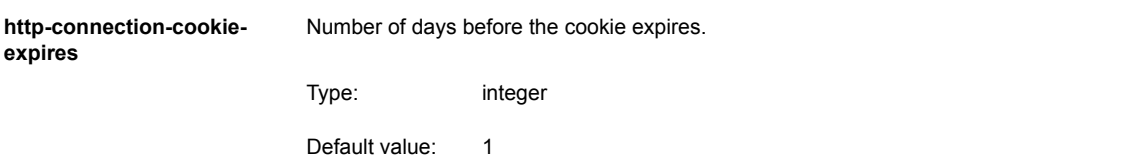

## **12.5 RTTP**

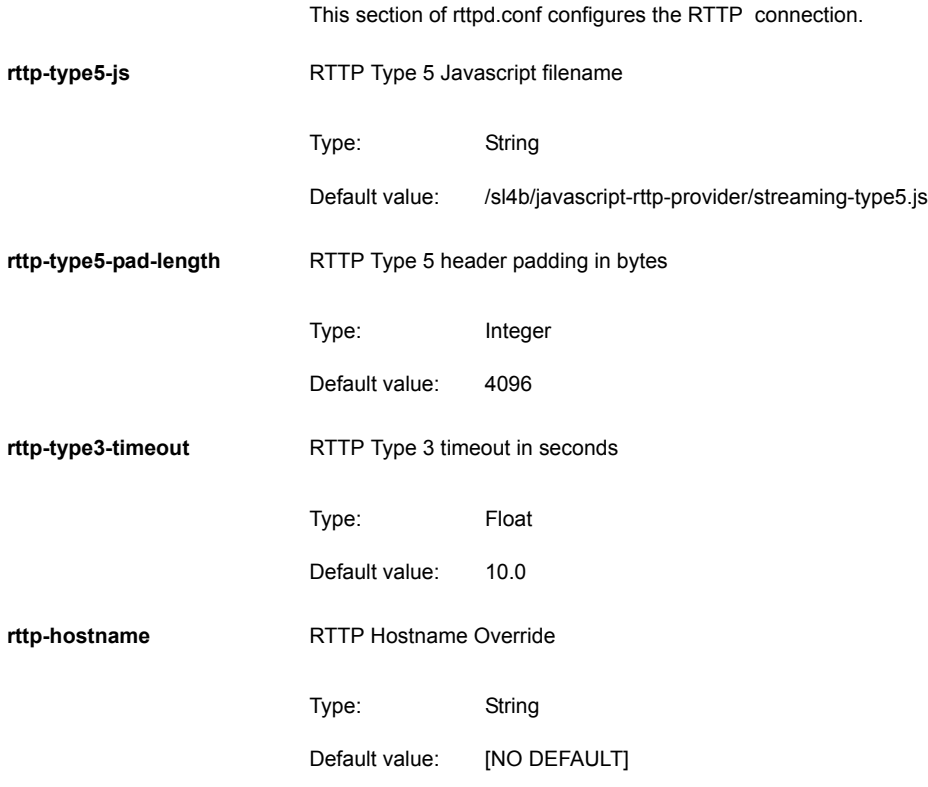

## **12.6 Enable HTTPS**

<span id="page-169-1"></span><span id="page-169-0"></span>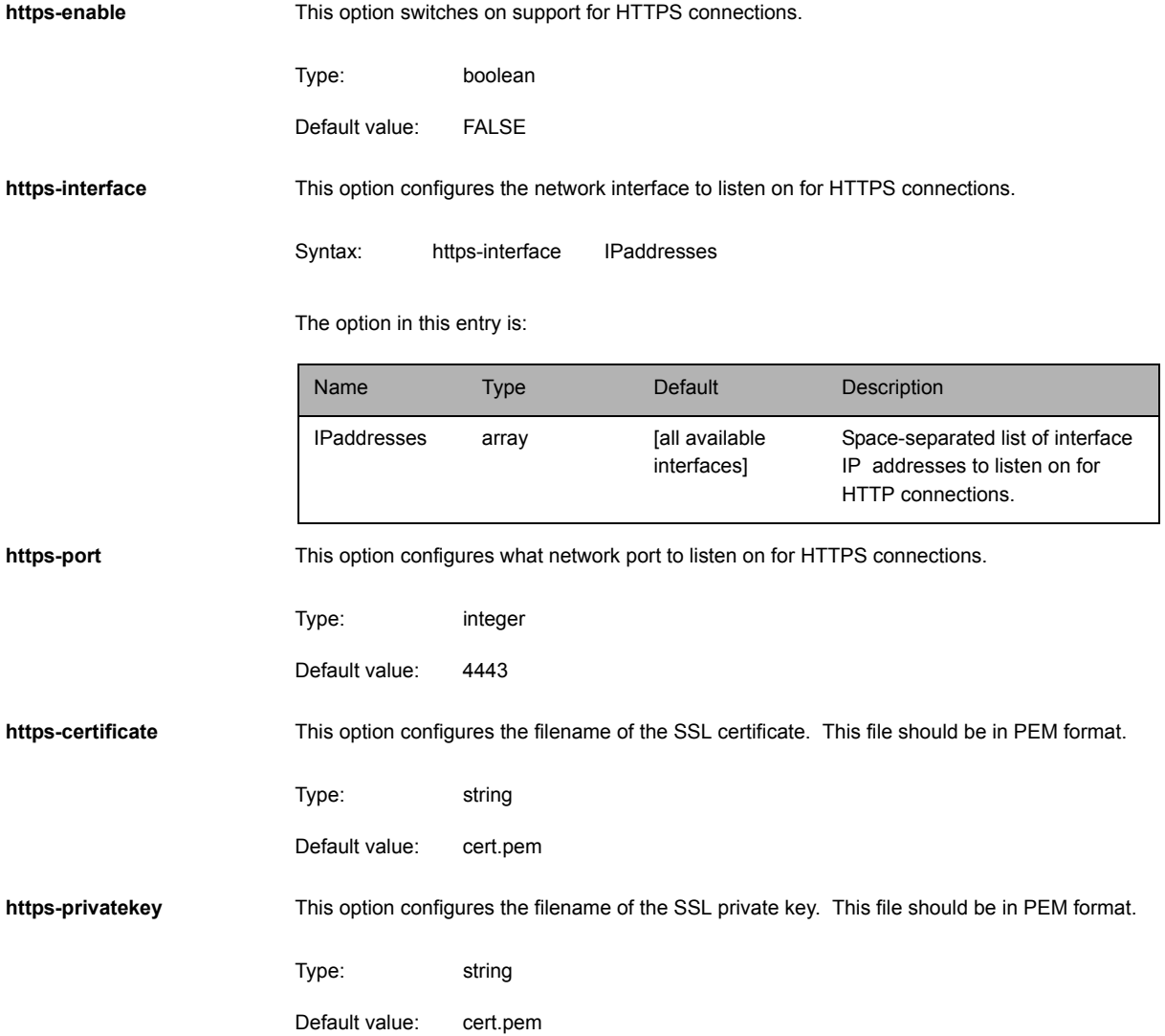

<span id="page-170-0"></span>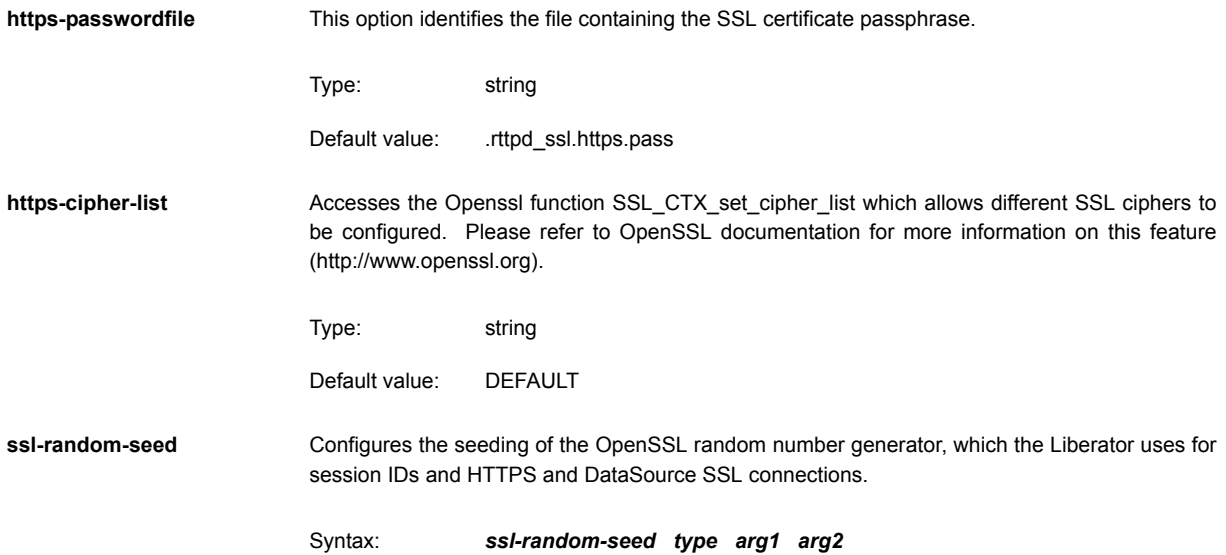

The options in this entry are:

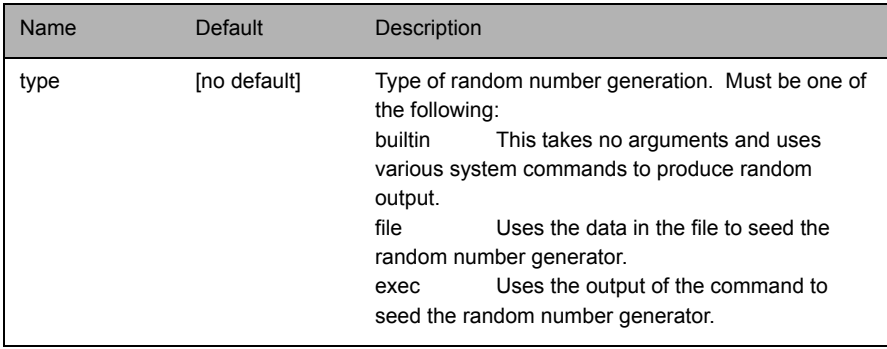

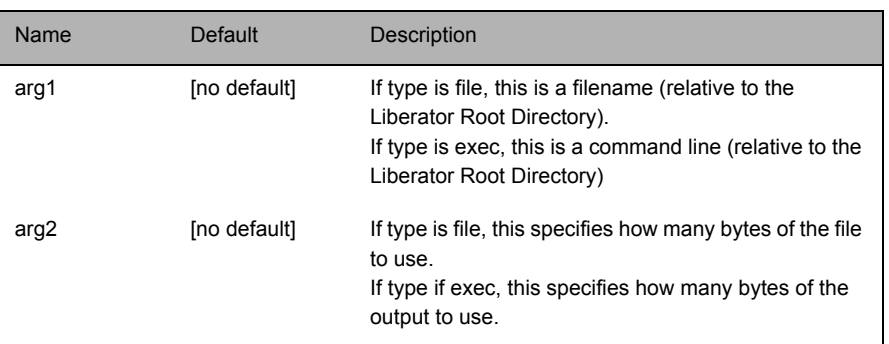

Any number of **ssl-random-seed** entries can be given.

### Examples:

```
ssl-random-seed builtin
ssl-random-seed file etc/randomdata
ssl-random-seed file etc/randomdata 1024
ssl-random-seed exec etc/random.sh
ssl-random-seed exec etc/random.sh 512
```
*Note: On Linux OpenSSL is seeded by a hardware device so using ssl-random-seed may be unnecessary.*

### **ssl-engine-id** The SSL hardware or software engine to support. The default value of 'openssl' or 'software' will stop the server attempting to use an SSL card. If a value of 'all' is provided then the server will attempt to find and use any SSL cards available on the machine. Any other value will be considered to be a specific SSL card - please refer to the OpenSSL documentation for a full list of what is supported.

```
Type: string
```
Default value: openssl

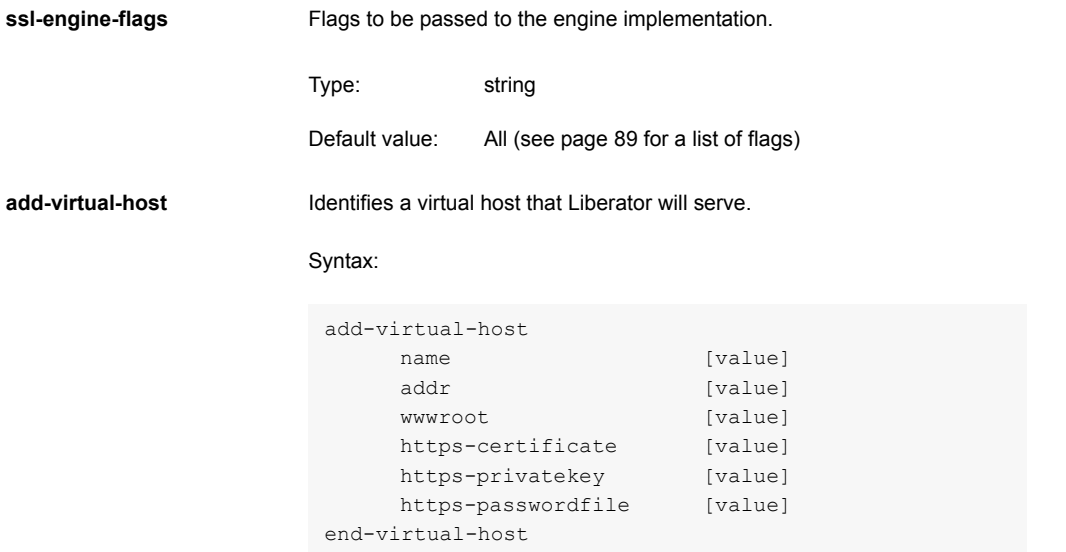

The options in this entry are:

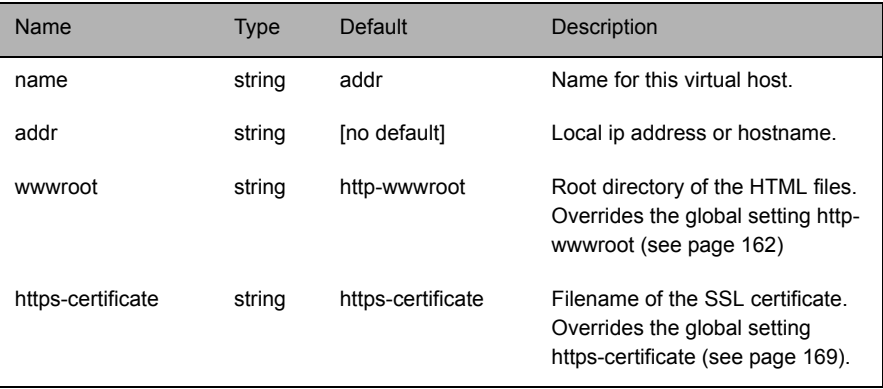

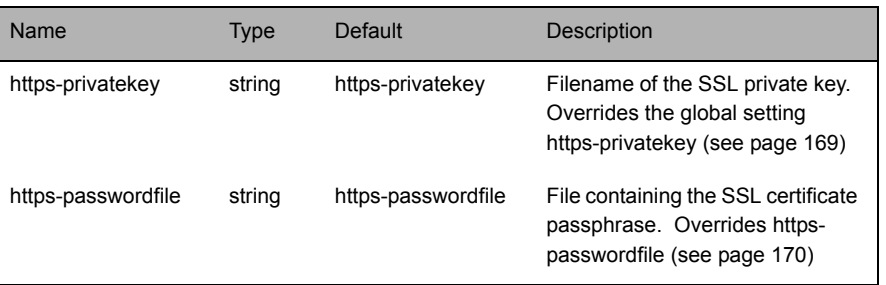

## **12.7 Direct connections**

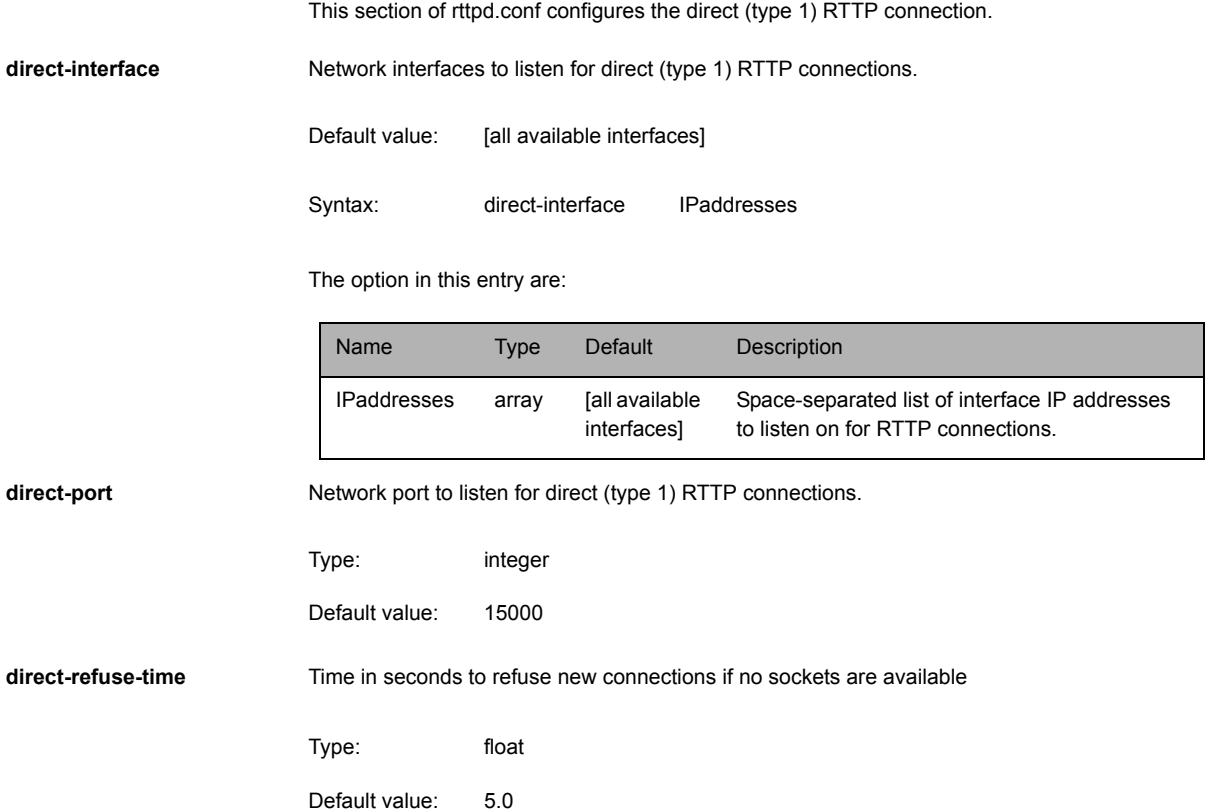

<span id="page-175-0"></span>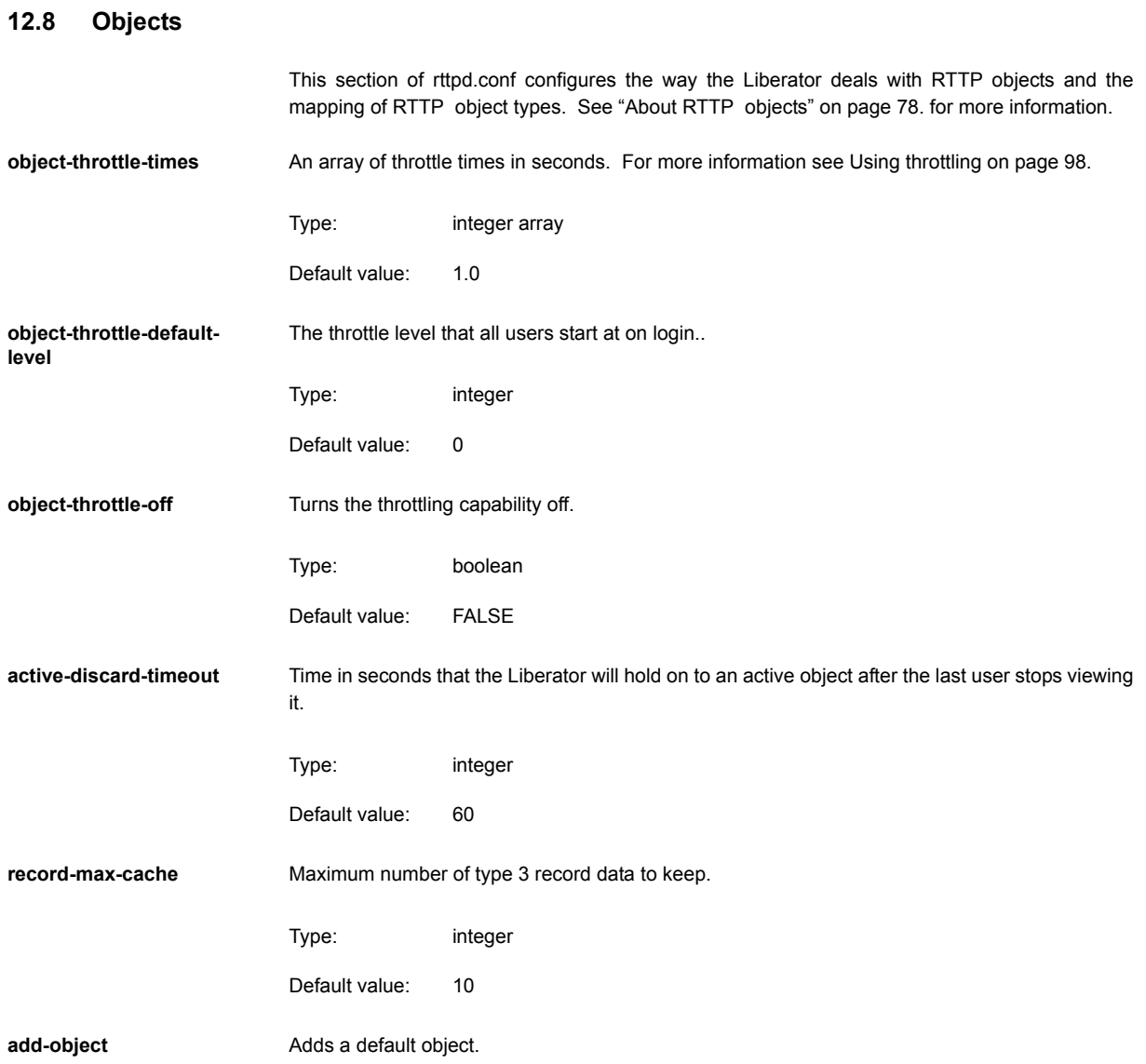

## Syntax:

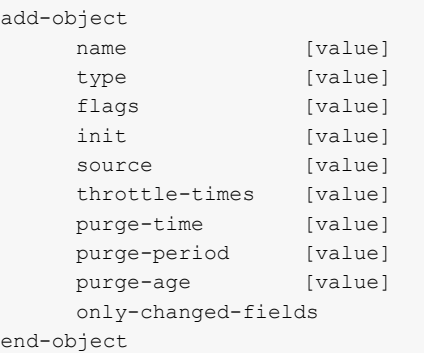

### The options in this entry are:

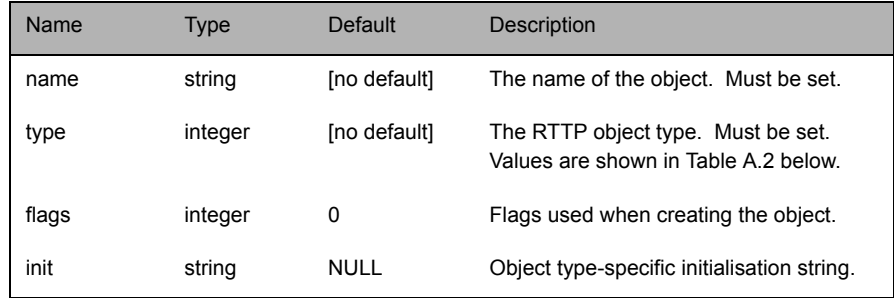

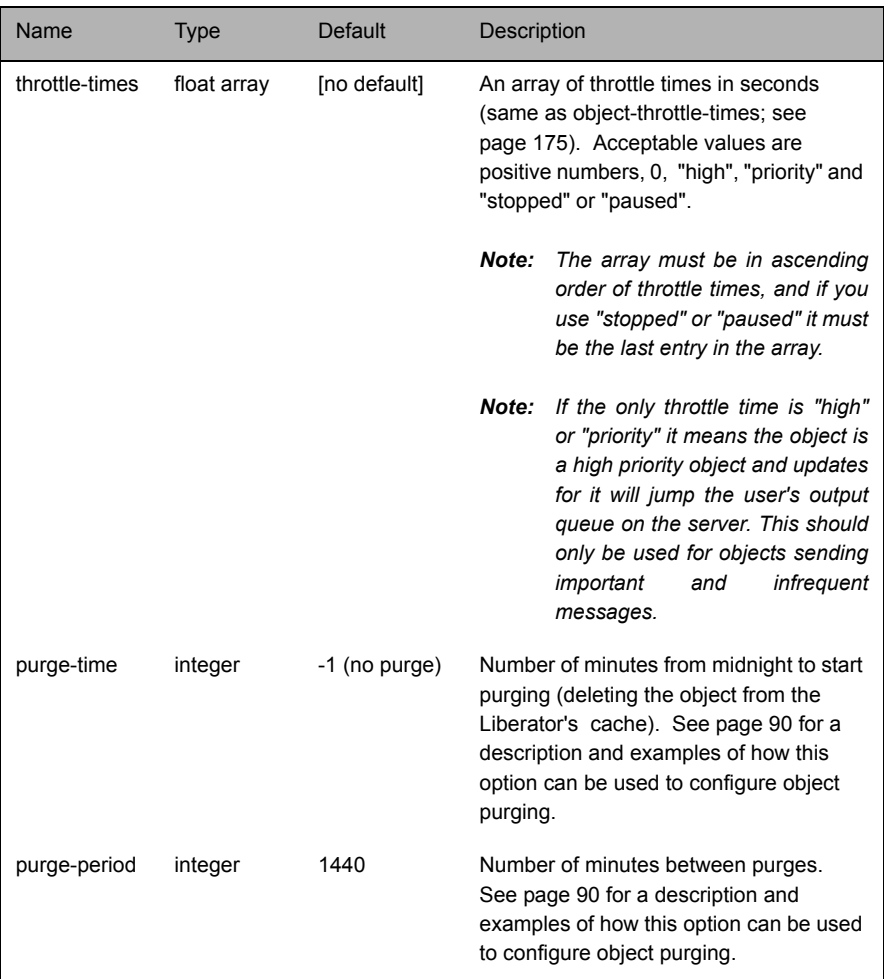

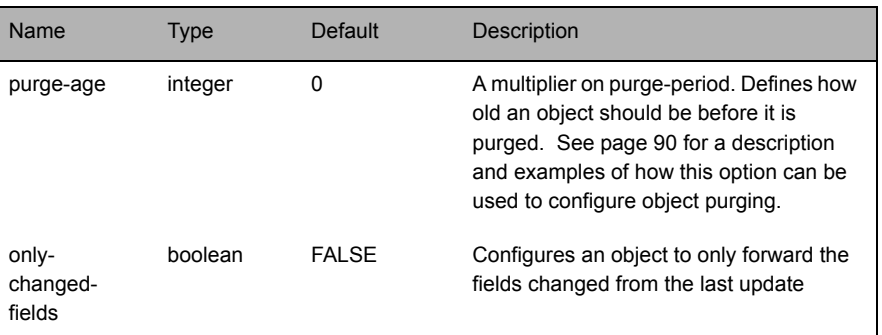

Table A.2: Object types

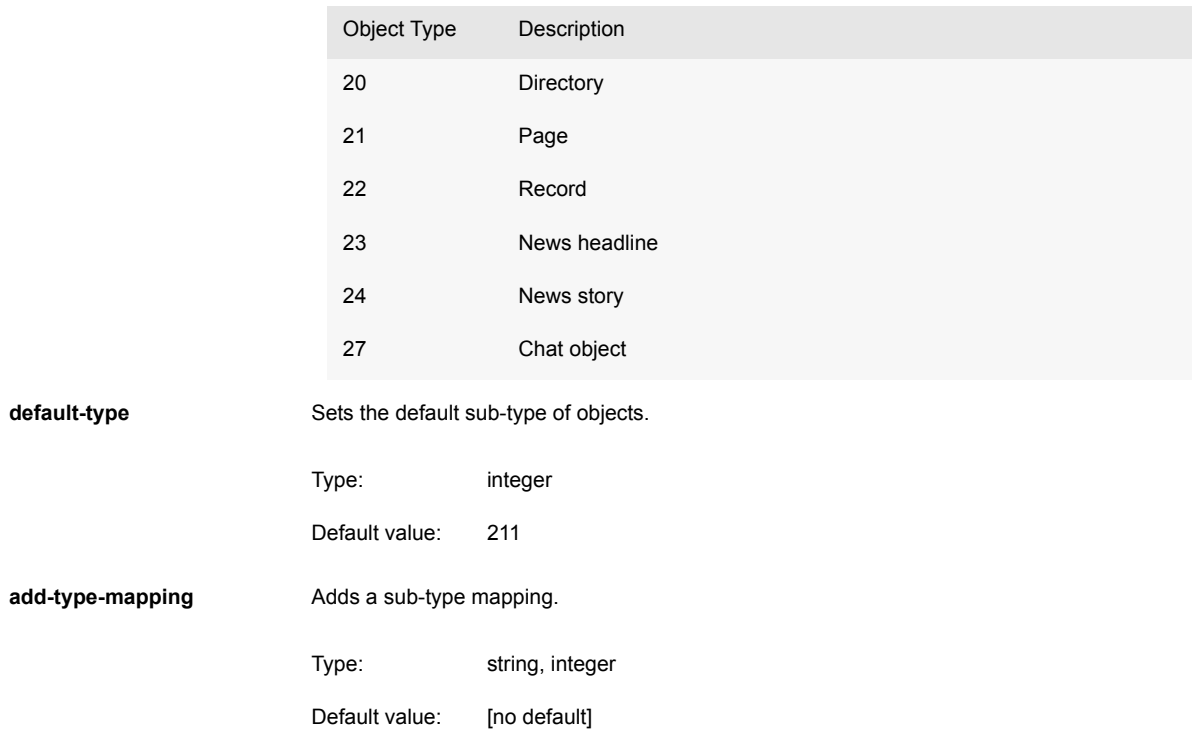

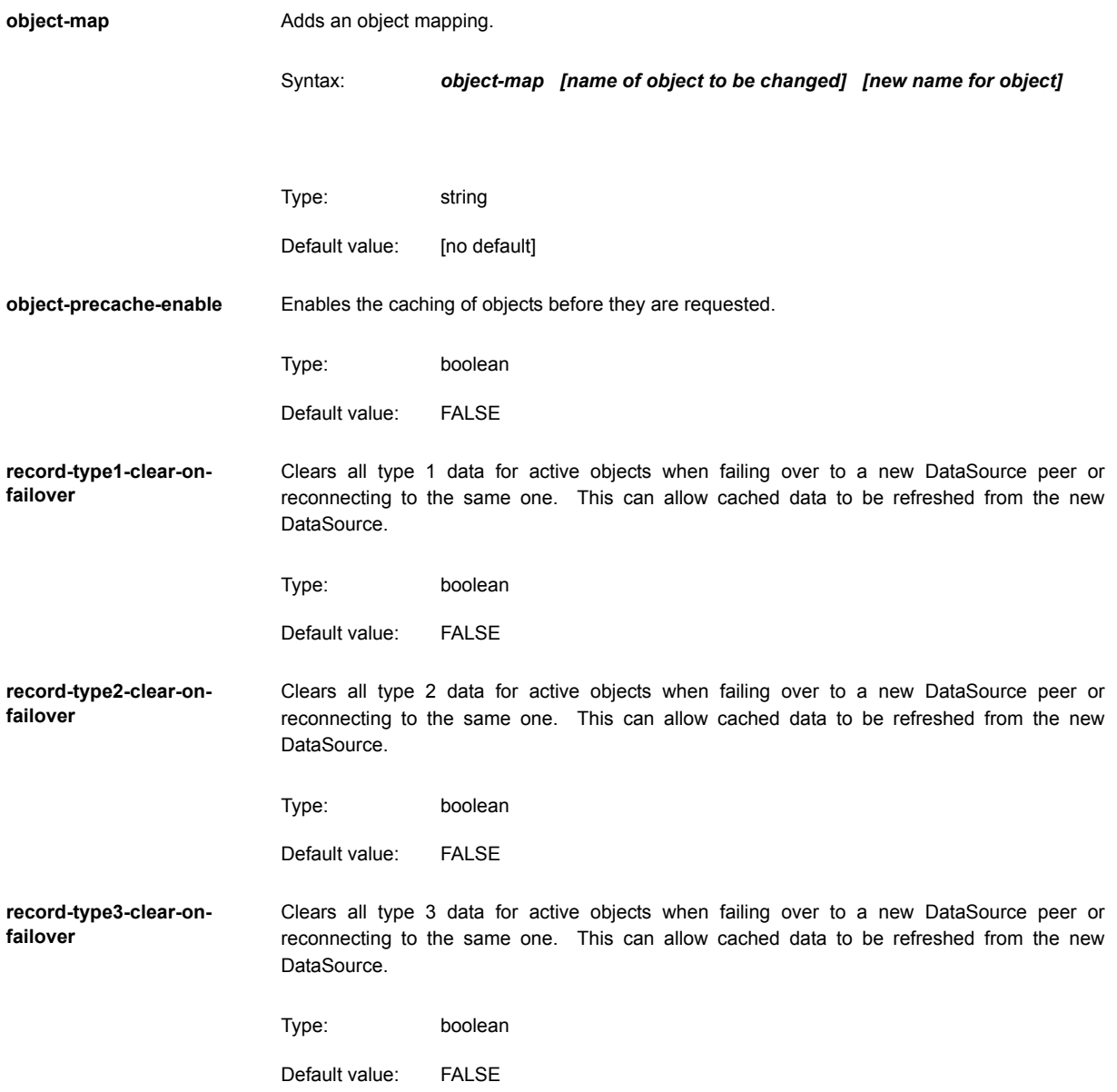
**record-type2-hash-size** Size of the Type 2 data hashtable. Type: integer Default value: 65536

## **12.9 Auth modules**

<span id="page-181-0"></span>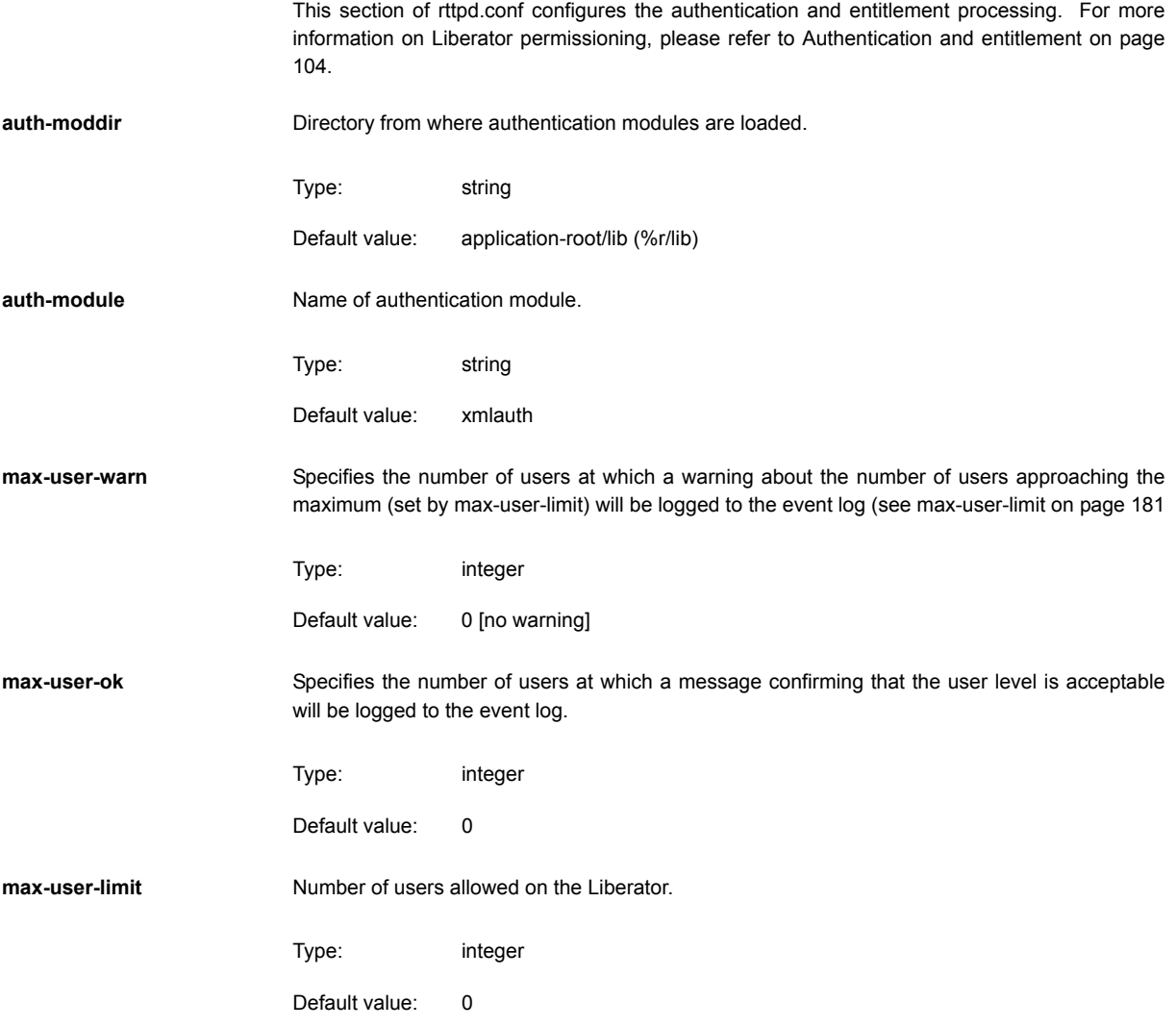

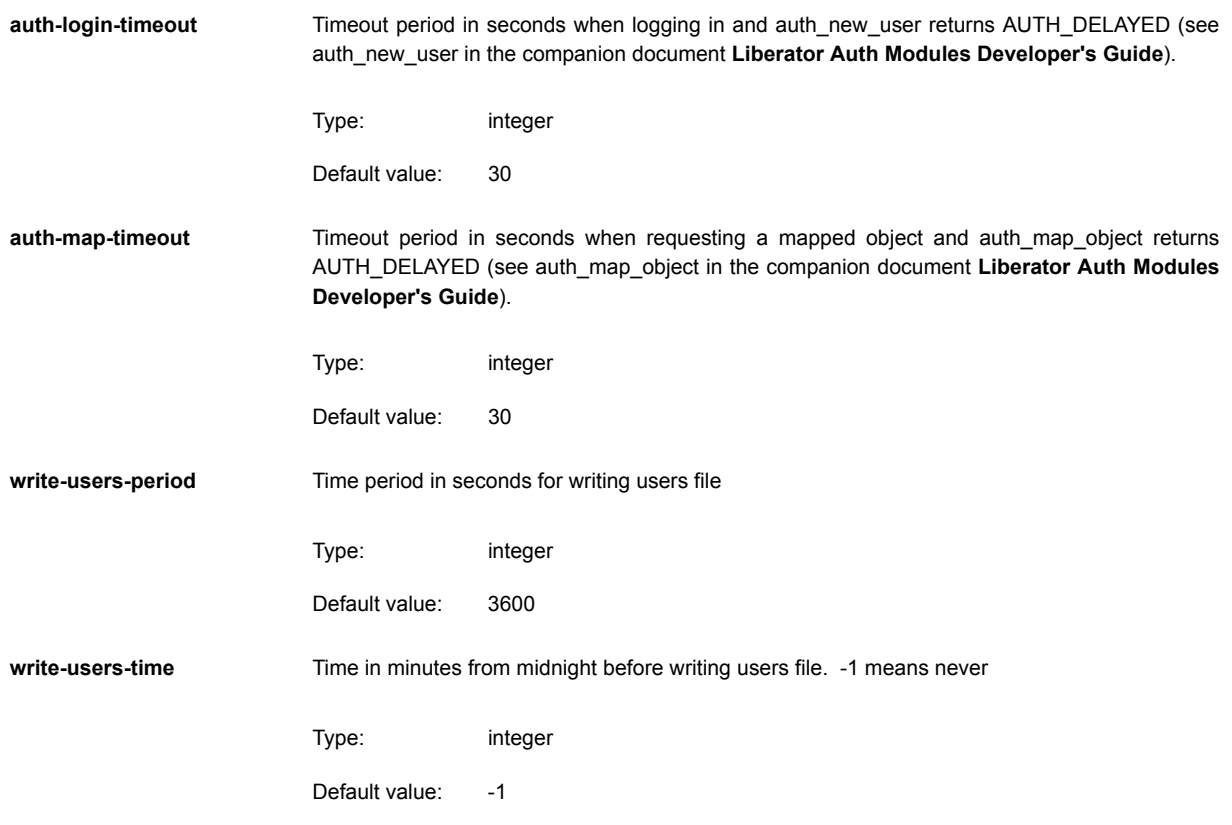

## **12.10 Sessions**

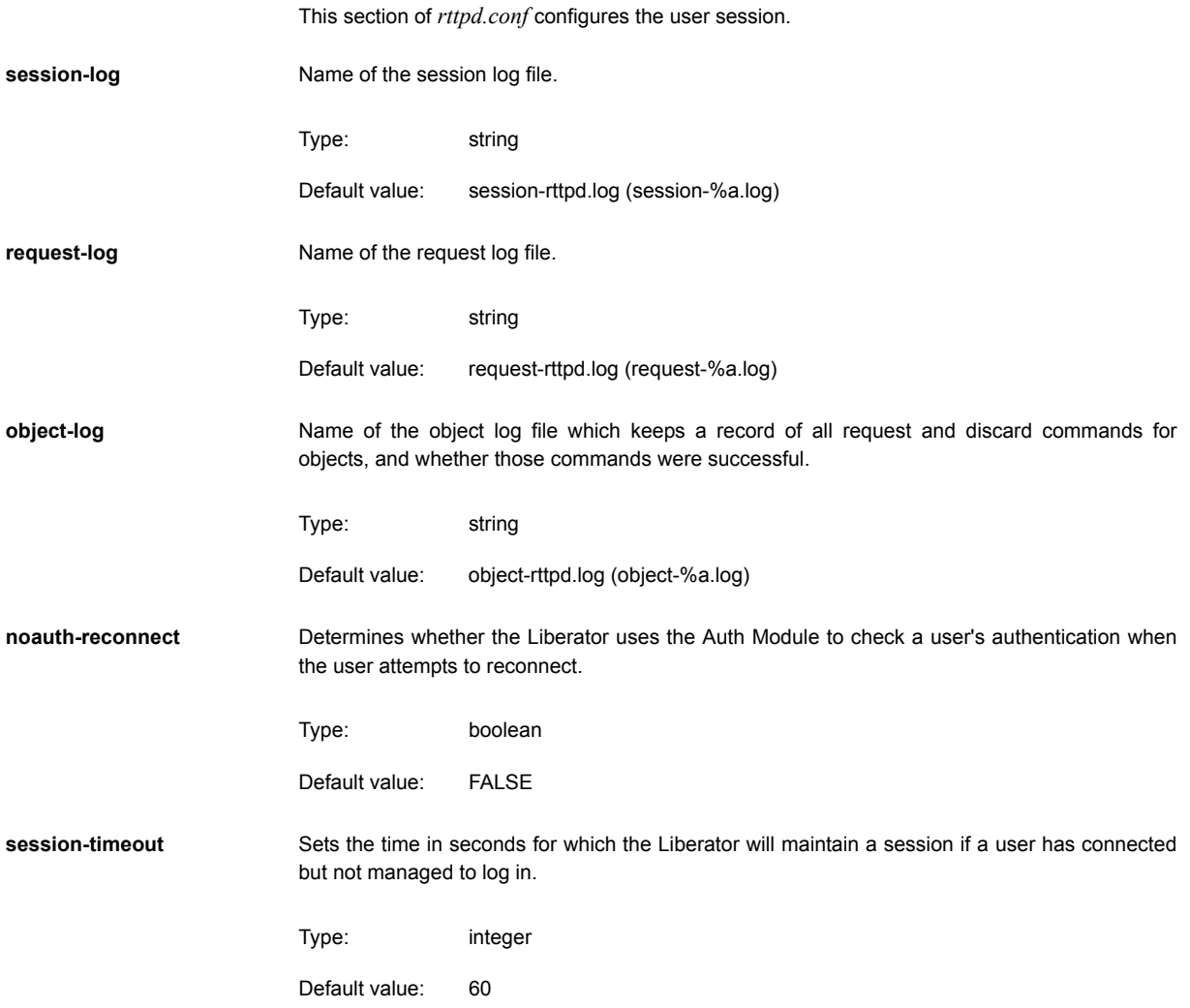

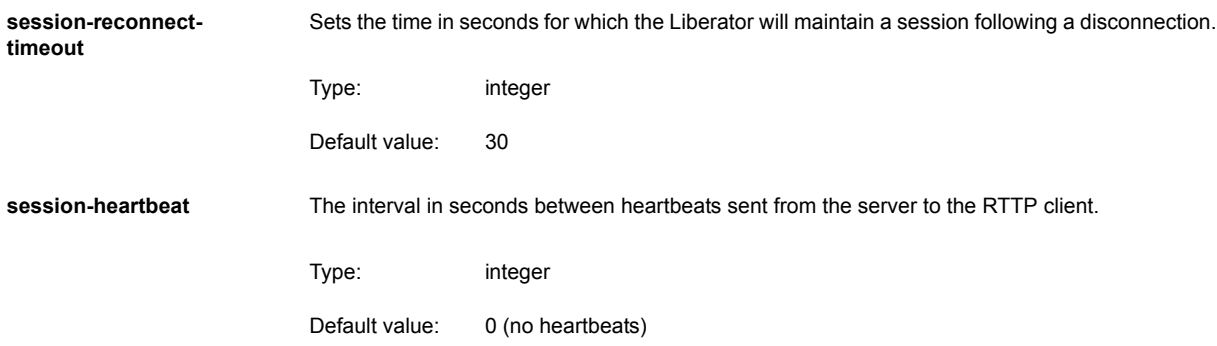

# **12.11 Clustering**

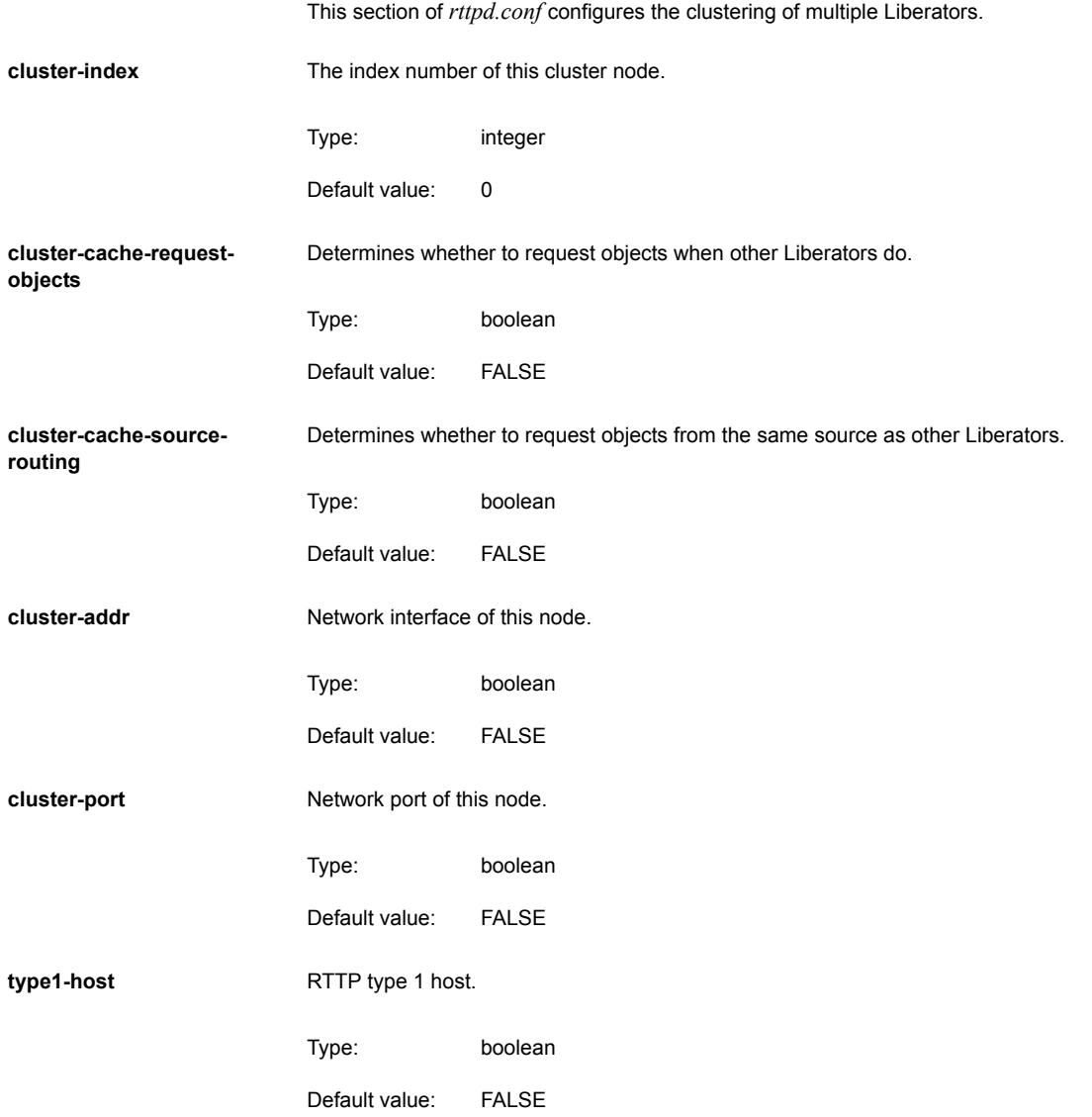

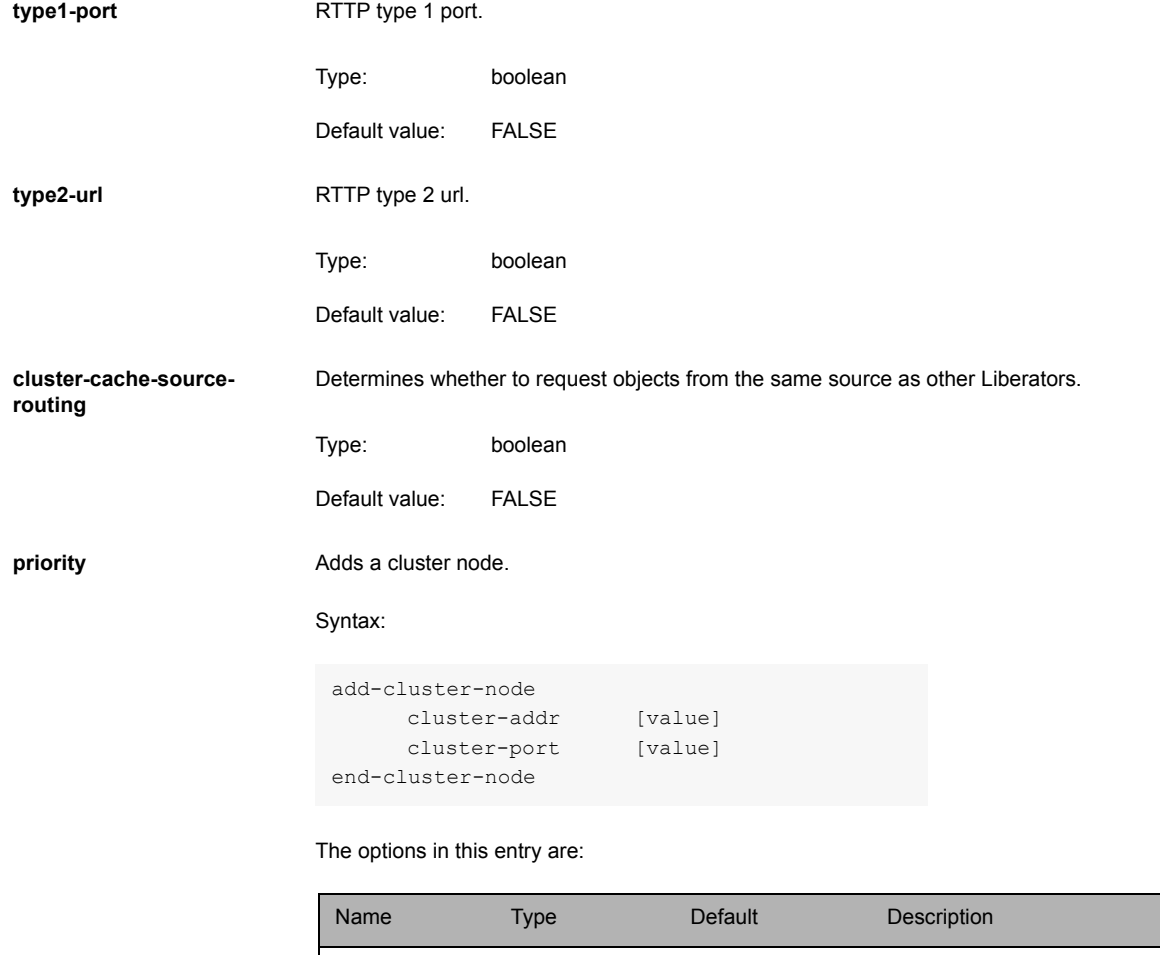

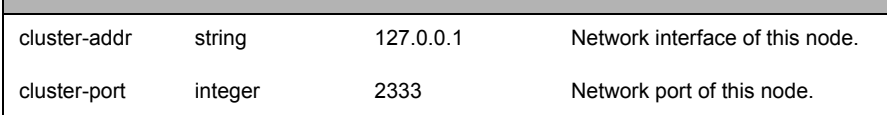

# **12.12 Fields**

This section of *rttpd.conf* configures the fields contained in objects. For more information see [About RTTP objects on page 78](#page-78-0) fields-file **Name of an alternative file for fields configuration. add-field** Adds a field. Syntax: Type: string Default value: fields.conf add-field FieldName FieldNumber FieldFlags [FieldFlagsData]

The options in this entry are:

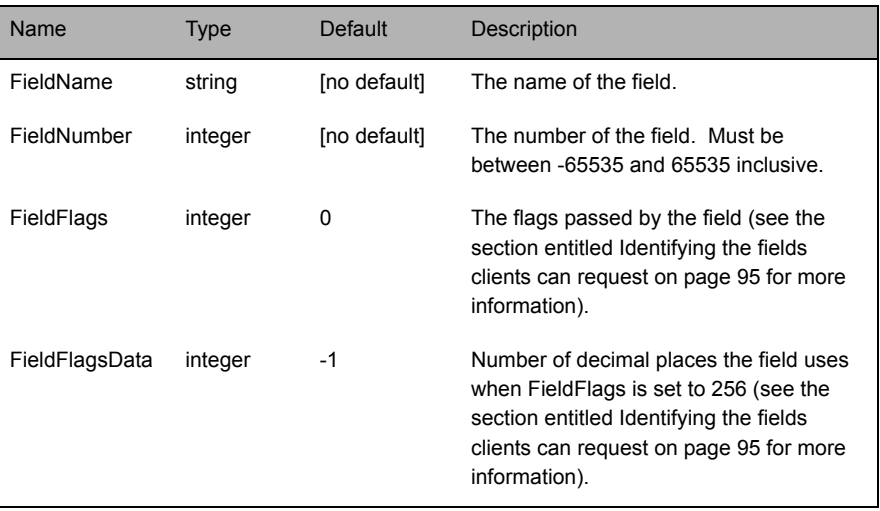

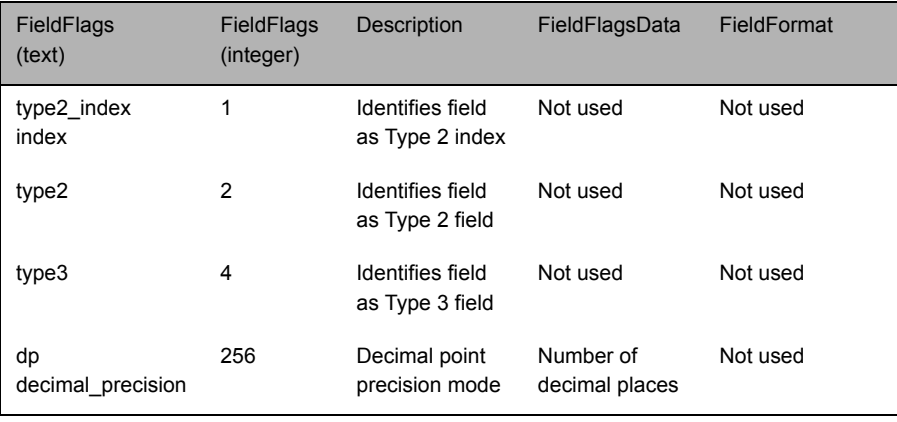

Table 12-2: Acceptable values of FieldFlags option

- *Note: Due to the way RTTP encodes field names, message sizes can be reduced slightly by configuring the most commonly used fields nearer the top of the fields.conf file.*
- **requested-fields-only** Enables only the fields requested by the client to be sent by Liberator.
	- Type: boolean
	- Default value: FALSE
- **numeric-locale** Locale for numeric field formatting

## **12.13 DataSource peers**

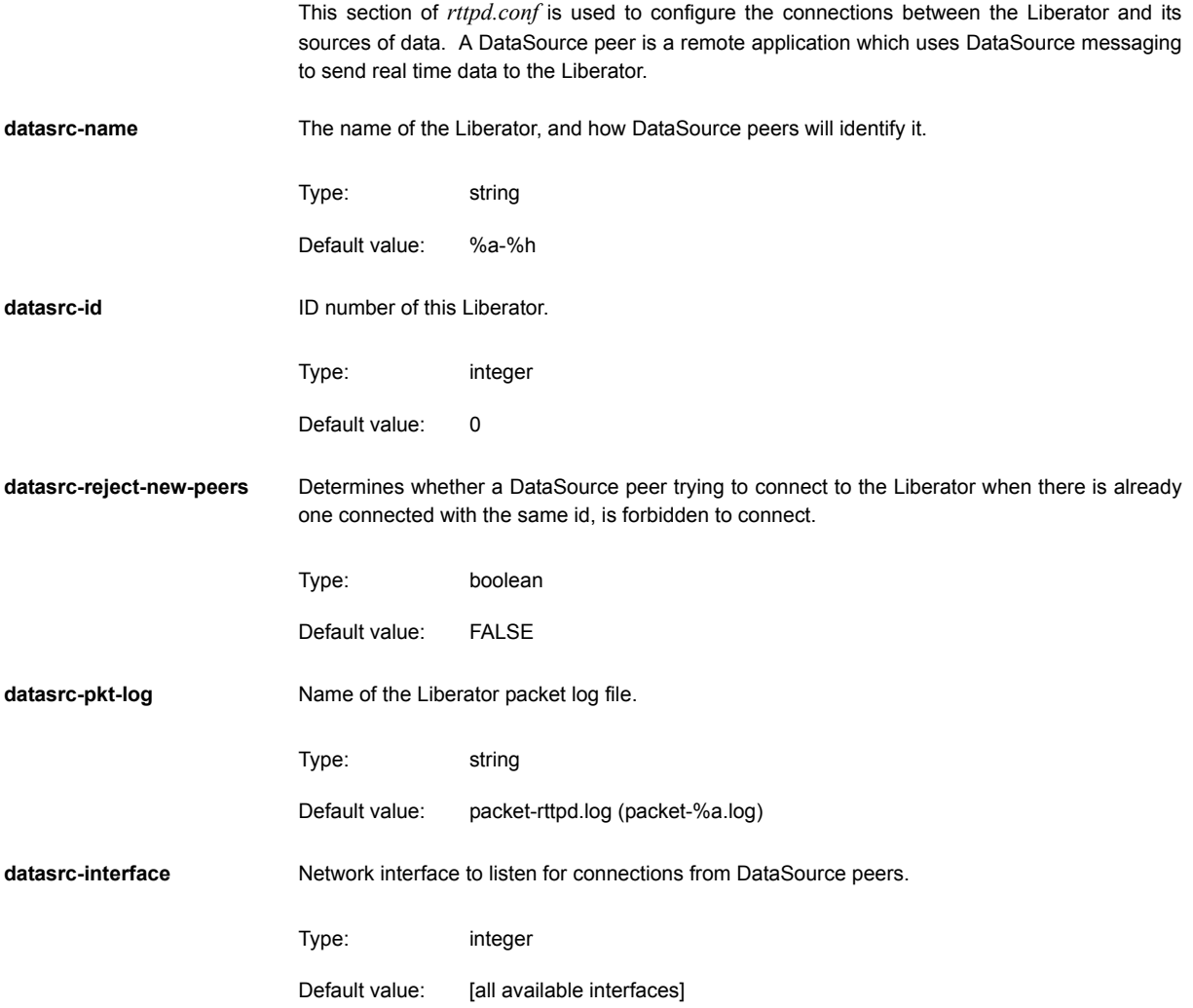

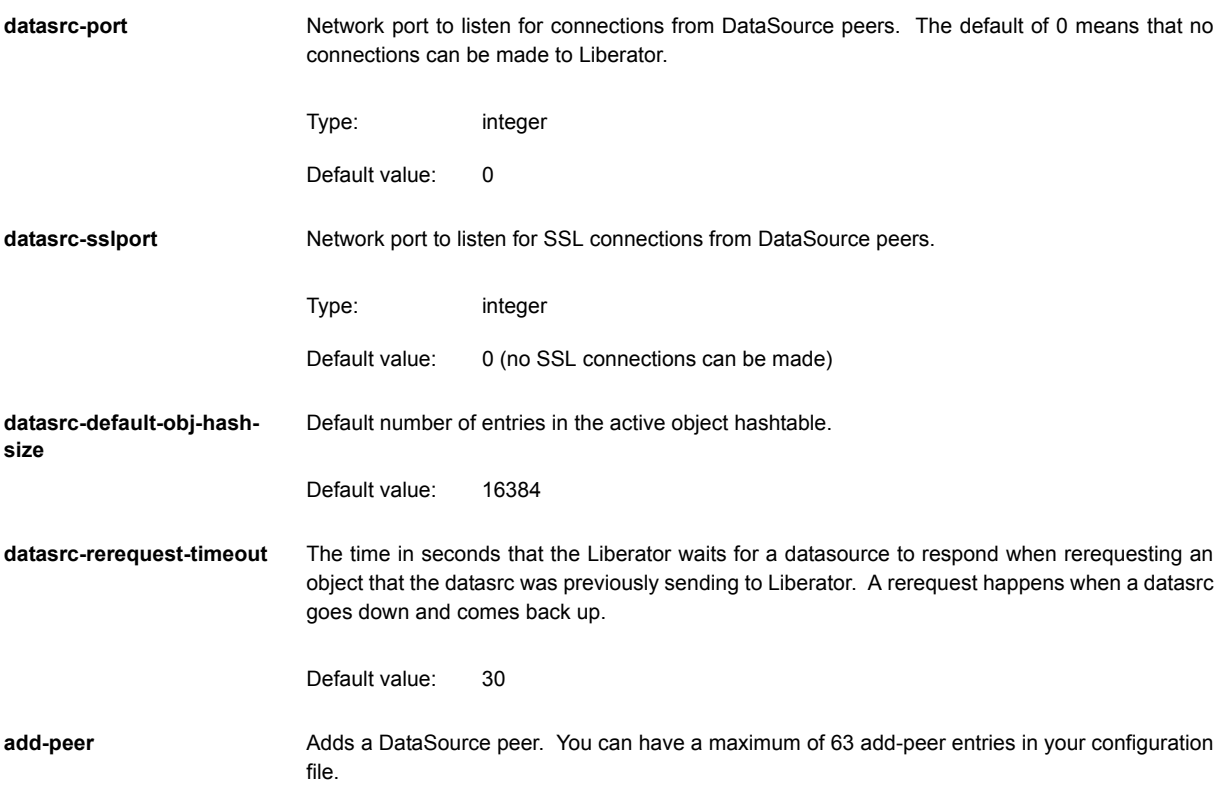

#### Syntax:

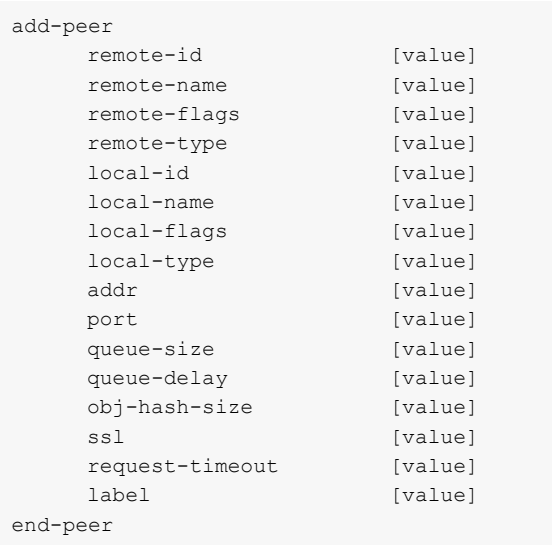

#### The options in this entry are:

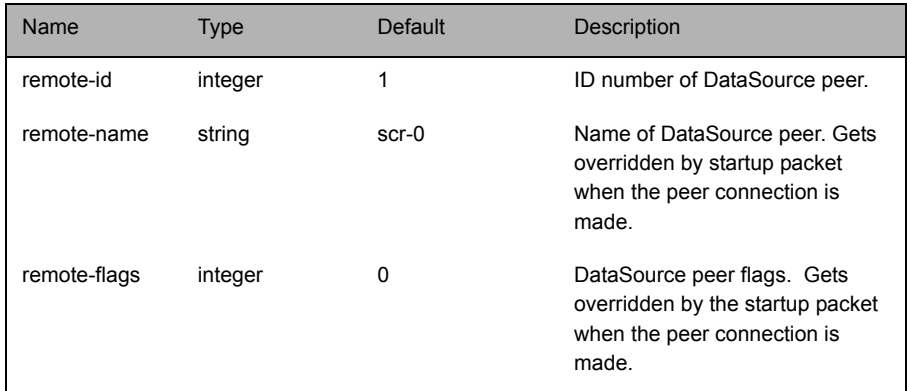

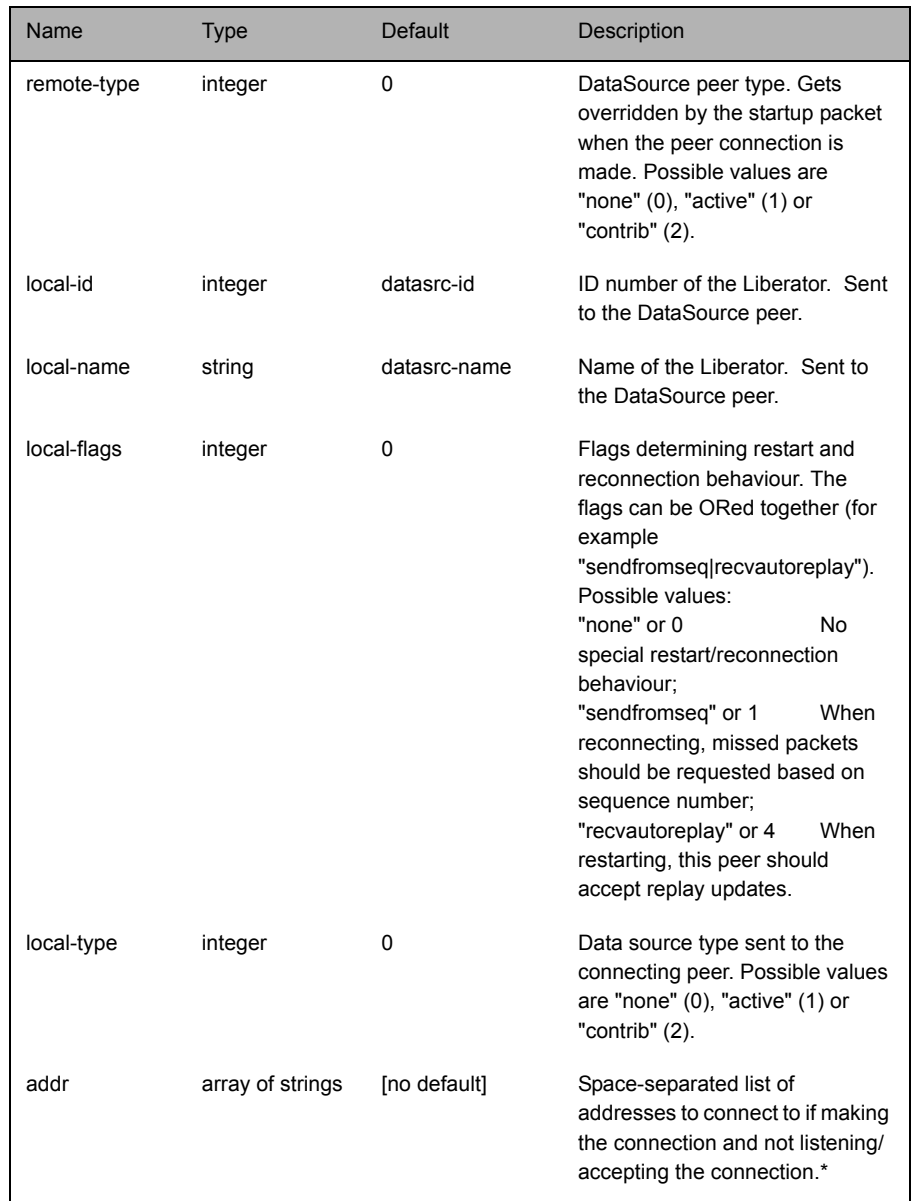

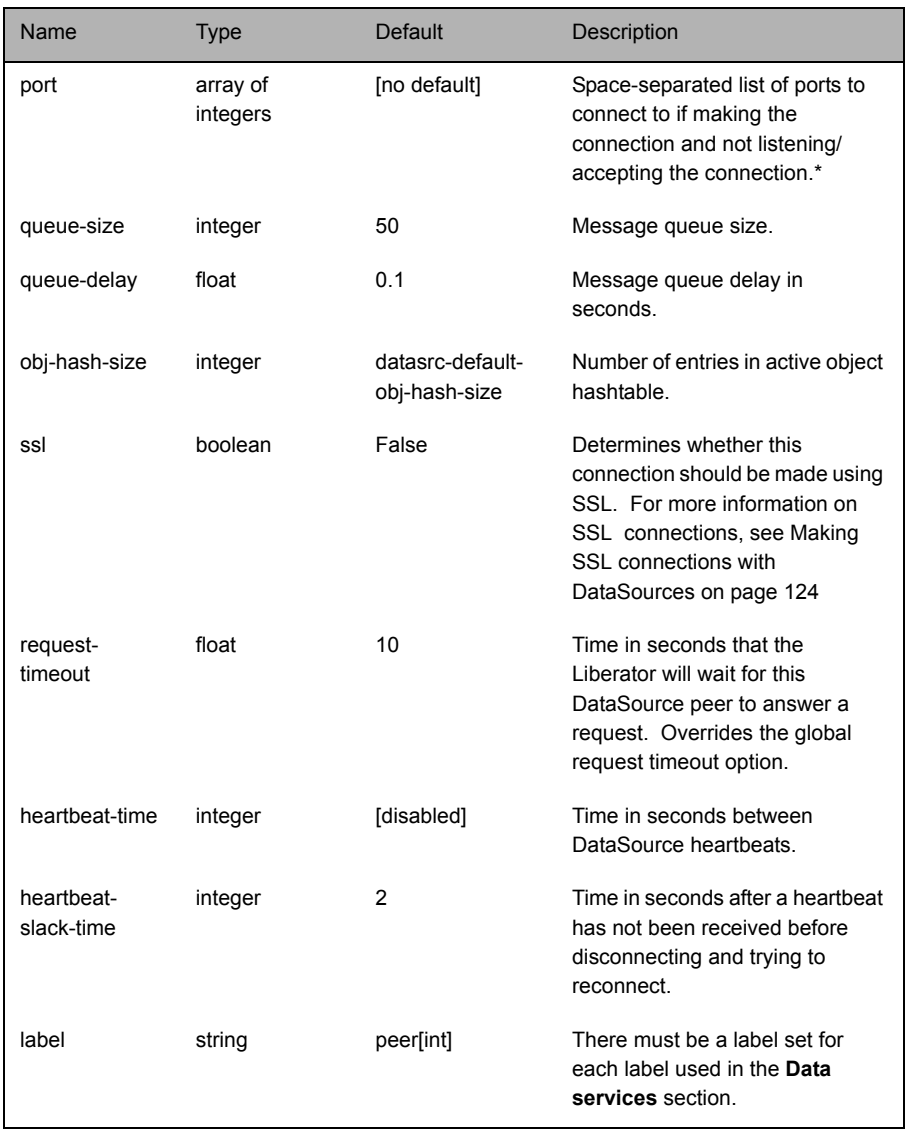

*Note: addr and port should only be included if the connection is to be made to the peer as opposed to listening for a connection. If additional addr and port combinations are given*  *they will be used as failover addresses if the first fails to connect (the peer must be configured to accept connections—this is done through the datasrc-port entry in the peer's configuration file).*

start-ssl **Exercises** Configures the SSL connection when setting up the Liberator to be both client and server ends of a Secure Sockets Layer channel.

*Note: Not all options listed in this group are appropriate for both server and client modes.*

Syntax:

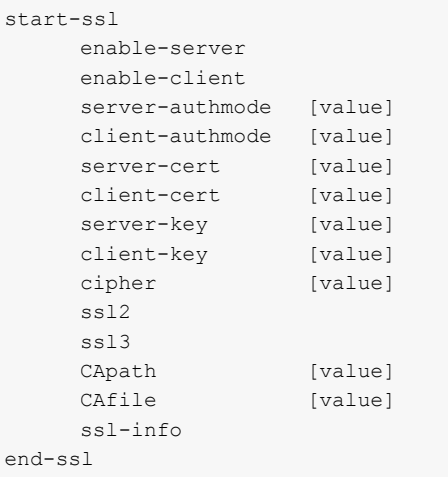

The options in this entry are:

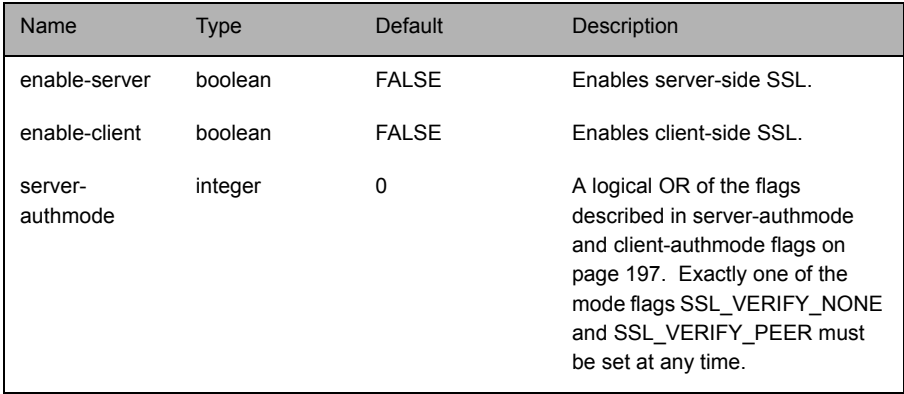

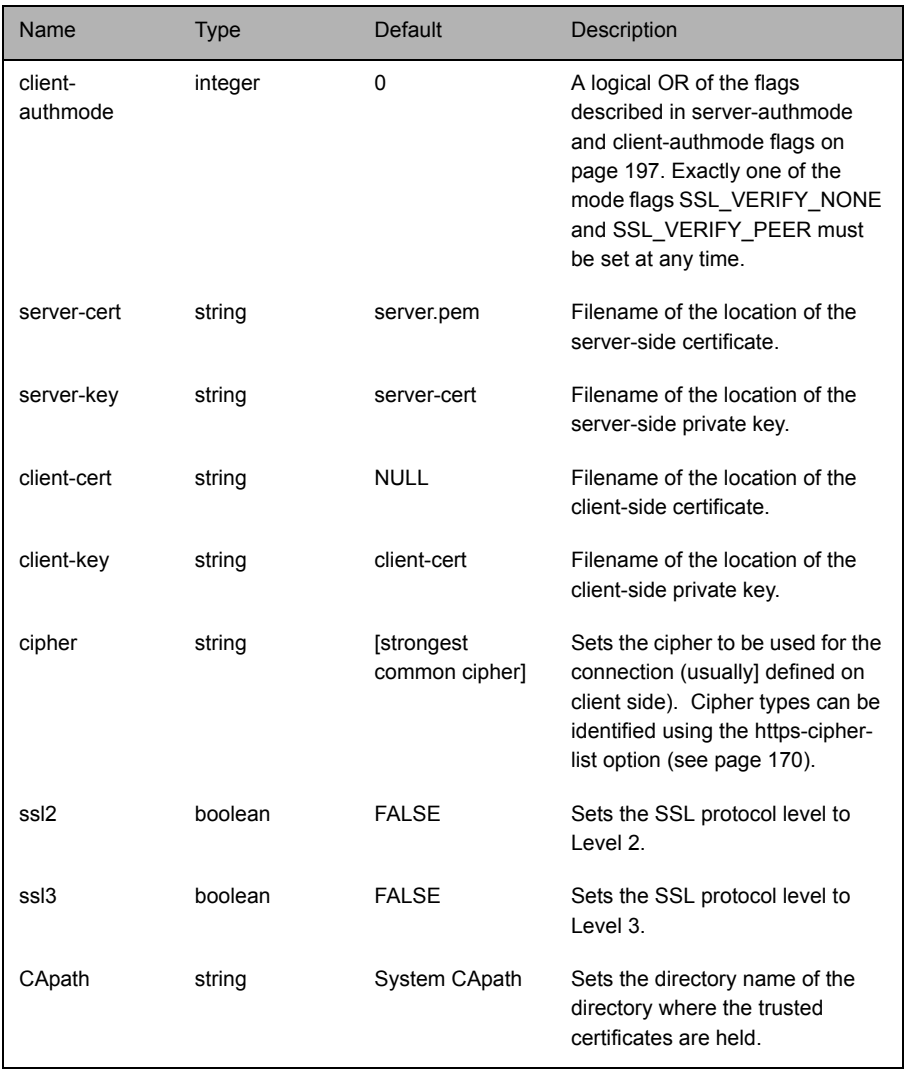

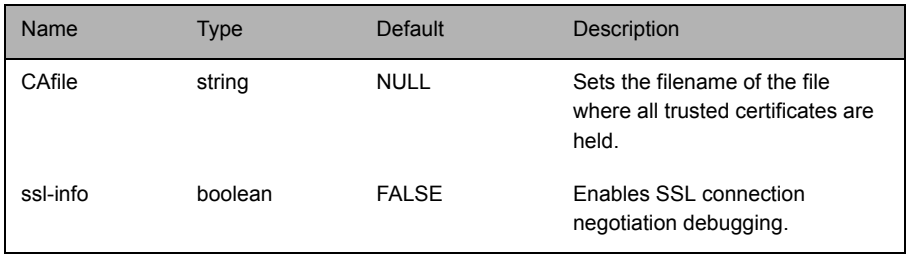

#### <span id="page-197-0"></span>*client-authmode and server-authmode flags*

Table 12-3 below describes the flags to be used for the *client-authmode* and *server-authmode* options within the start-ssl group.

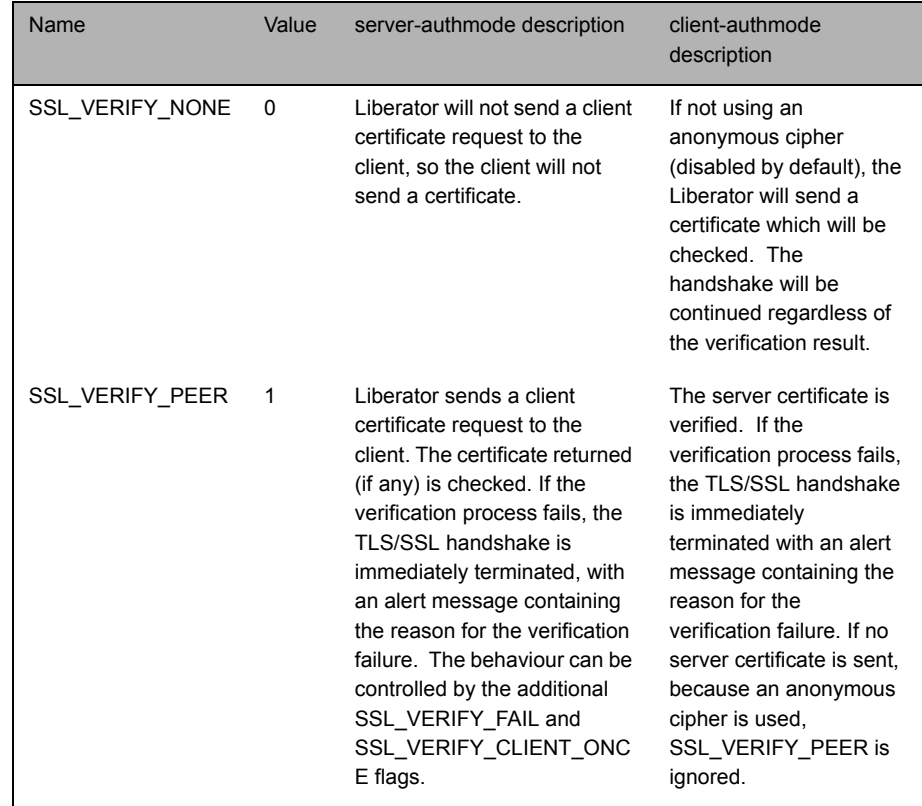

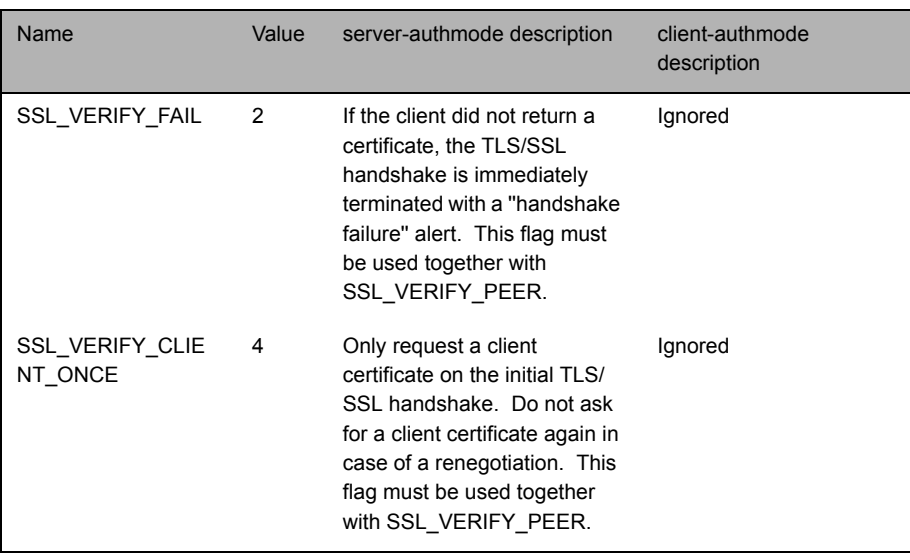

Table 12-3: client-authmode and server-authmode flags

**ssl-passwordfile** Identifies the file containing the SSL certificate passphrase.

Type: string

Default value: ... rttpd\_ssl.ssl.pass

## **12.14 Data replay**

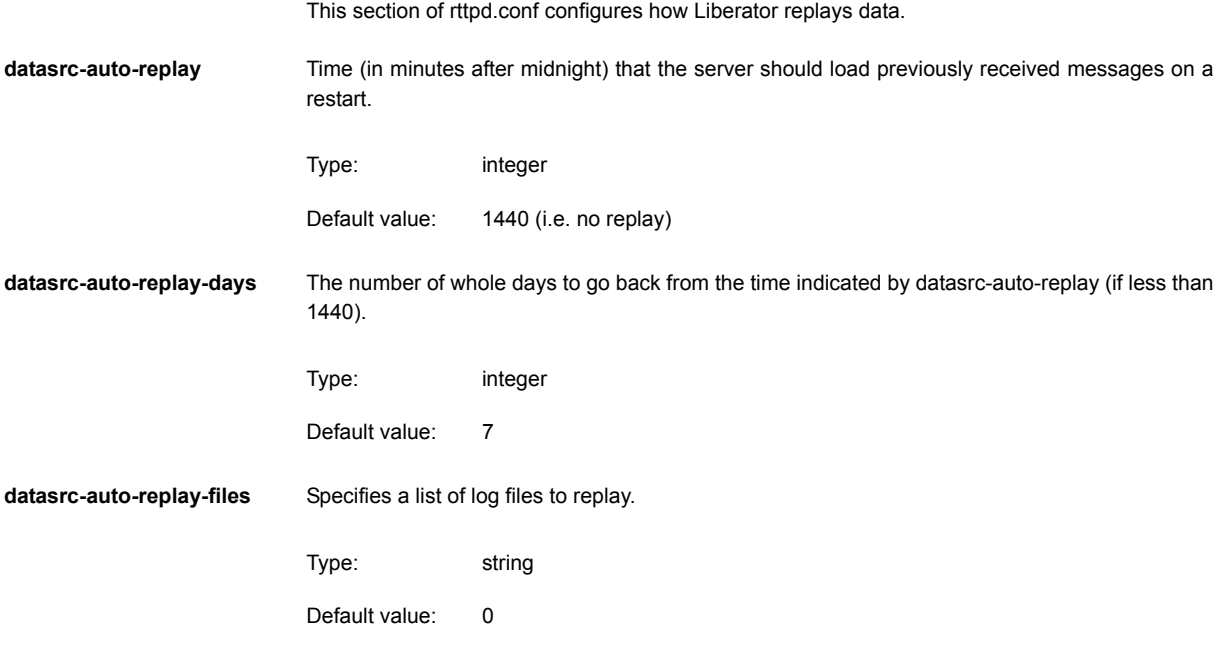

## <span id="page-200-0"></span>**12.15 Data services**

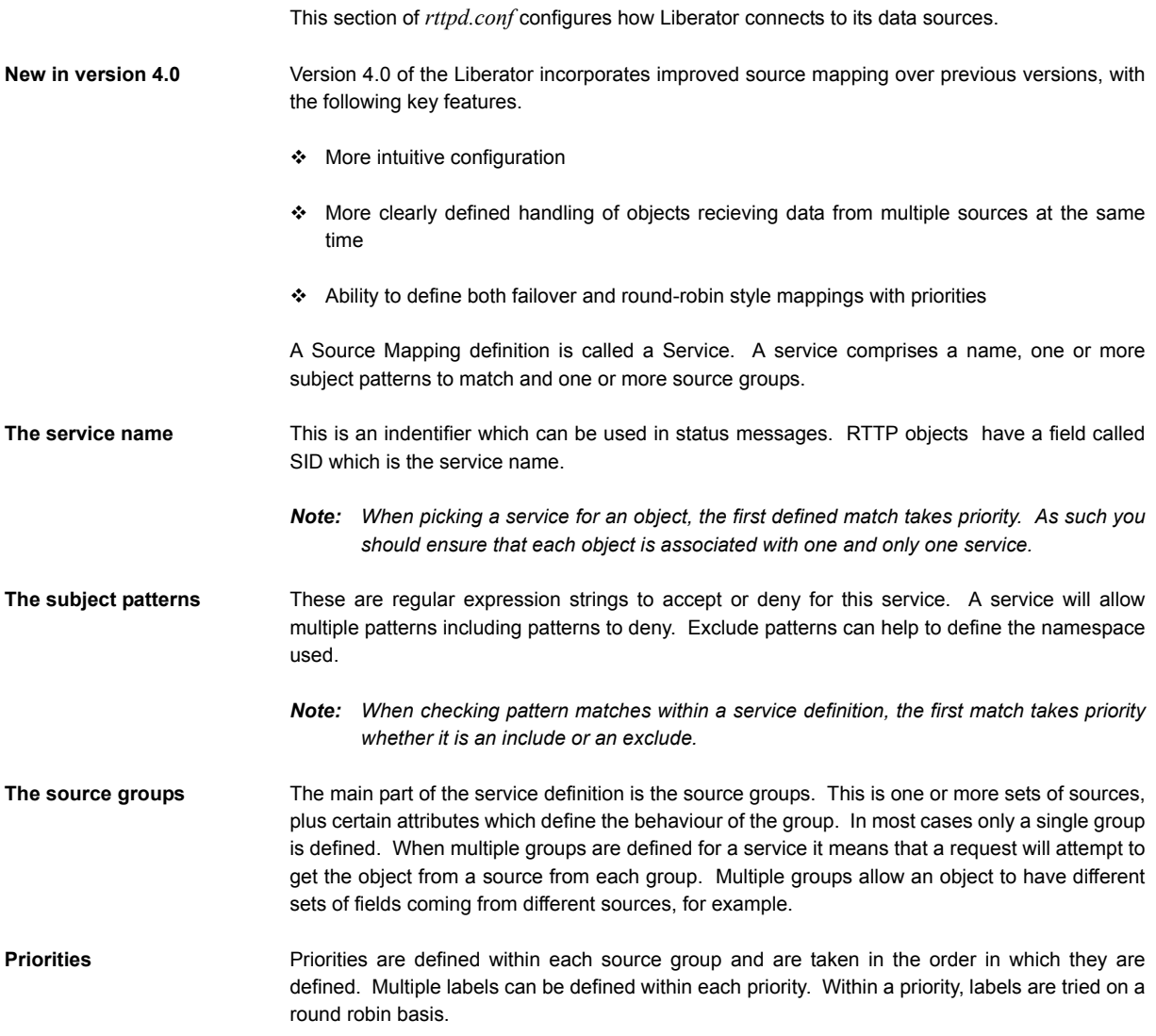

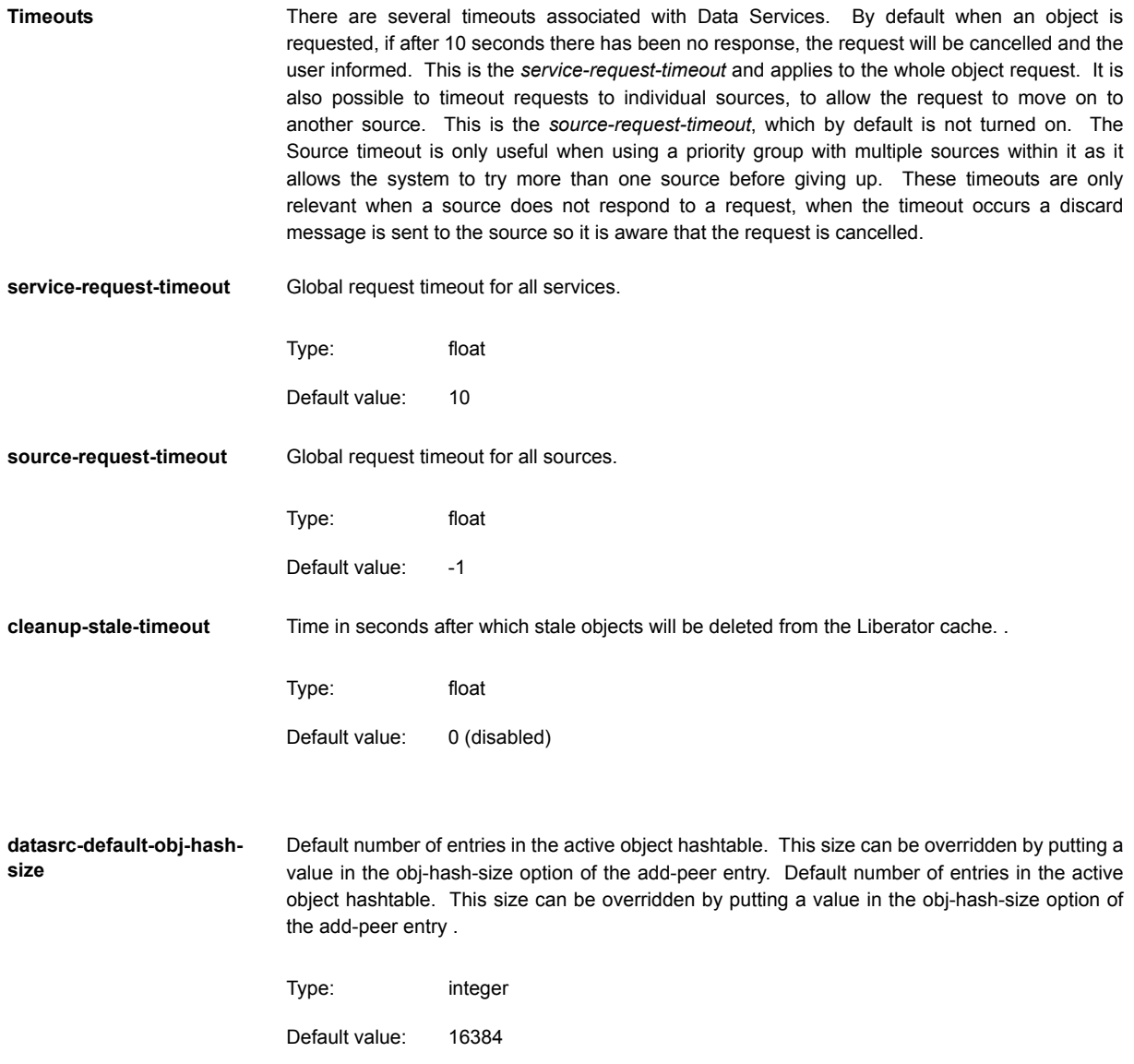

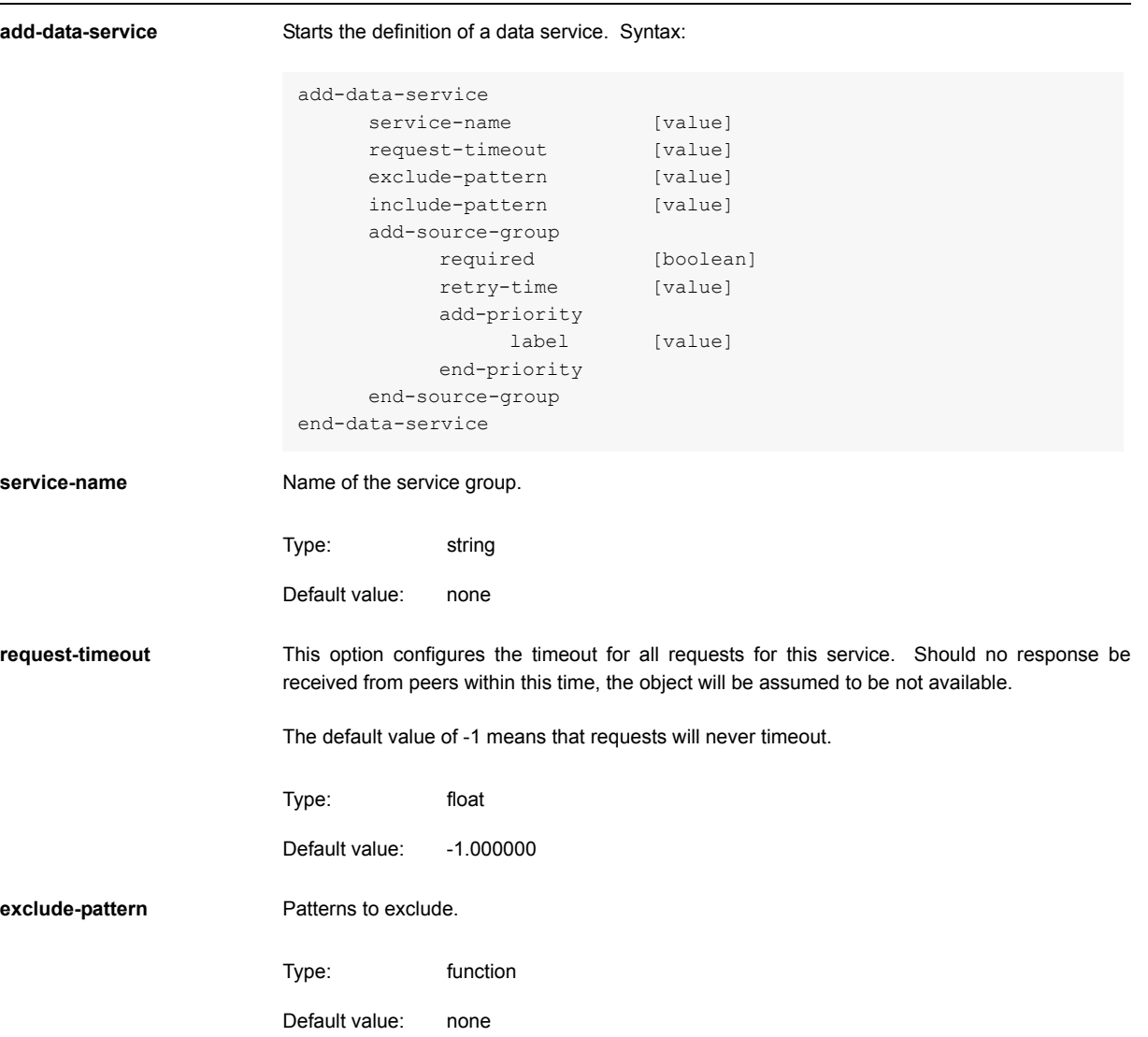

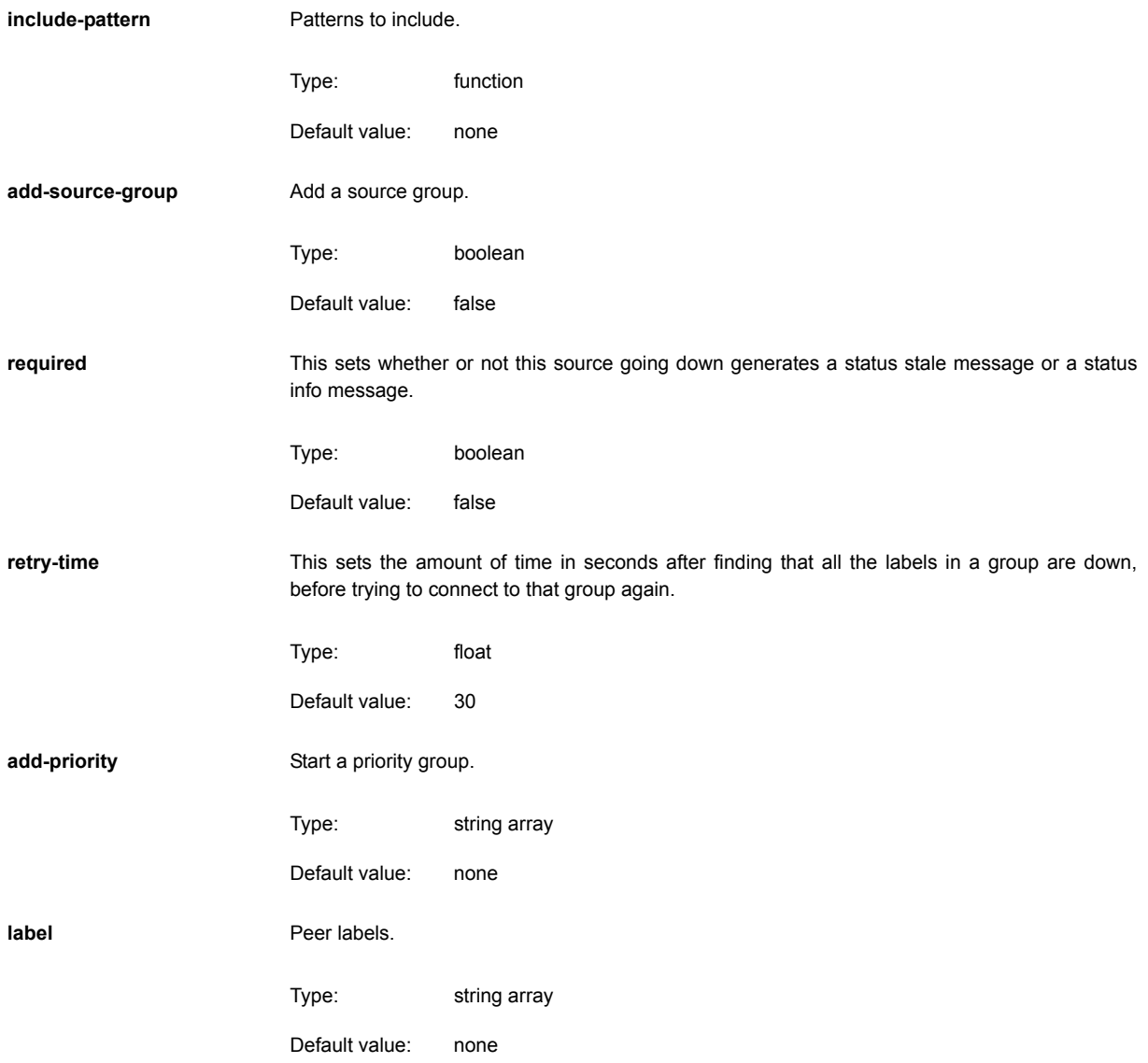

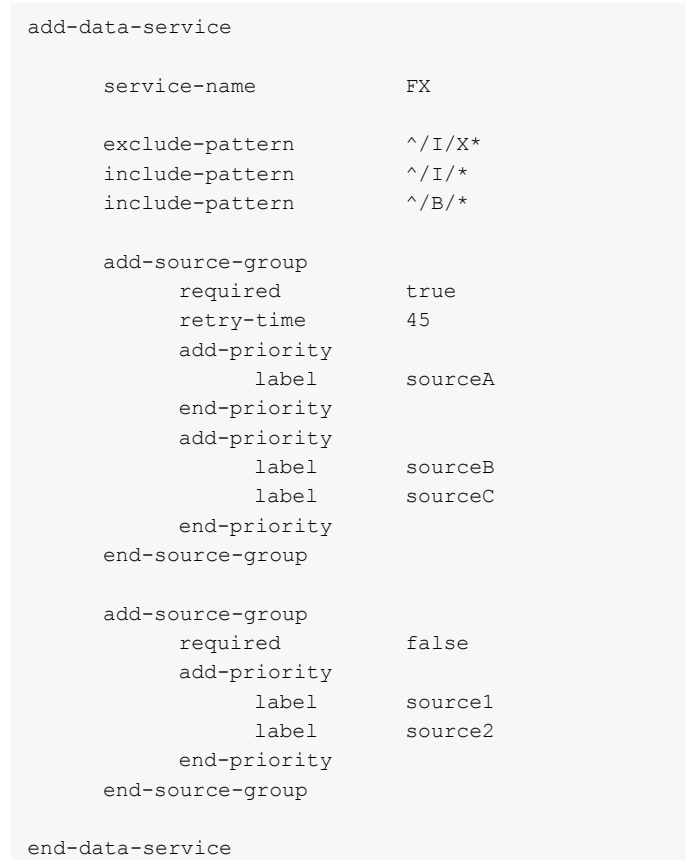

Below is an example section of *rttpd.conf* illustrating data services:

**Default behaviour** If no data-service is defined in *rttpd.conf* then the application will act as if the following was defined:

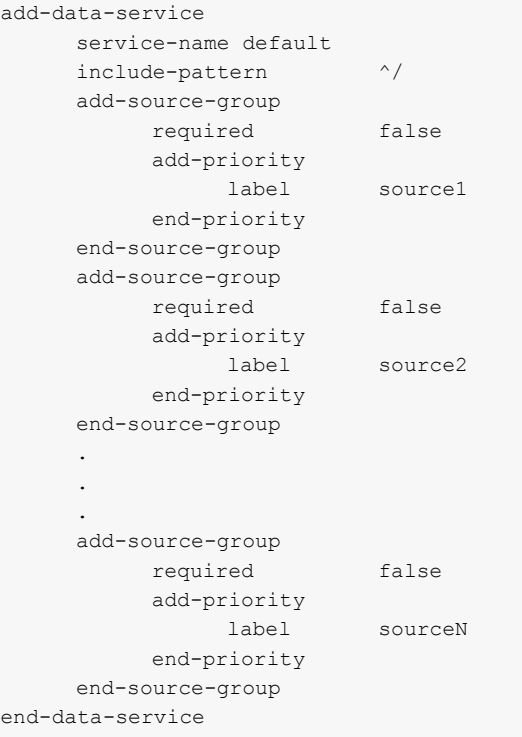

This means that a request will be sent to all active DataSources at once.

**Conversion** Pre-version 4.0 source mapping should be converted to version 4.0 data services in the following manner:

> All peers should have a label defined in the add-peer configuration section, for these example conversion, the label is 'src' appended with the the remote-id.

#### *add-source-mapping /A/\* 1 should be converted to:*

```
include-pattern ^/A/
add-source-group
    required true
    add-priority
         label src1
    end-priority
end-source-group
```
#### *add-source-mapping /A/\* 1,2 should be converted to:*

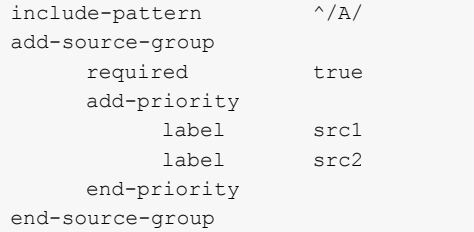

#### *add-source-mapping /A/\* 1 2 should be converted to:*

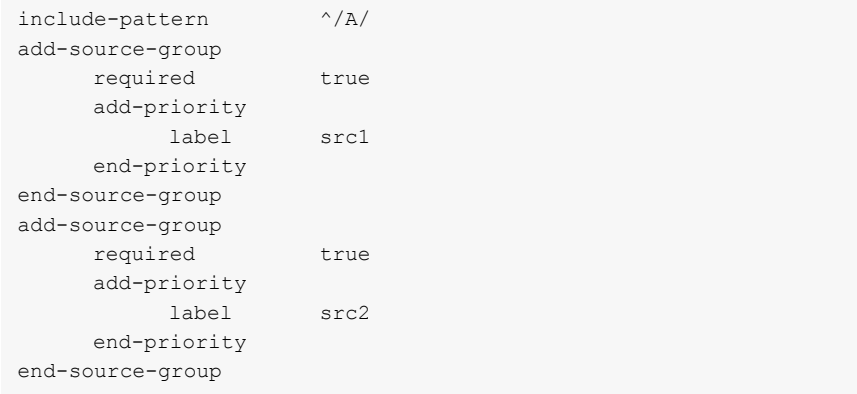

## *add-source-mapping /A/\* 1,2 3,4 should be converted to:*

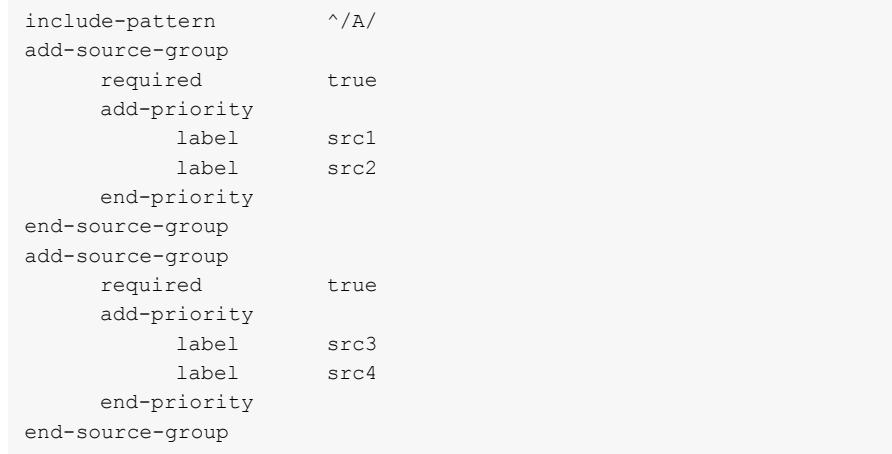

## **12.16 Latency**

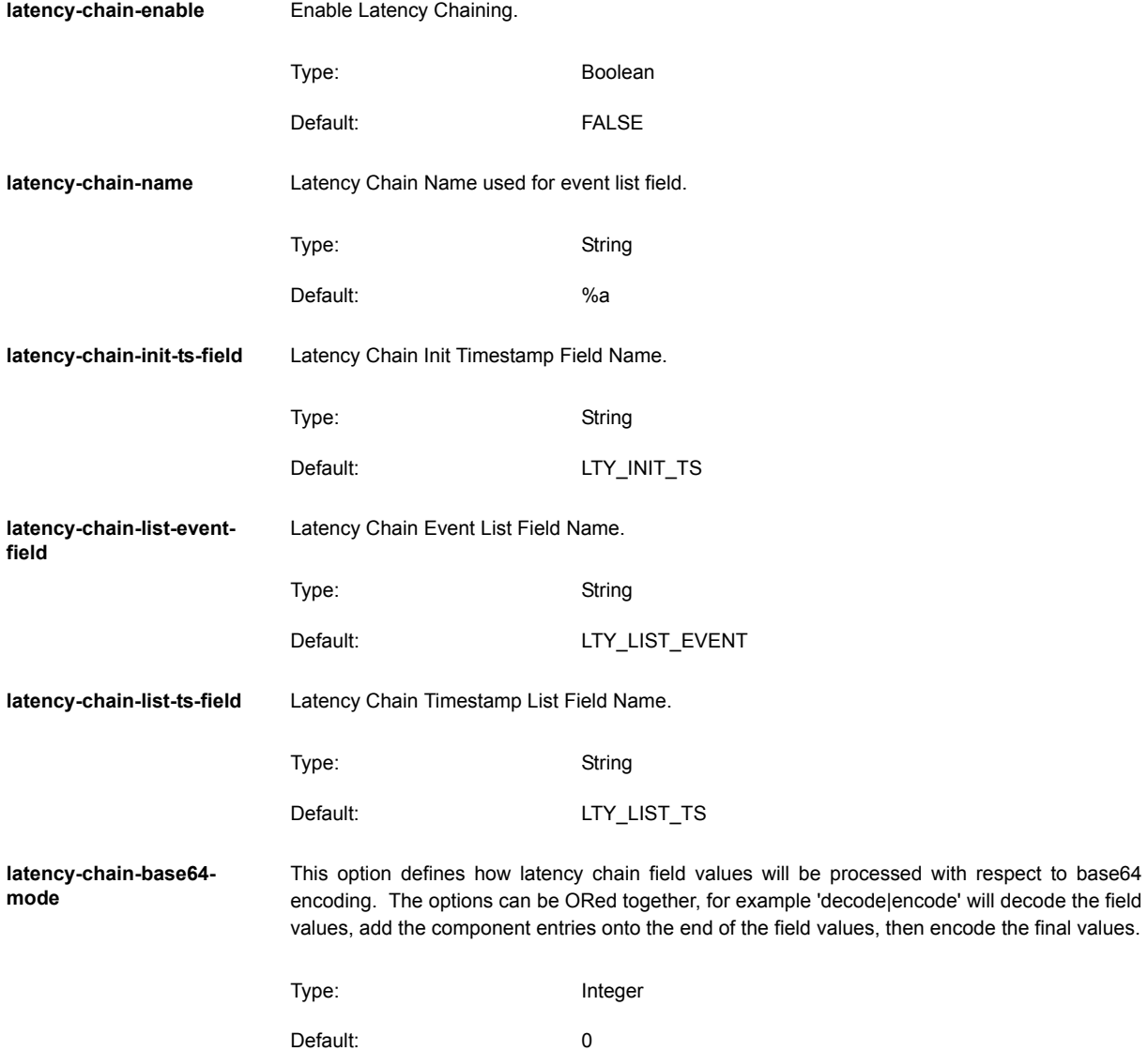

*Note: 'Encode' will only convert a value to base64 that has just been decoded, it will not encode values that have arrived in plain text.*

Acceptable Values:

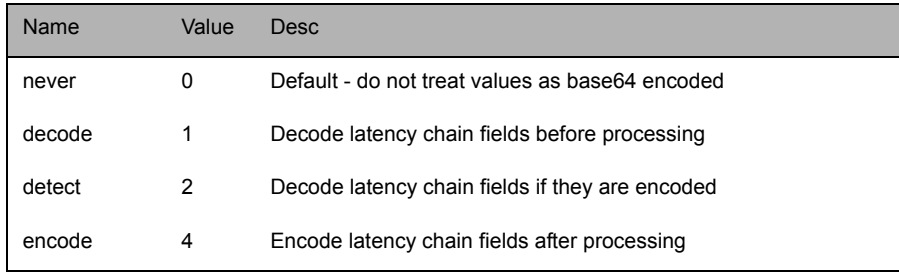

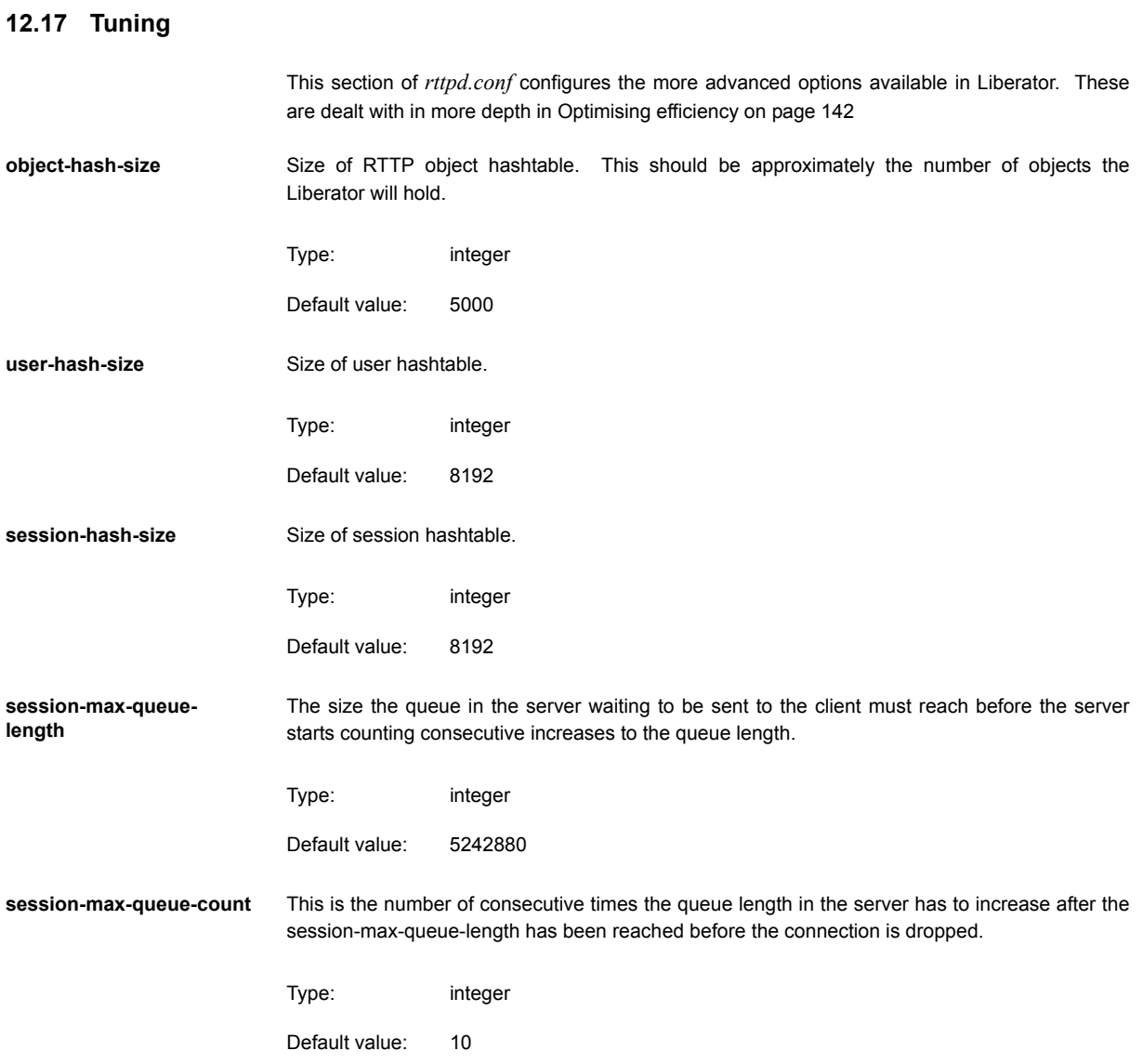

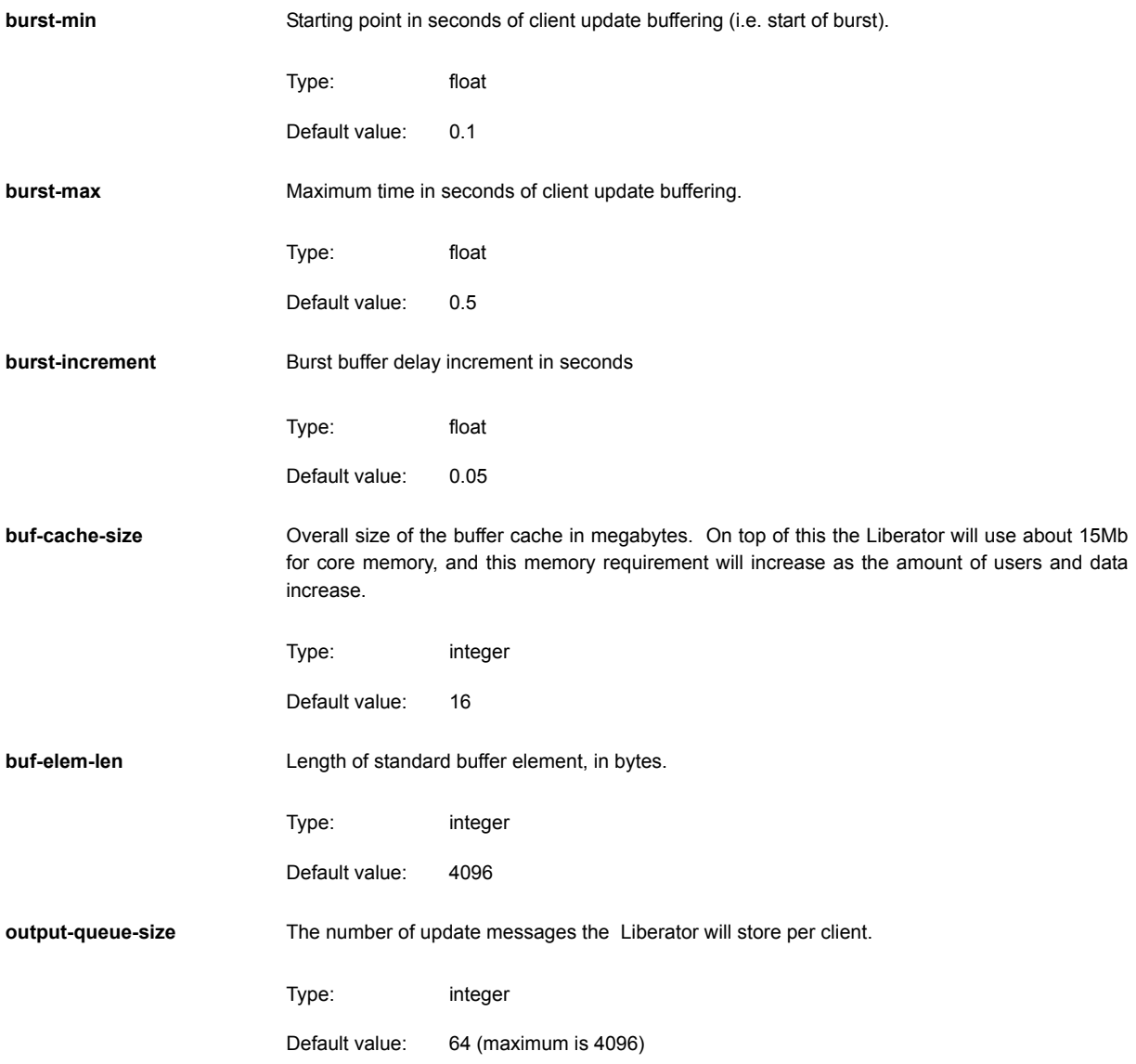

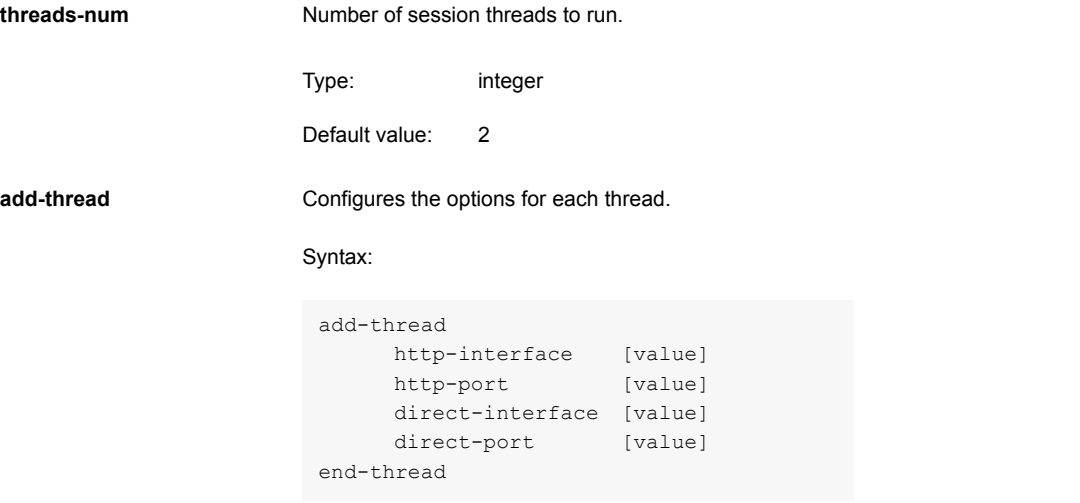

The options in this entry are:

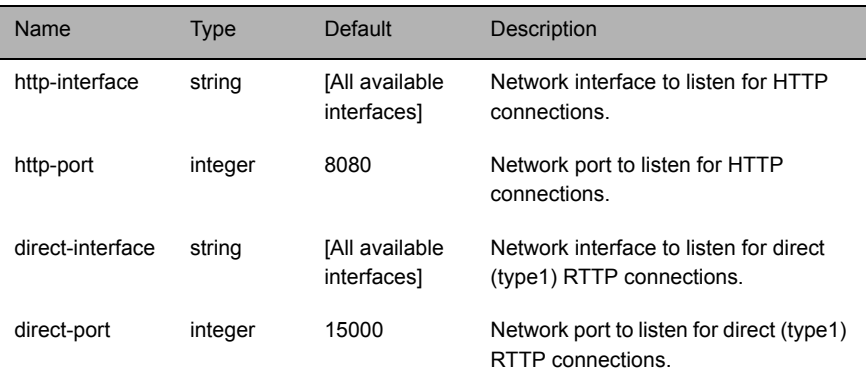

direct-tcp-nodelay-off Turns off the no delay feature for direct sockets.

Type: boolean

Default value: FALSE

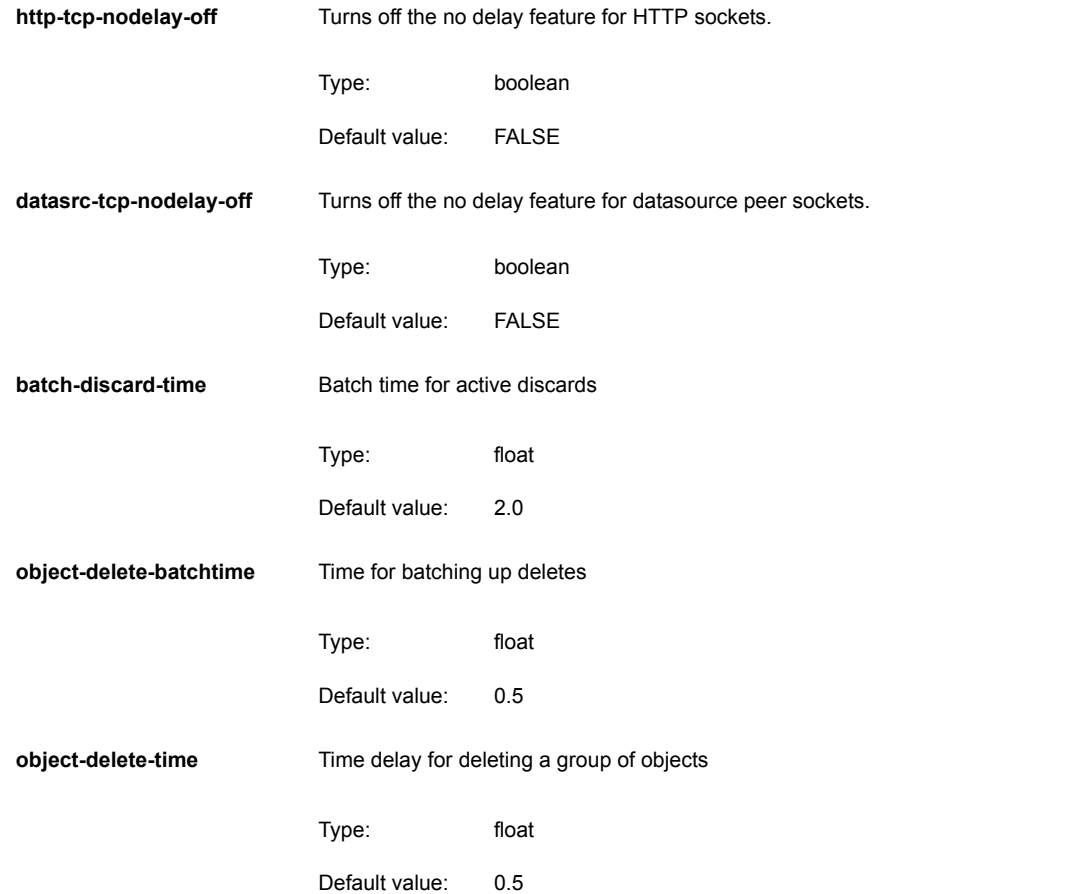

### **12.18 News**

This section of *rttpd.conf* configures the way in which the Liberator handles requests for news headlines.

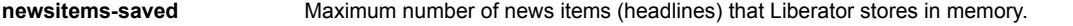

Type: integer Default value: 500

**newsitems-max** Maximum number of news items that the Liberator will send to any particular client for any one request.

- Type: integer
- Default value: 500
- **newscode-max-length** Determines the maximum length of a news code.
	- Type: integer
	- Default value: 4
- **newscode-exceptions** Determines whether there are any exceptions to the newscode-max-length rule (i.e. whether there are any news codes that are longer than newscode-max-length).
	- Type: boolean
	- Default value: FALSE

add-newscodes **If there are permissible exceptions to newscode-max-length, this parameter should include an** array of codes listing the permitted exceptions.

- Type: string array
	- Default value: [no default]

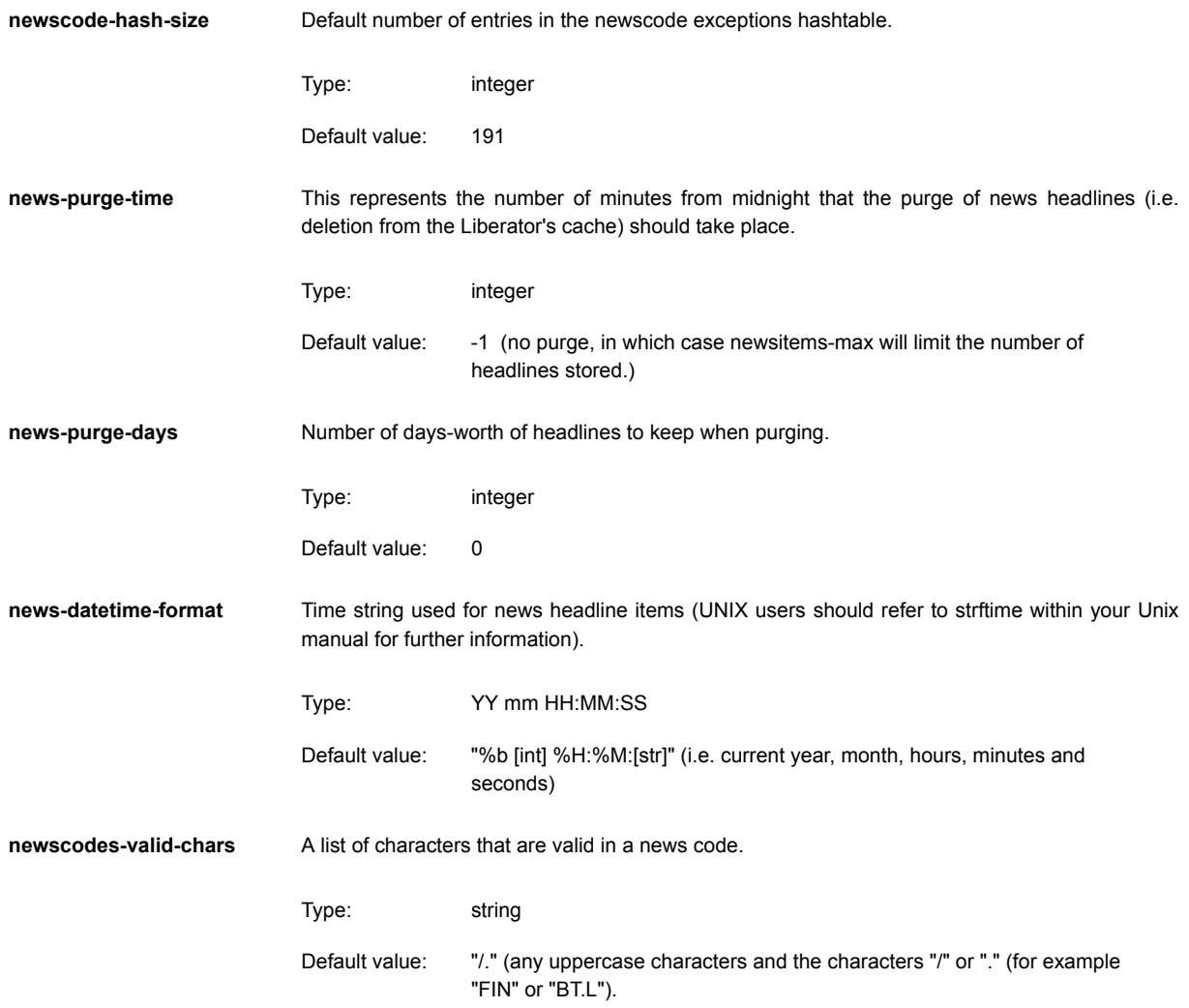
<span id="page-216-3"></span><span id="page-216-2"></span><span id="page-216-1"></span><span id="page-216-0"></span>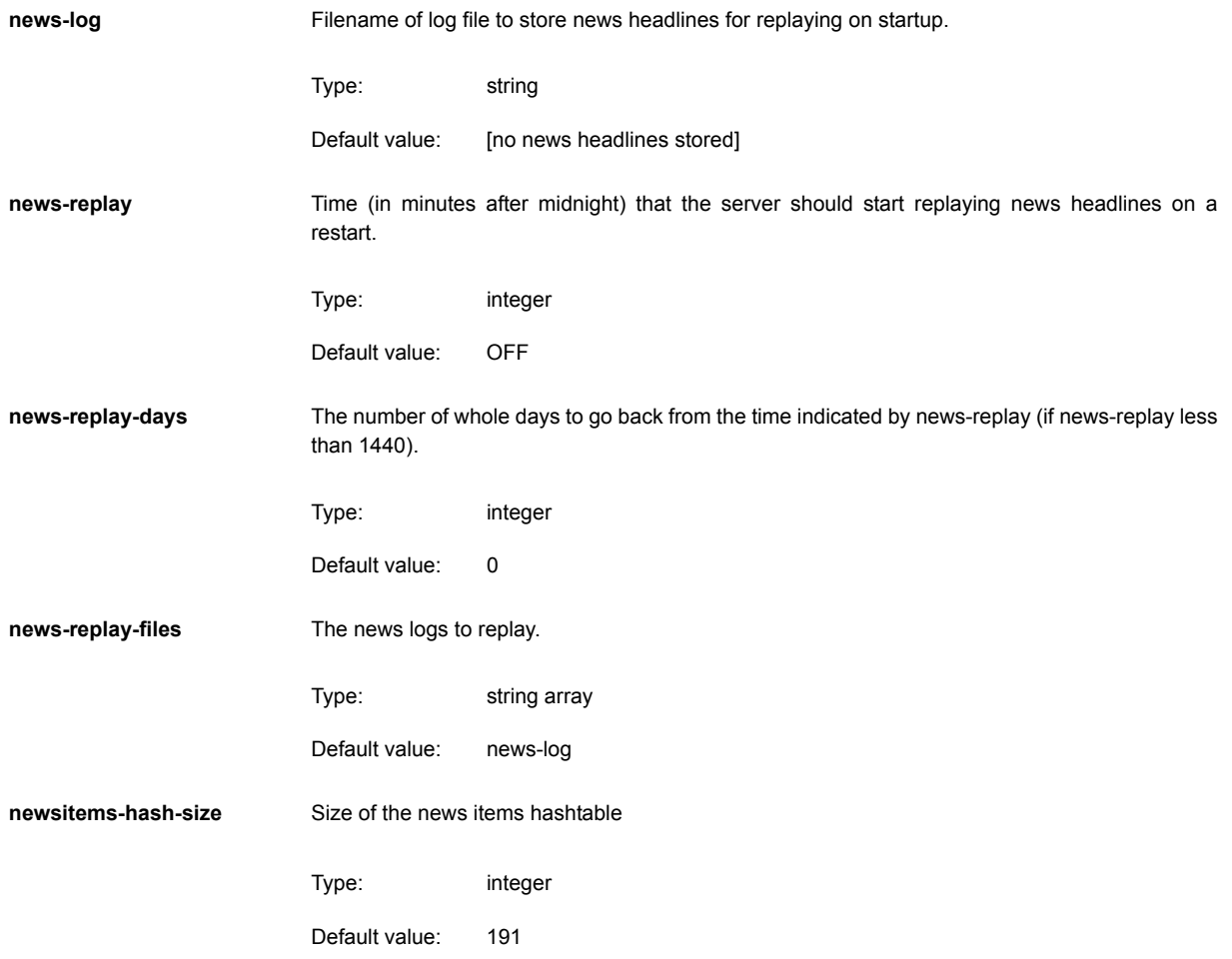

## **12.19 KeyMaster**

<span id="page-217-3"></span><span id="page-217-2"></span><span id="page-217-1"></span><span id="page-217-0"></span>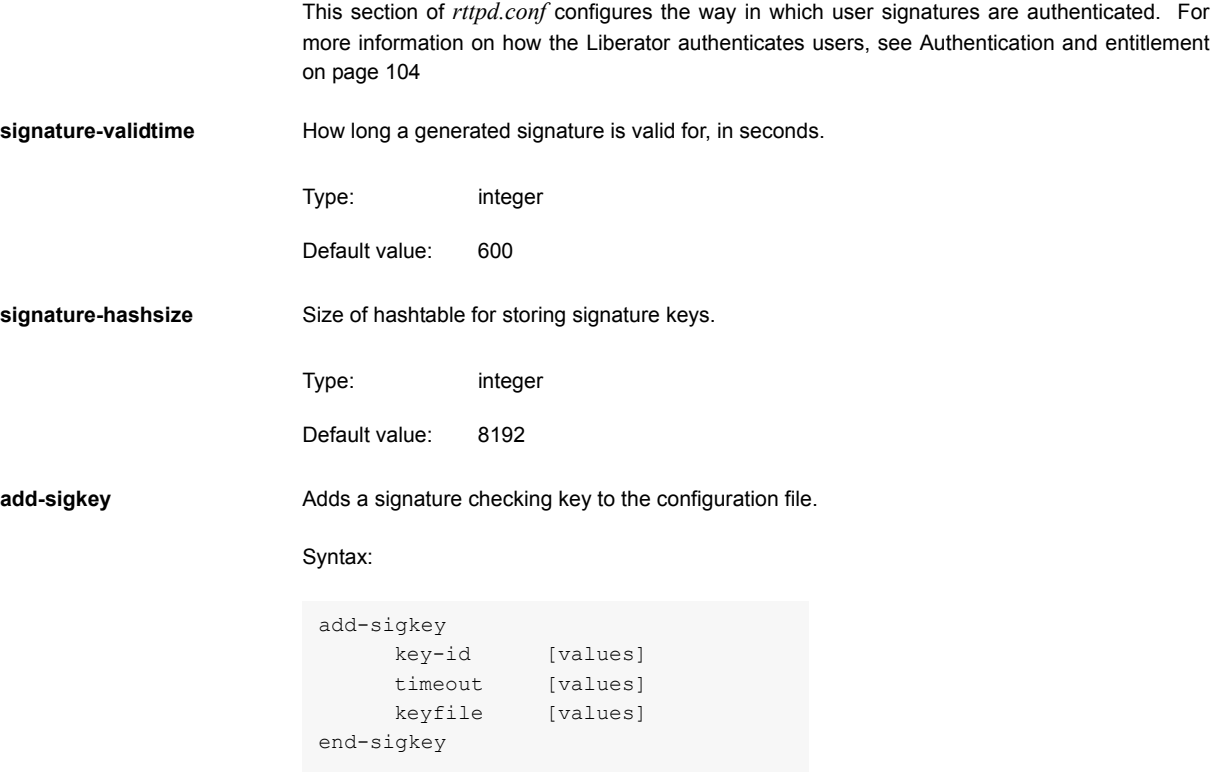

The options in this entry are:

<span id="page-218-2"></span><span id="page-218-1"></span><span id="page-218-0"></span>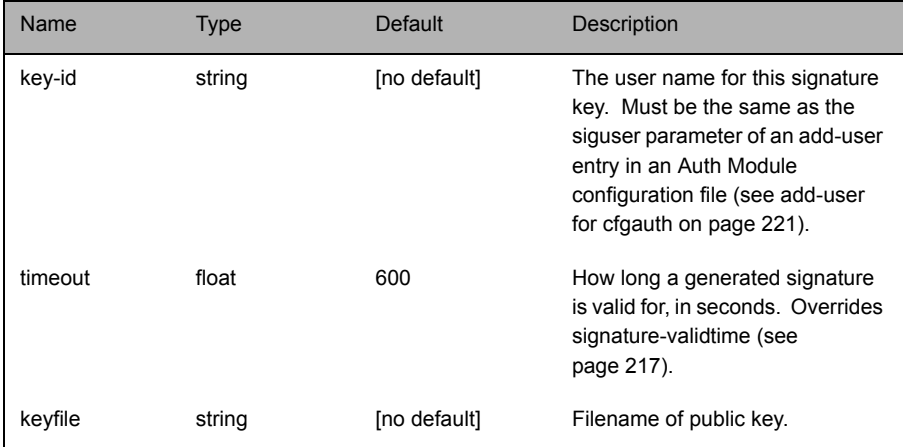

#### <span id="page-219-0"></span>**12.20 UDP interface**

<span id="page-219-2"></span><span id="page-219-1"></span>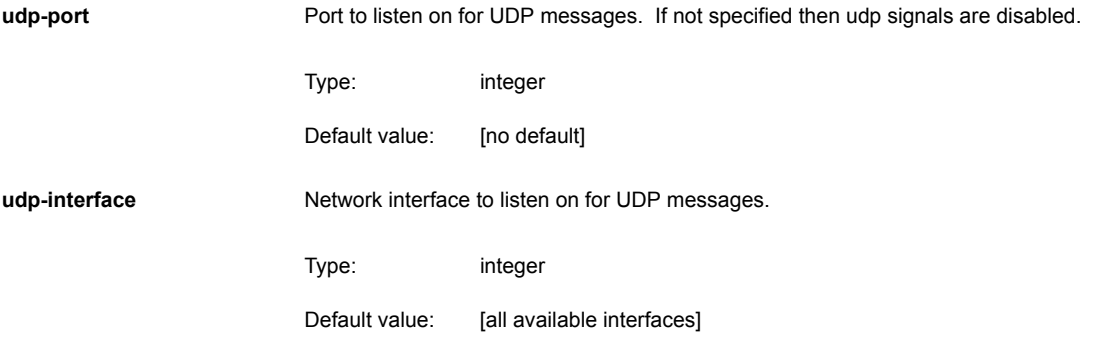

## <span id="page-220-0"></span>**12.21 Openauth.conf configuration**

<span id="page-220-2"></span><span id="page-220-1"></span>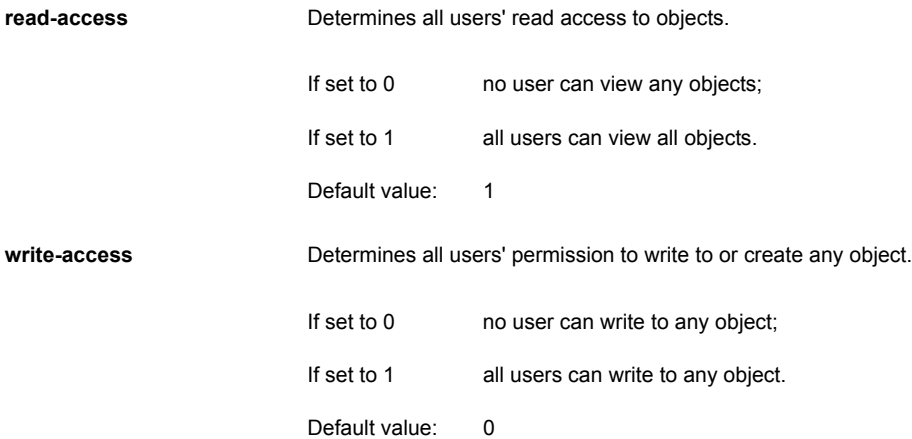

## <span id="page-221-1"></span><span id="page-221-0"></span>**12.22 Cfgauth.conf configuration**

**add-user** Adds a user to the cfgauth configuration file.

The entry must use the following syntax:

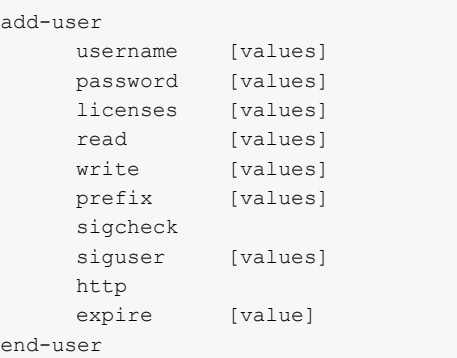

The options in this entry are:

<span id="page-221-3"></span><span id="page-221-2"></span>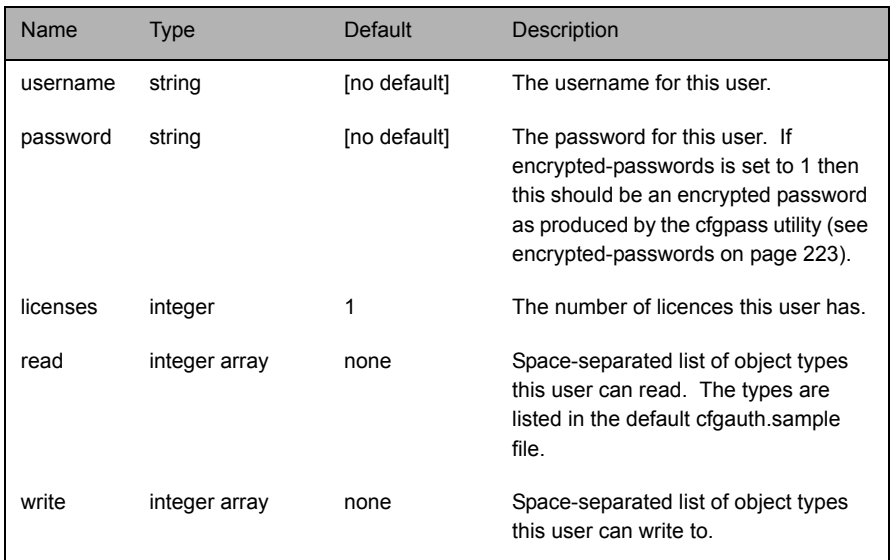

<span id="page-222-2"></span><span id="page-222-1"></span><span id="page-222-0"></span>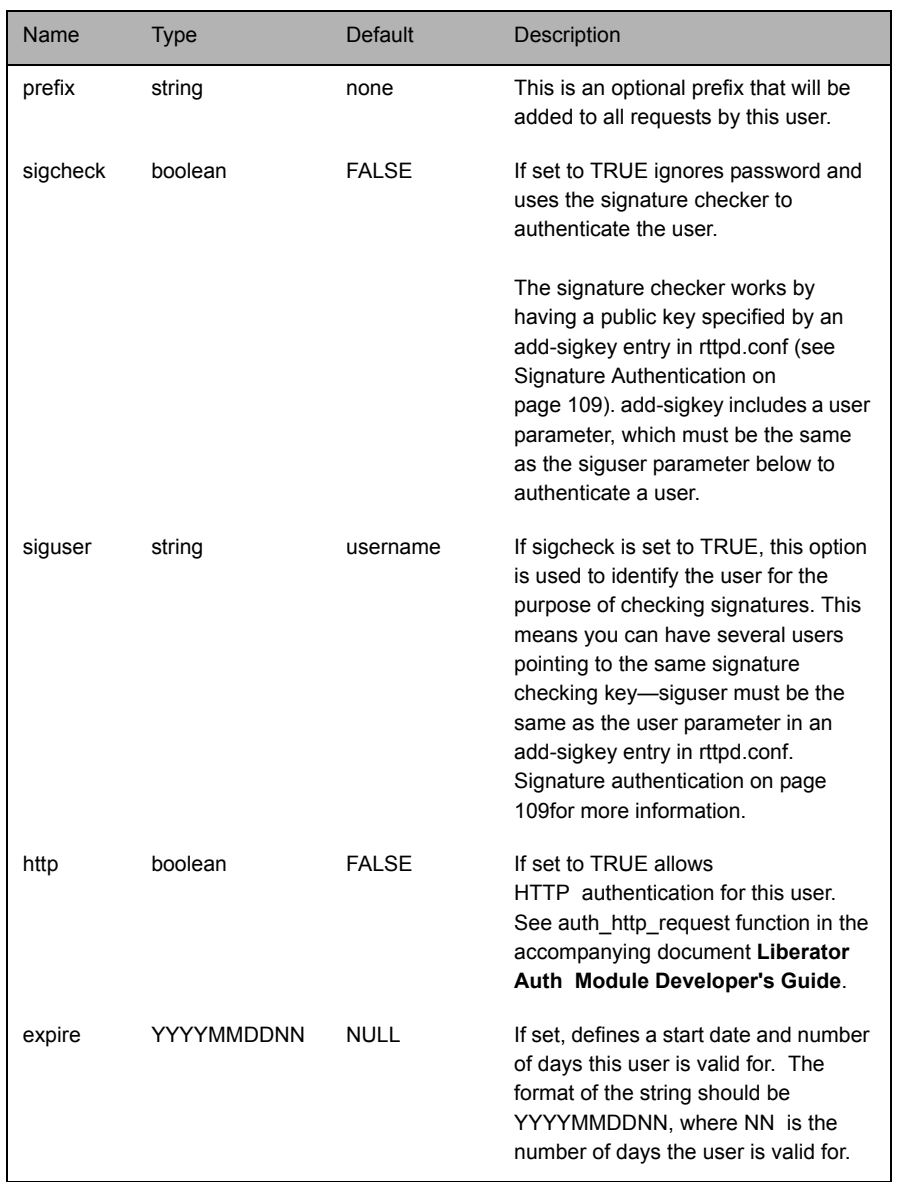

<span id="page-223-0"></span>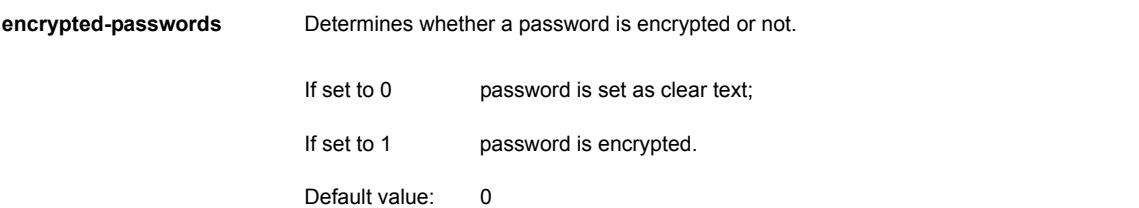

#### **12.23 Licencing**

**UUPP** The license file can be found in the *etc* directory of the root of your Liberator installation.

Configuration options:

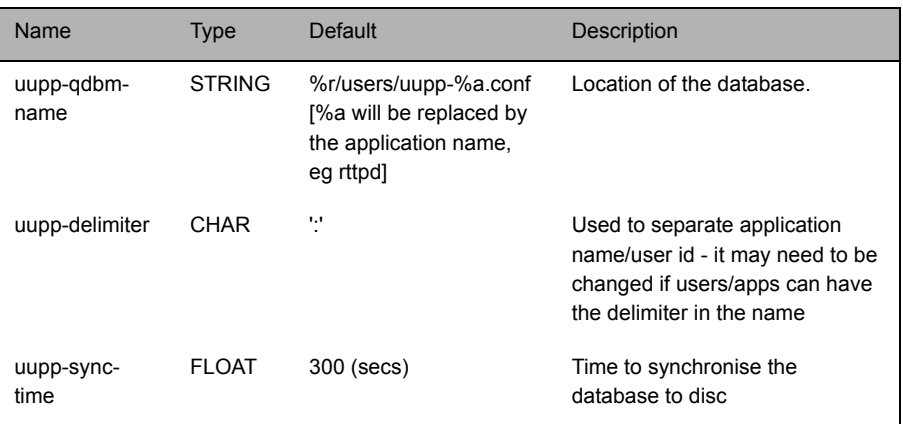

#### **12.24 Java Configuration**

All java configuration options are now held in an external file from rttpd.conf.

<span id="page-224-2"></span>**java-file** Name of an alternative file for java configuration.

Type: string

Default value: java.conf

#### <span id="page-224-0"></span>**12.25 Java.conf configuration**

<span id="page-224-4"></span><span id="page-224-3"></span><span id="page-224-1"></span>A Java Virtual Machine (JVM) is required to execute Java modules created using the Java Auth SDK and to enable JMX Monitoring.

*Note: When using Linux, LD\_LIBRARY\_PATH must be set to /usr/java/jre/lib/i386:/usr/java/jre/ lib/i386:/server where the java runtime environment is installed in /usr/java/jre.*

<span id="page-225-1"></span>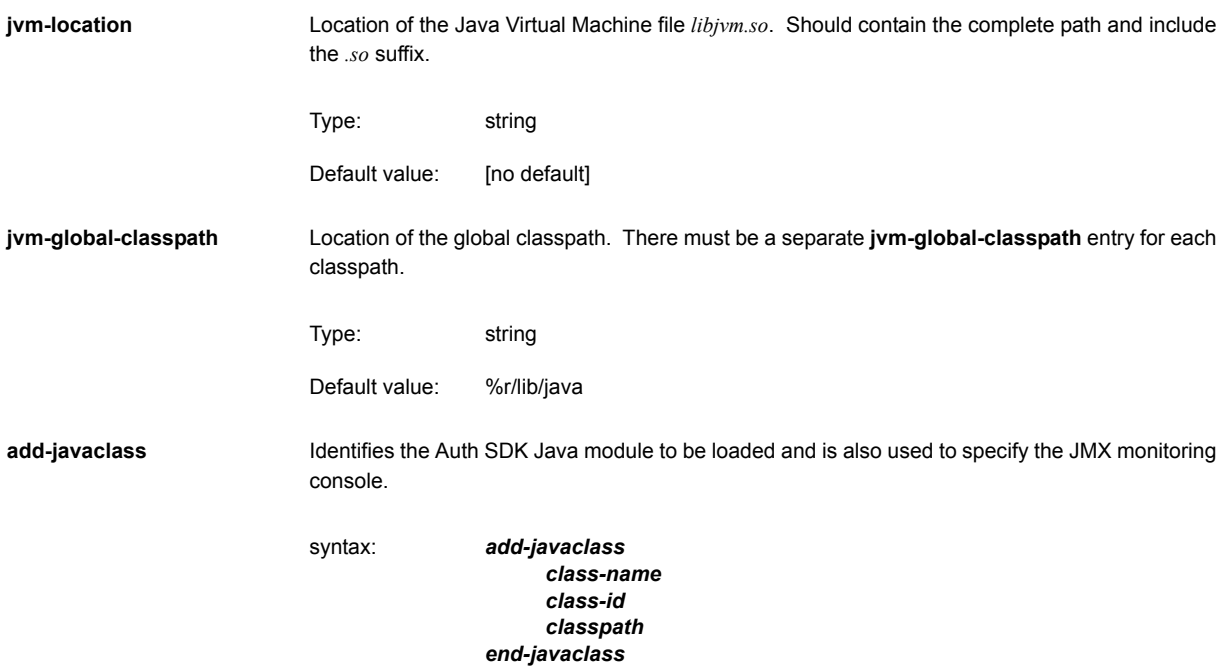

<span id="page-225-0"></span>The options in this entry are:

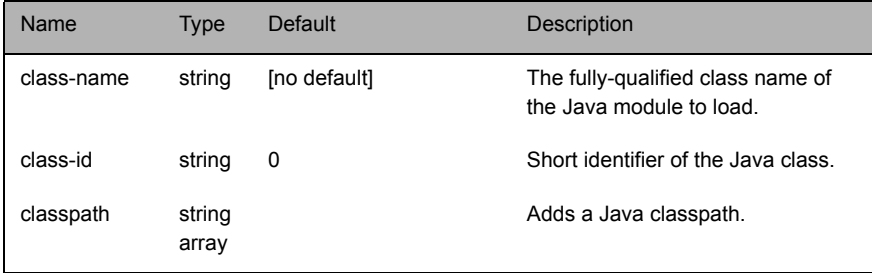

<span id="page-226-0"></span>**ivm-options** Adds a standard startup option for the JVM. Multiple configuration lines may be specified. For example, to enable socket debugging on port 9955 the following configuration options could be added: Type: string Default value: no default jvm-options -Xdebug jvm-options -Xrunjdwp:transport=dt\_socket,server=y,suspend=n,address=9955

### **12.26 Monitoring configuration**

This configuration should be added to java.conf as in the following example

```
monitor-plugin Loads the JMX monitoring module into the Liberator.
add-monuser Specifies the credentials to allow a JMX enabled client application to log into the Liberator.
                       add-javaclass
                            class-name com.caplin.management.jmx.JMXController
                            class-id jmx
                            classpath %r/lib/java/jmx-child-classloader.jar
                            classpath %r/lib/java/common-jmx.jar
                       end-javaclass
                      syntax: monitor-plugin jmx
                      syntax: add-monuser
                                                  user admin
                                                  pass admin
                                                  addr 127.0.0.1
                                             end-monuser
```
The options for this entry are:

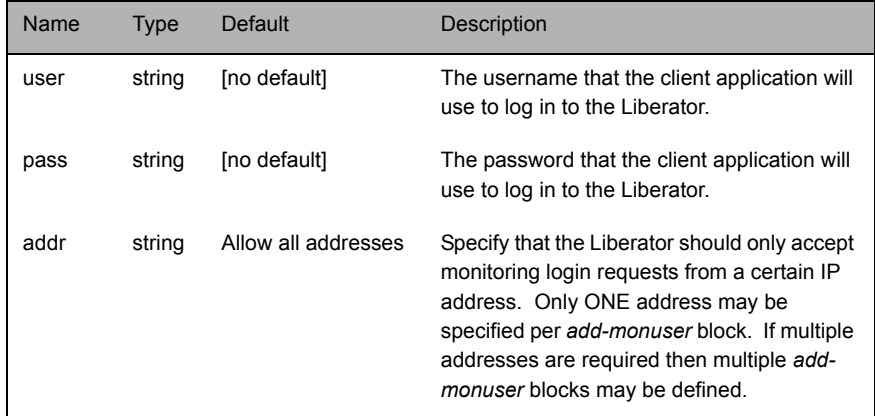

#### Example:

```
add-monuser
     user admin
     pass admin
     addr 127.0.0.1
end-monuser
```
**log-monitor-level** Specifies the log level for the monitoring log file. This file will be located with the other Liberator log files in the *var* directory. The file name will depend on the mode the user is running the Liberator in. The file will always be prefixed with jmx-. So for example if the Liberator was running in SSL mode then the file would be *jmx-rttpd\_ssl.log*. Log wrapping will be applied to this file if wrapping is enabled.

syntax: log-monitor-level LEVEL

Please see [Appendix C: Debug Levels and Messages on page 241](#page-241-0) for valid values of LEVEL.

**monitor-moddir** Monitor module directory

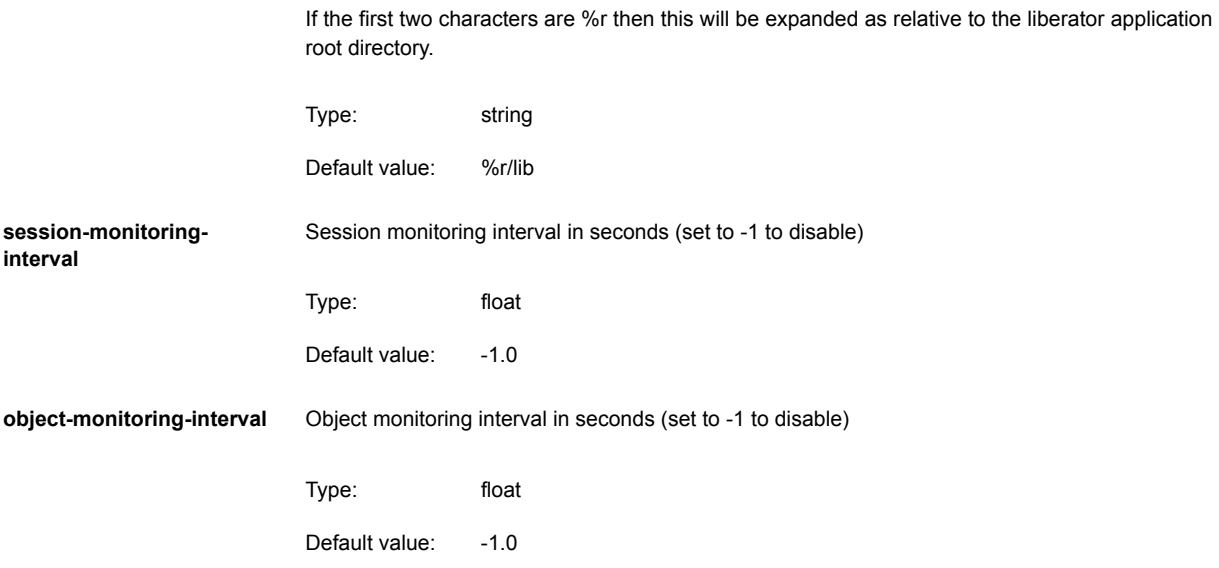

#### **12.27 Javaauth configuration**

This configuration should be added to java.conf as in the following example:

```
add-javaclass
     class-name examples/DelayedLoginAuthenticator
     class-id authenticator
     class-path /home/dom/src/rttpd/src/lib/java/examples.jar
end-javaclass
```
#### Where there is an entry:

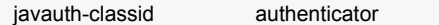

in *javaauth.conf*.

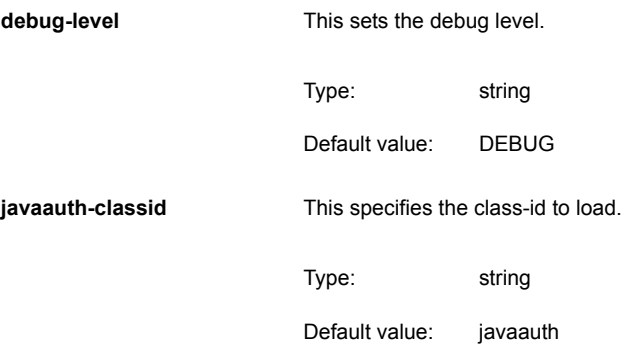

## **12.28 Container configuration**

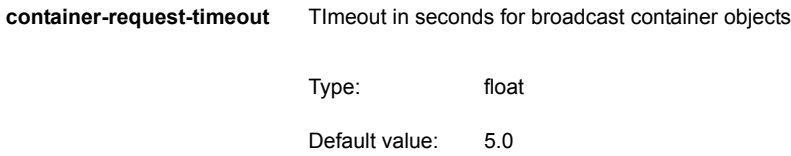

## **13 Appendix B: Log file messages and formats**

### **13.1 Session log**

<span id="page-230-0"></span>The session log records actions and events regarding Liberator sessions and connections.

**Session log messages** Table 13-1 lists the possible messages that will be written to the session log.

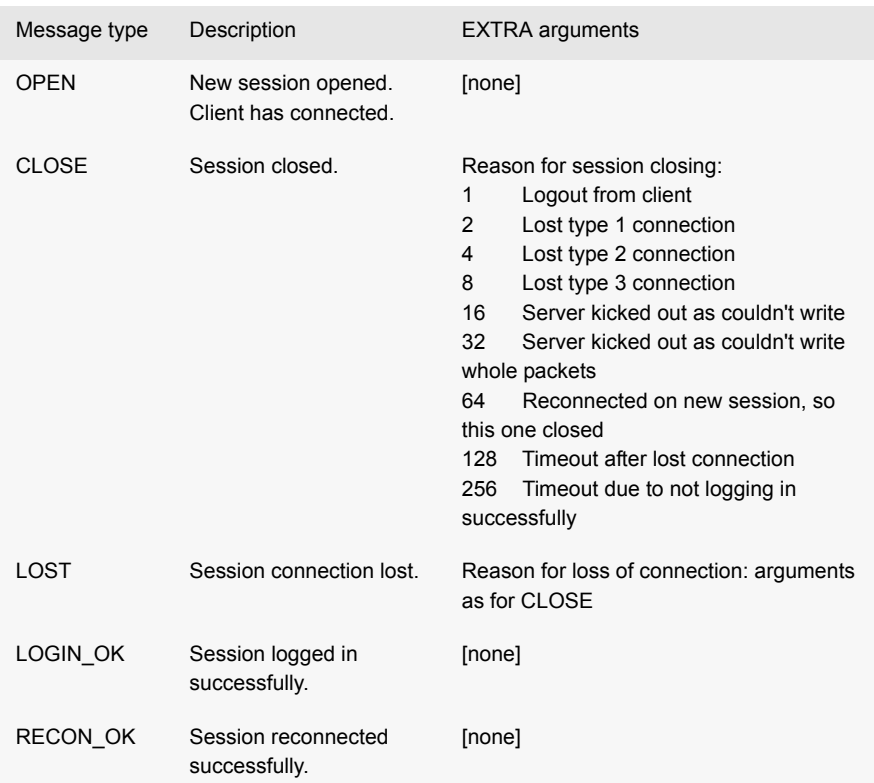

Session

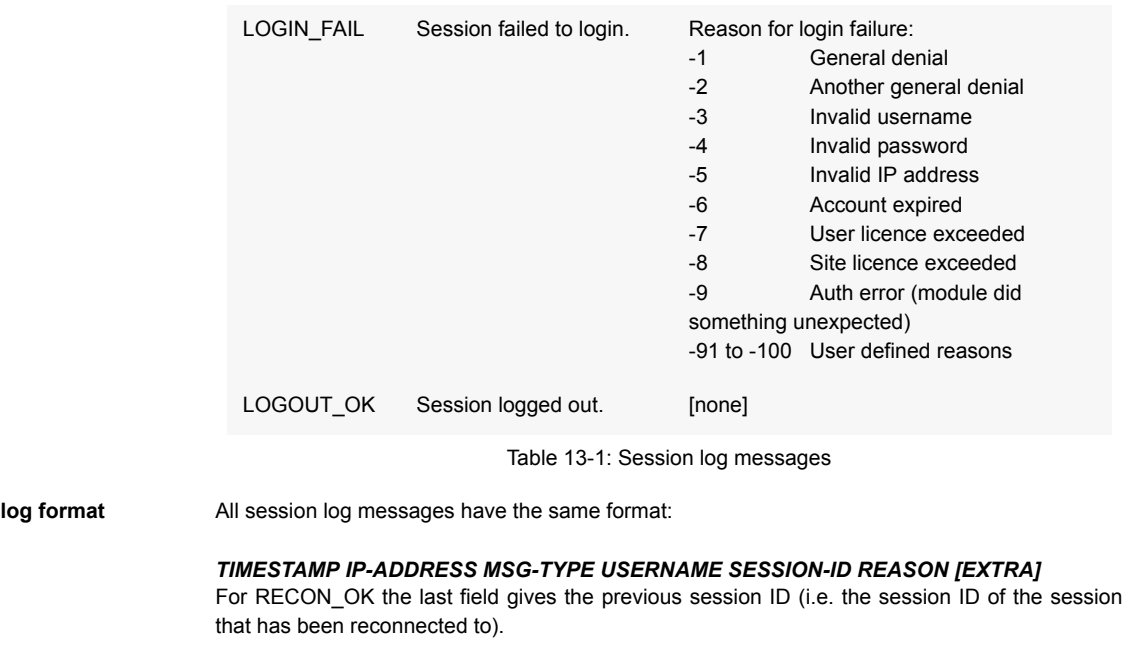

<span id="page-231-2"></span><span id="page-231-1"></span><span id="page-231-0"></span>The REASON field is only used by CLOSE, LOST and LOGIN\_FAIL. For others this field will be 0.

Example:

```
2005/08/15-04:55:54.101 +0100: 192.168.201.210 LOGIN_OK maggie 1001RK 0 
2005/08/15-05:05:59.301 +0100: 192.168.201.210 LOGOUT_OK maggie 1001RK 0 
2005/08/15-05:05:59.201 +0100: 192.168.201.210 CLOSE - 1001RK 1 
2005/08/15-05:07:01.201 +0100: 192.168.201.210 OPEN - 1007zX 0 
2005/08/15-05:07:01.201 +0100: 192.168.201.210 LOGIN_OK maggie 1007zX 0 
2005/08/15-05:14:18.201 +0100: 192.168.201.104 LOST - 0006IW 4 
2005/08/15-05:14:18.201 +0100: 192.168.201.104 OPEN - 000346 0 
2005/08/15-05:14:18.201 +0100: 192.168.201.104 RECONNECT_OK livedemos
000346 0 0006IW
2005/08/15-05:14:18.201 +0100: 192.168.201.104 CLOSE - 0006IW 64 
2005/08/15-05:17:06.201 +0100: 192.168.201.210 LOGOUT_OK maggie 1007zX 0 
2005/08/15-05:17:06.201 +0100: 192.168.201.210 CLOSE - 1007zX 1 
2005/08/15-05:18:08.201 +0100: 192.168.201.210 OPEN - 00002C 0 
2005/08/15-05:18:08.201 +0100: 192.168.201.210 LOGIN_OK maggie 00002C 0 
2005/08/15-05:21:08.201 +0100: 192.168.201.121 LOST - 0004dG 4 
2005/08/15-05:21:08.201 +0100: 192.168.201.121 OPEN - 0003L- 0 
2005/08/15-05:21:09.201 +0100: 192.168.201.121 RECONNECT_OK livedemos 
0003L- 0 0004dG
2005/08/15-05:21:09.201 +0100: 192.168.201.121 CLOSE - 0004dG 64 
2005/08/15-05:28:14.201 +0100: 192.168.201.210 LOGOUT_OK maggie 00002C 0 
2005/08/15-05:28:14.201 +0100: 192.168.201.210 CLOSE - 00002C 1 
2005/08/15-05:29:15.201 +0100: 192.168.201.210 OPEN - 1003gD 0 
2005/08/15-05:29:15.201 +0100: 192.168.201.210 LOGIN_OK maggie 1003gD 0 
2005/08/15-05:39:21.201 +0100: 192.168.201.210 LOGOUT_OK maggie 1003gD 0 
2005/08/15-05:39:21.201 +0100: 192.168.201.210 CLOSE - 1003gD 1 
2005/08/15-05:40:22.201 +0100: 192.168.201.210 OPEN - 1007-- 0 
2005/08/15-05:40:22.201 +0100: 192.168.201.210 LOGIN_OK maggie 1007-- 0 
2005/08/15-05:50:28.201 +0100: 192.168.201.210 LOGOUT_OK maggie 1007-- 0
```
#### <span id="page-232-0"></span>**13.2 Request log**

<span id="page-232-1"></span>The request log shows the raw RTTP messages sent by each client. This is before the message is parsed so could contain anything in that field.

**Request log format** All session log messages have the same format:

<span id="page-232-2"></span>*TIMESTAMP IP-ADDRESS USERNAME SESSION-D MESSAGE*

Example:

2005/08/21-15:04:42.201 +0100: 192.168.201.16 - 2ADgSL "2ADgSL LOGIN 000000 CLIENT/CLEAR RTTP/2.0 demouser demopass" 2005/08/21-15:04:46.201 +0100: 192.168.201.16 demouser 2ADgSL "2ADgSL LOGOUT" 2005/08/15-04:11:27.201 +0100: 192.168.201.210 maggie 0004p\_ "0004p\_ REQUEST / EQUITIES/MSFT" 2005/08/15-04:11:27.201 +0100: 192.168.201.210 maggie 0004p\_ "0004p\_ REQUEST / FX/GBP" 2005/08/15-04:11:28.201 +0100: 192.168.201.210 maggie 0004p\_ "0004p\_ REQUEST / IPE/IPE/HB" 2005/08/15-04:14:17.201 +0100: 192.168.201.104 - 0006IW "0006IW NOOP" 2005/08/15-04:14:17.201 +0100: 192.168.201.104 - 0006IW "0006IW LOGIN 0003U-CLIENT/CLEAR RTTP/0.2 bobby11 mypassw11" 2005/08/15-04:21:08.201 +0100: 192.168.201.121 - 0004dG "0004dG NOOP" 2005/08/15-04:21:08.201 +0100: 192.168.201.121 - 0004dG "0004dG LOGIN 00077o CLIENT/CLEAR RTTP/0.2 bobby11 mypassw11" 2005/08/15-04:21:32.201 +0100: 192.168.201.210 maggie 0004p\_ "0004p\_ LOGOUT " 2005/08/15-04:22:34.201 +0100: 192.168.201.210 - 1002i0 "1002i0 LOGIN 000000 CLIENT/CLEAR RTTP/0.2 maggie thatcher" 2005/08/15-04:22:34.201 +0100: 192.168.201.210 maggie 1002i0 "1002i0 REQUEST / EQUITIES/MSFT" 2005/08/15-04:22:34.201 +0100: 192.168.201.210 maggie 1002i0 "1002i0 REQUEST / FX/GBP" 2005/08/15-04:22:34.201 +0100: 192.168.201.210 maggie 1002i0 "1002i0 REQUEST / IPE/IPE/HB" 2005/08/15-04:32:39.201 +0100: 192.168.201.210 maggie 1002i0 "1002i0 LOGOUT "

#### **13.3 Object log**

<span id="page-233-1"></span>The object log shows which objects are successfully requested and discarded by each RTTP client. This is after processing client requests and one line per object instead of the unprocessed request log.

**Object log format** All object log messages have the same format:

#### <span id="page-233-2"></span><span id="page-233-0"></span>*TIMESTAMP SESSION-ID TYPE OBJECT*

Where TYPE is either REQUEST or DISCARD.

#### Example:

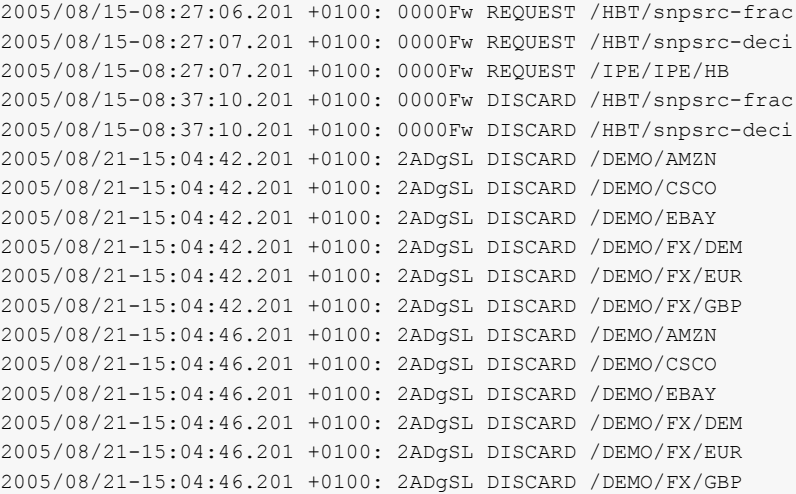

## <span id="page-234-0"></span>**13.4 Packet log**

The packet log shows all messages sent between Liberator and its data sources.

**Packet log messages** Table 13-2 lists the possible messages that can be written to the packet log.

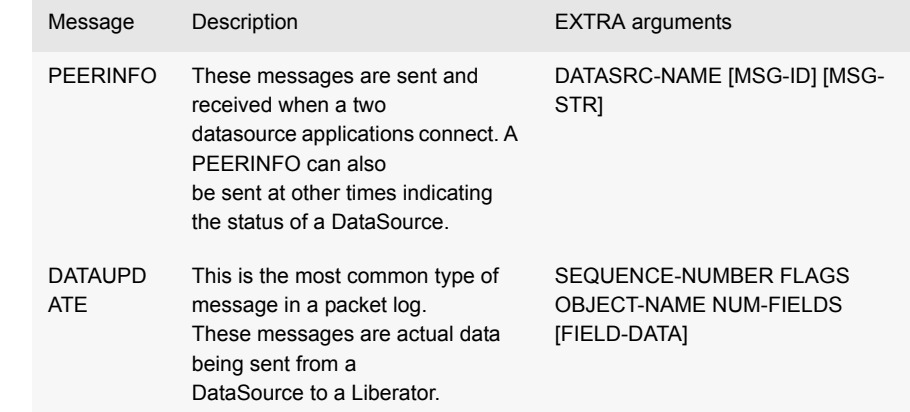

<span id="page-235-4"></span><span id="page-235-1"></span>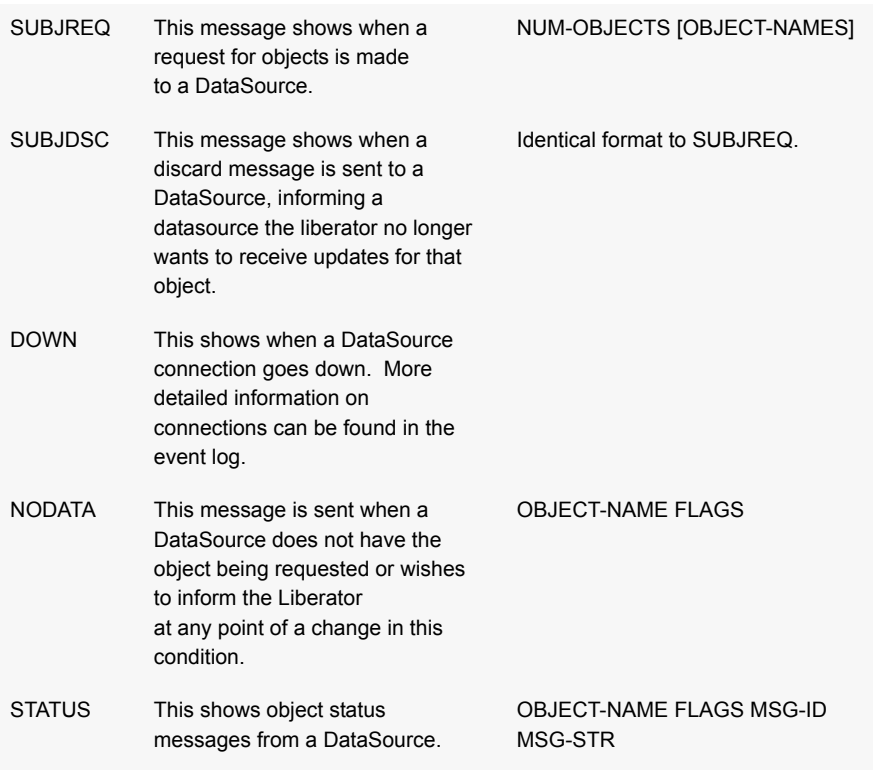

<span id="page-235-3"></span><span id="page-235-2"></span><span id="page-235-0"></span>Table 13-2: Packet log messages

Table 13-3 lists the possible value for the FLAGS field when used in a NODATA message.

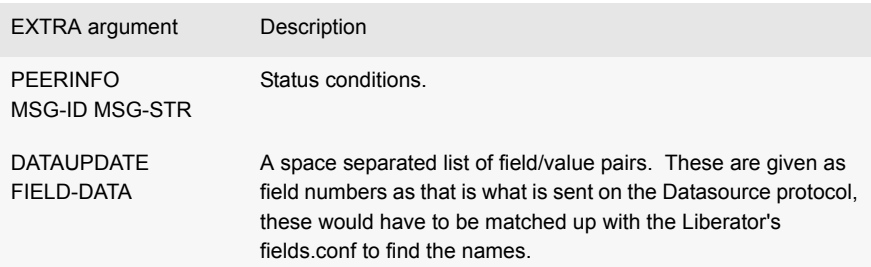

<span id="page-236-2"></span><span id="page-236-1"></span><span id="page-236-0"></span>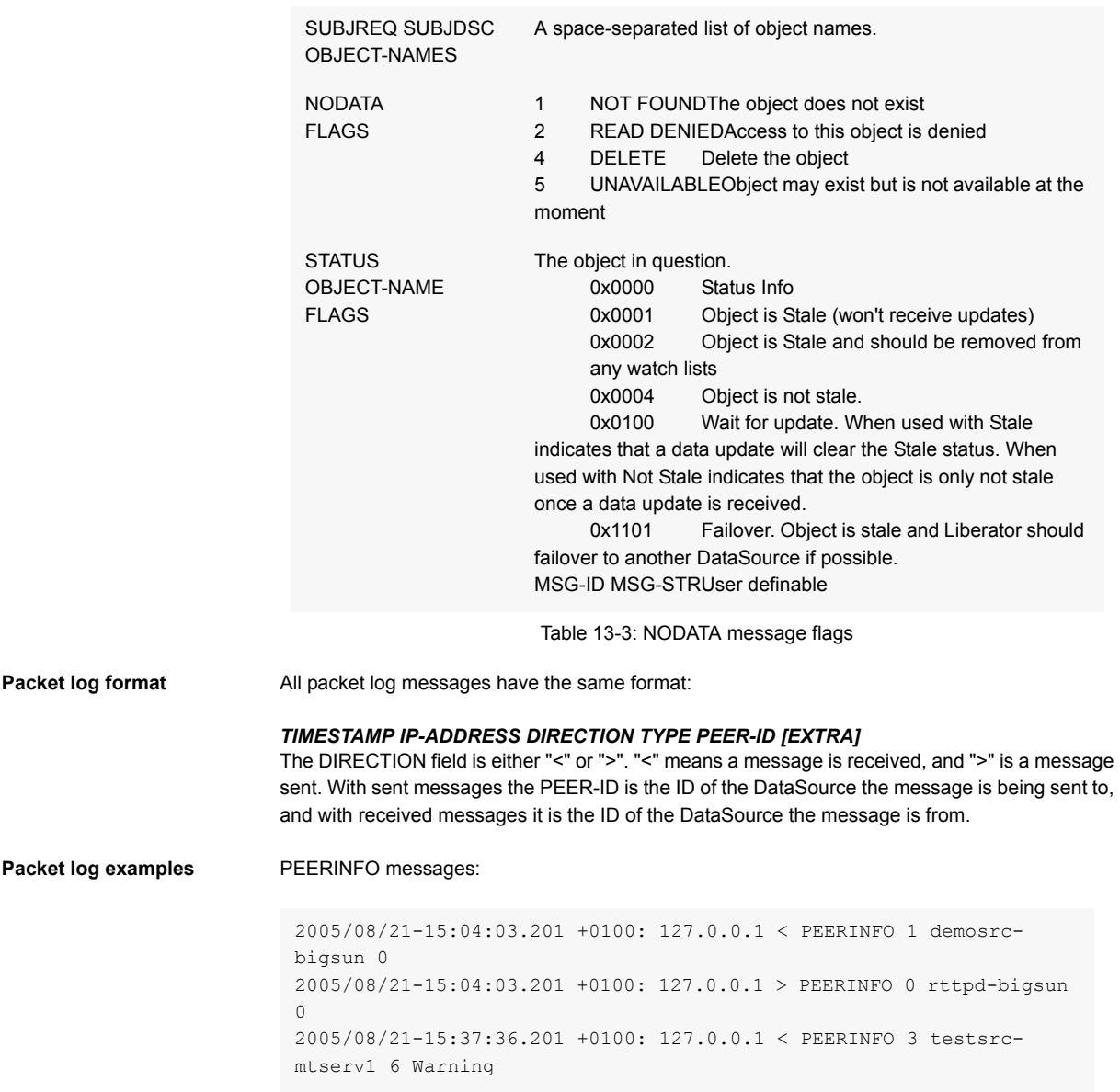

#### DATAUPDATE messages:

2005/08/21-15:04:03.201 +0100: 127.0.0.1 < DATAUPDATE 1 1 48 /DEMO/ AAPL 8 10003=Apple 10436=21.332 10441=22.203 10006=21.767 10005=09:04 10032=2000000 10011=0.887 10005=09:04 2005/08/21-15:04:03.201 +0100: 127.0.0.1 < DATAUPDATE 1 2 48 /DEMO/ AMZN 8 10003=Amazon 10436=8.165 10441=8.499 10006=8.332 10005=09:04 10032=1700000 10011=-0.388 10005=09:04 2005/08/21-15:04:03.201 +0100: 127.0.0.1 < DATAUPDATE 1 3 48 /DEMO/ CSCO 8 10003=Cisco 10436=13.932 10441=14.501 10006=14.217 10005=09:04 10032=45700000 10011=0.347 10005=09:04

#### SUBJREQ messages:

2005/08/21-15:22:37.201 +0100: 127.0.0.1 > SUBJREQ 3 2 /I/VOD.L /I/ ANL.L

#### SUBJDSC messages:

2005/08/21-15:23:45.201 +0100: 127.0.0.1 > SUBJDSC 3 2 /I/VOD.L /I/ ANL.L

#### DOWN messages:

2005/08/21-15:24:09.201 +0100: 127.0.0.1 < DOWN 3

#### NODATA messages:

2005/08/21-15:28:53.201 +0100: 127.0.0.1 < NODATA 3 /I/VOD.L 1 2005/08/21-15:28:53.201 +0100: 127.0.0.1 < NODATA 3 /I/ANL.L 1 STATUS messages:

```
2005/08/21-15:40:48.201 +0100: 127.0.0.1 < STATUS /I/VOD.L 0x0001 8 
Data may be stale
2005/08/21-15:40:53.201 +0100: 127.0.0.1 < STATUS /I/VOD.L 0x0104 6 
Data may be ok now
2005/08/21-15:40:58.201 +0100: 127.0.0.1 < STATUS /I/VOD.L 0x0004 4 
Data is ok now
2005/08/21-15:41:03.201 +0100: 127.0.0.1 < STATUS /I/VOD.L 0x0000 9 
Everything is fine
2005/08/21-15:41:20.201 +0100: 127.0.0.1 < STATUS /I/VOD.L 0x1101 3 
Try somewhere else
```
#### <span id="page-238-0"></span>**13.5 HTTP access log**

This logs all HTTP requests made to the Liberator. This is similar to most web servers log files.

**HTTP access log format** The format is as follows:

#### *TIMESTAMP IP-ADDRESS REQUEST HTTP-RESPONSE-CODE RESPONSE-SIZE-IN-BYTES PORT-NUMBER*

Example:

192.168.201.16 - - [21/Aug/2005:15:04:34 +0100] "GET /demos/rtml/ rtml.html HTTP/1.1" 200 2192 192.168.201.16 - - [21/Aug/2005:15:04:34 +0100] "GET /demos/rtml/ common.css HTTP/1.1" 200 522 192.168.201.16 - - [21/Aug/2005:15:04:34 +0100] "GET /rtml/ HTTP/ 1.1" 200 9570 192.168.201.16 - - [21/Aug/2005:15:04:35 +0100] "GET /rtml/lib/ formatting.js HTTP/1.1" 200 3769 192.168.201.16 - - [21/Aug/2005:15:04:35 +0100] "GET /rtml/lib/ stale.js HTTP/1.1" 200 1167 192.168.201.16 - - [21/Aug/2005:15:04:35 +0100] "GET /rtml/ w3clibrary.js HTTP/1.1"200 3122

#### **13.6 HTTP error log**

#### Example:

[01/Dec/2004:11:47:09.123 +0000] [error] [client 127.0.0.1] File does not exist: /opt/Liberator/htdocs/notfound

#### **13.7 Event log**

<span id="page-239-0"></span>The event log is a text log file which can be viewed with normal commands. It contains information about starting up, shutting down and connections to datasources.

#### Example:

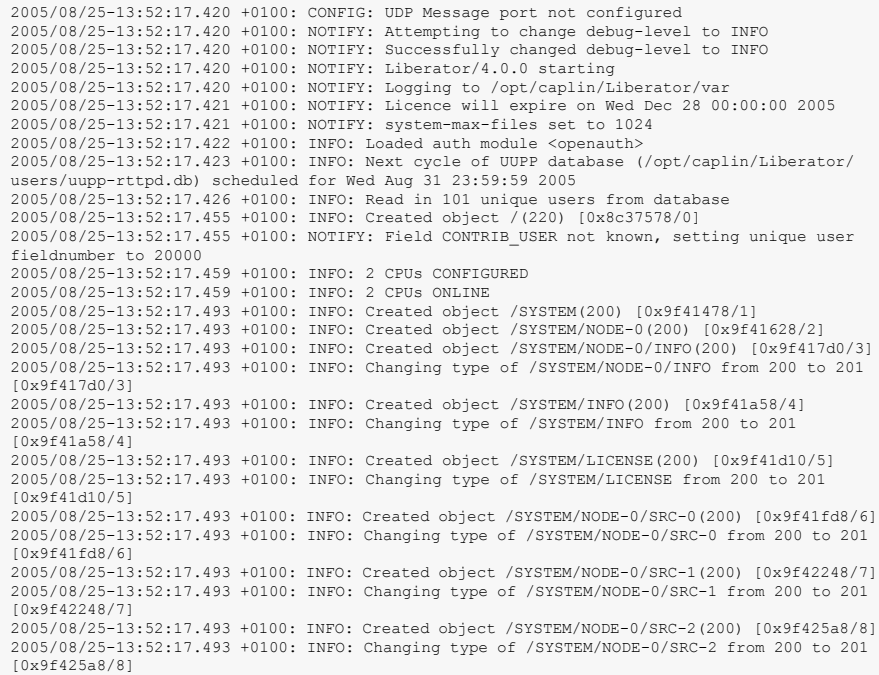

2005/08/25-13:52:17.493 +0100: INFO: Created object /SYSTEM/NODE-0/SRC-3(200) [0x9f42890/9] 2005/08/25-13:52:17.493 +0100: INFO: Changing type of /SYSTEM/NODE-0/SRC-3 from 200 to 201 [0x9f42890/9] 2005/08/25-13:52:17.494 +0100: INFO: Created object /SYSTEM/NODE-0/SRC-4(200) [0x9f42ba0/ 10] 2005/08/25-13:52:17.494 +0100: INFO: Changing type of /SYSTEM/NODE-0/SRC-4 from 200 to 201 [0x9f42ba0/10] 2005/08/25-13:52:17.494 +0100: INFO: Created object /SYSTEM/NODE-0/SERVICE(200) [0x9f42eb0/ 11] 2005/08/25-13:52:17.494 +0100: INFO: Created object /SYSTEM/NODE-0/SERVICE/svc1(200) [0x9f43048/12] 2005/08/25-13:52:17.494 +0100: INFO: Changing type of /SYSTEM/NODE-0/SERVICE/svc1 from 200 to 201 [0x9f43048/12] 2005/08/25-13:52:17.494 +0100: INFO: Created object /MT1(200) [0x9f43428/13] 2005/08/25-13:52:17.494 +0100: INFO: Changing type of /MT1 from 200 to 222 [0x9f43428/13] 2005/08/25-13:52:23.675 +0100: INFO: Accepted connection from 127.0.0.1 42371 2005/08/25-13:52:23.676 +0100: NOTIFY: Accepting peer id 1 on 127.0.0.1 42371 2005/08/25-13:52:33.642 +0100: INFO: Created object /SYSTEM/USERS(200) [0x9f45b80/14] 2005/08/25-13:52:33.642 +0100: INFO: Created object /SYSTEM/USERS/demouser-0(200) [0x9f45ce8/15] 2005/08/25-13:52:33.642 +0100: INFO: Changing type of /SYSTEM/USERS/demouser-0 from 200 to 202 [0x9f45ce8/15] 2005/08/25-13:52:37.114 +0100: INFO: Removed object /SYSTEM/USERS/demouser-0(202) [0x9f45ce8/15] 2005/08/25-13:52:37.114 +0100: INFO: Adding to batch-delete timer for /SYSTEM/USERS/ demouser-0(202) [0x9f45ce8/15] 2005/08/25-13:52:39.619 +0100: NOTIFY: Lost connection to peer 1 on 127.0.0.1 42371 2005/08/25-13:52:42.616 +0100: INFO: Deleted object /SYSTEM/USERS/demouser-0(202) [0x9f45ce8/15] 2005/08/25-13:52:42.863 +0100: NOTIFY: Received signal SIGINT (2) 2005/08/25-13:52:42.864 +0100: NOTIFY: Shutting down - SIGNAL (6)

## <span id="page-241-0"></span>**14 Appendix C: Debug Levels and Messages**

Please refer to the log message reference on Caplin's Client Portal available at [demo.caplin.com/clientportal](http://demo.caplin.com/clientportal) for a list of Liberator and DataSource log messages and their explanations.

These log message references include the internal message label, the message severity (in decreasing order - Error, Critical, Notify, Warn, Info, Debug, Config), the message that is written to the log file, and an explanation of that message.

## **15 Appendix D: Javaauth configuration**

Follow the steps below to configure the javaauth module. The example given configures the included *examples.OpenAuthenticator* module.

 Ensure java authentication has been specified in the Liberator License (see example license.conf below). Please contact Caplin Systems Ltd if the module is not present.

```
start-license
    signature XXXXXXXXXXXXXXXXXXXX
    company Caplin Systems
    hostname hostname1
    max-users 500
    expire 2005030330
    https 1
    module cfgauth auth
    module openauth auth
    module xmlauth auth
    module javaauth auth
end-license
```
- Ensure there is a Sun JVM version 1.4 or higher installed. The **jvm-location** configuration option in *java.conf* should point to the installed location of the libjvm.so library, for example, */ usr/local/jdk/jre/lib/sparc/server/libjvm.so.*
- **Ensure the Liberator is not running.**
- Create or edit the configuration file *javaauth.conf* in the etc directory. It must contain the option **javaauth-classid** that refers to the class-id of the Java Auth module to be loaded. The Java Auth debug level is also set here. For example:

```
javaauth-classid authenticator
debug-level debug
```
 Edit the configuration file *java.conf* within the etc directory. The auth-module option should be set to javaauth, the jvm-location should point to the installed JVM and the **jvm-globalclasspath** option should point to *javaauth.jar* within the *lib.java* directory.

To configure the specific Java Authenticator class to load, create an add-javaclass section and insert the classpath and class-name details for the authentication module, with a class-id which matches the class-id of the javaauth module to be loaded. For example:

```
auth-module javaauth
jvm-location /usr/local/jdk/jre/lib/i386/server/libjvm.so
jvm-global-classpath %r/lib/java/javaauth.jar
add-javaclass
   class-id authenticator 
   class-name examples/OpenAuthenticator 
   classpath %r/lib/java/javaauth-examples.jar 
end-javaclass
```
Please see [Java.conf configuration on page 224](#page-224-0) for details on the above parameters.

Start the Liberator.

## **16 Appendix E: Performance benchmark**

#### **16.1 Benchmark test methodology**

Liberator is started on the target test machine with a pre-configured list of 100 symbols that will be subscribed to by the test clients. These symbols will initially have no field values but act as containers which can be added to the users' watchlists.

The RTTP clients are then started up on the client machine(s). The number of client sessions started is the only metric that changes from test to test. Each client subscribes randomly to 20 of the 100 symbols.

Once all the clients have been connected, logged in and subscriptions acknowledged, a lightweight DataSource program is started on the target server machine that provides continuous updates to the 100 symbols. The update rate is increased every 100 seconds throughout the test with the CPU utilisation logged as the average over each of these 100 second intervals.

A typical message consists of 5 fields or 5 updates.

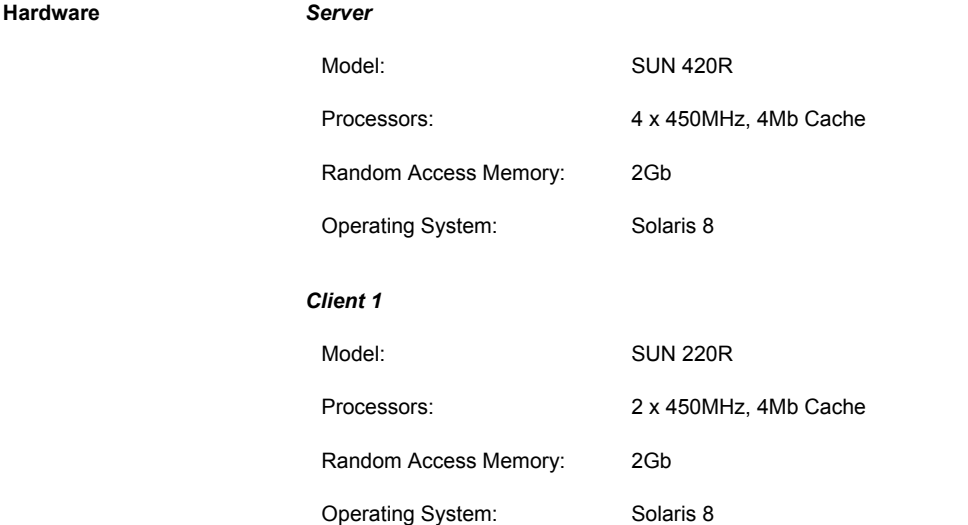

#### *Client 2*

Model DELL/Intel Processors: Xeon 4 x 550MHz, 2Mb Cache Random Access Memory: 2Gb Operating System: RedHat Linux 2.4.2

#### **16.2 Message content**

The update message used for all these tests was a standard record object. An example of a message actually used in the tests is shown below

6c0R0001 4=/B/OBJ\_00 5=1732 6=1000 7=1000 8=0032

#### **16.3 Results**

The following headline results represent achievable performance with the system running at no more than 50% utilisation in each case.

*Note: These results were obtained using Liberator running on a Solaris platform.*

At 50% CPU utilisation

- 5,000 concurrent users can each receive 250 updates per second giving 1.25 million user updates per second.
- 7,500 concurrent users can each receive 116 updates per second giving 870,000 user updates per second.
- $\cdot$  10,000 concurrent users can each receive 110 updates per second giving 1.1 million user updates per second.

At 36% CPU utilisation

 $\div$  2,500 concurrent users can each receive 500 updates per second giving 1.25 million user updates per second.

## **A**

[active request 44](#page-44-0) [active-discard-timeout 122,](#page-122-0) [175](#page-175-0) [add-authdir 24,](#page-24-0) [105,](#page-105-0) [150,](#page-150-0) [164](#page-164-0) [add-cluster-node 41,](#page-41-0) [186](#page-186-0) [add-field 95,](#page-95-0) [187](#page-187-0) [add-javaclass 225](#page-225-0) [add-log-cycle 130,](#page-130-0) [159](#page-159-0) [add-newscodes 98,](#page-98-0) [214](#page-214-0) [add-object 91,](#page-91-0) [92,](#page-92-0) [93,](#page-93-0) [175](#page-175-1) [add-peer 112,](#page-112-0) [113,](#page-113-0) [116,](#page-116-0) [123,](#page-123-0) [152,](#page-152-0) [190](#page-190-0) [add-sigkey 110,](#page-110-0) [217,](#page-217-1) [222](#page-222-0) [add-source-mapping 210](#page-210-0) [add-thread 84,](#page-84-0) [90,](#page-90-0) [212](#page-212-0) [add-type-mapping 91,](#page-91-1) [178](#page-178-0) [add-user 109,](#page-109-1) [218](#page-218-0) [add-virtual-host 86,](#page-86-0) [172](#page-172-0) [application-name 154,](#page-154-0) [155](#page-155-0) [application-root 154](#page-154-1) [architecture 18](#page-18-0) [internal 18](#page-18-1) [system 21](#page-21-0) [Auth Module 24,](#page-24-1) [104,](#page-104-1) [107,](#page-107-0) [181,](#page-181-0) [222](#page-222-1) [auth\\_new\\_user 106](#page-106-0) [authentication 104](#page-104-2) [auth-login-timeout 106,](#page-106-1) [182](#page-182-0) [auth-map-timeout 107,](#page-107-1) [182](#page-182-1) [auth-moddir 104,](#page-104-3) [181](#page-181-1) [auth-module 105,](#page-105-1) [108,](#page-108-0) [181](#page-181-2) [authorisation 104](#page-104-4)

## **B**

[broadcast 29,](#page-29-0) [43,](#page-43-0) [112](#page-112-1) [buf-cache-size 102,](#page-102-0) [211](#page-211-0) [buf-elem-len 102,](#page-102-1) [142,](#page-142-0) [211](#page-211-1) [buffering 101,](#page-101-0) [142](#page-142-1) [burst-max 101,](#page-101-1) [142,](#page-142-2) [211](#page-211-2) [burst-min 101,](#page-101-2) [142](#page-142-3) [bursts 101,](#page-101-3) [142](#page-142-4)

## **C**

[cache 28,](#page-28-0) [82,](#page-82-0) [91](#page-91-2) [catch-crash 131,](#page-131-0) [154](#page-154-2) [cfgauth 108,](#page-108-1) [218,](#page-218-1) [221](#page-221-1) [cfgpass 221](#page-221-2) [chat 79](#page-79-0) [cipher 195,](#page-195-0) [196](#page-196-0) [cluster-addr 185](#page-185-0) [cluster-cache-request-objects 185](#page-185-1) [cluster-cache-source-routing 185,](#page-185-2) [186](#page-186-1) [cluster-index 42,](#page-42-0) [185](#page-185-3) [Clustering 23](#page-23-0) [clustering 185](#page-185-4) [cluster-port 185](#page-185-5)

## **D**

[data 25](#page-25-0) [sources 25](#page-25-1) [Type 1 81,](#page-81-0) [115,](#page-115-0) [179](#page-179-0) [Type 2 81,](#page-81-1) [96,](#page-96-0) [115,](#page-115-1) [143,](#page-143-0) [179](#page-179-1) [Type 3 82,](#page-82-1) [97,](#page-97-0) [115,](#page-115-2) [179](#page-179-2) [Data health checking 78](#page-78-0) [DataSource peer 111](#page-111-0) [configuration parameters 189](#page-189-0) [connecting to 113](#page-113-1) [failover 113](#page-113-2) [Liberator as 112](#page-112-2) [reconnecting 115](#page-115-3) [replaying data from 122,](#page-122-1) [124](#page-124-0) [requesting updates from 116](#page-116-1) [DataSource, protocol 80,](#page-80-0) [235](#page-235-0) [datasrc\\_id 116](#page-116-2) [datasrc-auto-replay 123,](#page-123-1) [199](#page-199-0) [datasrc-auto-replay-days 123,](#page-123-2) [199](#page-199-1) [datasrc-auto-replay-files 123,](#page-123-3) [199](#page-199-2) [datasrc-default-obj-hash-size 118,](#page-118-0) [190,](#page-190-1) [193](#page-193-0) [datasrc-id 112,](#page-112-3) [189,](#page-189-1) [192](#page-192-0) [datasrc-interface 113,](#page-113-3) [189](#page-189-2) [datasrc-name 112,](#page-112-4) [189,](#page-189-3) [192](#page-192-1)

[datasrc-pkt-log 128,](#page-128-0) [189](#page-189-4) [datasrc-port 113,](#page-113-4) [190,](#page-190-2) [194](#page-194-0) [datasrc-reject-new-peers 115,](#page-115-4) [189](#page-189-5) [datasrc-sslport 113,](#page-113-5) [151,](#page-151-0) [190](#page-190-3) [default-type 91,](#page-91-3) [178](#page-178-1) [definition of Liberator 17](#page-17-0) [direct-interface 90,](#page-90-1) [174](#page-174-0) [direct-max-line-length 145,](#page-145-0) [166](#page-166-0) [directory 79](#page-79-1) [direct-port 90,](#page-90-2) [174](#page-174-1) [direct-tcp-nodelay-off 144,](#page-144-0) [212](#page-212-1) [discarding 233,](#page-233-0) [235](#page-235-1)

## **E**

[encrypted-passwords 109,](#page-109-2) [221](#page-221-3) [event log 239](#page-239-0) [event-log 128,](#page-128-1) [154](#page-154-3)

## **F**

[failover 236](#page-236-0) [fields 80](#page-80-1) [fields.conf 235](#page-235-2) [fields-file 95,](#page-95-1) [187](#page-187-1) [file descriptors 146,](#page-146-0) [148](#page-148-0)

## **H**

[hashtables 143](#page-143-1) [header 145](#page-145-1) [heartbeat 136,](#page-136-0) [184](#page-184-0) [heartbeat-slack-time 115,](#page-115-5) [195](#page-195-1) [heartbeat-time 115,](#page-115-6) [195](#page-195-1) [http-access-log 128,](#page-128-2) [164,](#page-164-1) [238](#page-238-0) [http-connection-cookie-enable 85](#page-85-0) [http-connection-cookie-expires 85](#page-85-1) [http-def-content-type 163](#page-163-0) [http-err-content-type 164](#page-164-2) [http-error-log 128,](#page-128-3) [164](#page-164-3) [http-idx-content-type 164](#page-164-4)

[http-indexfile 163](#page-163-1) [http-interface 84,](#page-84-1) [162](#page-162-0) [http-keepalive-max 84,](#page-84-2) [162](#page-162-1) [http-keepalive-timeout 84,](#page-84-3) [163](#page-163-2) [http-max-body-length 145,](#page-145-2) [166](#page-166-1) [http-max-header-line-length 145,](#page-145-3) [166](#page-166-2) [http-max-header-lines 145,](#page-145-4) [166](#page-166-3) [http-max-request-length 145,](#page-145-5) [166](#page-166-4) [http-port 84,](#page-84-4) [162](#page-162-2) [http-rttp-content-type 163](#page-163-3) [https-certificate 87,](#page-87-0) [169,](#page-169-0) [172](#page-172-1) [https-cipher-list 170](#page-170-0) [https-enable 85,](#page-85-2) [169](#page-169-1) [https-interface 86,](#page-86-1) [169](#page-169-2) [https-passwordfile 86,](#page-86-2) [88,](#page-88-0) [170,](#page-170-1) [173](#page-173-0) [https-port 87,](#page-87-1) [169](#page-169-3) [https-privatekey 87,](#page-87-2) [169,](#page-169-4) [173](#page-173-1) [http-tcp-nodelay-off 144,](#page-144-1) [213](#page-213-0) [http-wwwroot 162,](#page-162-3) [172](#page-172-2)

## **I**

[improving performance 142](#page-142-5) [include-file 155](#page-155-1) installation [licence 38](#page-38-0) [secure 38](#page-38-1) [IP address 25](#page-25-2)

## **J**

[Java Virtual Machine 224](#page-224-1) [java-file 224](#page-224-2) [JVM See Java Virtual Machine](#page-224-3) [jvm-global-classpath 225](#page-225-1) [jvm-options 226](#page-226-0)

## **K**

[key 24,](#page-24-2) [82](#page-82-2) [KeyMaster Integration 24](#page-24-3)

## **L**

[Liberator 17](#page-17-1) [as DataSource peer 112](#page-112-5) [features 22](#page-22-0) [licence 38,](#page-38-2) [231](#page-231-0) [licence.conf 38](#page-38-3) [license-file 155](#page-155-2) [Linux 23,](#page-23-1) [30](#page-30-0) [logcat 127](#page-127-0) [log-cycle-offset 130,](#page-130-1) [157](#page-157-0) [log-cycle-period 129,](#page-129-0) [156,](#page-156-0) [157,](#page-157-1) [161](#page-161-0) [log-cycle-suffix 130,](#page-130-2) [157](#page-157-2) [log-cycle-time 129,](#page-129-1) [156](#page-156-1) [log-dir 128,](#page-128-4) [156](#page-156-2) [logging 127,](#page-127-1) [156](#page-156-3) [log-maxsize 130,](#page-130-3) [156](#page-156-4)

## **M**

[max-user-limit 106,](#page-106-2) [181](#page-181-3) [max-user-ok 106,](#page-106-3) [181](#page-181-4) [max-user-warn 106,](#page-106-4) [181](#page-181-5)

## **N**

[news 79,](#page-79-2) [102](#page-102-2) [configuring 214](#page-214-1) [replaying 124](#page-124-1) [newscode-exceptions 98,](#page-98-1) [214](#page-214-2) [newscode-hash-size 98,](#page-98-2) [215](#page-215-0) [newscode-max-length 98,](#page-98-3) [214](#page-214-3) [newscodes-valid-chars 98,](#page-98-4) [215](#page-215-1) [news-datetime-format 102,](#page-102-3) [215](#page-215-2) [newsitems-max 102,](#page-102-4) [214,](#page-214-4) [215](#page-215-3) [newsitems-saved 102,](#page-102-5) [214](#page-214-5) [news-log 124,](#page-124-2) [216](#page-216-0) [news-purge-days 215](#page-215-4) [news-purge-time 215](#page-215-5) [news-replay 124,](#page-124-3) [216](#page-216-1) [news-replay-days 124,](#page-124-4) [216](#page-216-2)

[news-replay-files 124,](#page-124-5) [216](#page-216-3) [noauth-reconnect 107,](#page-107-2) [183](#page-183-0)

## **O**

[object-hash-size 144,](#page-144-2) [210](#page-210-1) [object-log 129,](#page-129-2) [183](#page-183-1) [object-map 91,](#page-91-4) [179](#page-179-3) [object-precache-enable 179](#page-179-4) [objects 78](#page-78-1) [object-throttle-default-level 101,](#page-101-4) [175](#page-175-2) [object-throttle-off 101,](#page-101-5) [175](#page-175-3) [object-throttle-times 94,](#page-94-0) [100,](#page-100-0) [175,](#page-175-4) [177](#page-177-0) [openauth 108,](#page-108-2) [220](#page-220-0) [OpenSSL 16,](#page-16-0) [87,](#page-87-3) [88,](#page-88-1) [89,](#page-89-0) [170,](#page-170-2) [171](#page-171-0) [output-queue-size 102,](#page-102-6) [211](#page-211-3)

## **P**

[packet log 234,](#page-234-0) [235,](#page-235-3) [236](#page-236-1) [page 79](#page-79-3) [parameter 80](#page-80-2) [peer-reconnect 116](#page-116-3) [permissioning 24](#page-24-4) [Persistent virtual connection 78](#page-78-2) [pid-filename 155](#page-155-3) [port 25](#page-25-3) [priority 186](#page-186-0) [purge-age 92,](#page-92-1) [93](#page-93-1) [purge-period 92,](#page-92-2) [93](#page-93-2) [purge-time 92](#page-92-3) [purging 28,](#page-28-1) [83,](#page-83-0) [91](#page-91-5)

## **Q**

[queue 27](#page-27-0)

## **R**

[read-access 108,](#page-108-3) [220](#page-220-1) [record 79,](#page-79-4) [80](#page-80-3)

[record-max-cache 97,](#page-97-1) [175](#page-175-5) [record-type1-clear-on-failover 115,](#page-115-7) [179](#page-179-5) [record-type2-clear-on-failover 115,](#page-115-8) [179](#page-179-6) [record-type2-hash-size 143](#page-143-2) [record-type2-hashsize 97,](#page-97-2) [180](#page-180-0) [record-type3-clear-on-failover 115](#page-115-9) [replaying data 122,](#page-122-2) [124,](#page-124-6) [199](#page-199-3) [requested-fields-only 144,](#page-144-3) [188](#page-188-0) [requesting 26,](#page-26-0) [79,](#page-79-5) [232,](#page-232-0) [233,](#page-233-1) [235](#page-235-4) [request-log 128,](#page-128-5) [183](#page-183-2) [request-timeout 193](#page-193-1) [RTML 135](#page-135-0) [RTSL 135](#page-135-1) [RTTP 77](#page-77-0) [definition 77](#page-77-1) [features 77](#page-77-2) [fields 80](#page-80-4) [objects 78](#page-78-3) [runtime-user 154](#page-154-4)

## **S**

[SDK 224](#page-224-4) [security 145](#page-145-6) [service 121,](#page-121-0) [201](#page-201-0) [service-request-timeout 121](#page-121-0) [session log 230,](#page-230-0) [231,](#page-231-1) [232](#page-232-1) [session-hash-size 143,](#page-143-3) [210](#page-210-2) [session-heartbeat 137,](#page-137-0) [184](#page-184-1) [session-log 128,](#page-128-6) [183](#page-183-3) [session-reconnect-timeout 107,](#page-107-3) [184](#page-184-2) [session-timeout 107,](#page-107-4) [183](#page-183-4) [signature 24,](#page-24-5) [222](#page-222-2) [signature-hashsize 110,](#page-110-1) [217](#page-217-2) [signature-validtime 109,](#page-109-3) [217,](#page-217-3) [218](#page-218-2) [SL4B 25,](#page-25-4) [149](#page-149-0) [Solaris 26](#page-26-1) [source 122](#page-122-3) [source-request-timeout 201](#page-201-1) [sources, data 25](#page-25-5)

[ssl-engine-flags 89,](#page-89-1) [172](#page-172-3) [ssl-engine-id 88,](#page-88-2) [171](#page-171-1) [ssl-random-seed 87,](#page-87-4) [170](#page-170-3) [start-ssl 151](#page-151-1) [startup 27,](#page-27-1) [28](#page-28-2) [symbol 80,](#page-80-5) [82](#page-82-3) [system-max-files 146,](#page-146-1) [154](#page-154-5)

## **T**

[TCP nodelay 144](#page-144-4) [threads 142](#page-142-6) [threads-num 143,](#page-143-4) [212](#page-212-2) [throttling 175](#page-175-6) [timestamp 231,](#page-231-2) [232,](#page-232-2) [233,](#page-233-2) [236](#page-236-2) [tunnelling 77](#page-77-3) [type1-host 185](#page-185-6) [type1-port 186](#page-186-2) [type2-url 186](#page-186-3)

## **U**

[UDP messages 115,](#page-115-10) [219](#page-219-0) [udp-interface 116,](#page-116-4) [219](#page-219-1) [udp-port 116,](#page-116-5) [219](#page-219-2) [user-hash-size 106,](#page-106-5) [143,](#page-143-5) [210](#page-210-3) [users, concurrent 17](#page-17-2)

## **W**

[web site, Liberator 25](#page-25-6) [Windows 26,](#page-26-2) [40](#page-40-0) [write-access 108,](#page-108-4) [220](#page-220-2) [XML 24](#page-24-6) [XMLauth 107,](#page-107-5) [181](#page-181-6)

## **X-Y-Z**

 [175](#page-175-0)

# CAPLIN

*The information contained in this publication is subject to UK, US and international copyright laws and treaties and all rights are reserved. No part of this publication may be reproduced or transmitted in any form or by any means without the written authorisation of an Officer of Caplin Systems Limited.*

*Various Caplin technologies described in this document are the subject of patent applications. All trademarks, company names, logos and service marks/names ("Marks") displayed in this publication are the property of Caplin or other third parties and may be registered trademarks. You are not permitted to use any Mark without the prior written consent of Caplin or the owner of that Mark.*

*This publication is provided "as is" without warranty of any kind, either express or implied, including, but not limited to, warranties of merchantability, fitness for a particular purpose, or noninfringement.*

*This publication could include technical inaccuracies or typographical errors and is subject to change without notice. Changes are periodically added to the information herein; these changes will be incorporated in new editions of this publication. Caplin Systems Limited may make improvements and/or changes in the product(s) and/or the program(s) described in this publication at any time.*

## **Contact Us**

Triton Court 14 Finsbury Square London EC2A 1BR UK *Telephone: +44 20 7826 9600 Fax: +44 20 7826 9610*

#### **www.caplin.com**

**info@caplin.com**